## UNIVERSIDAD TÉCNICA PARTICULAR DE LOJA

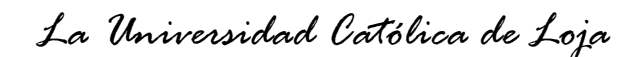

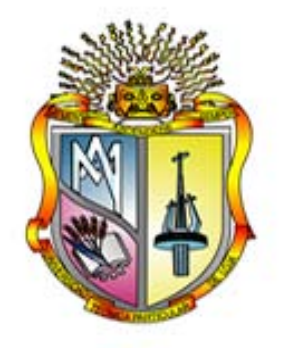

## **ESCUELA DE SISTEMAS INFORMÁTICOS Y COMPUTACIÓN**

## **TEMA:**

#### "DESARROLLO DE UN SISTEMA PARA LA ADMINISTRACIÓN DE INFORMACIÓN DEL LABORATORIO CENTRAL DE CONTROL DE CALIDAD DE LA EMPRESA METROPOLITANA DE ALCANTARILLADO Y AGUA POTABLE DE QUITO"

Memoria de Tesis previa a la obtención del Titulo de Ingeniera en Sistemas Informáticos y Computación.

AUTOR: Mercy Paulina Lapo Guamán

DIRECTOR: Ing. Manuel Sucunuta COODIRECTOR: Ing. Marco Abad Espinoza

**LOJA – ECUADOR**

**2009**

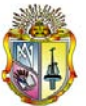

# **CERTIFICACIÓN**

Por la presente tengo a bien CERTIFICAR que el proyecto "Sistema para la Administración de Información del Laboratorio Central de Control de Calidad de la Empresa Metropolitano de Alcantarillado y Agua Potable de la Ciudad de Quito" fue investigado, diseñado, desarrollado y se realizó las pruebas de operatividad los mismos que han sido dirigido, supervisado en todas sus partes por el Departamento de Recursos Informáticos, por lo mismo que cumple con los requisitos legales exigidos por la EMPRESA METROPOLITANA DE ALCANTARILLADO Y AGUA POTABLE (EMAAP-Q) quedando autorizada su presentación e implantación.

Quito, 8 de Octubre del 2009

**…………………………………….** Ing. Cesar Morales Mejía

**JEFE DE RECURSOS INFORMATICOS DE LA EMAAP-Q**

# **CERTIFICACIÓN**

Ingeniero

Manuel Sucunuta

**DIRECTOR DE TESIS**

#### **C E R T I F I C A:**

Que el presente trabajo de investigación, previo a la obtención del título de INGENIERO EN SISTEMAS INFORMATICOS Y COMPUTACIÓN, ha sido dirigido, supervisado y revisado en todas sus partes, por lo mismo, cumple con los requisitos legales exigidos por la Universidad Técnica Particular de Loja, quedando autorizada su presentación.

Loja, 10 de Octubre del 2009

**…………………………………….** Ing. Manuel Sucunuta

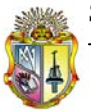

## **AUTORIA**

El presente proyecto de tesis previa a la obtención del Título de Ingeniera en Sistemas Informáticos y Computación; sus conceptos, análisis, conclusiones y recomendaciones emitidas, es de absoluta responsabilidad del autor.

Se indica además que la información de otros autores empleada en este trabajo está debidamente en fuentes de referencia y apartados bibliográficos.

………………………………………… Mercy Paulina Lapo Guamán

# **ÍNDICE**

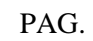

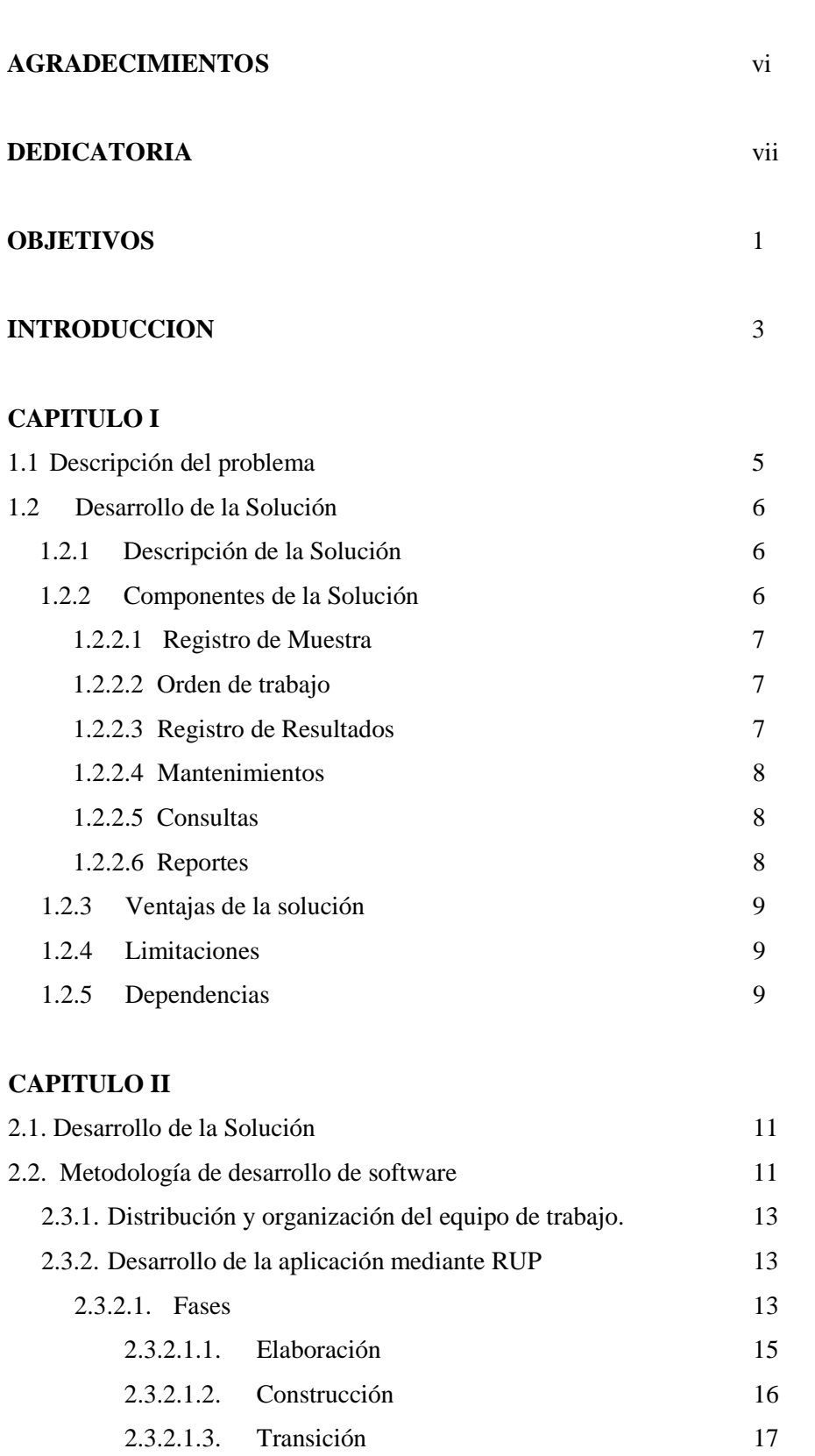

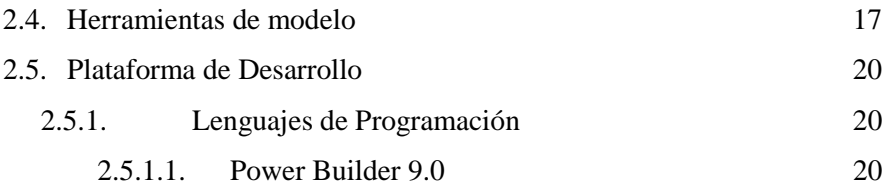

#### **CAPITULO III**

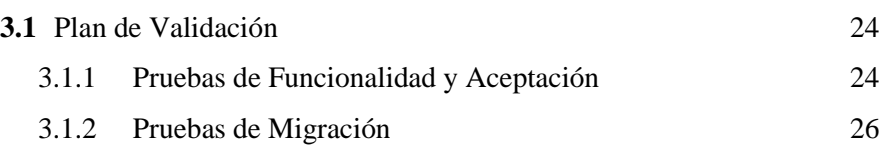

## **CAPITULO IV**

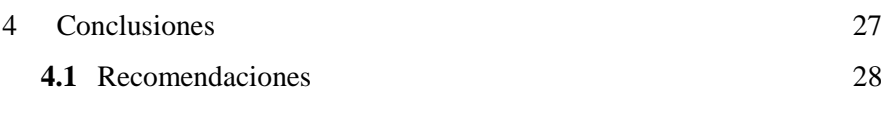

- **BIBLIOGRAFIA** 29
- **DIRECCIONES ELECTRONICAS** 29

## **AGRADECIMIENTO**

 Universidad Técnica Particular de Loja Empresa Metropolitana de Alcantarillado y Agua Potable de Quito Departamento de Recursos Informáticos de la EMAAP-Q A mis compañeros de Ingeniería Operativa Ing. Manuel Sucunuta

# **DEDICATORIA**

A Dios por darme la fortaleza y sabiduría de seguir adelante, A mi esposo e hija por su amor y apoyo incondicional, A mis padres, por sus sabios consejos que supieron ayudarme en este trayecto de la vida, A mis hermanos que son parte importante en mi vida

## **OBJETIVOS**

#### **Objetivo General**

Construir un SISTEMA DE ADMINISTRACIÓN DE INFORMACIÓN para el Laboratorio Central de Control de Calidad (L3C) de la Empresa Metropolitana de Alcantarillado y Agua Potable de Quito (EMAAP-Q) que permita manejar de manera clara, sencilla y ordenada los datos a fin de mejorar su productividad.

#### **Objetivos Específicos**

- Crear un sistema que permita que los diferentes procesos de muestreo y análisis ayuden a conocer la calidad de agua del D.M.Q.
- Garantizar la seguridad e integridad de la información almacenada, que impida la mala manipulación, perdida o destrucción de la misma.
- Crear opciones en el sistema SAMI que permitan administrar de manera apropiada los diferentes procesos.
- Generar los reportes de acuerdo a los requerimientos de los usuarios con la información almacenada.

#### **Resultados Esperados**

La aplicación en funcionamiento permitirá:

- Ejecutar el Sistema Automático de Manejo de Información (SAMI) que integra procesos de: registro de la muestra, ordenes de trabajo, registro de datos, mantenimientos de base de datos, consultas, administración de usuarios y reportes.
- Generar reportes con la información almacenada, los cuales contendrán datos fruto del análisis y validación realizado, que permitirá conocer la calidad de agua.

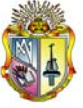

- Otorgar al Administrador del Sistema el control sobre los mantenimientos y procesos, esto permitirá controlar y mantener la seguridad en el manejo de la información como de los recursos del sistema.
- Brindar a los usuarios perfiles de trabajo que les permitan utilizar los recursos del sistema de acuerdo a sus necesidades y funciones.

### **Estrategias**

- Informarse de la Ingeniería de Software en todo el proceso de desarrollo e implementación del Sistema de Administración de Manejo de Información L3C.
- Seleccionar una metodología de desarrollo de software, con el fin de llevar procesos formales y estándares de implementación para obtener un producto de calidad.
- Escoger una plataforma en la que se implantara el Sistema de Administración de Manejo Información L3C.
- Desarrollar un plan de aceptación que permita determinar la satisfacción del usuario del producto.

## **Actividades**

- Manejar herramientas para la recolección de características y requerimientos del Sistema de Administración de Manejo de Información del L3C, entre estas: entrevistas y observación.
- Tomar plantillas de Proceso Unificado de Desarrollo de Software para elaborar la documentación en cada una de las fases del proyecto.
- Adoptar como herramienta de desarrollo el lenguaje de programación Power Builder 9.0 y Microsoft SQL Server 2000.
- Valorar la solución en cuanto a la satisfacción de requerimientos y necesidades reales de los usuarios de cada proceso del Sistema de Administración de Manejo de Información del L3C.
- Realizar encuestas a los usuarios finales para determinar la calidad del producto.

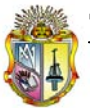

## **INTRODUCCIÓN**

La Empresa Metropolitana de Alcantarillado y Agua Potable de Quito, actualmente utiliza y desarrolla un sinnúmero de herramientas que le permiten automatizar diferentes procesos que facilitan y mejoran el trabajo que genera la Empresa, por tales razones el desarrollar un Sistema de Administración de Manejo de Información es precisamente uno de los proyectos a ejecutarse en la Institución.

Por ello, en el Laboratorio Central de Control de Calidad, surge la necesidad y por ende el proyecto "SISTEMA DE ADMINISTRACION DE INFORMACION PARA EL LABORATORIO CENTRAL DE CONTROL DE CALIDAD", el cual involucra un trabajo investigativo enfocado al diseño y modelamiento de cada proceso, los cuales recogen datos de los parámetros físicos, químicos y microbiológicos que a su vez pasan por un proceso de registro, análisis e interpretación de resultados.

Por tanto, el desarrollo de SAMI (Sistema Automático de Manejo de Información) conlleva a la realización de varias etapas como son: descripción de la problemática encontrada en el L3C, solución del problema, donde se describen las características y componentes que lo conforman, desarrollo del sistema, la metodología, técnicas utilizadas durante la ejecución, un plan de pruebas que garantice la calidad del sistema, un plan de validación con los usuarios finales de manera que se verifique la pertinencia de la solución respecto a los requerimientos, y finalmente las conclusiones y recomendaciones obtenidas durante la ejecución del proyecto.

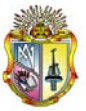

## **CAPITULO I**

#### **1.1 Descripción del problema**

El desarrollo de nuevos Sistemas de Administración de Información es una forma de cambio organizacional planeado que involucra a muchas personas diferentes en la institución. La Administración de la Información en esta era Tecnológica está caracterizada por una dualidad, por un lado, la tecnología puede ser aplicada para automatizar operaciones de acuerdo a una lógica, y por otro lado la misma tecnología genera simultáneamente información sobre el proceso productivo y administrativo a través de la cual la organización logra su trabajo, por ello la Empresa Metropolitana de Alcantarillado y Agua Potable de Quito aprueba y apoya el desarrollo de nuevas e innovadoras formas de unificar procesos de información del Laboratorio mediante la utilización de herramientas informáticas.

Los profesionales del L3C, quienes están encargados del muestreo, registro, análisis, reportes, las cuales deben cumplir con determinadas normas, son quienes deben garantizar la calidad de cada proceso aplicando un conjunto de análisis, diseños y métodos, los cuales mediantes rangos establecidos conocen la calidad del agua.

Actualmente, los procesos de registro de muestra, ordenes de trabajo, registro de datos, reportes lo realizan en una aplicación diseñada en Excel mediante tablas dinámicas, esto genera malestar en los usuarios debido a que los procesos no están unificados y se llevan por separado, llevando a que cada día el riesgo en cuanto a seguridad suba considerablemente y la ejecución de la aplicación tarda en ejecutarse y la pérdida de información es evidente.

De igual forma las falencias de las macros para ciertos procesos han llevado al desarrollo y mejoramiento de los mismos continuamente, en una nueva propuesta para el diseño de un nuevo Sistema Automático de Manejo de Información para el L3C.

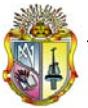

#### **1.2 Desarrollo de la Solución**

Una vez determinados los problemas y realizado el respectivo análisis preliminar surge la necesidad de realizar el desarrollo de un sistema que permita cumplir con cada una las actividades que se contemplan en los respectivos procesos, reduciendo y evitando de esta manera los problemas antes mencionados.

#### **1.2.1 Descripción General**

La solución que se plantea para el registro, validación y generación de reportes es la construcción de un Sistema de Administración de Manejo de Información que permitirá unificar los procesos necesarios en una pantalla principal mediante opciones, que permiten al usuario utilizar los recursos del sistema de acuerdo a los roles asignados, los datos que se ingresan al sistema son recolectados y generados por los analistas (Químicos) quienes de la información ingresada esperan el informe de resultados.

#### **1.2.2 Componentes**

De acuerdo a las actividades que se llevan a cabo en el L3C, la solución del Sistema de Automático de Manejo de Información (SAMI) comprende los siguientes componentes: <REGISTRO DE MUESTRA Y ORDEN DE TRABAJO>, <REGISTRO DE DATOS>, <MANTENIMIENTOS>, <CONSULTAS> <REPORTES>, <PERFILES>.

#### **1.2.2.1 Registro de Muestra**

Esta opción permite ingresar los datos necesarios de la muestra, como son: tipo de agua, cliente, observación, plan de muestreo, número de documento, código de la muestra, área, fecha de toma de la muestra, parroquia, dirección, calidad de la muestra, fecha inicio análisis, coordenadas X, coordenadas Y, y observaciones, luego se le asigna el grupo de análisis con los parámetros requeridos para una o varias muestras.

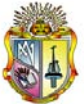

#### **1.2.2.2 Orden de trabajo**

La orden de trabajo se genera luego de registrar datos de muestra y orden como son: tipo de agua, numero de orden, laboratorio, empleado, hora recepción, fecha recepción, lugar de la muestra, cliente, observación, plan de muestreo, generando un reporte que se imprime y es distribuido a las diferentes áreas para empezar con el respectivo análisis.

#### **1.2.2.3 Registro de Resultados**

Esta opción permite el ingreso de los resultados obtenidos en campos específicos una vez realizado el análisis requerido, ya sea de Agua Tratada, Agua Cruda, o Agua Residual; para esto se selecciona el año y se ingresa el código de la orden de trabajo o de la muestra luego se presenta un resumen con todas las muestras y su respectiva información, al seleccionar una de ellas se presentan los parámetros requeridos y se ubicará el resultado obtenido en cada campo correspondiente parámetro, este a su vez presenta alertas mediante colores, siendo esto:

Rojo = fuera de norma  $Azul = no$  tiene limites Blanco = dentro de la norma

De acuerdo a las normas de calidad de agua que se utilicen de igual forma el ingreso de valores permite calcular automáticamente la incertidumbre y control analítico para aquellos parámetros establecidos, todo esto permite al usuario conocer la validez del dato ingresado.

#### **1.1.2.4 Mantenimientos**

Esta opción es manejada únicamente por el administrador del sistema, permitiéndole crear, actualizar, eliminar información que está organizada en la Base de Datos, entre los mantenimientos tenemos:

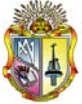

- Mantenimiento tipo de sitios
- Mantenimiento sitios
- Mantenimiento tipo de datos
- Mantenimiento grupo de análisis
- Mantenimiento usuarios
- Mantenimiento laboratorios
- Mantenimiento perfil
- Mantenimiento personal
- Mantenimiento normas
- Mantenimiento área
- Mantenimiento asignación de parámetros
- Mantenimiento módulos
- Mantenimiento parroquias

#### **1.1.2.5 Consultas**

Esta opción de consultas permitirá conocer la información almacenada de acuerdo con los requerimientos del usuario dentro de un rango de fechas deseadas. Las consultas están clasificadas de la siguiente manera:

- por orden de trabajo,
- por muestra,
- por metales,
- por parámetros físicos de campo,
- por parroquias,
- por cliente,
- por no conformidades,
- por tipo de agua.

La pantalla de salida presenta la información más relevante de cada muestra como son los datos de cada parámetro realizado.

#### **1.1.2.6 Reportes**

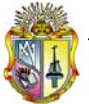

Con la información almacenada en el sistema se podrá generar reportes de acuerdo a lo que requiera el usuario, entre los reportes tenemos:

- Reporte Orden de trabajo
- Reporte General Metales
- Reporte Ciudad-Rural
- Reporte No conformidades
- Reporte por Parámetros
- Reporte por Cliente

Además se puede crear reportes adicionales de acuerdo a las necesidades coyunturales.

#### **1.2.3 Ventajas de la solución**

La solución permitirá a los usuarios:

- Registrar la muestra y el resultado de los análisis en un entorno amigable y de fácil uso.
- Generar la orden de trabajo con información integra y rápida.
- Mantener la integridad de la información.
- Controlar el acceso al sistema mediante la asignación de usuario y contraseña.
- Controlar la información y cambios que existan en los procesos de ingreso y edición de la muestra así como de ingreso y edición de datos de los parámetros, mediante una auditoria automática que realiza el sistema internamente.
- Facilitar la generación de reportes manteniendo la integridad y seguridad de la información.
- Sistema multiusuario que permite realizar consultas oportunas y seguras de los datos almacenados

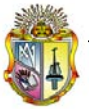

• El sistema de "Mapas de Calidad de Agua" se conectará con SAMI permitiendo generar mapas de calidad de agua potable de los 7 parámetros básicos.

## **1.2.4 Limitaciones**

El Sistema de Administración de Manejo de Información se verá afectado por lo siguiente:

- Alteración incorrecta en las configuraciones.
- Definición inapropiada de los parámetros para el análisis de los datos.

## **1.2.5 Dependencias**

El Sistema de Administración de Manejo de información depende de lo siguiente:

- De la correcta instalación y funcionamiento del PC.
- Del servidor, que se encuentren disponible y en funcionamiento.
- De la infraestructura de la intranet.

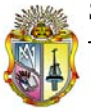

## **CAPITULO II**

### **2.1. Desarrollo de la Solución**

Para el desarrollo de la aplicación es necesario especificar y planificar las actividades que conlleva este desarrollo, de ahí que es necesario analizar ciertas herramientas y metodologías que son de vital importancia en el desarrollo de la aplicación, esto ha permitido el cumplimiento y satisfacción que requiere cada una de las etapas que se desarrollaron para el sistema.

#### **2.2. Metodología de desarrollo de software**

"La Ingeniería de Software trata el diseño e implementación de la estructura de alto nivel del software. Es el resultado de ensamblar un cierto número de elementos arquitectónicos para satisfacer la funcionalidad y ejecución de los requisitos del sistema; así como los requisitos no funcionales del mismo: fiabilidad, escalabilidad, portabilidad, disponibilidad".

Por tal razón es recomendable realizar un análisis antes de empezar un proyecto, con la finalidad de seleccionar la metodología más apropiada para su desarrollo, motivo por el cual para el desarrollo de este proyecto se utilizo algunos componentes de las siguientes metodologías:

- MSF (Microsoft Solution Framework),
- RUP (Rational Unified Process).

"MSF es una metodología flexible e interrelacionada con una serie de conceptos, modelos y mejores prácticas de uso que controlan la planificación, el desarrollo y la gestión de proyectos tecnológicos" [8]

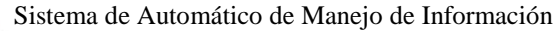

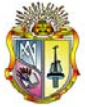

"RUP es un proceso de desarrollo de software que constituye una metodología estándar utilizada para el análisis, implementación y documentación de sistema, el proceso de desarrollo está dividido en ciclos obteniendo un producto final en cada ciclo, cada ciclo se divide en fases (Inicio, Elaboración, Construcción, y Transición)"[8]

Fases RUP

**[Inicio**: alcanzar un acuerdo entre todos los interesados respecto a los objetivos del ciclo de vida del proyecto, generando el ámbito del proyecto, el caso de negocio, síntesis de arquitectura posible y el alcance del proyecto.

**Elaboración**: establecimiento de la línea base para la Arquitectura del Sistema y proporcionar una base estable para el diseño y el esfuerzo de implementación de la siguiente fase, mitigando la mayoría de los riesgos tecnológicos.

**Construcción**: completar el desarrollo del sistema basado en la línea base de la arquitectura

**Transición**: garantizar que el software está listo para entregarlo a los usuarios] [1](#page-18-0)

El sistema se desarrolló utilizando algunas de las características que ofrece MSF y RUP quel han sido utilizadas en proyectos anteriores realizados por Recursos Informáticos de la EMAAP-Q, esto permitió tener una visión clara y organizada de que es lo que se quiere lograr con el sistema.

#### **2.3.1. Distribución y organización del equipo de trabajo.**

Una de las características de MSF, es la estructura del equipo de trabajo, "los cuales comparten responsabilidades y balancean las destrezas del equipo para mantenerse enfocados en el proyecto que se está desarrollando. Comparten una visión común del proyecto y se enfocan en implementar la solución, con altos estándares de calidad y deseos de aprender". [8]

<span id="page-18-0"></span> $\frac{1}{1}$ http://www.iteraprocess.com/index.php?option=com\_content&task=view&id=18&Itemid=42&limit=1&limitstart=1

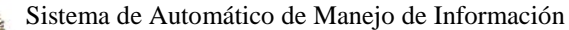

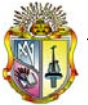

Esto permite establecer ciertas responsabilidades y funciones a cada equipo por lo que para el proyecto se define de la estructura que comprende el proyecto en cuanto al modelo de roles se define de la siguiente manera:

- **Gerente del Proyecto.-** Director de Tesis. Ing. Manuel Sucunuta
- **Gerente del Producto**.- Jefe del L3C. Dr. Vicente Parreño
- **Desarrollo**.- Tesista. Paulina Lapo Guamán
- **Control de Calidad**.- Dr. Edgar Pazmiño, Dr. Klever Parreño
- **Experiencia de Usuario**.- Dr. Edgar Pazmiño, Dr. Klever Parreño, Tclg. Gerardo Ramos.
- **Administraciones**.- Tesista. Paulina Lapo Guamán

#### **2.3.2. Desarrollo de la aplicación mediante RUP**

Para el proceso de desarrollo de software, RUP ofrece una metodología estándar para el análisis, implementación y documentación de sistemas orientados a objetos, además de mantener un orden disciplinario y comprensivo para el desarrollo del proyecto.

#### **2.3.2.1. Fases**

#### **Inicio**

El objetivo de esta fase es establecer las necesidades que cubrirá el sistema identificando lo que interactúan con el sistema (personas, sistemas, etc.) y hacer una valoración de la viabilidad del proyecto. De igual forma se define el conjunto de actividades se persigue el entendimiento de las necesidades del sistema, documentos de requisitos generales y de alto nivel, reglas del negocio, glosarios, etc., que ayudan a definir lo que el producto software deba hacer, además traduce las necesidades del modelo del sistema.

Las necesidades encontradas en los procesos del Laboratorio Central de Control de Calidad son algunas y para realizar esta actividad se utilizo "Entrevistas" que se indican en el **ANEXO 1,** que se aplicaron al personal del L3C e Ingeniería Operativa sobre el registro de muestra, orden de trabajo, registro de resultados e informes, de igual forma se realizo la observación directa de los procesos antes mencionados.

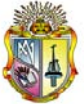

Una vez realizadas las entrevistas que permitieron conocer los procesos y actividades que realizan en el L3C se elaboró el documento "Modelo de Negocio" que se indican en el **ANEXO 2,** esto permite obtener una visión general de los procesos mediante diagramas de flujo.

La visión del sistema. "Documento de Visión" que se indican en el **ANEXO 3,** que es el producto final de las entrevistas y el modelo de negocio enfoca la visión global de las necesidades y características del producto, además de conocer los involucrados/afectados, posicionamiento del producto, características y el resumen del producto con sus características más importantes.

Finalmente se puede concluir que la etapa inicial ha permitido conocer con detalle los procesos, funciones, características actuales del L3C, como también una breve percepción de las características que deberá considerar el nuevo sistema.

### **2.3.2.1.1. Elaboración**

La fase de elaboración permitió analizar el dominio del problema, mediante una arquitectura definida que se detalla en los casos de uso

En esta fase se desarrolló la "especificación de requerimientos" que se indica en el **ANEXO 4,** a través de plantillas que propone RUP, que especifican requerimientos funcionales que permiten detallar lo que el sistema realiza frente a las necesidades.

Esto aclara el panorama de desarrollo, debido a que se han definido las principales características del sistema.

Los casos de uso (CU) son una secuencia de interacciones que se desarrollarán entre un sistema y sus actores en respuesta a un evento que inicia un actor principal sobre el propio sistema, como se muestra a continuación.

#### **Casos de uso**

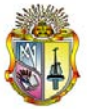

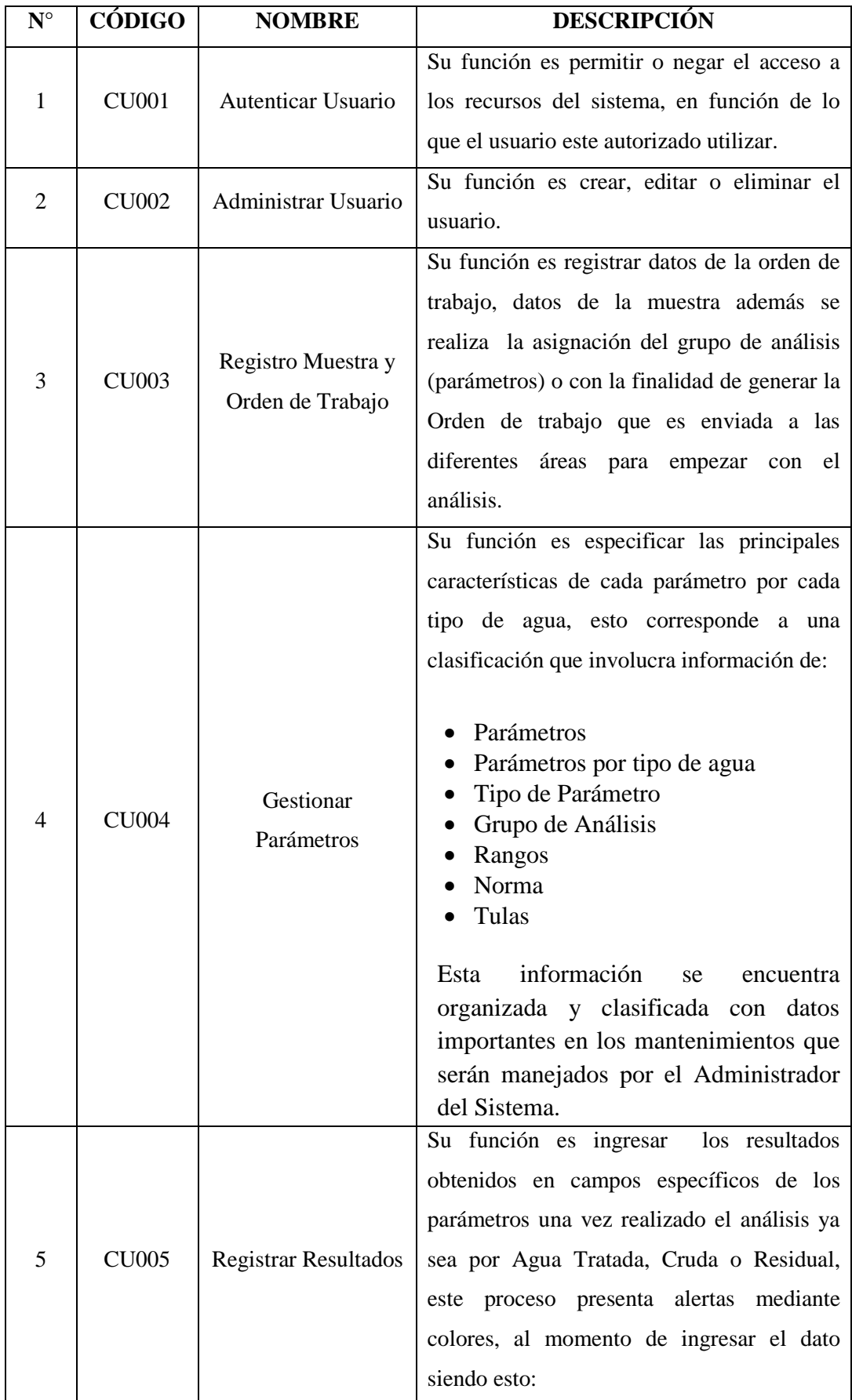

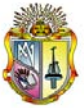

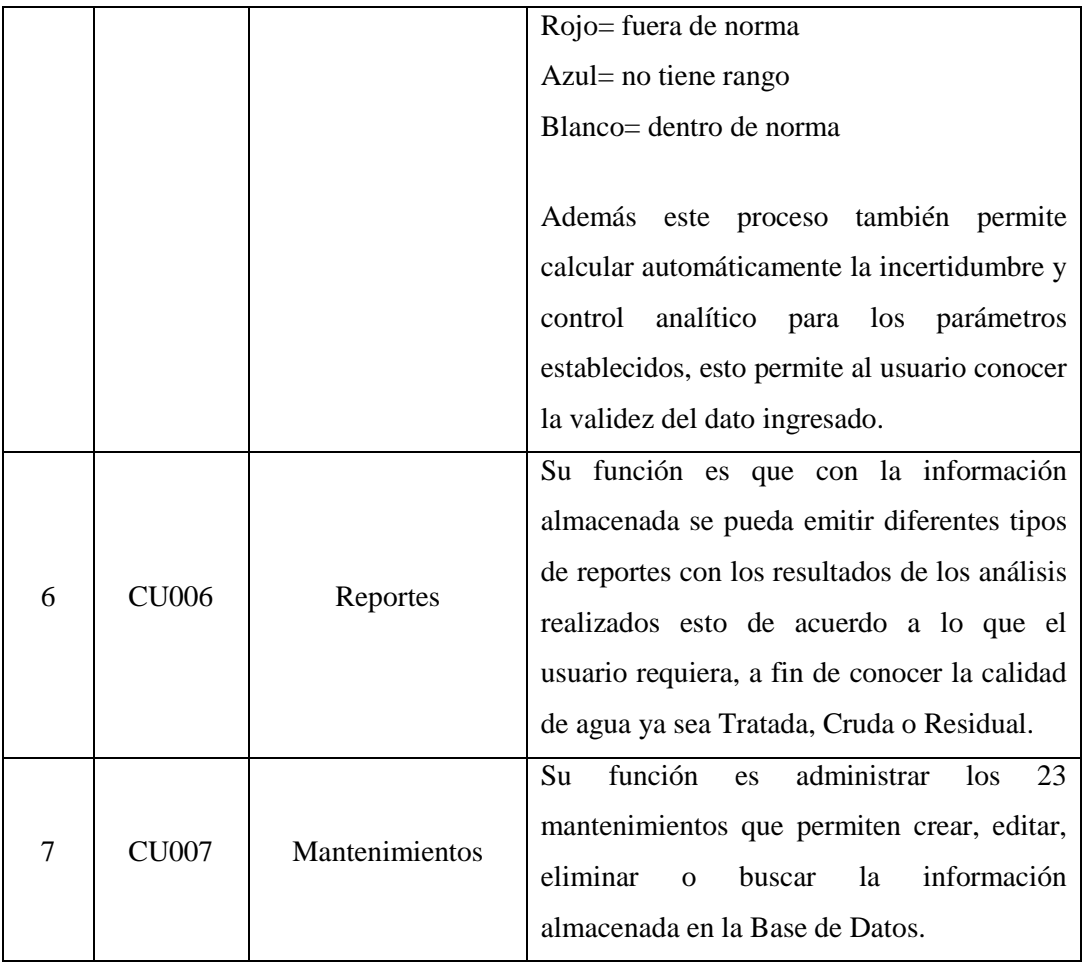

Los Casos de uso se detallan más específicamente en el **ANEXO 5.**

Luego, se detalla en una "Matriz de Trazabilidad" **ANEXO 6** en la cual se realizan comparaciones de satisfacción: necesidades, características, requerimientos funcionales y casos de uso, con la finalidad de cada caso de uso solucione las necesidades que tiene el sistema.

Se desarrolló un "Modelo Conceptual" que ilustra las interconexiones de los componentes del modelo, que se indica en el **ANEXO 7,** donde se especifican conceptos y reglas destinados a representar de forma global los aspectos lógicos de los diferentes tipos de datos existentes en la realidad que está siendo analizada; ha de permitir reflejar el contenido semántico de los datos existentes en el sistema, pero no sus propiedades que respondan a características de tipo físico (modo de almacenamiento, caminos de acceso etc.), luego se desarrolló el "Diagrama Físico de la base de datos" que de igual forma se indica en el **ANEXO 7** este

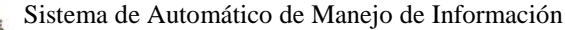

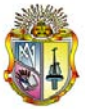

diseño lo que ha hecho es modelar los requerimientos de la aplicación por medio de sus especificaciones funcionales hasta encontrar distintos aspectos de cómo trabaja la aplicación.

Durante esta fase, todos los componentes, características y requisitos deben ser implementados, integrados y probados en su totalidad, obteniendo una versión aceptable del producto a través de diagramas y modelos desarrollados anteriormente.

## **2.3.2.1.2. Construcción**

La "Arquitectura de la Aplicación" (Gráfico 1), cliente/servidor proporciona una forma eficiente de utilizar todos los recursos de máquina de tal forma que la seguridad y fiabilidad que proporciona los entornos mainframe se traspasa a la red local. Además es un modelo que permite el desarrollo del sistema de información en el que las transacciones se dividen en procesos independientes que cooperan entre si para intercambiar información, servicios y recursos como se muestra en el **ANEXO 8.**

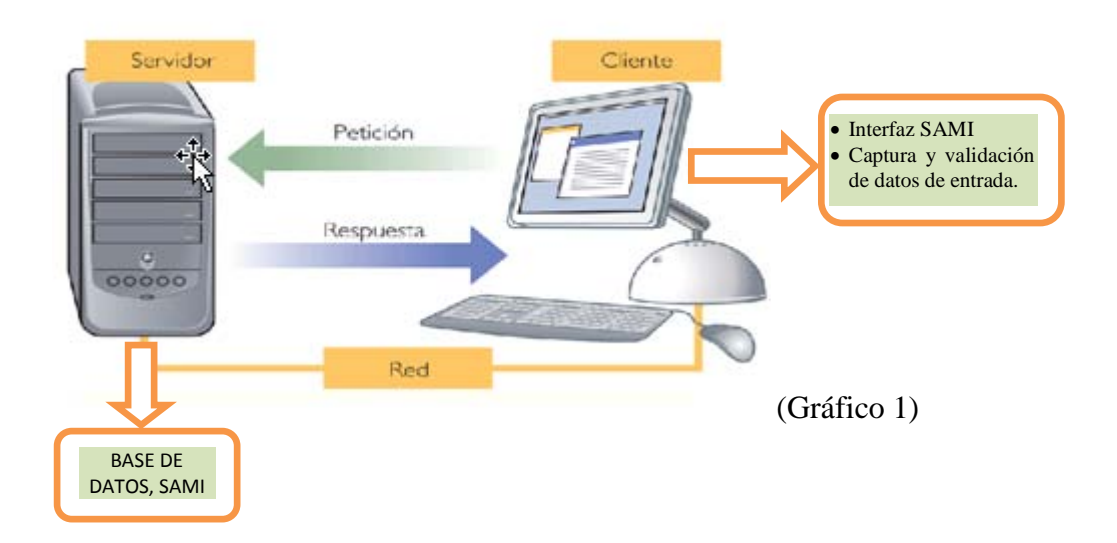

Los "Estándares de Programación", que se adjuntan en el **ANEXO 9** consigue una lectura consistente de los códigos fuente, para mantener el mismo estilo de programación en todo el código de Power Builder, usar estándares de

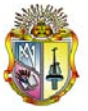

programación es esencial para la entrega exitosa de un producto porque ayudaron en el uso de mejores prácticas y así eludir problemas de código, y hacen que la programación del conocimiento entre el equipo de desarrollo sea más fácil.

Es muy importante documentar el programa mediante "Manual del Programador" que se detalla en el **ANEXO 11** este da a conocer la estructura de datos y los paquetes que sirvieron para implementar en todo el sistema a continuación (Gráfico 2) se describe las opciones que compone SAMI.

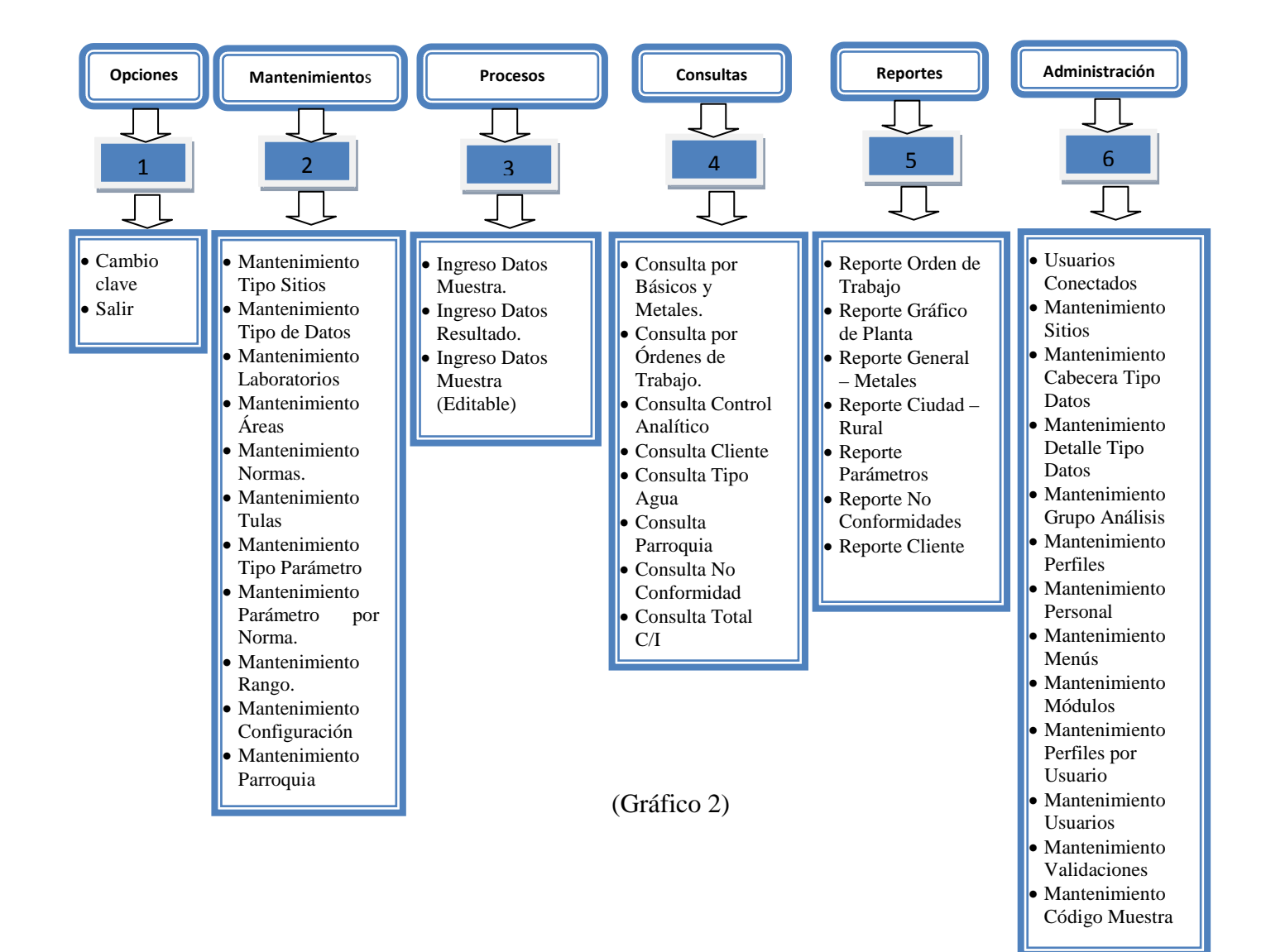

### **Componentes del sistema SAMI**

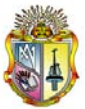

## **2.3.2.1.3 Transición**

El "Plan de Pruebas", como se detalla en el **ANEXO 10** forma parte importante en el desarrollo de la aplicación ya que permite la planificación del diseño de las pruebas que permiten verificar el funcionamiento del sistema, y que los procesos que se realicen funcionen correctamente.

En esta fase se profundiza en el diseño de los componentes y de manera interactiva se van añadiendo las funcionalidades al software a medida que se construyen y prueban, permitiendo a la vez que se pueda ir incorporando cambios.

Los usuarios que utilizan los recursos del sistema fueron entrenados para que conozcan y manejen las funciones que el sistema ofrece, para esto se desarrolló un "Manual del Usuario" que servirá de apoyo para este proceso que se indican en el **ANEXO 12** este documento técnico intenta dar asistencia que sus usuarios.

El manual de usuario tiene:

- Una guía rápida sobre cómo usar las funciones principales del sistema.
	- o Mantenimientos
	- o Procesos
	- o Consultas

#### **2.3. Herramientas de modelo**

Power Designer, es una herramienta que se emplea para la representación conceptual y física del sistema y diseña mediante gráficos que representan al mismo, permitiendo de esta forma concentrarse en las características importantes de la aplicación, esta herramienta nos permite desarrollar la estructura y el comportamiento de la arquitectura del sistema y sus componentes.

#### **Plataforma de Base de Datos**

La herramienta en la que se desarrollo la base de datos es en Microsoft SQL Server 2000, este es un motor potente de base de datos de alto rendimiento capaz de soportar millones de registros por tabla con una interfaz intuitiva y con herramientas compatibles de desarrollo como Power Builder 9.0. [1]

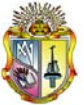

#### **Ventajas**

[Integración con Internet.]

 El motor de base de datos de SQL Server 2000 incluye compatibilidad integrada con XML. También cuenta con las características de escalabilidad, disponibilidad y seguridad necesarias para operar el componente de almacenamiento de datos de los sitios Web de mayor tamaño.

• Escalabilidad y disponibilidad.

El mismo motor de base de datos se puede utilizar en un intervalo de plataformas desde equipos portátiles que ejecutan Microsoft Windows® 98 por medio de grandes servidores con varios procesadores que ejecutan Microsoft Windows 2000, Data Center. SQL Server 2000 Enterprise admite características como servidores federados, vistas indizadas y soporte para memorias grandes, que le permiten ampliarse a los niveles de rendimiento requeridos por los mayores sitios Web.

• Características de base de datos corporativas.

El motor de base de datos relacional de SQL Server 2000 admite las características necesarias para satisfacer los exigentes entornos de procesamiento de datos. El motor de base de datos protege la integridad de los datos a la vez que minimiza la carga de trabajo que supone la administración de miles de usuarios modificando la base de datos simultáneamente. Las consultas distribuidas de SQL Server 2000 permiten hacer referencia a datos de varios orígenes como si fuesen parte de una base de datos de SQL Server 2000. Al mismo tiempo, el soporte para transacciones distribuidas protege la integridad de las actualizaciones de los datos distribuidos.

• Facilidad de instalación, distribución y utilización.

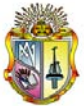

SQL Server 2000 incluye un conjunto de herramientas administrativas y de desarrollo que mejora el proceso de instalación, distribución, administración y uso de SQL Server en varios sitios. SQL Server 2000 admite también un modelo de programación basado en estándares que se integra con Windows DNA, haciendo que el uso de las bases de datos de SQL Server y de los almacenes de datos resulte una parte fluida de la creación de sistemas sólidos y escalables. Estas características permiten entregar con rapidez aplicaciones de SQL Server que los clientes pueden implementar con un trabajo de instalación y administración mínimo.

• Almacenamiento de datos.

SQL Server 2000 incluye herramientas para extraer y analizar datos de resumen para el procesamiento analítico en línea. SQL Server incluye también herramientas para diseñar gráficamente las bases de datos y analizar los datos mediante preguntas en inglés $]^{2}$  $]^{2}$  $]^{2}$ 

#### **2.4. Plataforma de Desarrollo**

#### **2.4.1. Lenguajes de Programación**

#### **2.4.1.1.1.Power Builder 9.0**

Power Builder es un software de aplicación que se utiliza para desarrollar aplicaciones de manera sencilla y usa tecnologías como cliente/servidor y las iniciativas orientadas al web.

Power Builder se usa como herramienta de desarrollo la cual utiliza y manipula datos de una o varias bases de datos a la vez de diferentes fabricantes de programas de gestión de bases de datos relacionales. Para ello debe conectarse a las base de datos utilizando una conexión para cada base de datos..

#### **Ventajas**

 $\frac{1}{2}$ 

<span id="page-27-0"></span>Manual Instructivo Power Builder 9.0 Prof. César Vásquez Pando

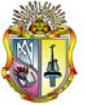

- Soporta una gran variedad de sistemas de gestión de base de datos, tales como: Sybase, Informix, Oracle, Watcom, entre otras.
- Tiene capacidad de acceder a información de múltiples bases de datos y mostrar esa información en una única ventana.
- Se trabaja en ambiente cliente servidor.
- Posee un objeto inteligente llamado Datawindow que realiza directamente la interfaz con la base de datos, sin requerir que el programador conozca SQL.
- Capacidad de utilizar sentencias SQL combinadas en el código.
- Se puede trabajar en múltiples plataformas, ya que soporta diferentes sistemas operativos y posee drivers nativos para las bases de datos más comerciales.
- La creación de aplicaciones es sencilla.
- Se realiza poca programación.
- Permite usar ventanas, botones y todas las herramientas que presenta el windows facilitando su manejo.
- Para construir la aplicación se utilizan painters (pintores), allí se definen las propiedades de los objetos y se agregan los controles.
- Se puede trabajar con múltiples ventanas.

En la presente solución se ha utilizado Power Builder por cuanto la EMAAPQ cuenta con los permisos y licencia para el manejo de esta herramienta, además el desarrollo se basa en programación orientada a objetos y eventos, permitiendo un mejor desarrollo de la aplicación.

En el desarrollo del sistema de administración de información para el L3C se ha utilizado programación orientada a objetos POO y a eventos POE, por sus características que ayudan al programador a ser más productivo en el desarrollo de la aplicación

#### **PROGRAMACION ORIENTADA A EVENTOS.**

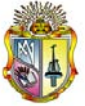

Consiste en presentar al usuario una interfaz gráfica y esperar a que él interactué con la misma, al hacerlo se desencadenarán; es decir ocurrirán sucesos o situaciones que deseamos controlar, por ejemplo: el usuario hace click en un botón.

Los lenguajes visuales orientados al evento y con manejo de componentes dan al usuario que no cuentan con mucha experiencia en desarrollo, la posibilidad de construir sus propias aplicaciones utilizando interfaces gráficas sobre la base de ocurrencia de eventos.

Para soportar este tipo de desarrollo interactúan dos tipos de herramientas, una que permita realizar diseños gráficos y un lenguaje de alto nivel que permita codificar los eventos. Con dichas herramientas es posible desarrollar cualquier tipo de aplicaciones basadas en el entorno. Power Builder Soporta ampliamente estos requerimientos.

#### **PROGRAMACION ORIENTADA A OBJETOS.**

Es una técnica de programación que aumenta la velocidad de desarrollo de los programas y hace que su mantenimiento sea más fácil al volver a utilizar "objetos" que tienen comportamientos, características y relaciones asociadas con el programa. Los objetos son organizados en grupos que estén disponibles para la creación y mantenimiento de aplicaciones.

La programación orientada a procedimientos presenta ciertos problemas que han ido haciéndose cada vez más graves, a medida que se construyan aplicaciones y sistemas informáticos más complejos, entre los que destacan los siguientes: Es difícil modificar y extender los programas, pues suele haber datos compartidos por varios subprogramas, que introducen interacciones ocultas entre ellos. Es difícil mantener los programas. Casi todos los sistemas informáticos grandes tienen errores ocultos, que surgen a la luz hasta después de muchas horas de funcionamiento.

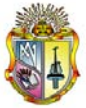

Es difícil reutilizar los programas. Es prácticamente imposible aprovechar en una aplicación nueva las subrutinas que se diseñaron para otra.

La programación orientada a objetos (OOP, por las siglas ingles Object-Oriented Programming) es una nueva forma de programar que proliferó a partir de los años ochenta y trata de encontrar solución a estos problemas utilizando los siguientes conceptos:

#### **OBJETOS.**

Entidades complejas provistas de datos (propiedades, atributos) y comportamiento (funcionalidad, programas, métodos). Corresponden a los objetos reales del mundo que nos rodea.

#### **CLASES.**

Conjunto de objetos comparten propiedades y comportamientos.

#### **HERENCIA.**

Las clases no están aisladas, sino que se relacionan entre sí, formando una jerarquía de clasificación. Los objetos heredan las propiedades y el comportamiento de todas las clases a las que pertenecen.

#### **ENCAPSULAMIENTO.**

Cada objeto está aislado del exterior, es un módulo natural, y la aplicación entera se reduce a un agregado o rompecabezas de objetos. El aislamiento protege a los datos asociados a un objeto contra su modificación por quien no tenga derecho a acceder a ellos, eliminando efectos secundarios e interacciones.

#### **POLIMORFISMO.**

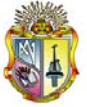

El polimorfismo permite que una misma operación pueda llevarse acabo de forma diferente en clases diferentes, dependiendo de la referencia del objeto y el número de argumentos. Por ejemplo la operación mover, es distinta para una pieza de ajedrez que para una ficha de damas, pero ambos objetos pueden ser movidos. Una operación es una acción o transformación que realiza o padece un objeto.

#### **CAPITULO III**

#### **4.2 Plan de validación**

Considero necesario conocer y medir el nivel de satisfacción de los clientes respecto al sistema que se ha desarrollado por lo que se ha realizado algunas actividades como son:

#### **4.2.1 Pruebas de funcionalidad y aceptación**

Para el desarrollo de plan de pruebas de funcionalidad se realizaron cuestionarios con preguntas específicas del sistema que involucran diseño, presentación, formatos, títulos, botones, colores, informes, consultas, procesos, intuitividad y organización de la información que genera el sistema, esto con la finalidad de verificar que los componentes de SAMI funcionen correctamente y que satisfagan al satisface al usuario del sistema.

Se desarrollaron diferentes reuniones con los usuarios para presentar los avances del sistema "SAMI" lo cual permitió incluir mejoras y optimizaciones sugeridas por los usuarios, el proceso seguido permitió alcanzar la aceptación en forma positiva del sistema.

Una vez realizadas las pruebas de funcionalidad y aceptación se determinó que el 12% de pruebas generaron error respecto a la funcionalidad y aceptación del sistema, a continuación se muestra los porcentajes obtenidos en total en cuanto a cada modulo encuestado:

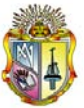

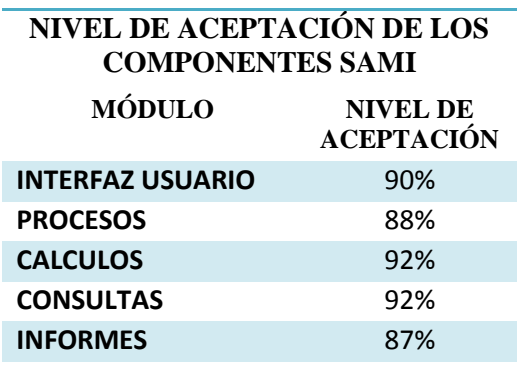

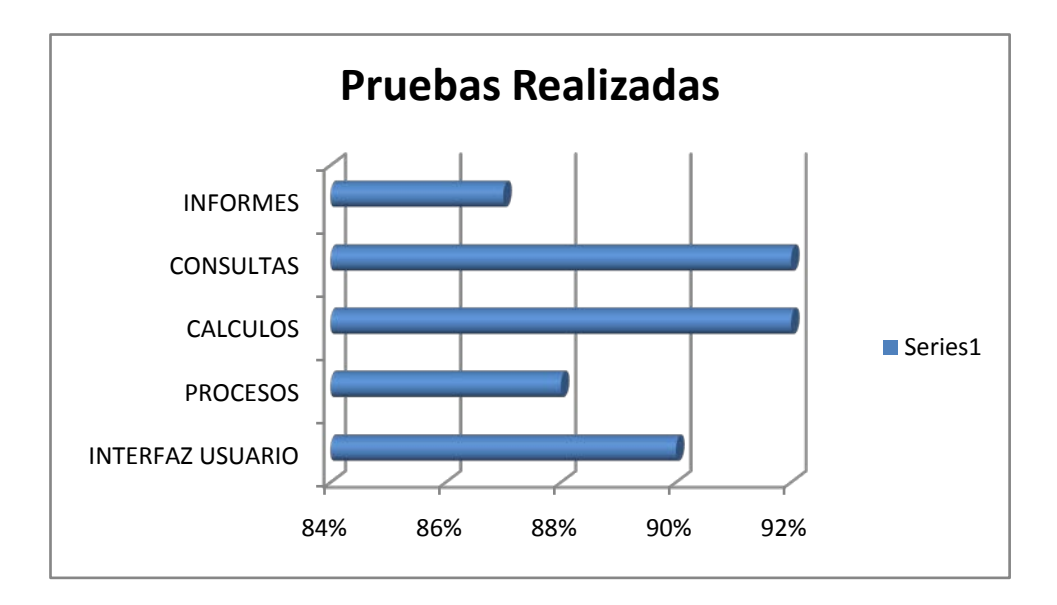

#### • **INTERFAZ USUARIO**

De las encuestas realizadas para realizar esta prueba el 90% tuvo una aceptación favorable, en cuanto a presentación, colores y diseño.

#### • **PROCESOS**

De las encuestas realizadas para realizar esta prueba el 88% tuvo una aceptación favorable en cuanto a "ingreso de la muestra", "ingreso de datos" y "editable muestra", de a cuerdo al funcionamiento y resultados de cada proceso.

#### • **CALCULOS**

De las encuestas realizadas el 92% de pruebas tuvieron una aceptación favorable, esto en cuanto al cálculo de incertidumbre, control analítico, fechas termino por análisis y fecha días por parámetro.

#### • **CONSULTAS**

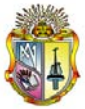

El 92% de pruebas tuvieron una aceptación favorable, las consultas se diseñaron por: orden de trabajo, por muestra, por cliente, por metales, por físicos de campo, por cliente.

#### • **INFORMES**

El 87% de pruebas tuvieron una aceptación favorable, los informes que se diseñaron son: orden de trabajo, informe general, informe por metales.

## **4.2.2 Pruebas de Migración**

Para la validación de migración de datos desde la base de datos en Excel hacia la nueva base de datos en SQL server se desarrollaron tablas en Excel de acuerdo a como está organizada la información en el nuevo sistema, luego se procedió a su verificación y consistencia mediante la recuperación de datos manualmente a través de diferentes scripts en el analizador de consultas que ofrece SQL, esto con la finalidad de verificar principalmente la orden de trabajo, muestra, y valores obtenidos, luego se procedió a la comparación de los datos tanto en Excel como en el nuevo sistema.

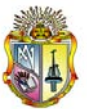

## **CAPITULO IV**

### **4.1 CONCLUSIONES**

En base a los resultados tanto de la planificación como el desarrollo de SAMI se infiere lo siguiente:

- SAMI, unifica los procesos de registro de: la muestra, orden de trabajo, registro de resultados, informes, en un ambiente amigable, intuitivo, gracias a la automatización de los procesos que permiten al usuario obtener información de forma organizada y efectiva, gracias a la metodología utilizada y la comunicación directa que se mantuvo con el usuario.
- Se solicitó mediante memorando información sobre los parámetros y sus características, las normas de calidad de agua, proceso de cálculo de incertidumbre, control analítico, ordenes de trabajo y reportes.
- Para el desarrollo del sistema se mantuvo varias reuniones con el personal del L3C, Ge-procesamiento y Agua no contabilizada a fin de que toda la información que se incluya el sistema sea la correcta, de igual forma se mantuvo reuniones con los usuarios donde se expuso los diferentes avances del sistema.
- Para cada uno de los procesos SAMI, se realizó una investigación y análisis, que permitieron el desarrollo de cada proceso, cálculo y validación.
- Para la migración de datos, se trabajó con la aplicación desarrollada en Excel de la cual se validó la información con el Administrador de la Información, se crearon tablas por: orden, muestra y por cada parámetro, organizada la información se subió a la nueva Base de Datos.
- Fue trascendente buscar apoyo profesional de otros compañeros de trabajo de la Empresa, ya que con su gran experiencia en las herramientas utilizadas me orientaron en asesoría del desarrollo de SAMI.
- Este proyecto me ha permitido conocer de cerca el trabajo que se realiza tanto en el Laboratorio Central de Control de Calidad como en Recursos Informáticos, sus

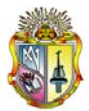

procesos y políticas me han servido como experiencia dentro del campo profesional.

- El sistema "GENERACIÓN DE MAPAS DE CALIDAD DE AGUA", a futuro se enlazará con "SAMI" que permitirá generar mapas de calidad de agua potable, que mostrará datos de los 7 parámetros básicos.
- Para la validación del funcionamiento de SAMI, se desarrollaron pruebas que son indispensable a la hora de validar el grado de aceptación del usuario final, así como también las características del sistema tales como: funcionalidad, aceptación y migración.
- En conclusión para que la implementación del sistema sea 100% efectiva, es recomendable que los usuarios tengan conocimientos básicos en informática, que se concientice el correcto manejo de cada opción o proceso al cual se tiene acceso para evitar futuros inconvenientes en la calidad de la información.

## **4.2 RECOMENDACIONES**

Finalizado el desarrollo de SAMI y con base a la experiencia adquirida en este desarrollo considero las siguientes recomendaciones:

- Que es las diferentes asignaturas que se dictan en la carrera de Sistemas Informáticos se las enfoque más en cuestiones prácticas, puesto que me ha sido difícil documentar y realizar algunos procedimientos en el transcurso del proyecto.
- En futuras actualizaciones del sistema, se debe desarrollar cada parte del proyecto conjuntamente con el usuario final, ya que es él quien conoce más a fondo lo que se desea realizar.
- Además se sugiere, que el código de la aplicación, se organice por medio de la documentación, para que se tenga como referencia que es lo que hace el código.
- Contar con un administrador de la información que tenga conocimientos químicos e informáticos para el manejo del sistema.
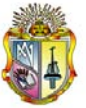

*Universidad Técnica Particular de Loja*

• Capacitar a través de tutoriales y eventos a los usuarios que vayan a utilizar el sistema, estos podrían ser manuales, archivos pdf entre otros.

#### **BIBLIOGRAFIA**

- [1] POWER BUILDER (2006): "Arquitectura Cliente/Servidor". Rubén Pillaca, TechEra.
- [2] Manuales y Libros de PowerBuilder
- [3] Manuales y Libros del Instituto Ecuatoriano de Normalización (Norma Técnica Ecuatoriana) NTE INEN 1108:2006 Primera Edición Water Drinking
- [4] Resolución N° 0002-DMA-2008 de la Dirección Metropolitana Ambiental.
- [5] Libro VI Norma Ambiental Ecuatoriana, Anexo 1A
- [6] Daniel P. Friedamn, Essential of Programming Languages.
- [7] Watts S. Humphrey, "Introduction to Personal Software Process", SEI Series in Software Engineering, Addison Wesley, 1997
- [8] Editorial Universitaria Ramón Areces, "Gestión del Proceso Software" Cuevas Agustín.
- [9] Editorial Rama, Ingeniería de Software, "Una Perspectiva Orientada a Objetos", J. Braude.
- [10] Desarrollo de Base de Datos, "Casos Prácticos desde el Análisis a la Implementación", Cuadra, D y Otros.
- [11] Pearson Educación, "Base de Datos Relacionales", Matilde Celma Giménez, Juan Carlos Casamayor Ródenas, Laura Mota

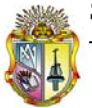

*Universidad Técnica Particular de Loja*

#### **DIRECCIONES ELECTRONICAS**

- [1] [http://www.maestrosdelweb.com/principiantes/%C2%BFque-son-las-bases-de](http://www.maestrosdelweb.com/principiantes/%C2%BFque-son-las-bases-de-datos/)[datos/](http://www.maestrosdelweb.com/principiantes/%C2%BFque-son-las-bases-de-datos/)
- [2] <http://www.asociaciones.org/cm/Guia/Anexos/Admin/ejemBDs1.htm>
- [3] <http://es.wikipedia.org/wiki/DBMS>
- [4] <http://www.monografias.com/trabajos7/bada/bada.shtml>
- [5] <http://www.cs.ualberta.ca/~pfiguero/soo/metod/>
- [6] <http://www.chuidiang.com/ood/metodologia/metodologia.php>
- [7] <http://www.willydev.net/InsiteCreation/v1.0/descargas/articulos/general/msf.aspx>
- [8] <http://www.malagadnug.org/../MSFMartinLuisReq.pdf>
- [9] [http://74.125.113.132/search?q=cache:eg9xjJ-](http://74.125.113.132/search?q=cache:eg9xjJ-Ck7sJ:www.ibm.com/developerworks/rational/library/content/03July/1000/1251/1251_bestpractices_TP026B.pdf+RUP&cd=6&hl=es&ct=clnk&gl=ec)[Ck7sJ:www.ibm.com/developerworks/rational/library/content/03July/1000/1251/](http://74.125.113.132/search?q=cache:eg9xjJ-Ck7sJ:www.ibm.com/developerworks/rational/library/content/03July/1000/1251/1251_bestpractices_TP026B.pdf+RUP&cd=6&hl=es&ct=clnk&gl=ec) [1251\\_bestpractices\\_TP026B.pdf+RUP&cd=6&hl=es&ct=clnk&gl=ec](http://74.125.113.132/search?q=cache:eg9xjJ-Ck7sJ:www.ibm.com/developerworks/rational/library/content/03July/1000/1251/1251_bestpractices_TP026B.pdf+RUP&cd=6&hl=es&ct=clnk&gl=ec)
- [10] <http://materias.fi.uba.ar/7572/>
- [11] <http://www.generatorfd.com/Arquitectura.aspx>
- [12]

[http://74.125.113.132/search?q=cache:M7BrBWXrhokJ:www.mhproject.org/med](http://74.125.113.132/search?q=cache:M7BrBWXrhokJ:www.mhproject.org/media/blogs/mhpenlaces/Interno/Presentaciones/ATSInteractiva/Arquitectura%2520Tres%2520Capas.ppt+arquitectura+de+software+capas&cd=5&hl=es&ct=clnk&gl=ec) [ia/blogs/mhpenlaces/Interno/Presentaciones/ATSInteractiva/Arquitectura%2520T](http://74.125.113.132/search?q=cache:M7BrBWXrhokJ:www.mhproject.org/media/blogs/mhpenlaces/Interno/Presentaciones/ATSInteractiva/Arquitectura%2520Tres%2520Capas.ppt+arquitectura+de+software+capas&cd=5&hl=es&ct=clnk&gl=ec) [res%2520Capas.ppt+arquitectura+de+software+capas&cd=5&hl=es&ct=clnk&gl](http://74.125.113.132/search?q=cache:M7BrBWXrhokJ:www.mhproject.org/media/blogs/mhpenlaces/Interno/Presentaciones/ATSInteractiva/Arquitectura%2520Tres%2520Capas.ppt+arquitectura+de+software+capas&cd=5&hl=es&ct=clnk&gl=ec)  $=ec$ 

- [13] [http://es.wikipedia.org/wiki/Arquitectura\\_de\\_tres\\_niveles](http://es.wikipedia.org/wiki/Arquitectura_de_tres_niveles)
- [14] <http://es.wikipedia.org/wiki/Cliente-servidor>
- [15] [http://www.virtual.unal.edu.co/cursos/sedes/manizales/4060029/lecciones/cap6](http://www.virtual.unal.edu.co/cursos/sedes/manizales/4060029/lecciones/cap6%20%20%20%20-1.html)  [-1.html](http://www.virtual.unal.edu.co/cursos/sedes/manizales/4060029/lecciones/cap6%20%20%20%20-1.html)
- [16] [http://catarina.udlap.mx/u\\_dl\\_a/tales/documentos/lis/marquez\\_a\\_bm/capitulo5.pdf](http://catarina.udlap.mx/u_dl_a/tales/documentos/lis/marquez_a_bm/capitulo5.pdf)
- [17] [http://www.monografias.com/trabajos56/db-validacion-autopartes/db-validacion](http://www.monografias.com/trabajos56/db-validacion-autopartes/db-validacion-%20%20%20%20autopartes2.shtml)[autopartes2.shtml](http://www.monografias.com/trabajos56/db-validacion-autopartes/db-validacion-%20%20%20%20autopartes2.shtml)

**ANEXOS**

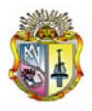

*Universidad Técnica Particular de Loja*

# ANEXO 1

 $\overline{a}$ 

Entrevistas

### **Entrevistas**

Sistema de Administración de Manejo de Información

Laboratorio Central de Control de Calidad

Versión [3.0.0]

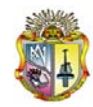

*Universidad Técnica Particular de Loja*

#### **Información del Documento**

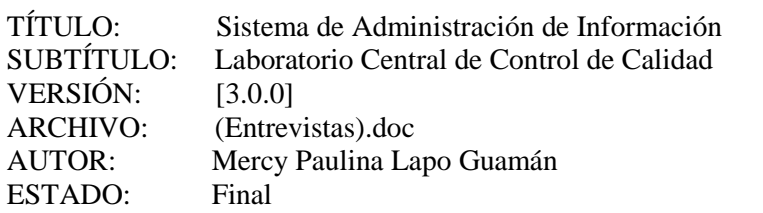

Lista de Cambios

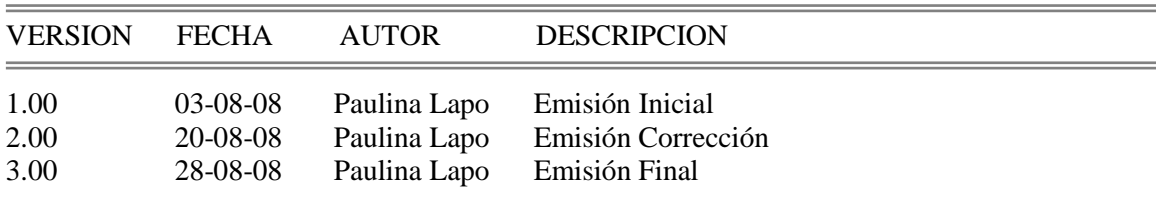

Firmas y Aprobaciones

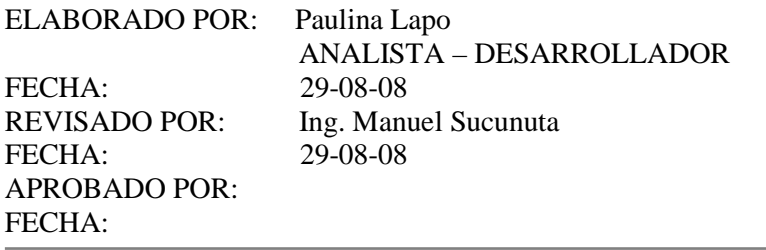

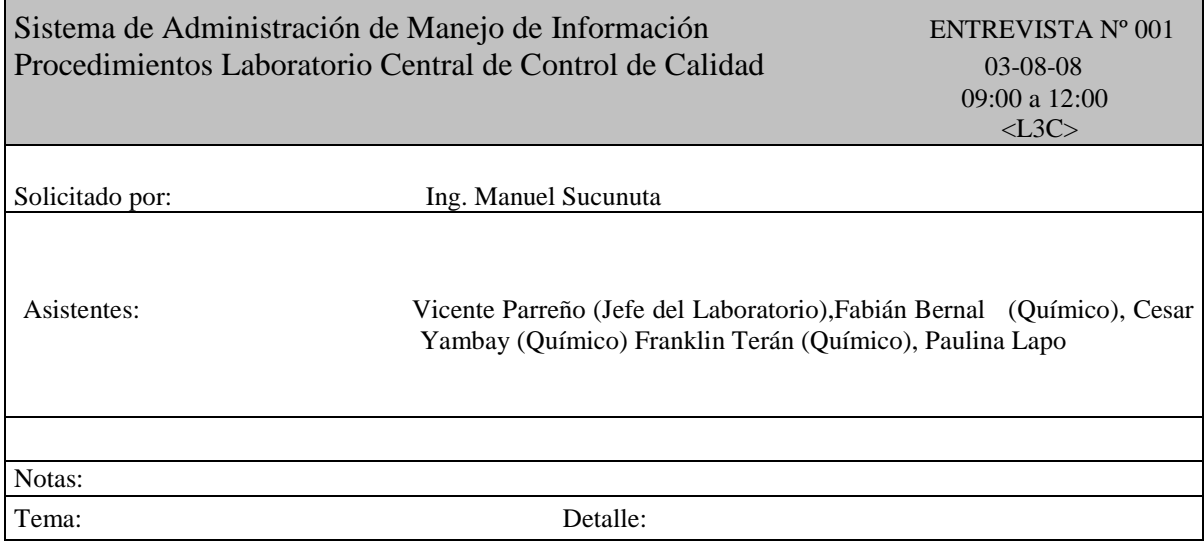

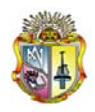

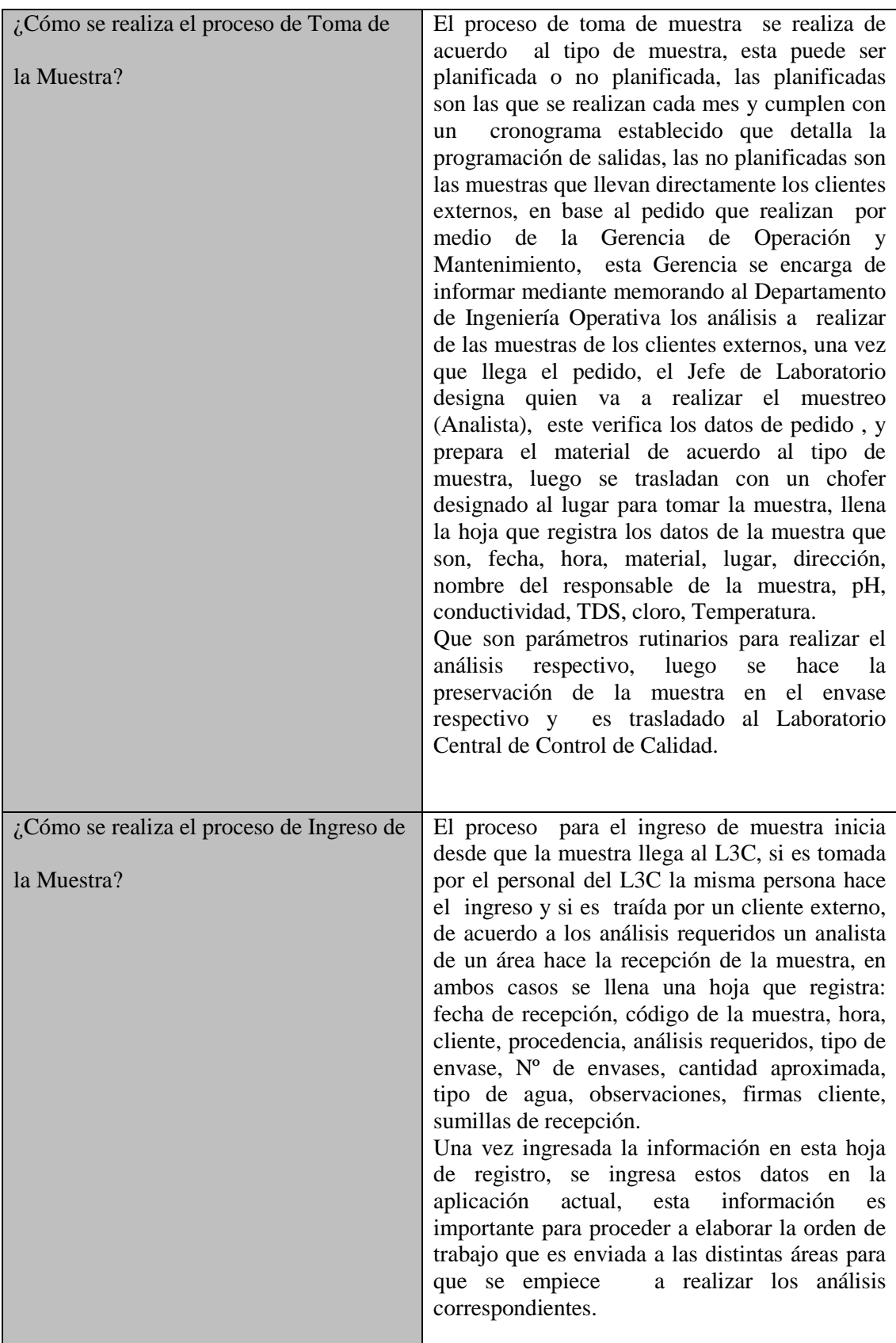

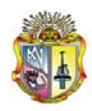

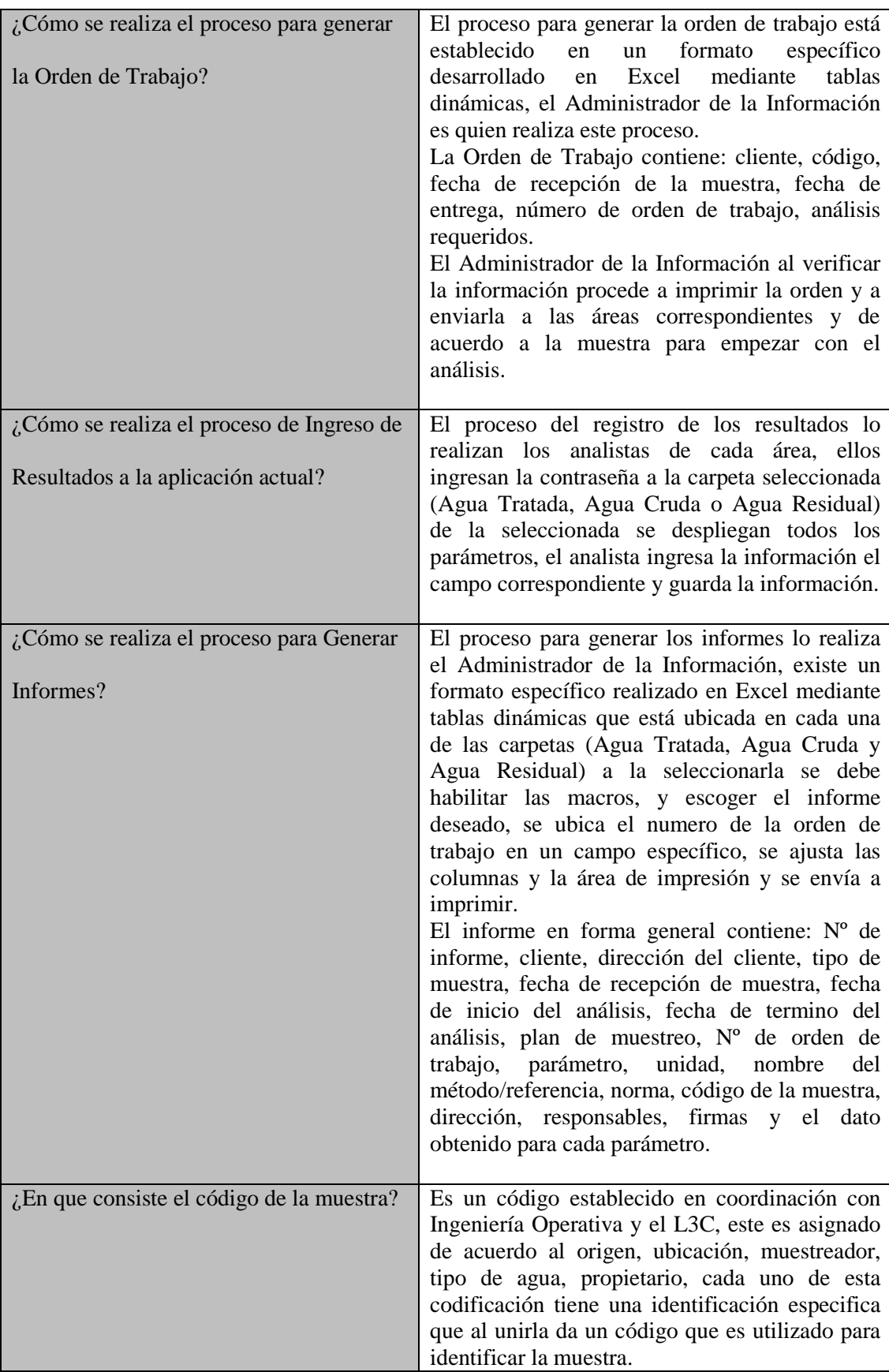

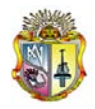

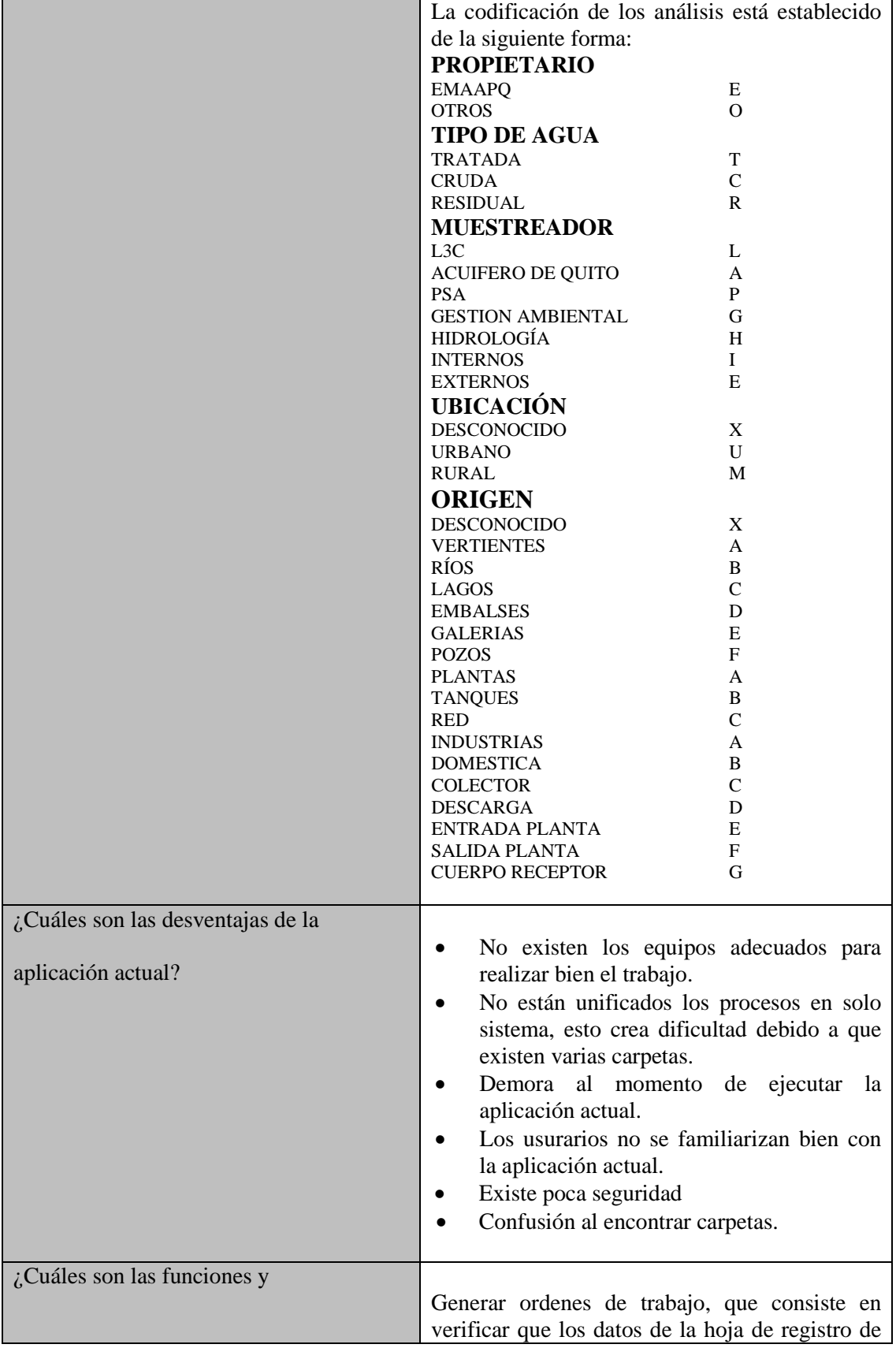

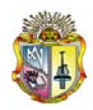

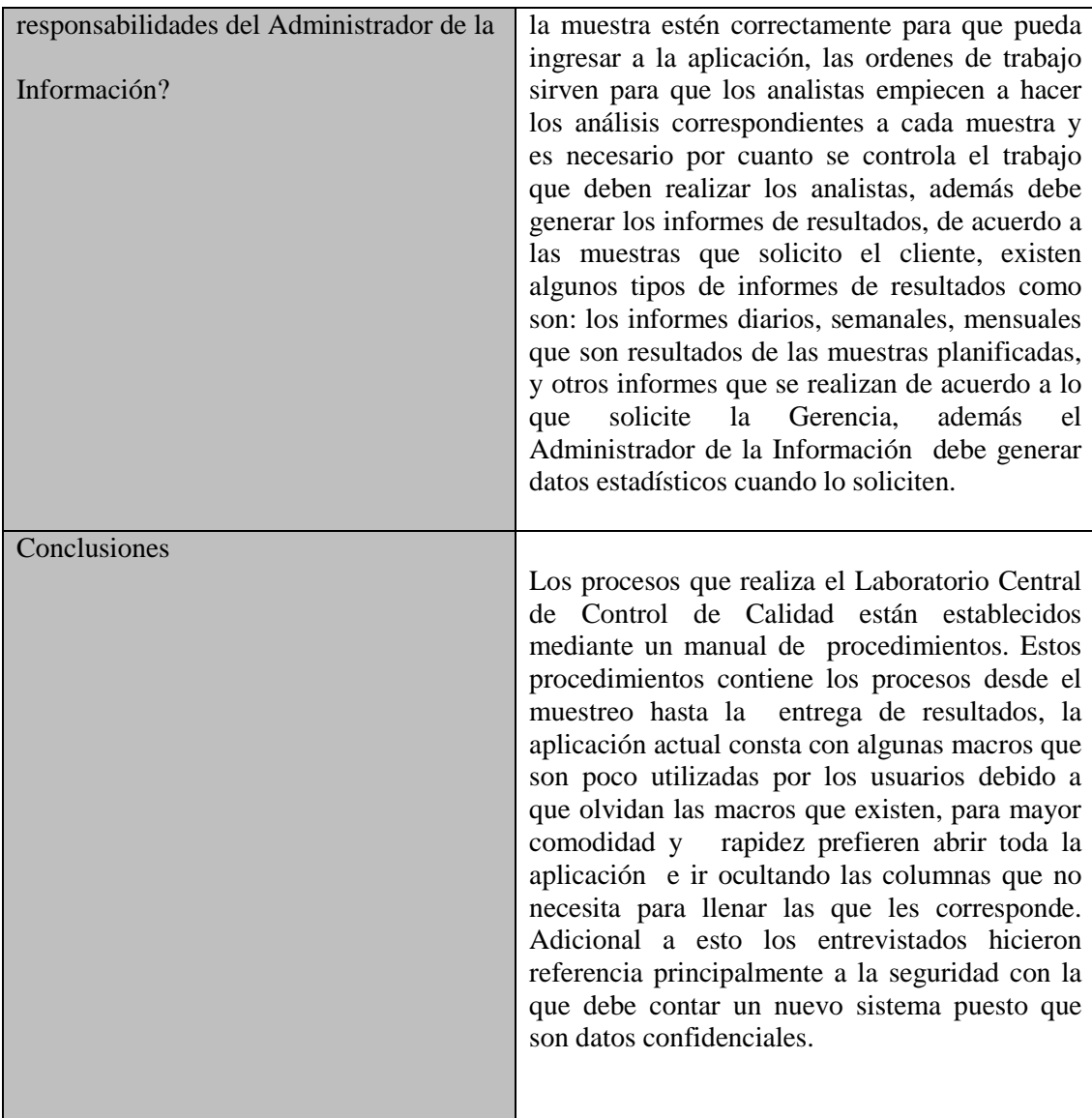

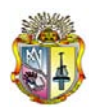

*Universidad Técnica Particular de Loja*

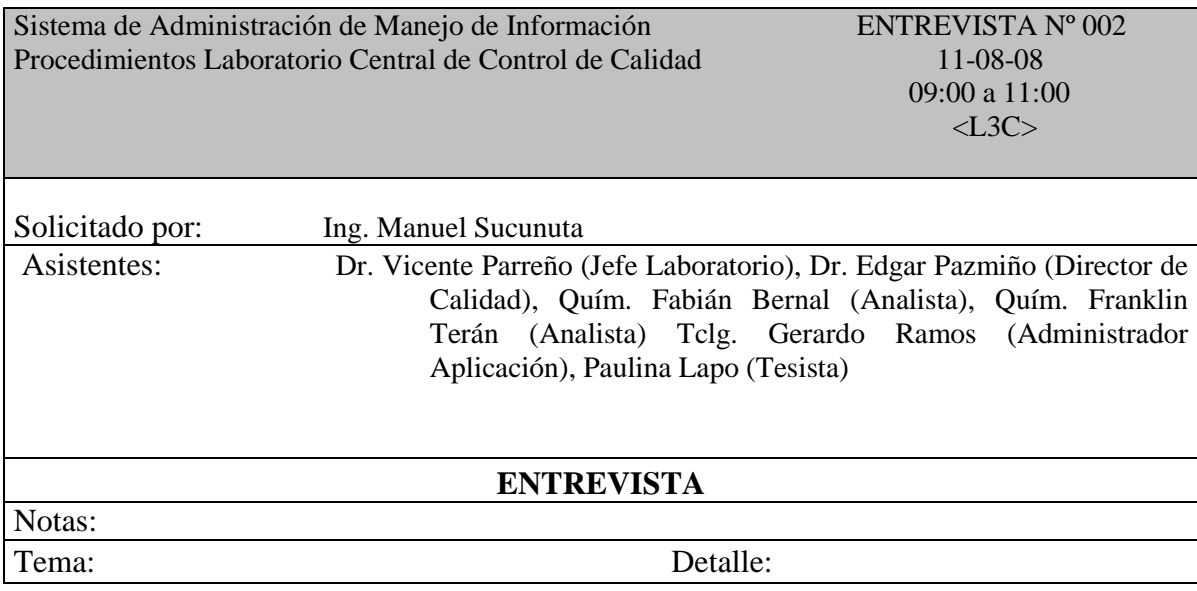

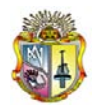

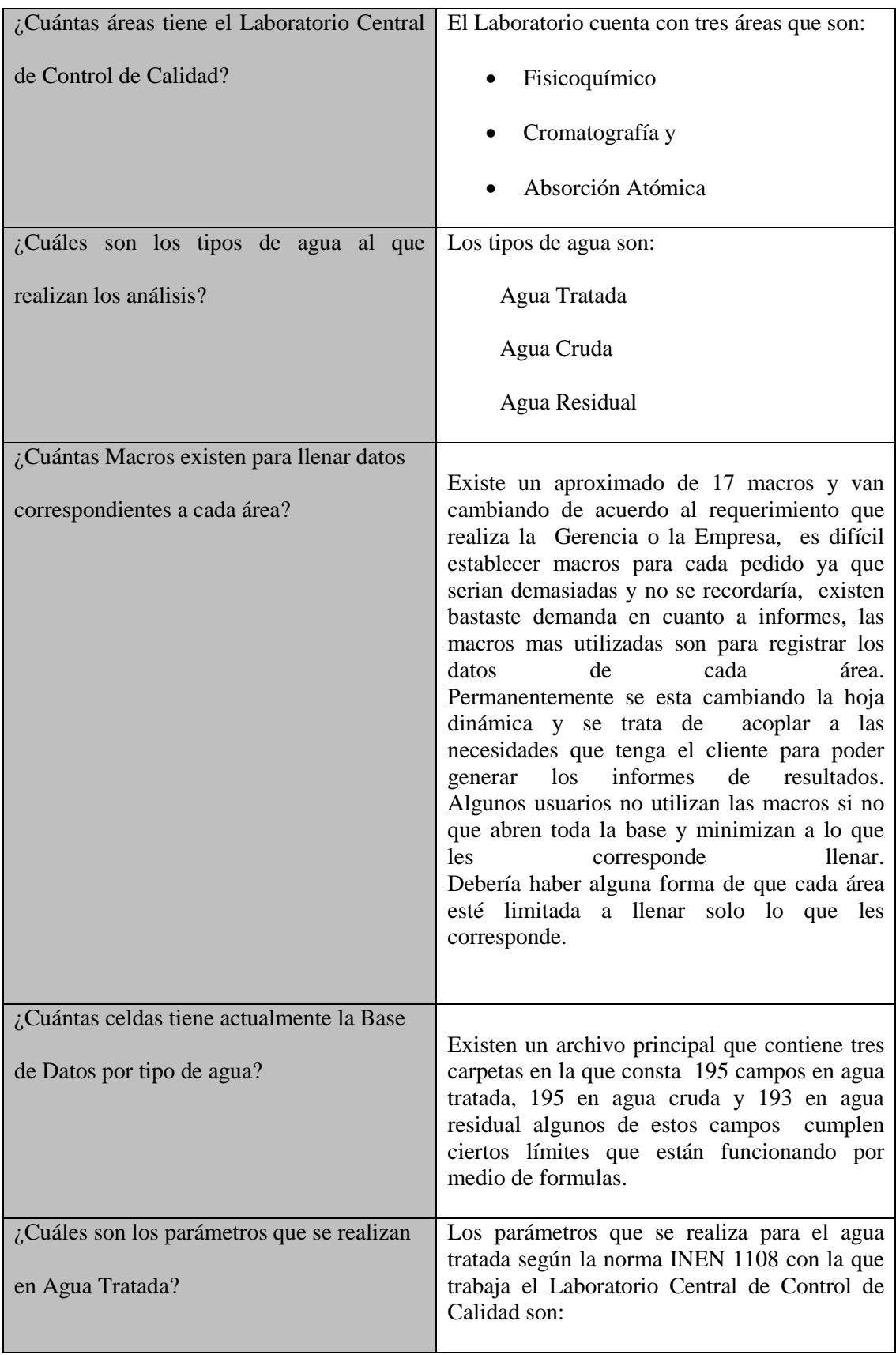

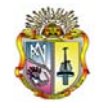

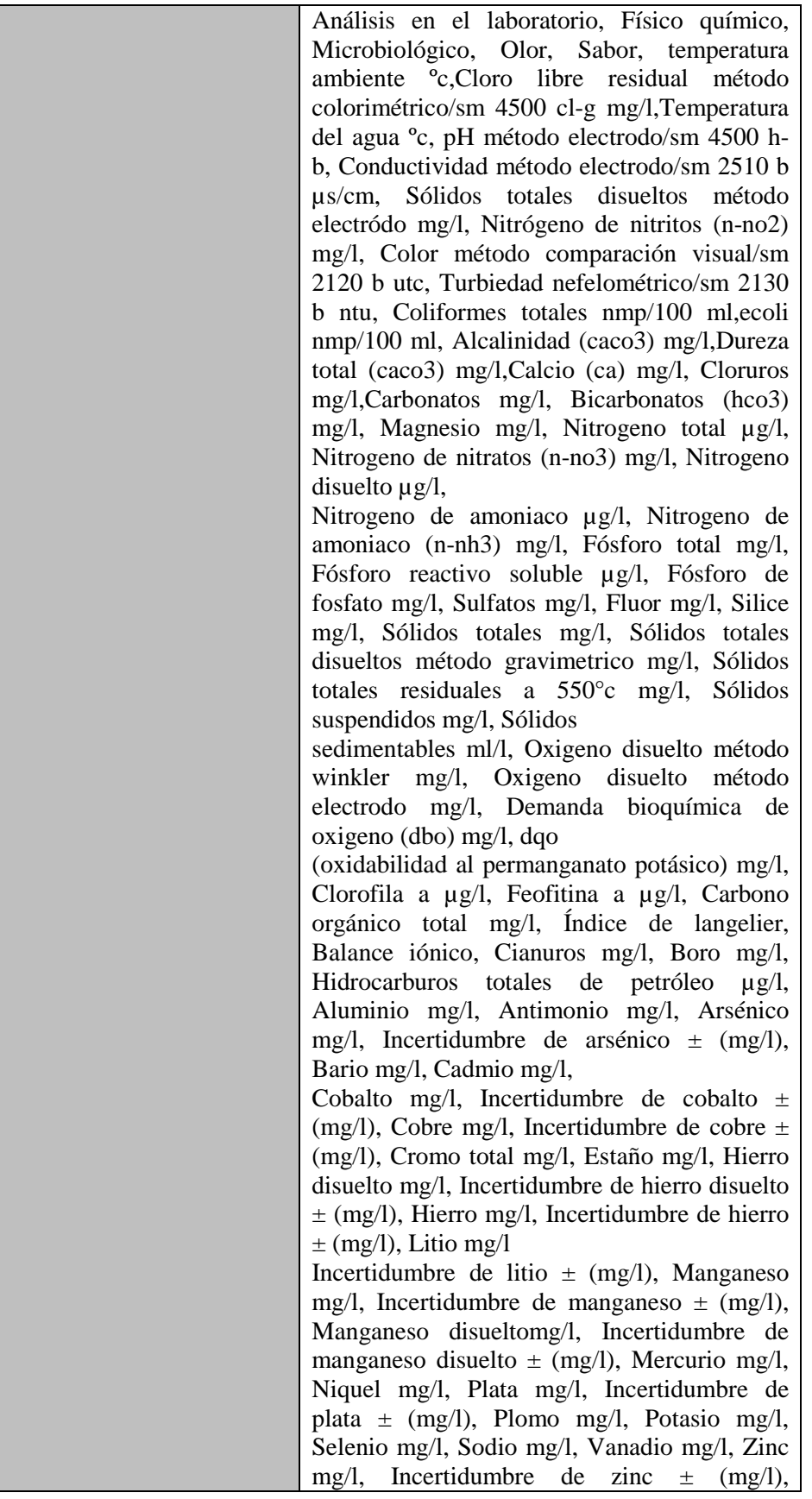

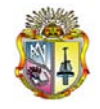

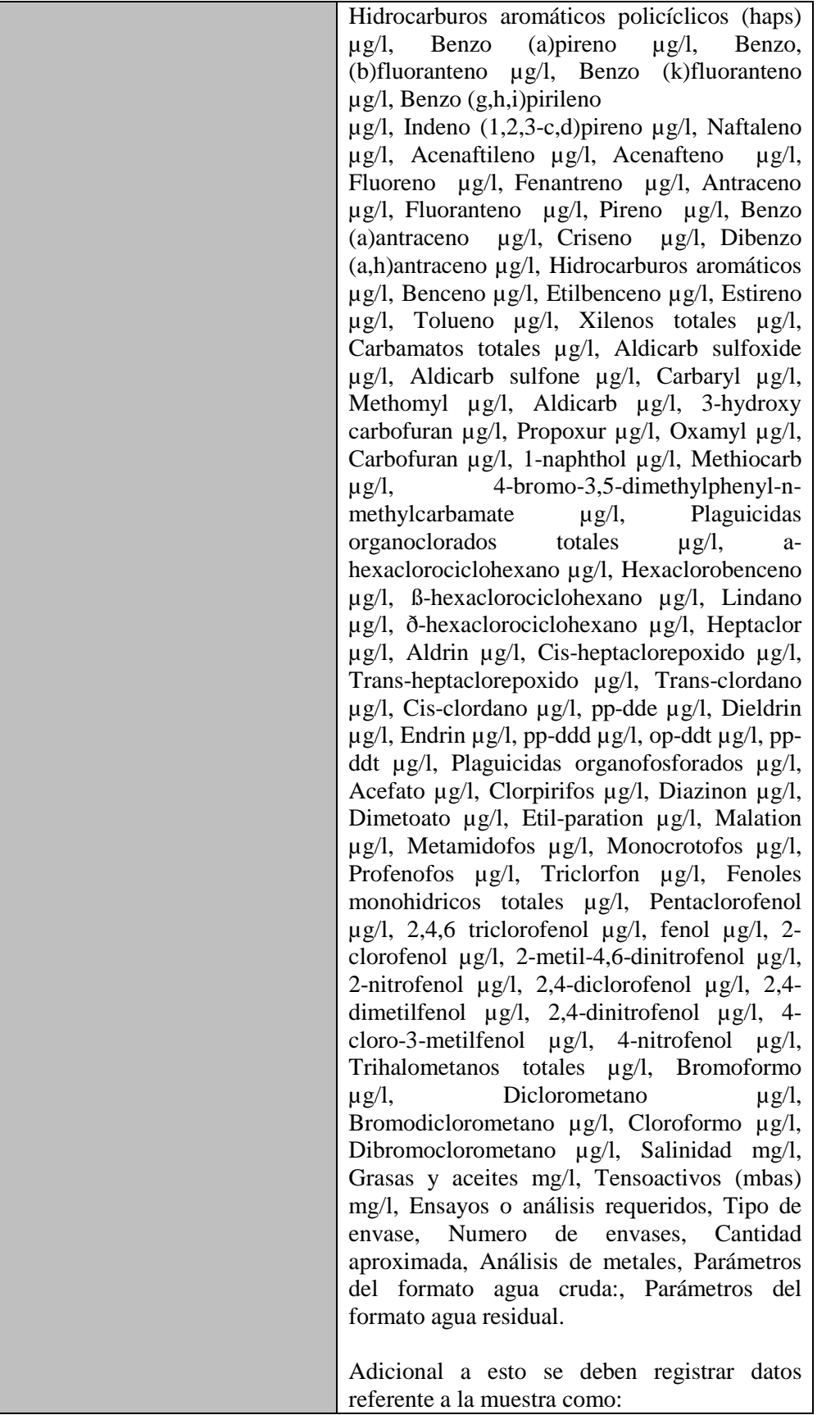

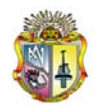

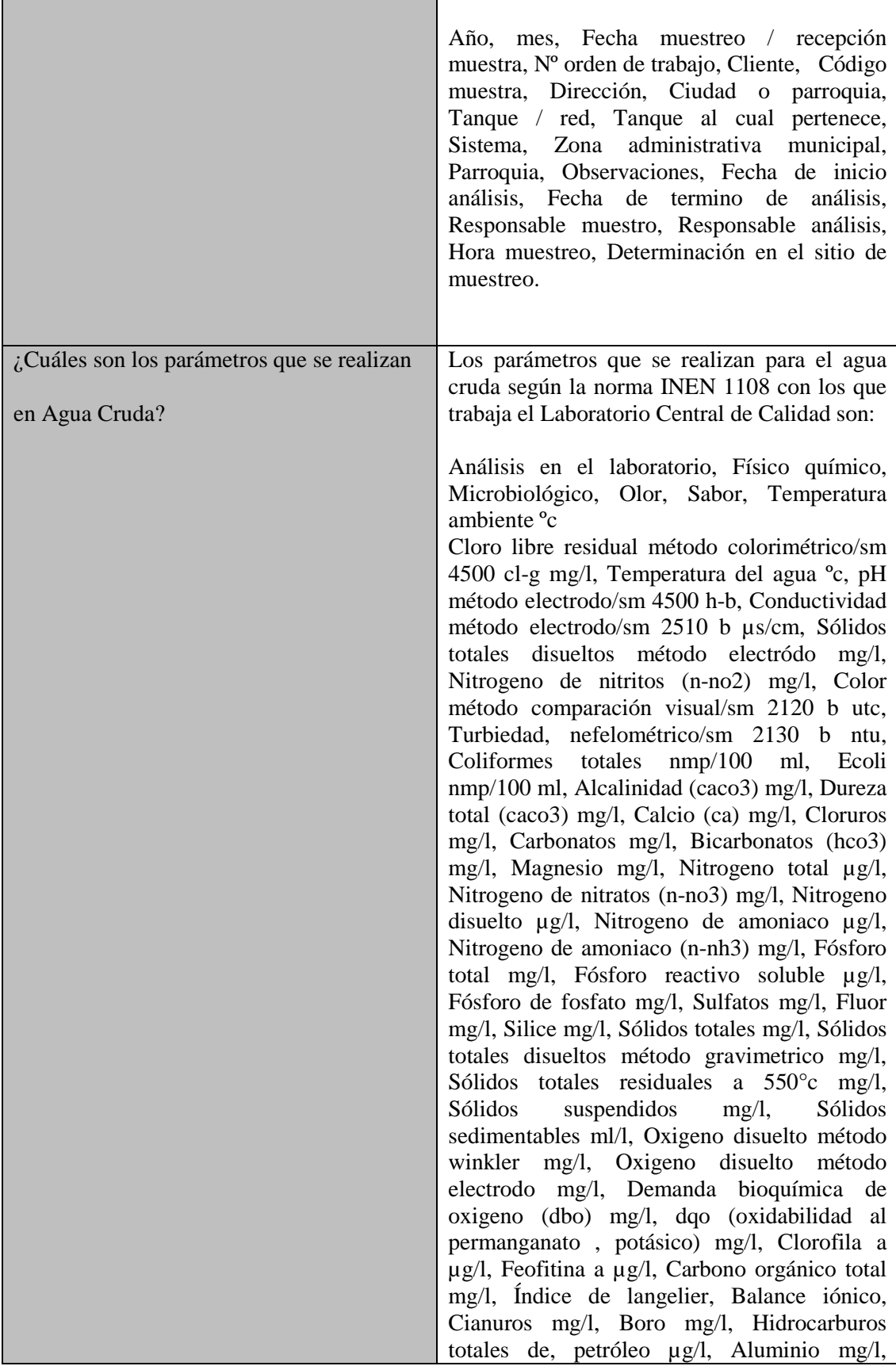

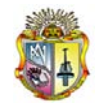

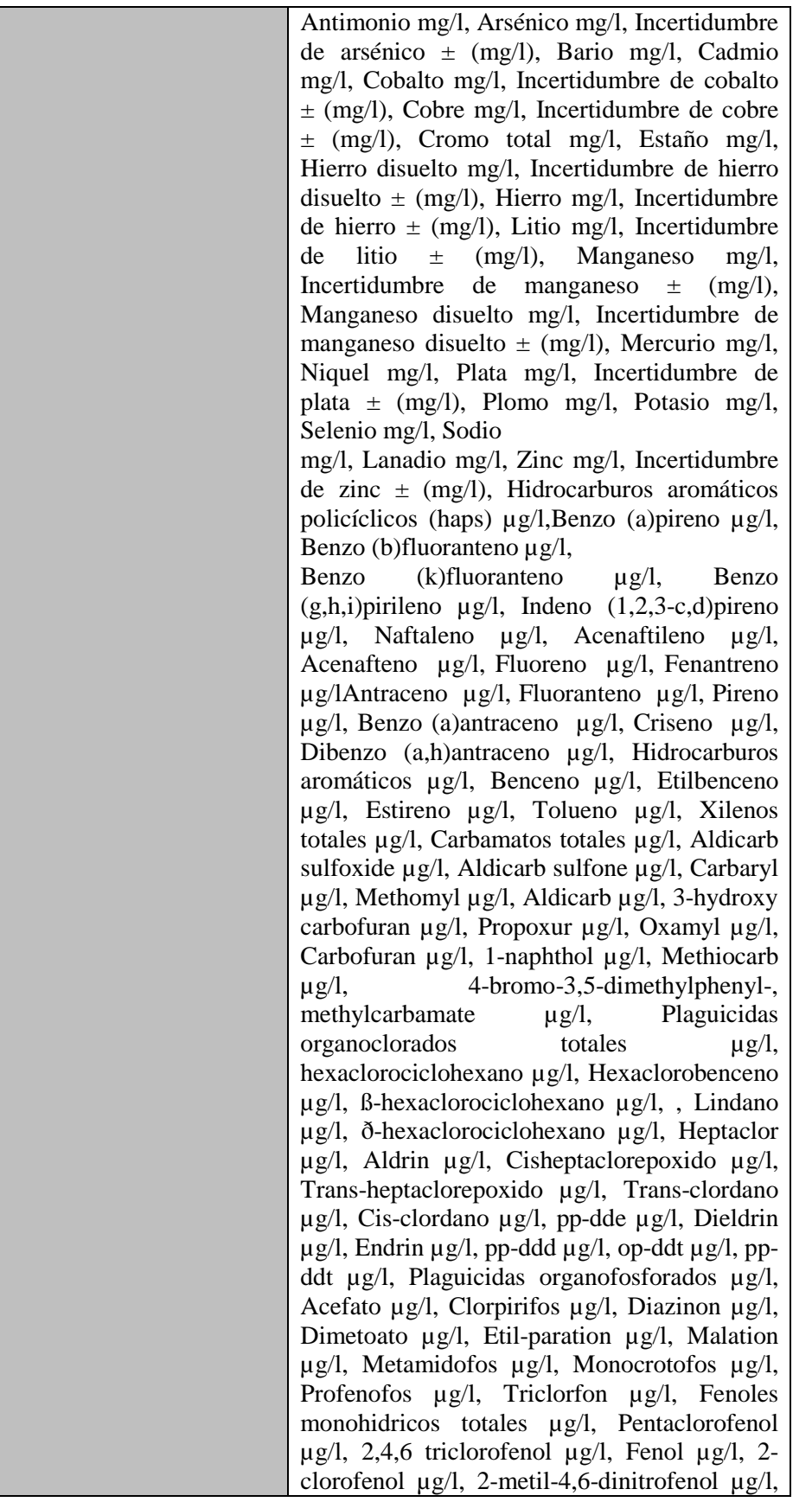

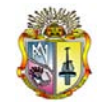

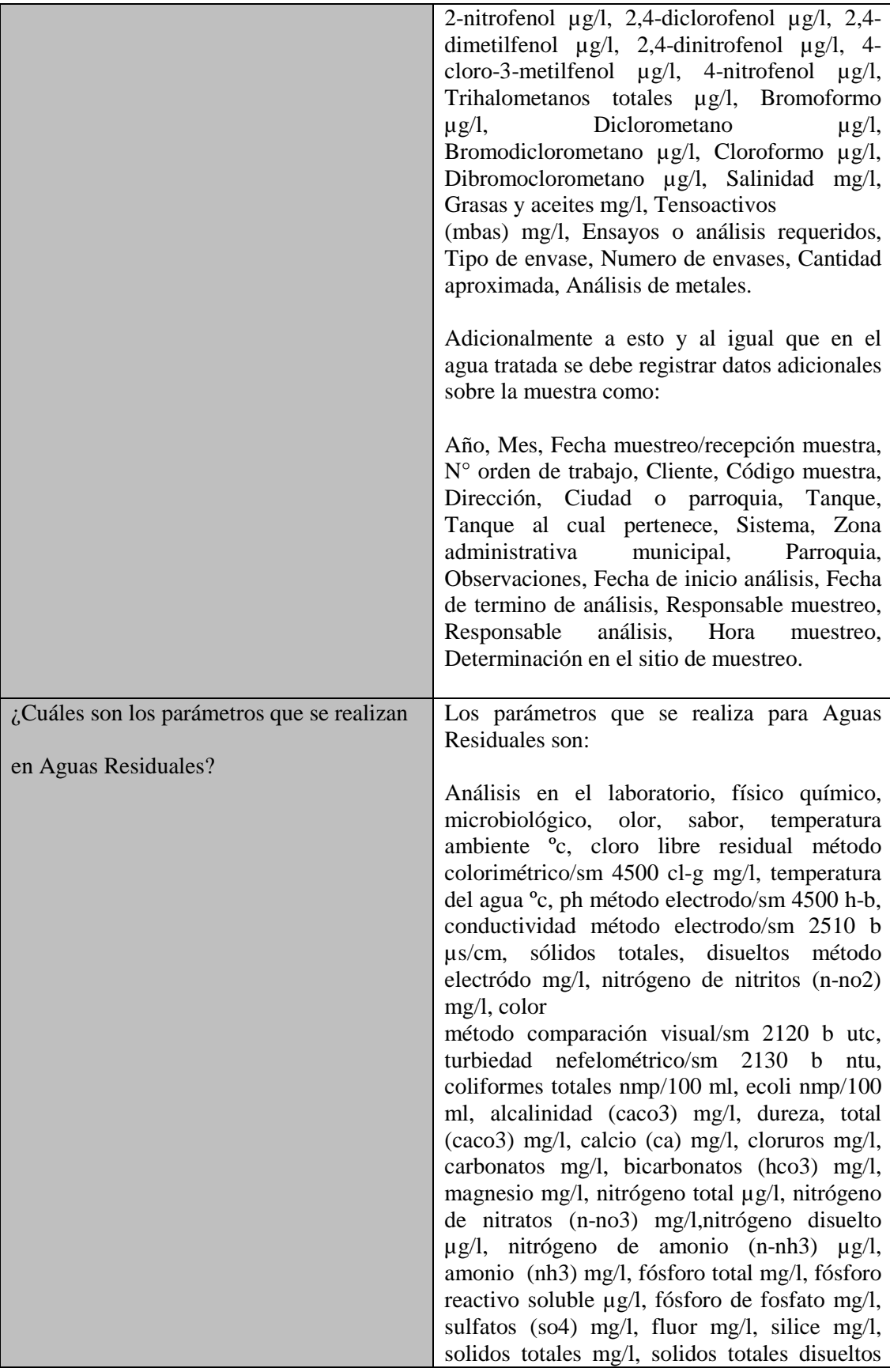

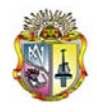

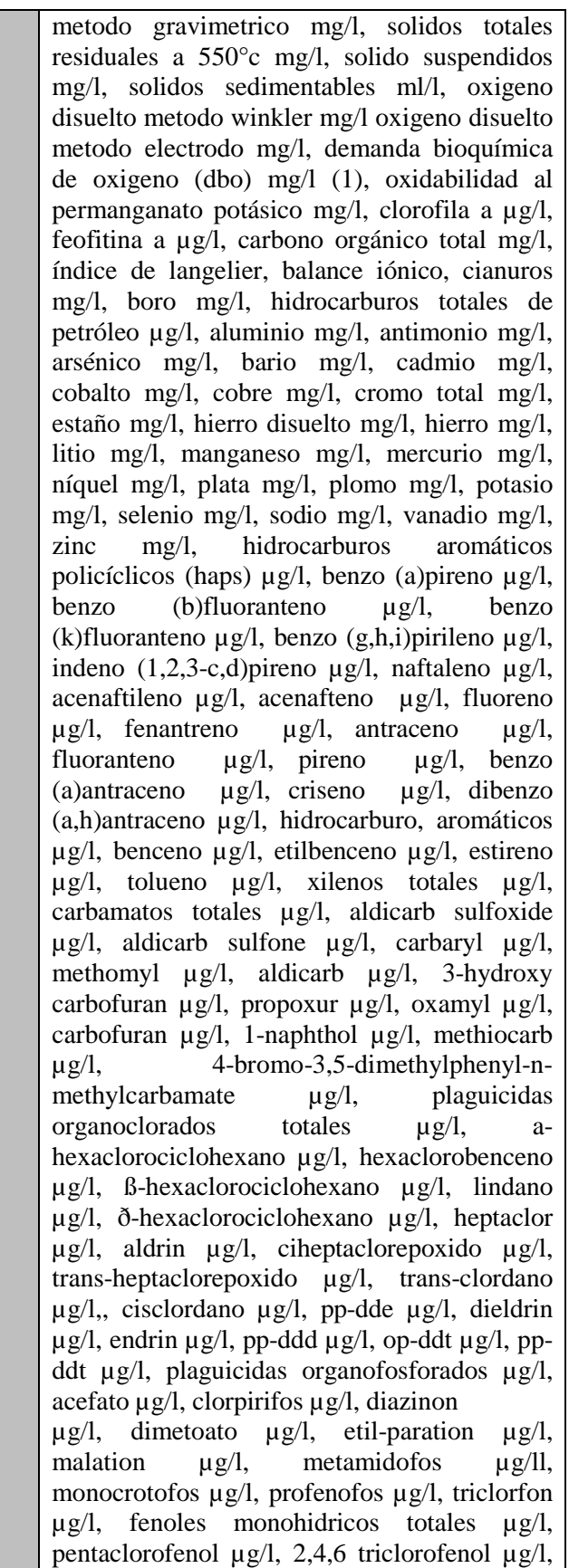

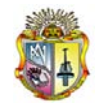

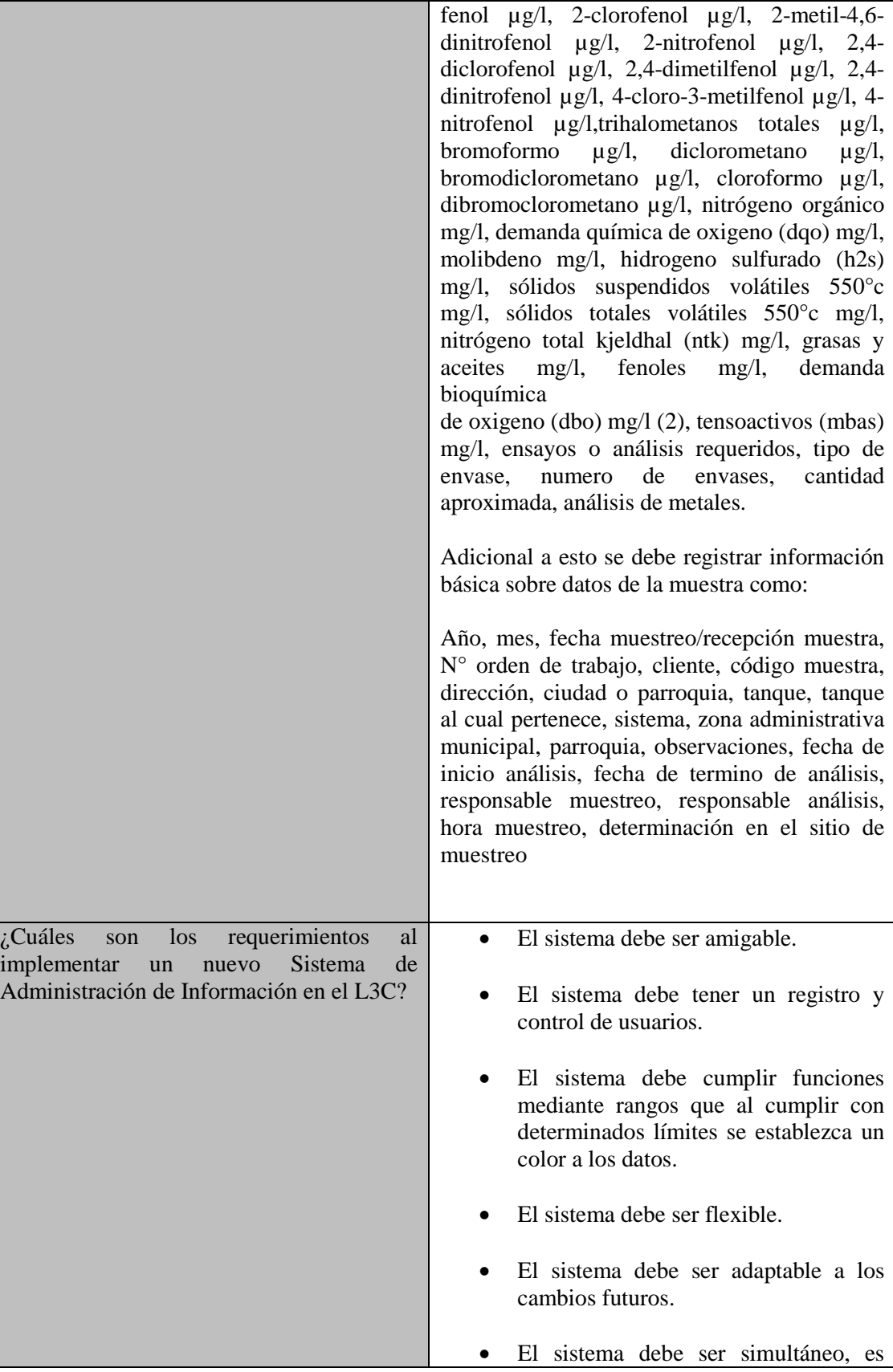

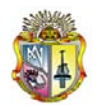

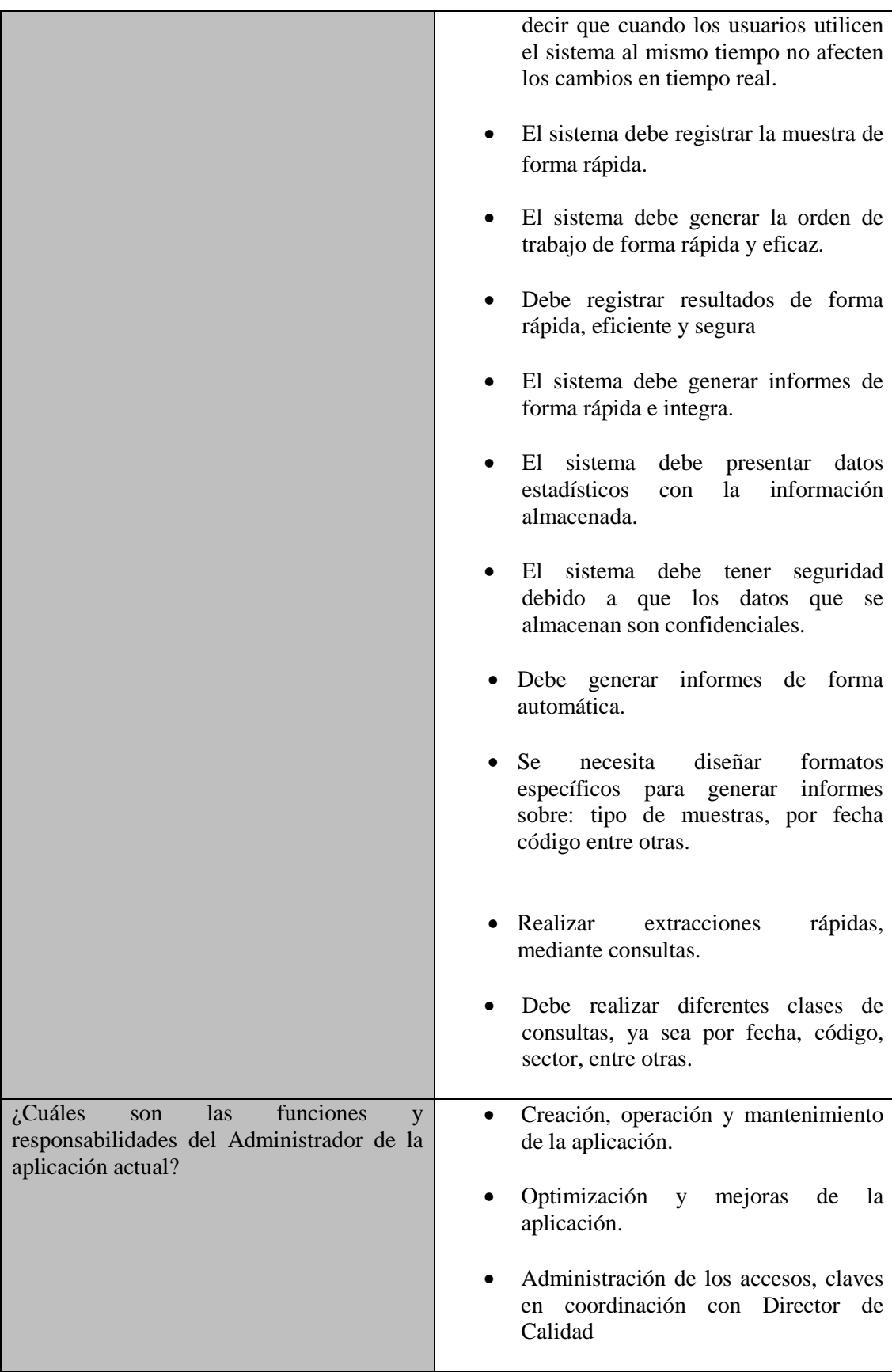

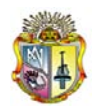

*Universidad Técnica Particular de Loja*

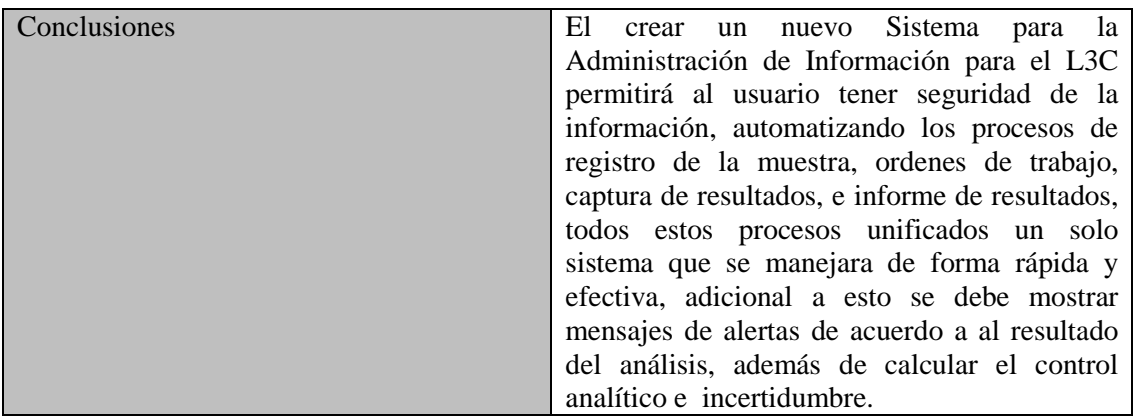

# ANEXO 2

Ξ

Modelo de Negocio

### **Modelo del Proceso del Negocio**

Sistema Automático de Manejo de Información

Laboratorio Central de Control de Calidad

Versión [1.2.0]

#### **Información del Documento**

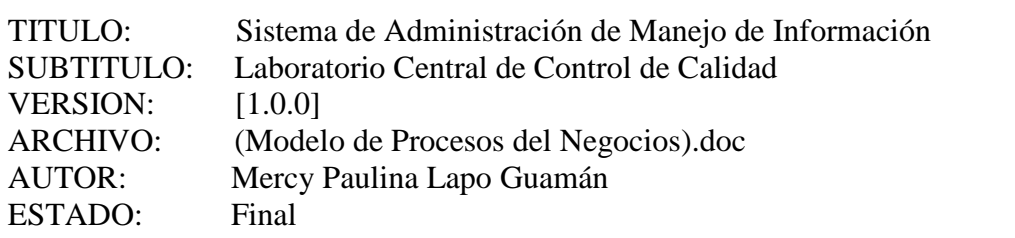

Lista de Cambios

 $\overline{\phantom{a}}$ 

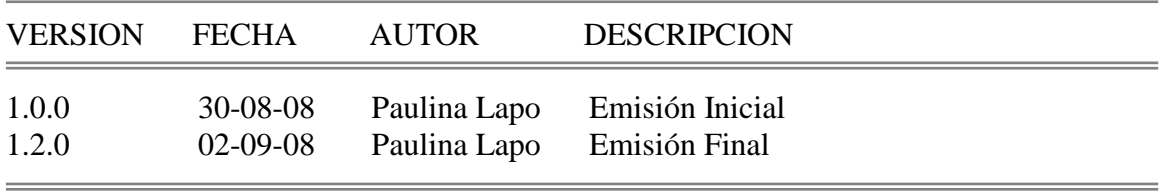

 $=$ 

Firmas y Aprobaciones

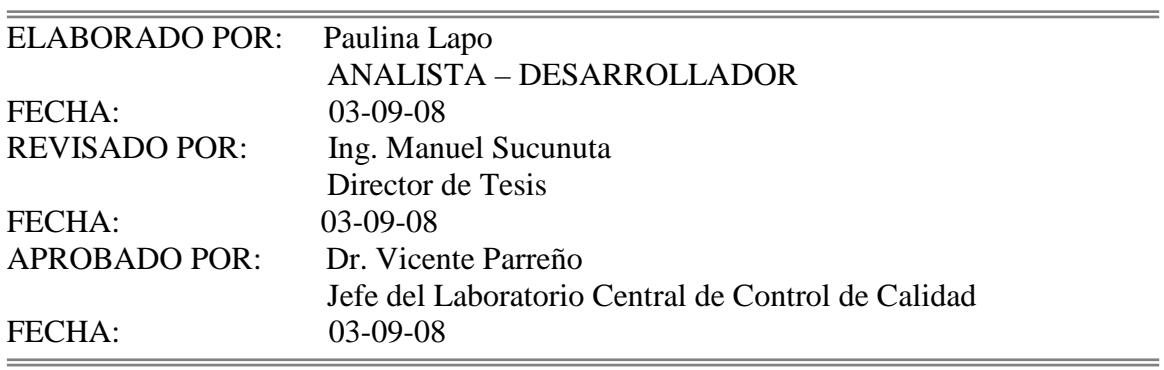

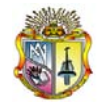

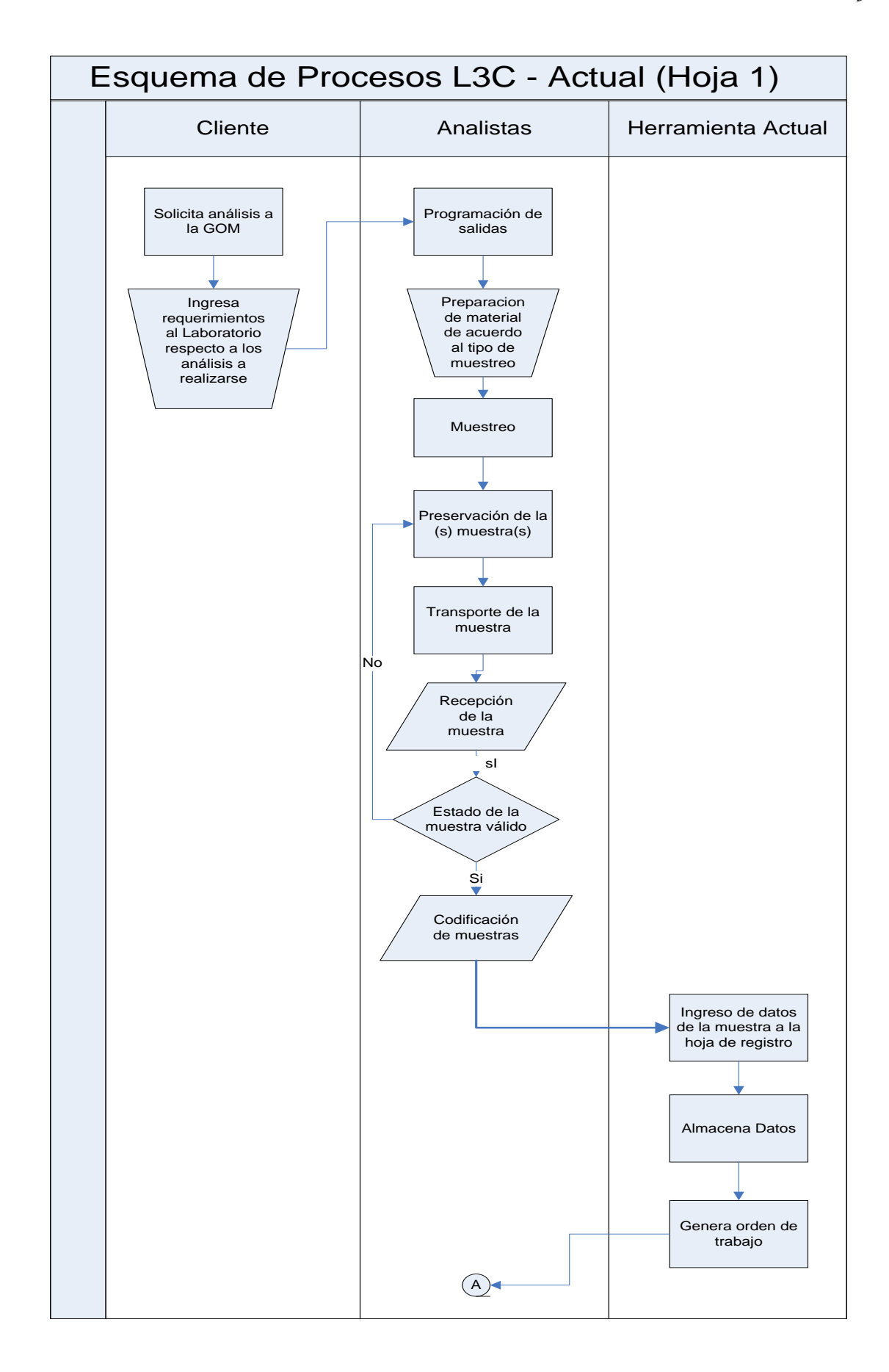

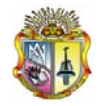

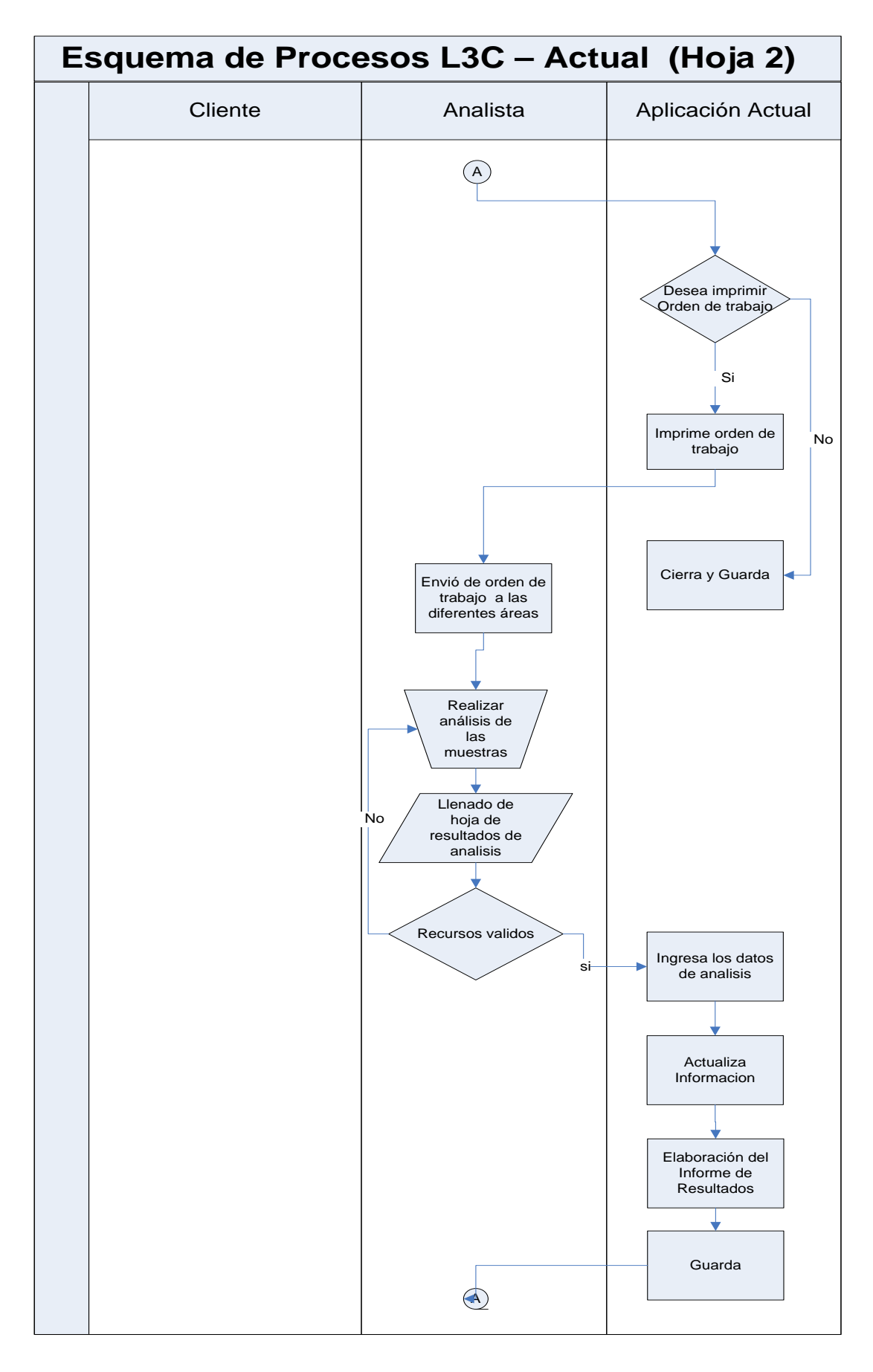

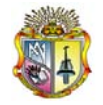

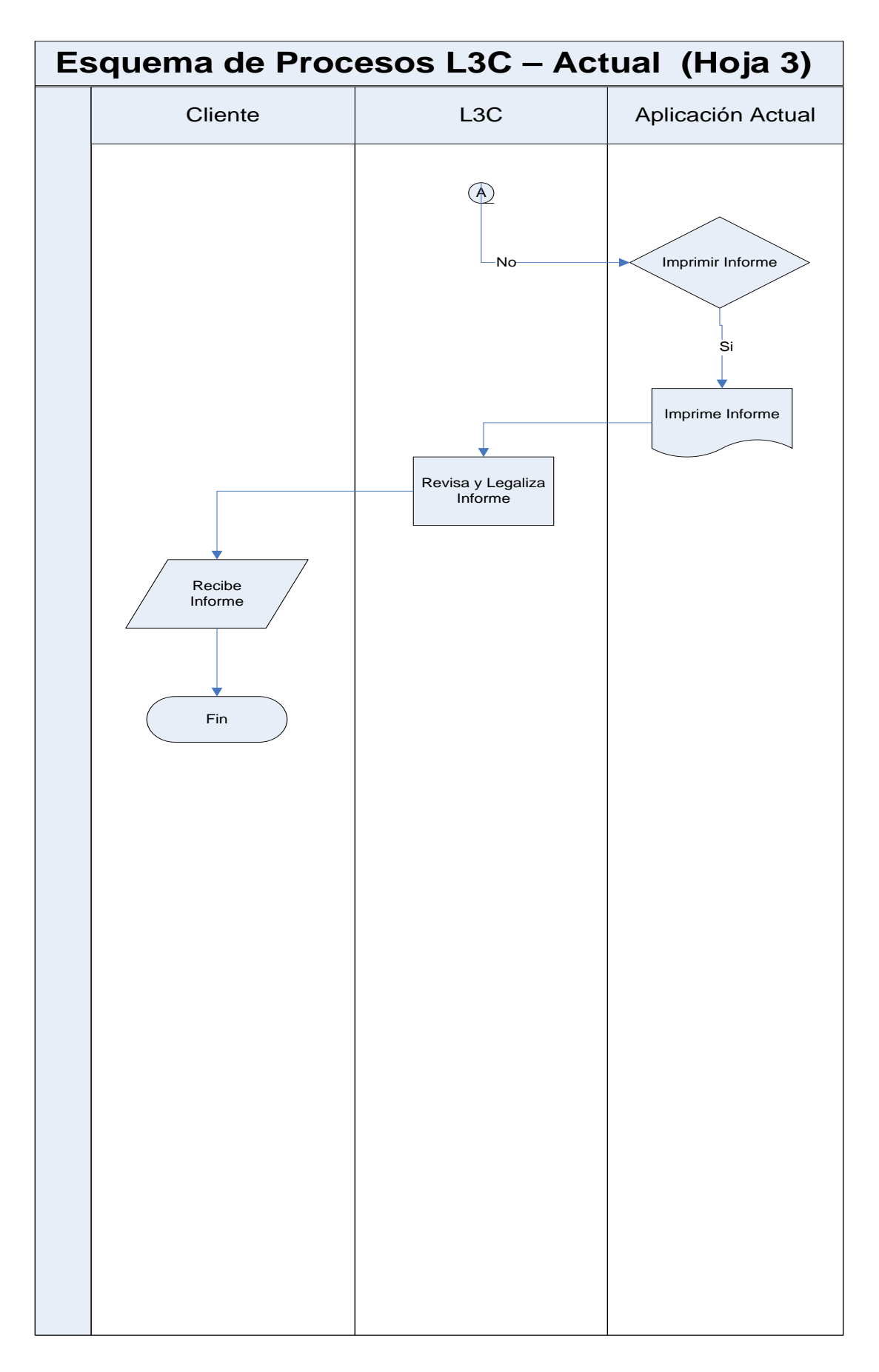

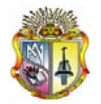

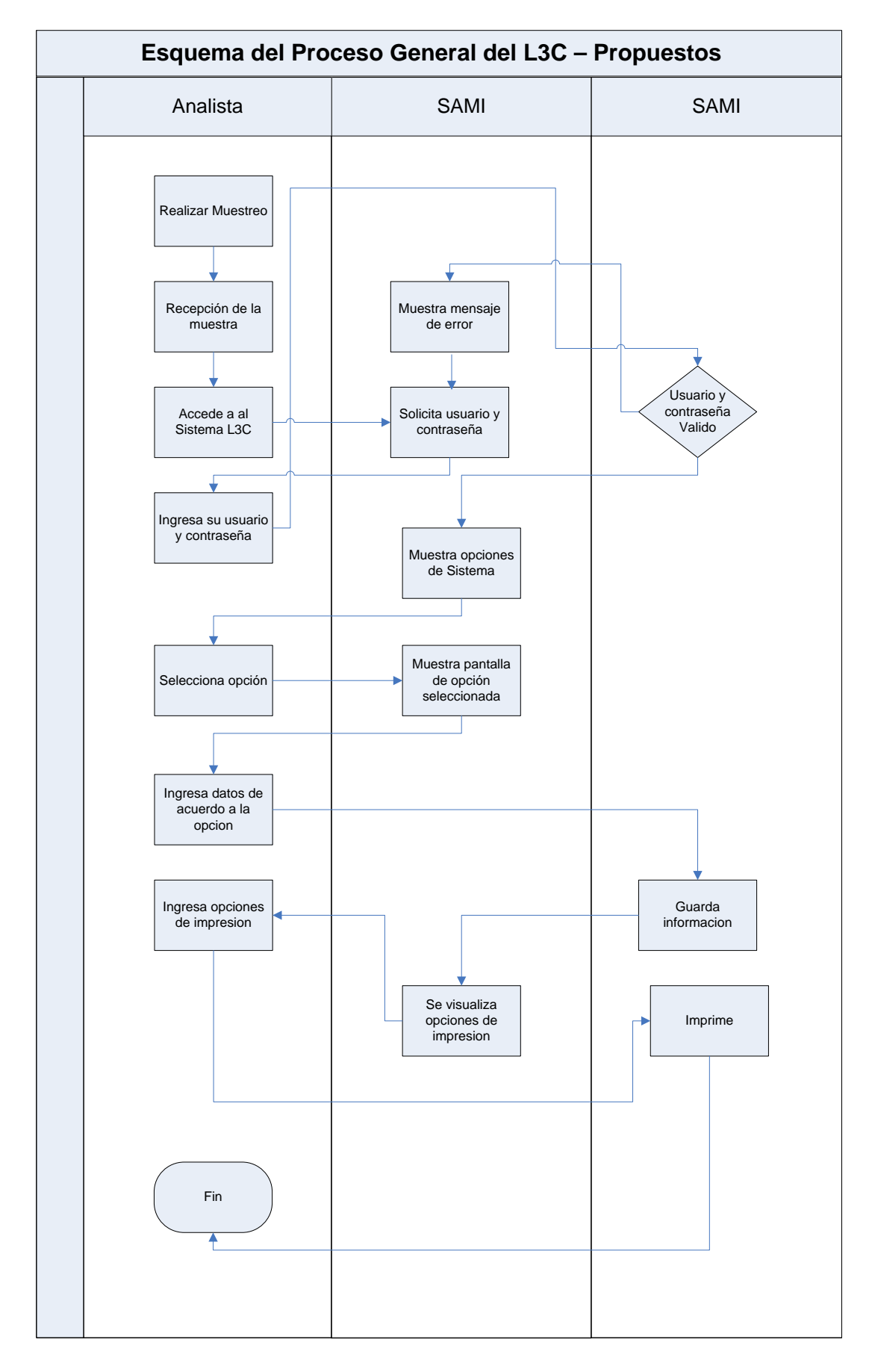

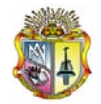

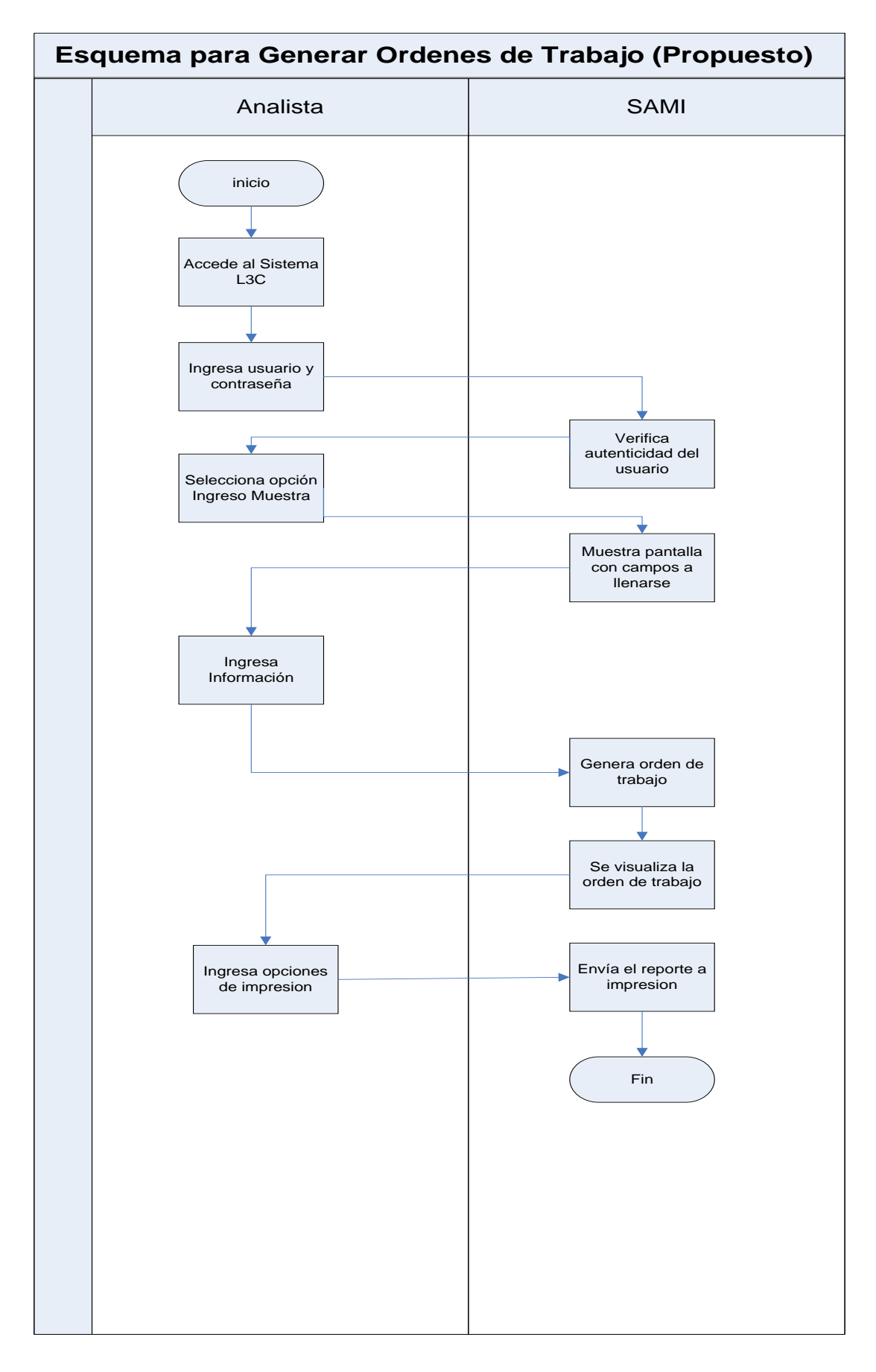

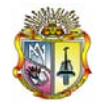

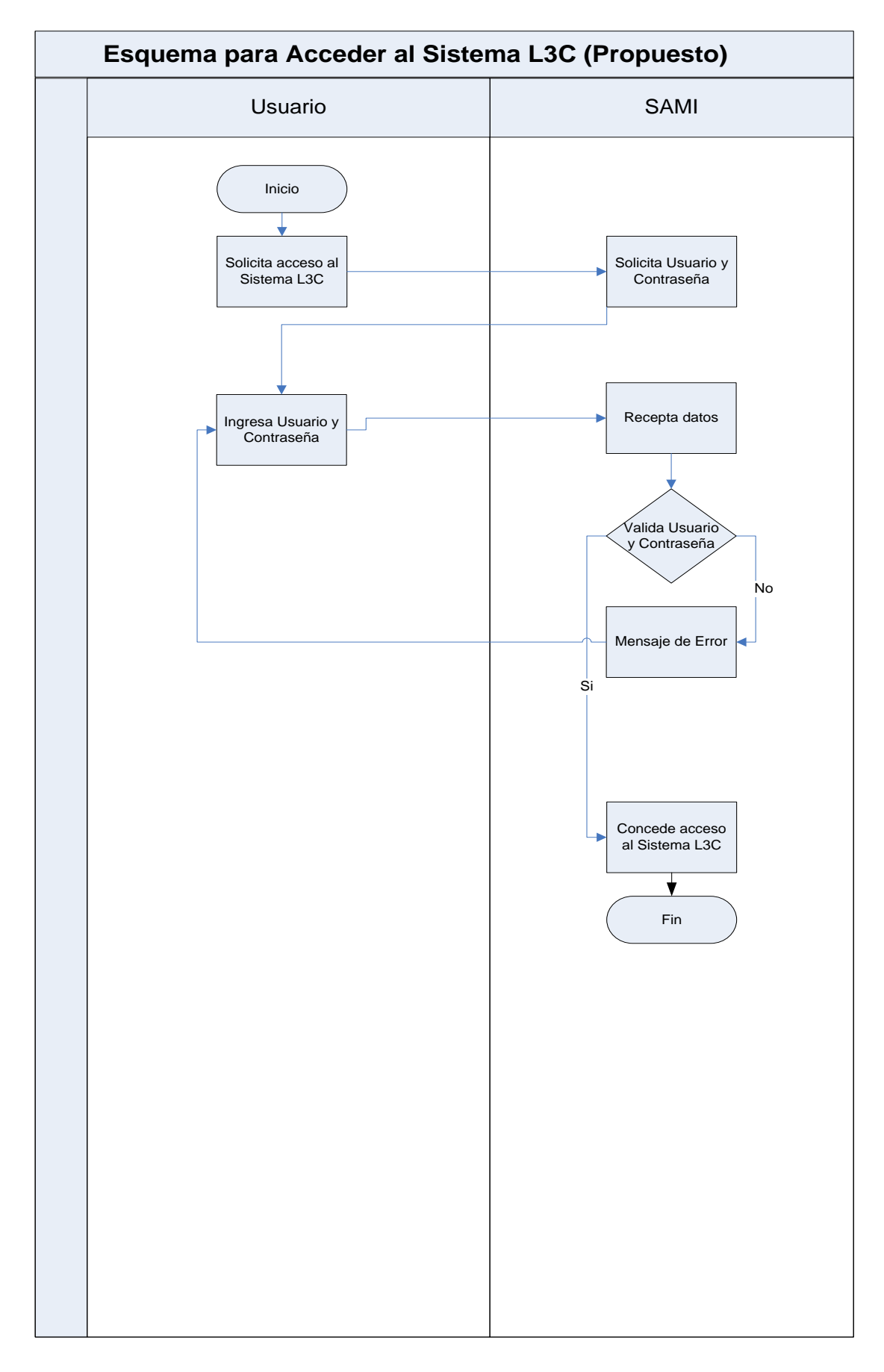

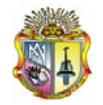

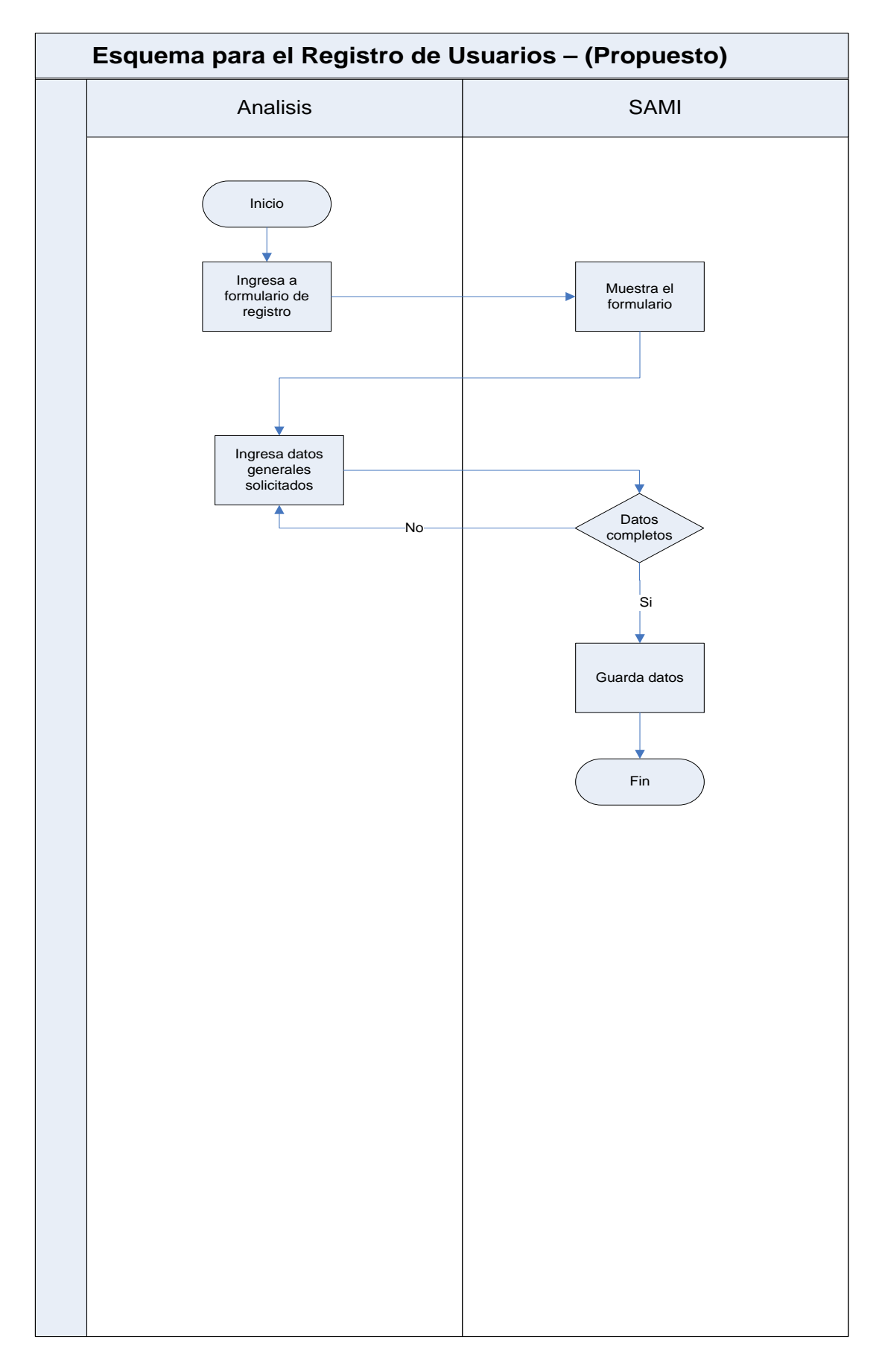

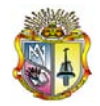

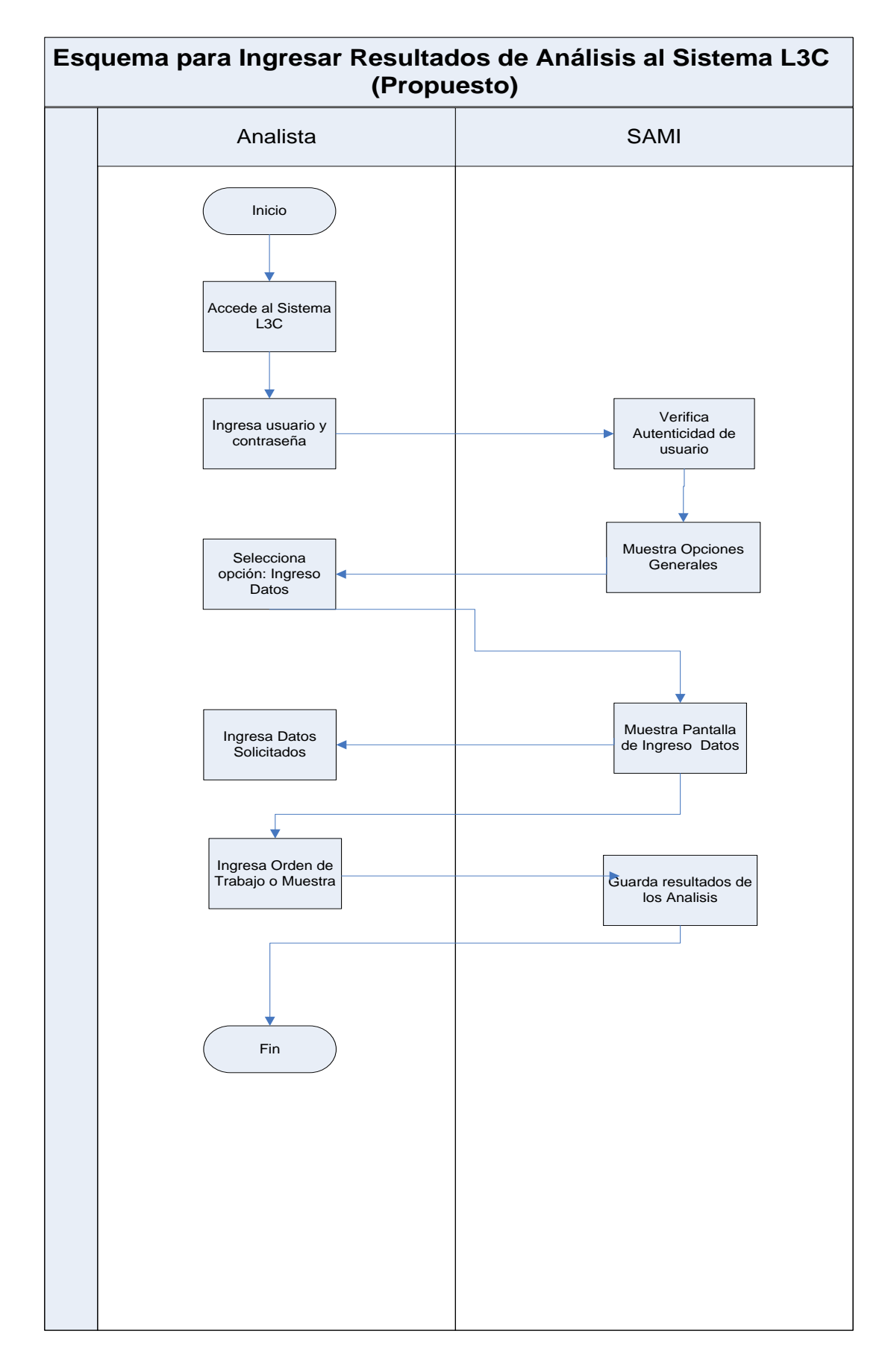

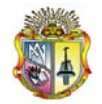

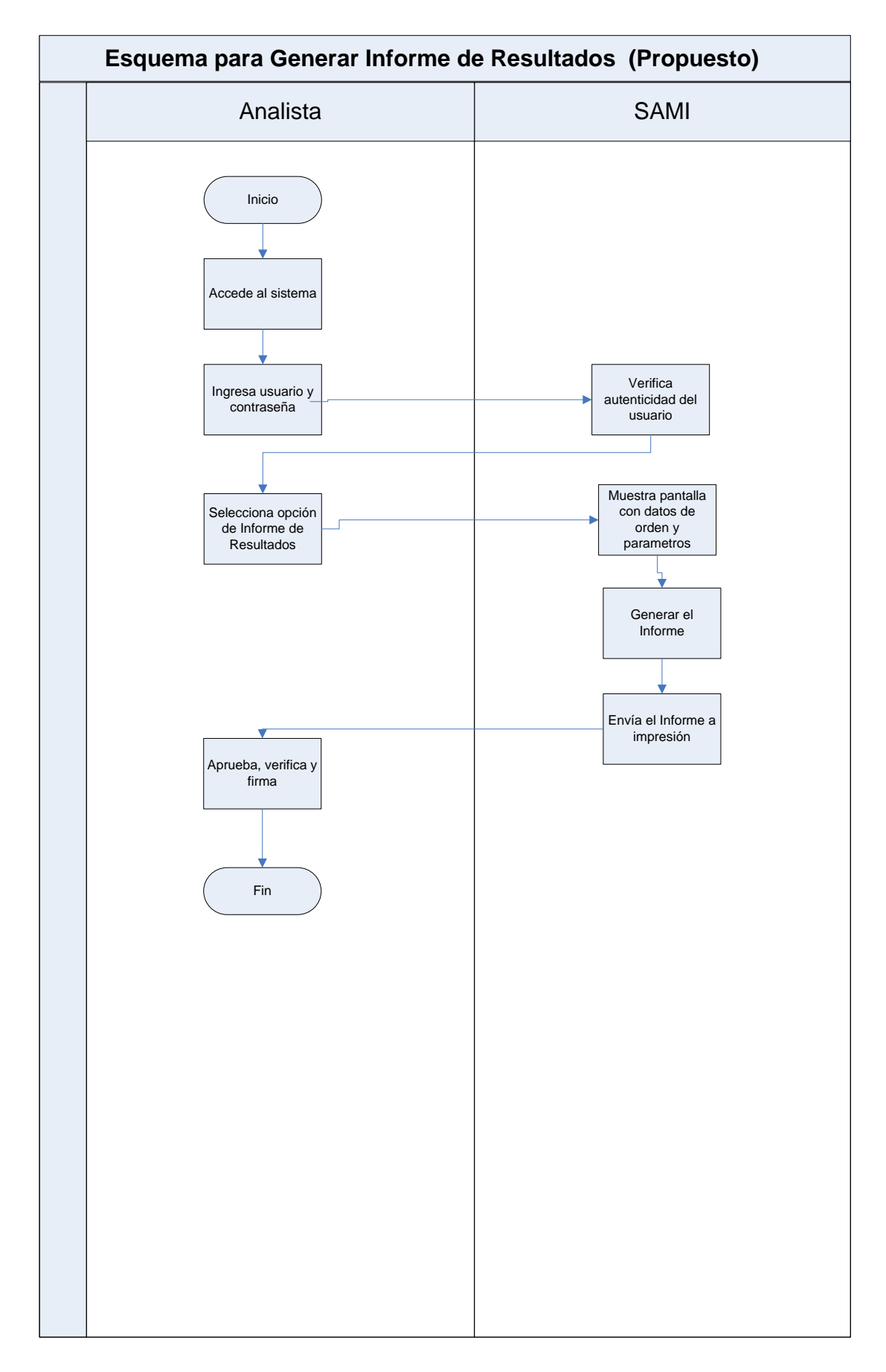

# ANEXO 3

Visión del Sistema
## **Visión del Sistema**

*Sistema Automático de Manejo de Información*

Laboratorio Central de Control de Calidad

Versión [2.0.0]

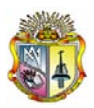

## **Información del Documento**

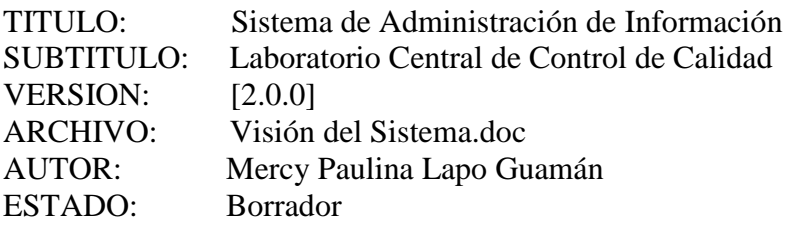

#### Lista de Cambios

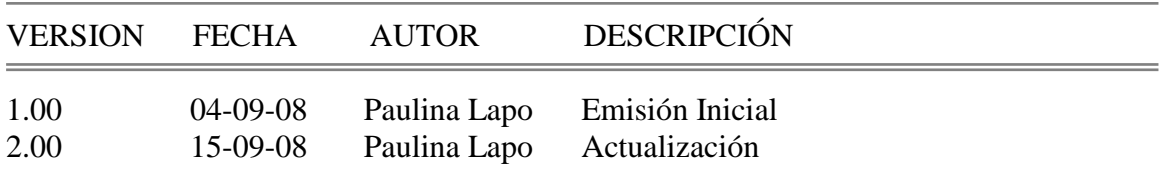

#### Firmas y Aprobaciones

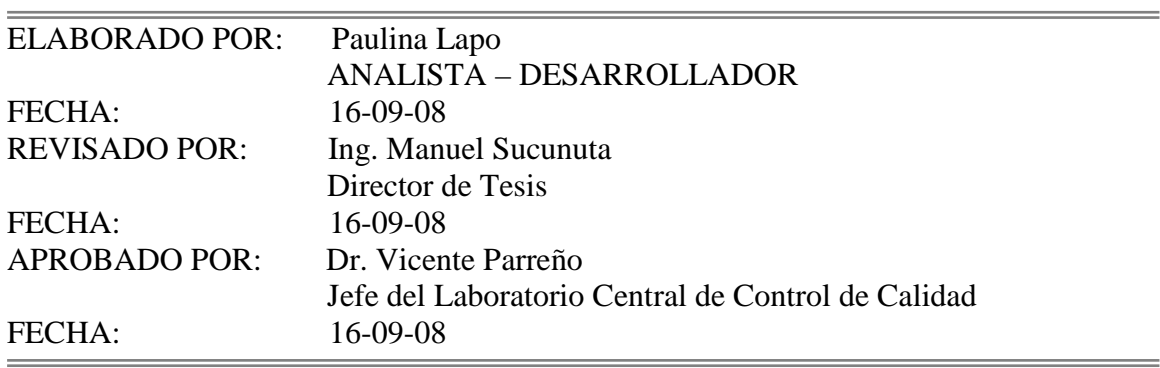

## **Contenido**

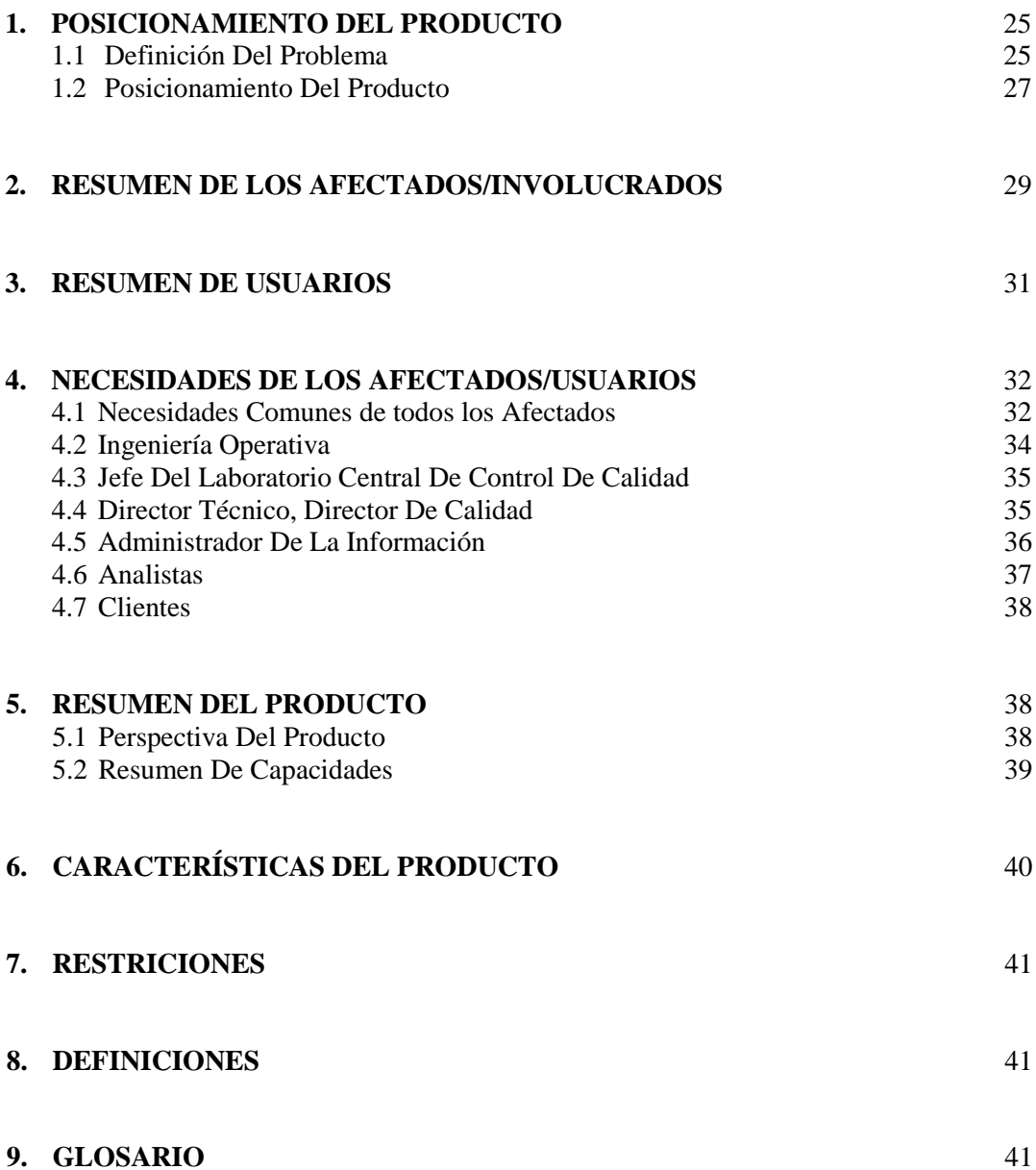

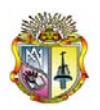

*Universidad Técnica Particular de Loja*

## **Visión del Sistema**

## **1. Posicionamiento del Producto**

## **1.1 Definición del Problema**

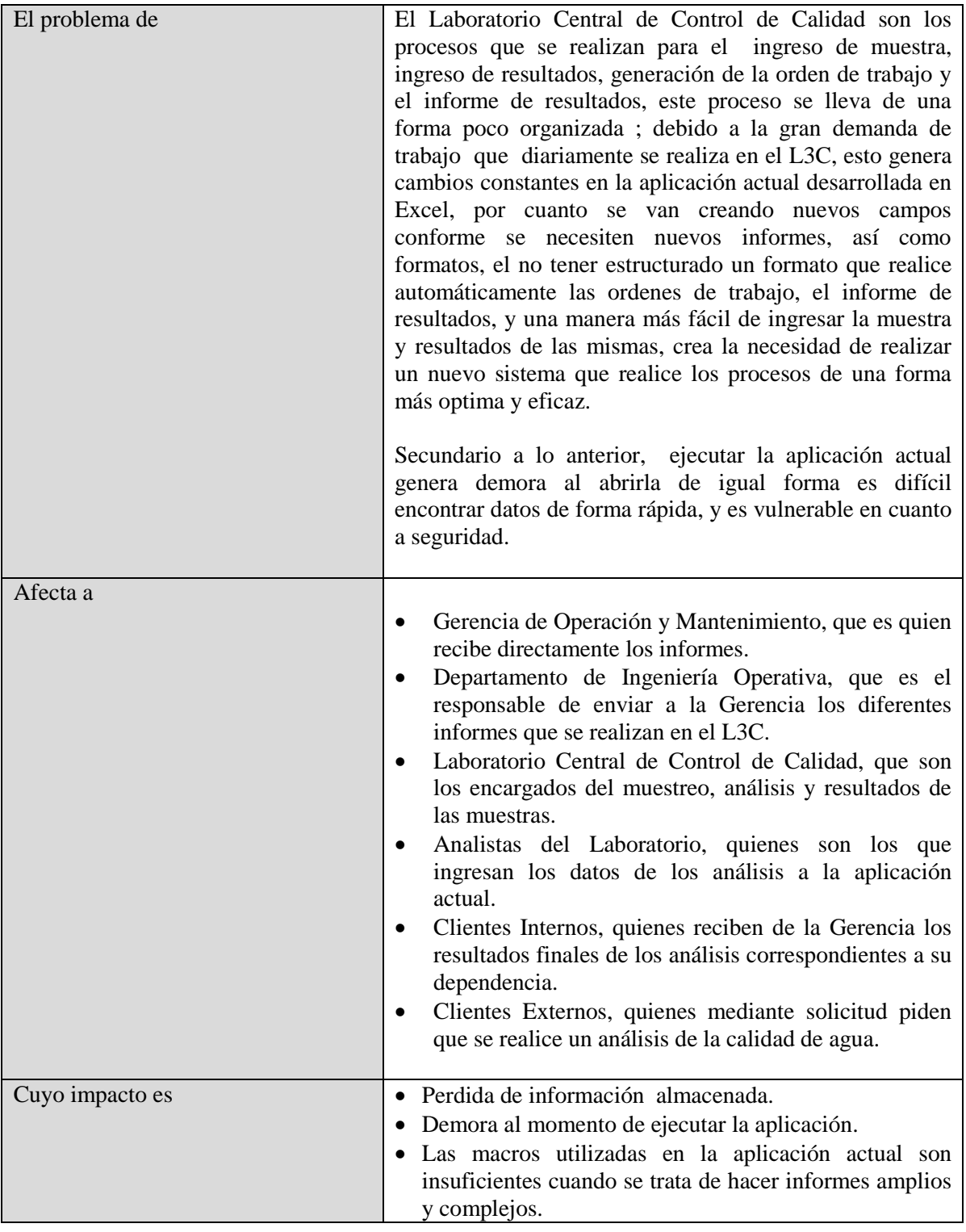

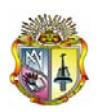

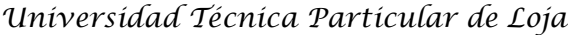

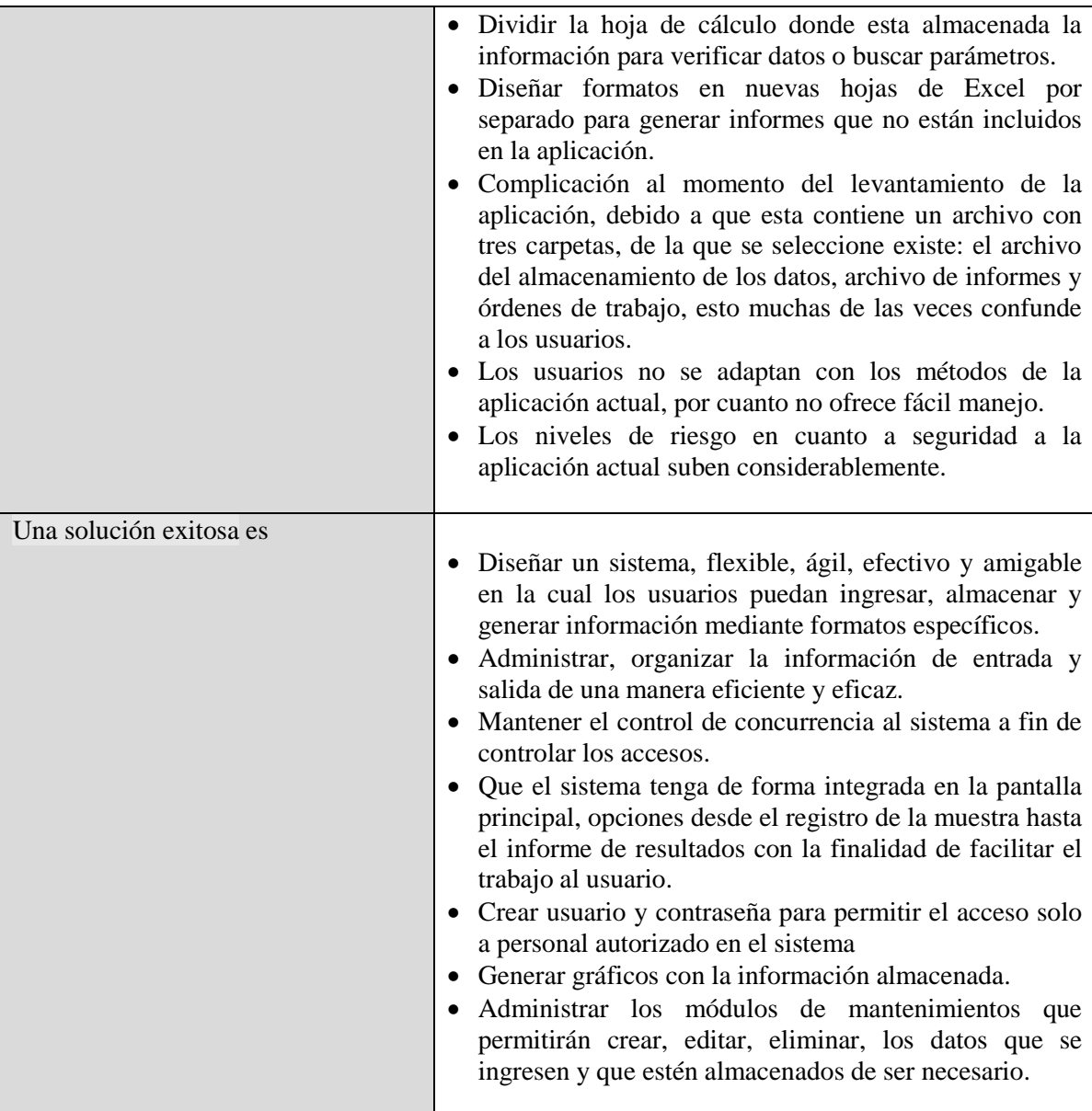

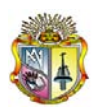

## **1.2 Posicionamiento del Producto**

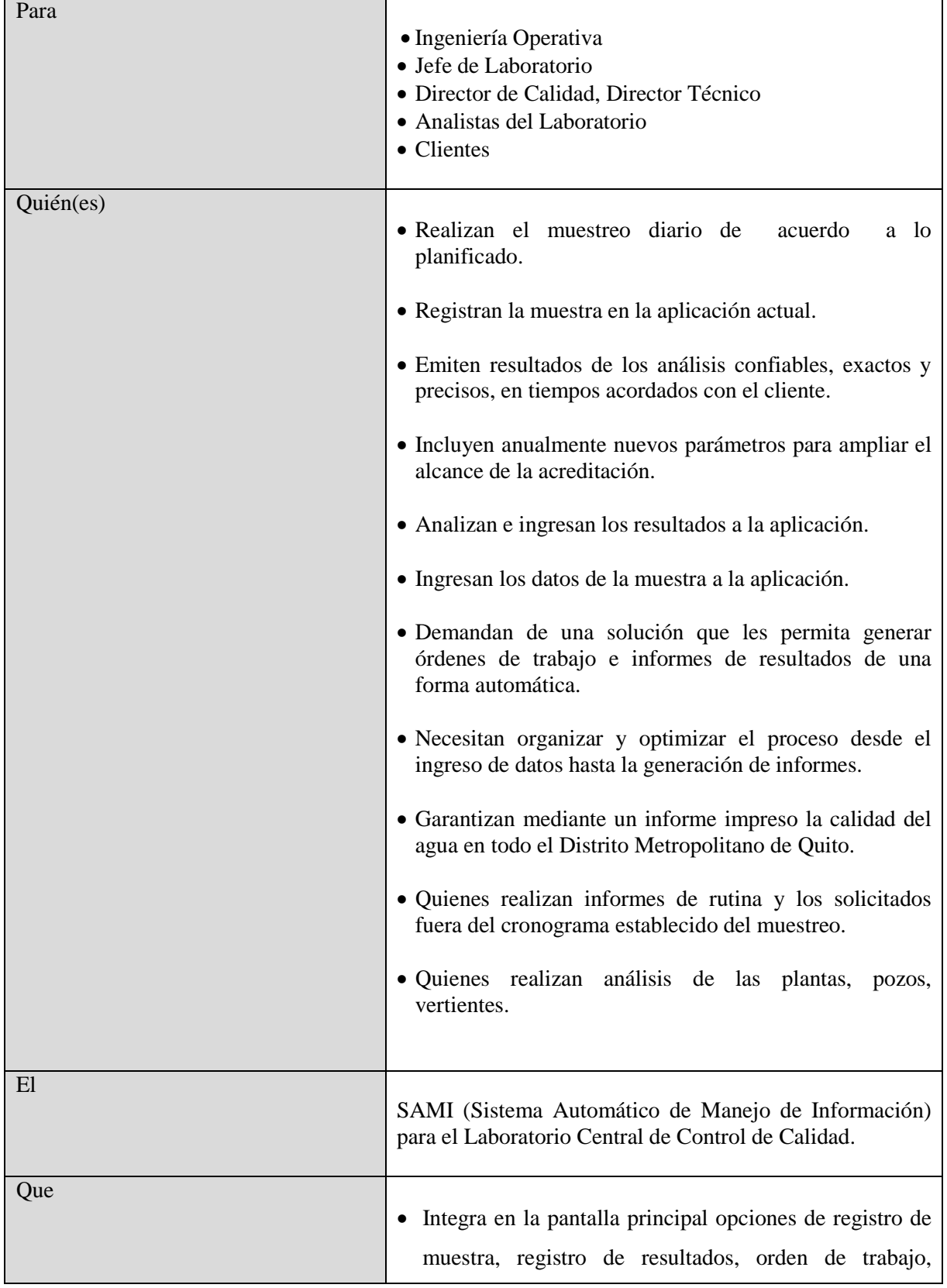

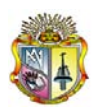

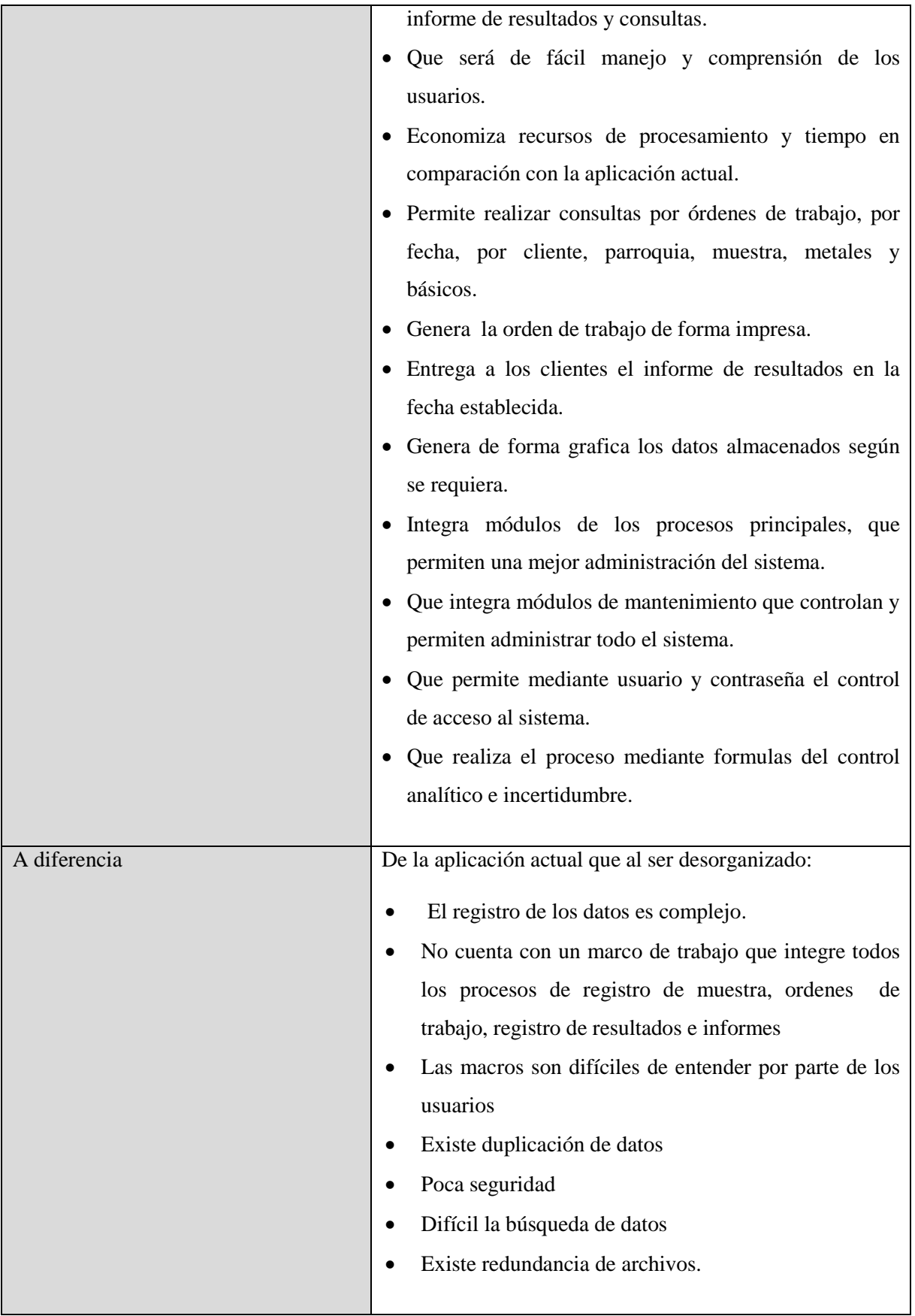

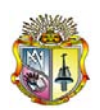

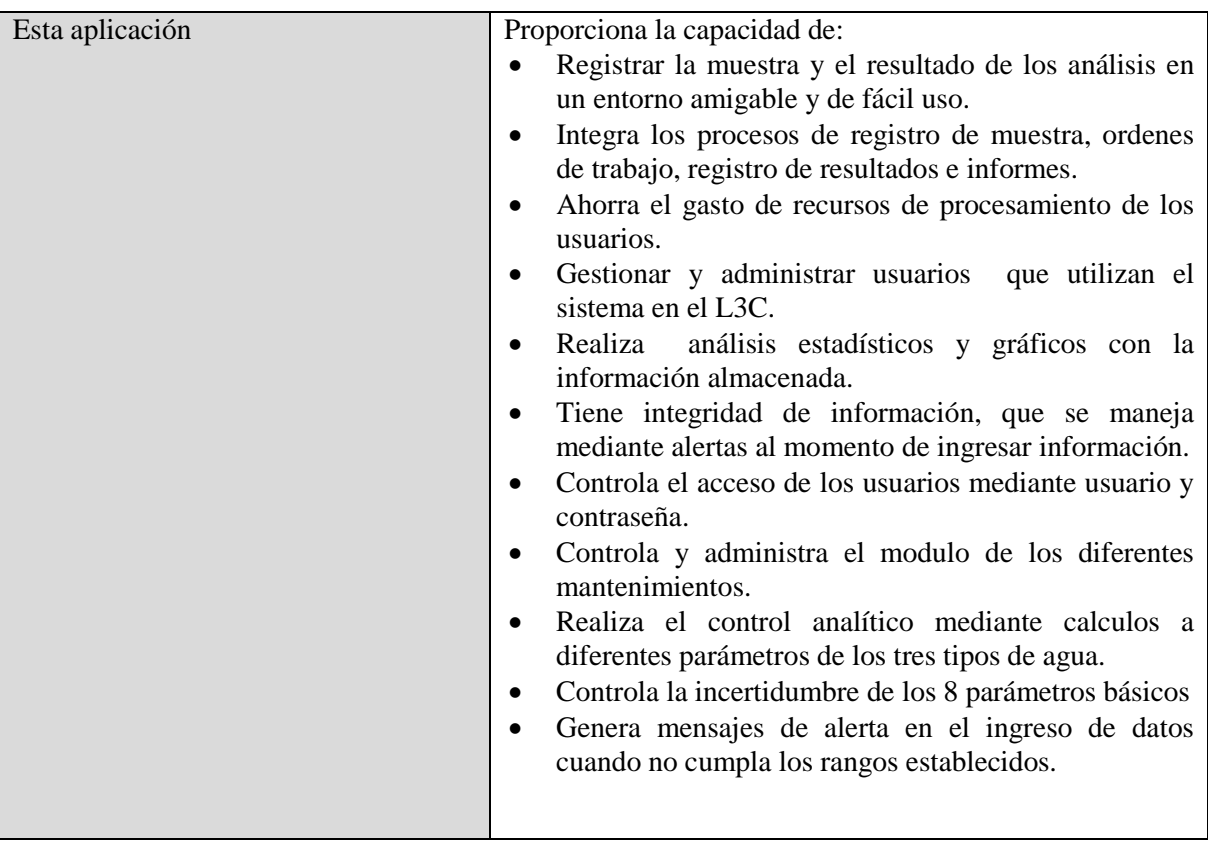

## **2 Resumen de los Afectados/Involucrados**

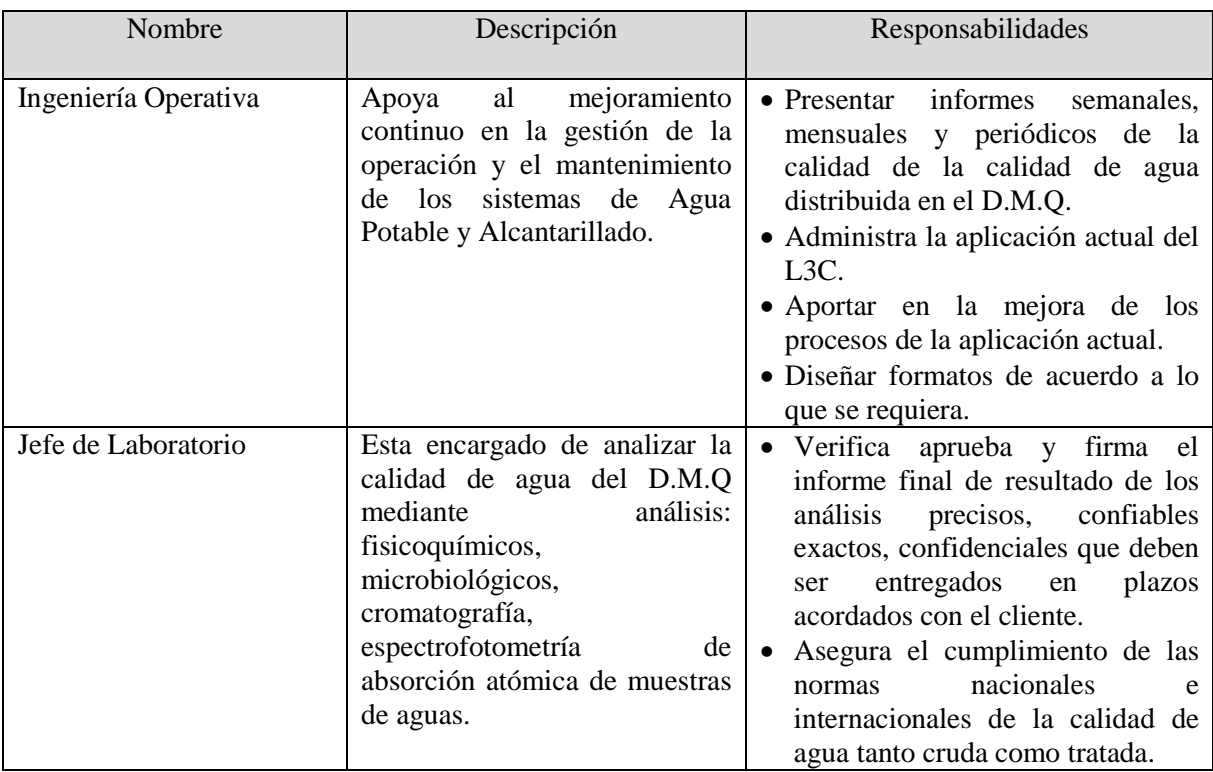

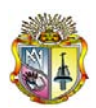

## *Universidad Técnica Particular de Loja*

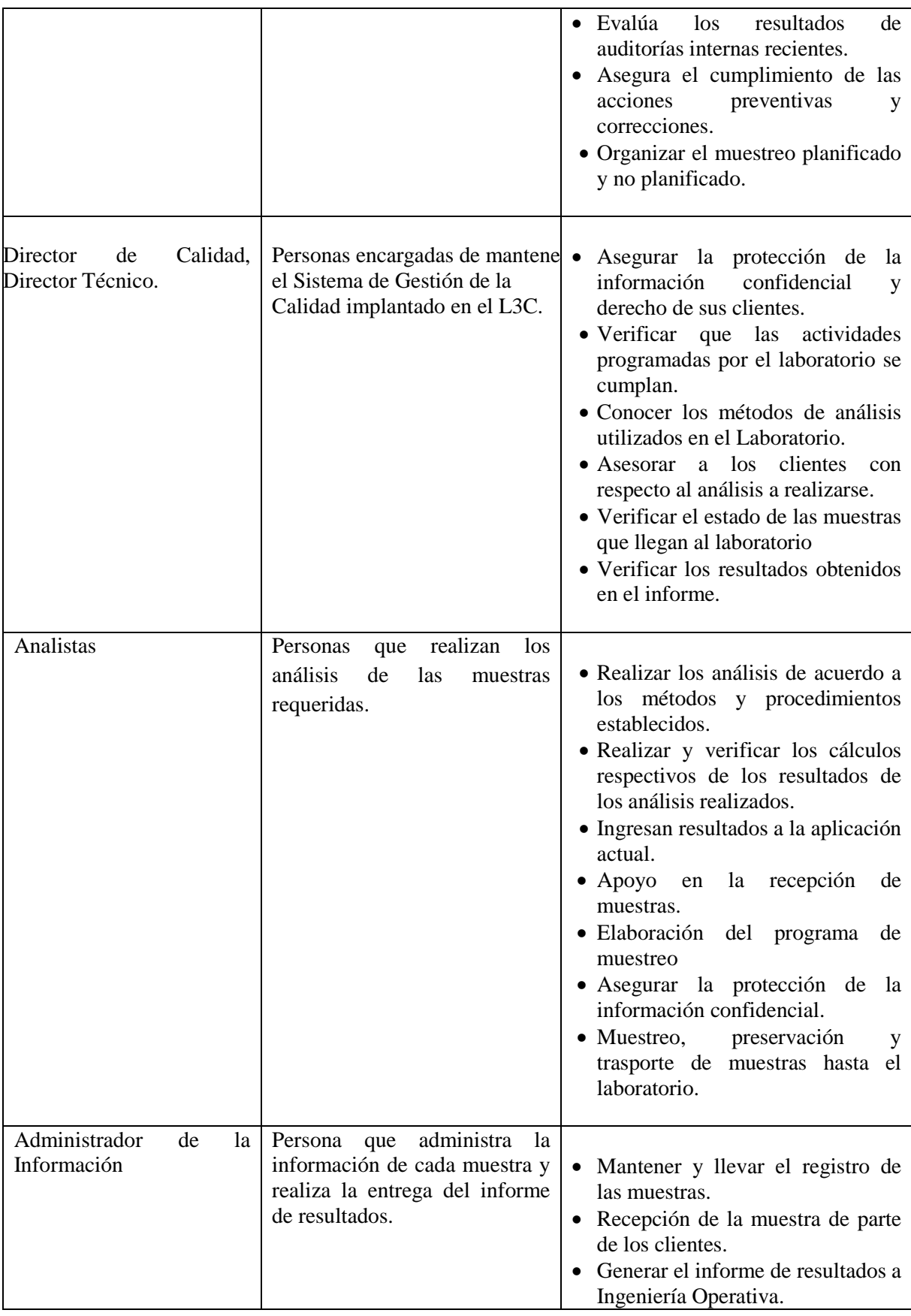

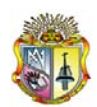

#### *Universidad Técnica Particular de Loja*

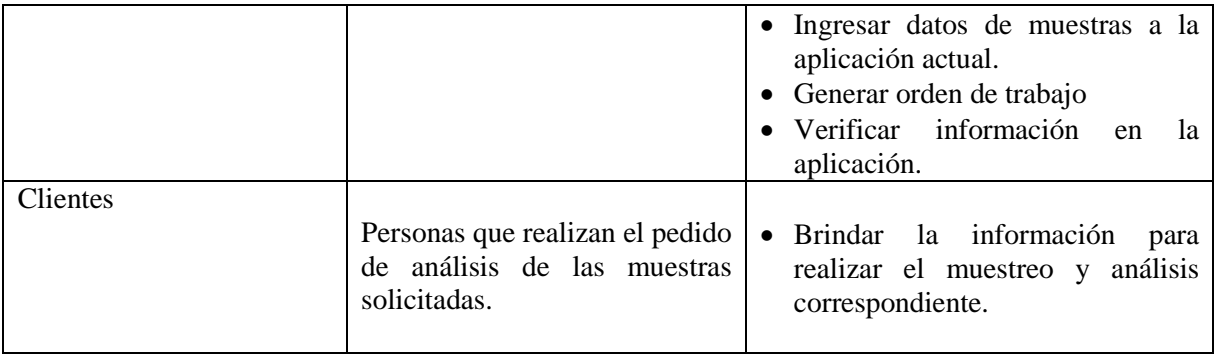

## **3 Resumen de Usuarios**

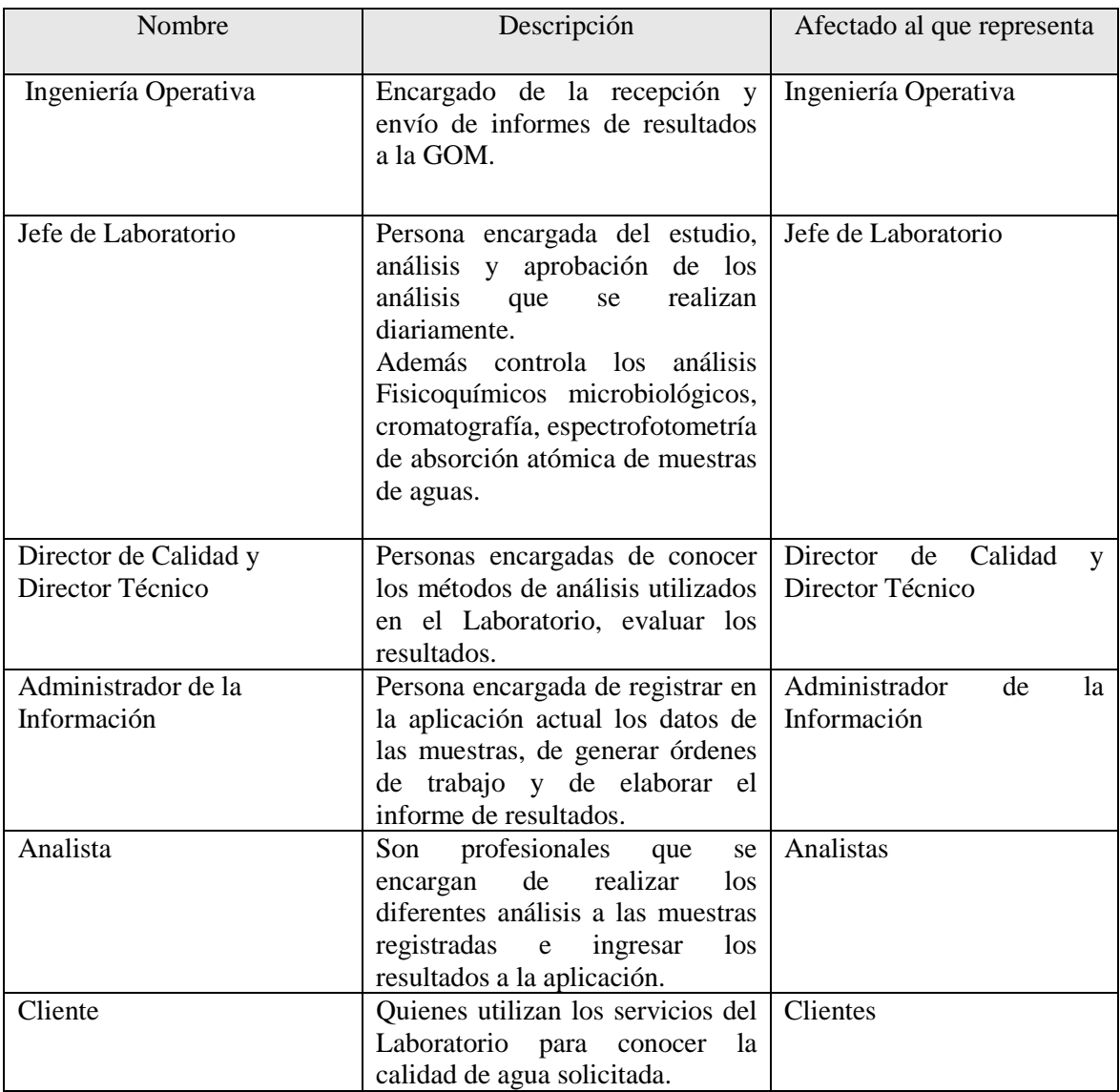

## **4 Necesidades comunes de todos los afectados**

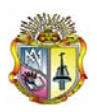

#### Necesidad  $\begin{vmatrix} \text{Priorida} \\ \text{d} \end{vmatrix}$ Solución Actual Soluciones Propuestas Preocupación Organizar el proceso del ingreso de datos de la muestra. Alta Se registra la muestra en una hoja de Excel, en la cual se ejecuta una macro específica para este proceso la que contiene los campos a registrarse. Ofrecer una opción específica para el registro de la muestra, asignando todos los campos a utilizarse en una sola opción. Que la opción no tenga todos los campos necesarios y que los menús que se desplieguen para selección de datos no contengan lo requerido por el usuario. Organizar el proceso de generación de la orden de trabajo. Alta Se utiliza un formato que esta diseñado mediante páginas dinámicas que en la parte de número de la orden de trabajo se coloca en número de orden requerido y se visualiza la orden de trabajo. Ofrecer una opción que se encargue de este proceso que dependerá de los datos almacenados en la base de datos de la muestra registrada, verificará la información y generara la orden de trabajo. Que la opción no tenga todos los campos necesarios y que la información requerida para la orden de trabajo no este ingresada Organizar el proceso de Informe de Resultados Alta Se utiliza un formato que esta diseñado mediante páginas dinámicas que al ubicar en un campo el número de informe se genera el informe de resultados. Ofrecer una opción que genere el formato del informe que al ubicar determinado código que es ingresado en la base, automáticamente se genere la información requerida en el formato. Que la opción no contenga los formatos necesarios. Organizar el proceso de almacenamiento de información del registro de las muestras y el resultado de los análisis. Alta | Se utiliza un archivo que contiene tres carpetas (Agua Cruda, Tratada y Residual) en la que se almacena la información Ofrecer una base de datos que almacene toda la información de forma unificada que tenga opciones de ingreso de información. Que no contenga los campos necesarios. Registrar los resultados de análisis de forma Alta Se ingresa el dato en el campo correspondiente, este se valida conforme se El sistema validara los datos de los análisis realizados Que la información no sea la esperada creando

#### **4.1 Necesidades comunes de todos los afectados**

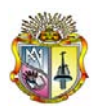

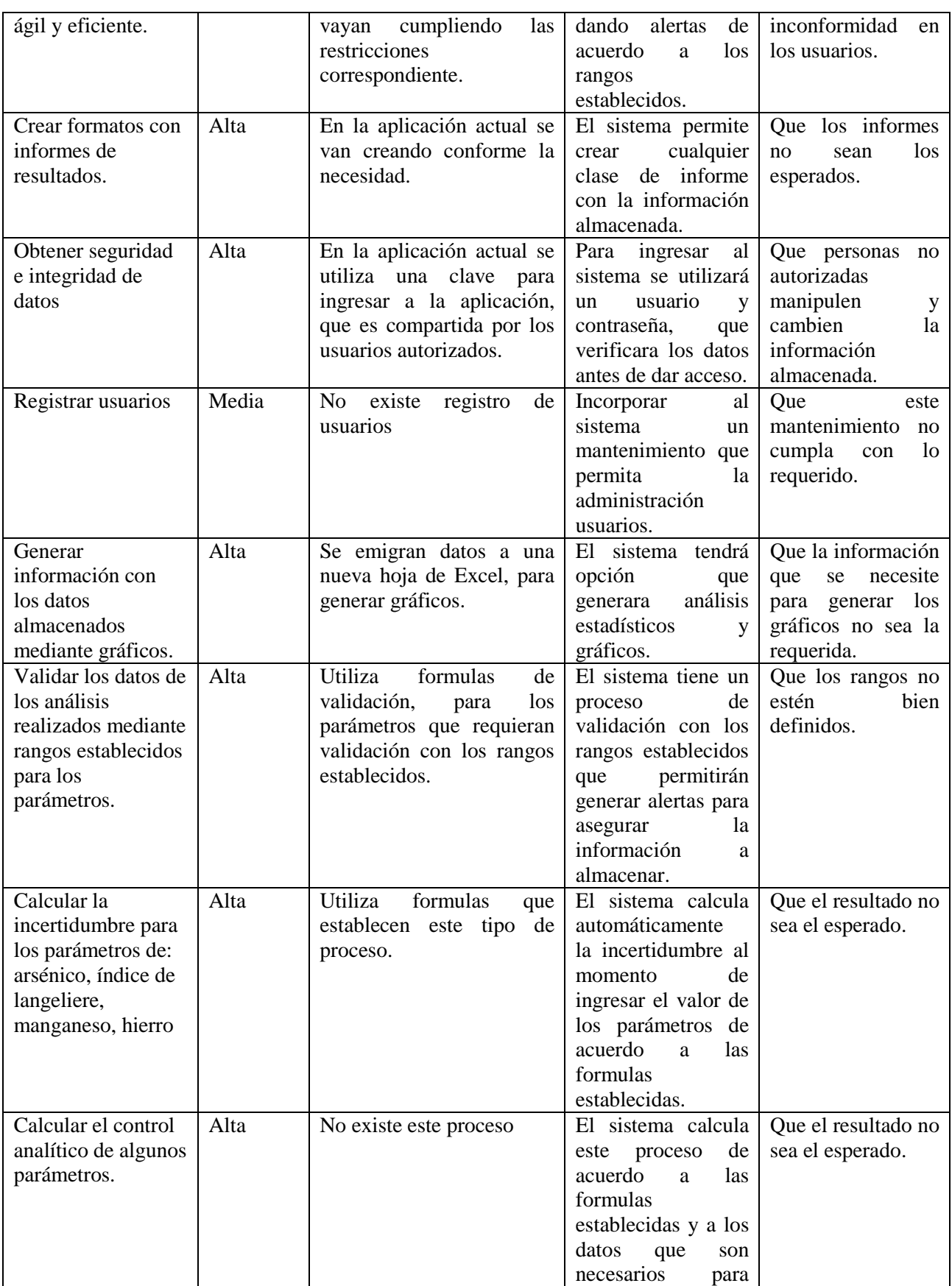

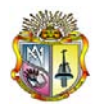

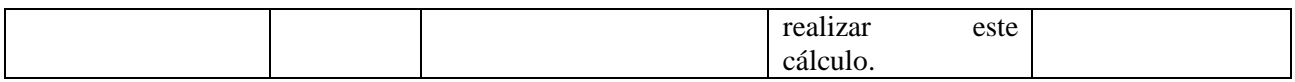

## **4.2 Ingeniería Operativa**

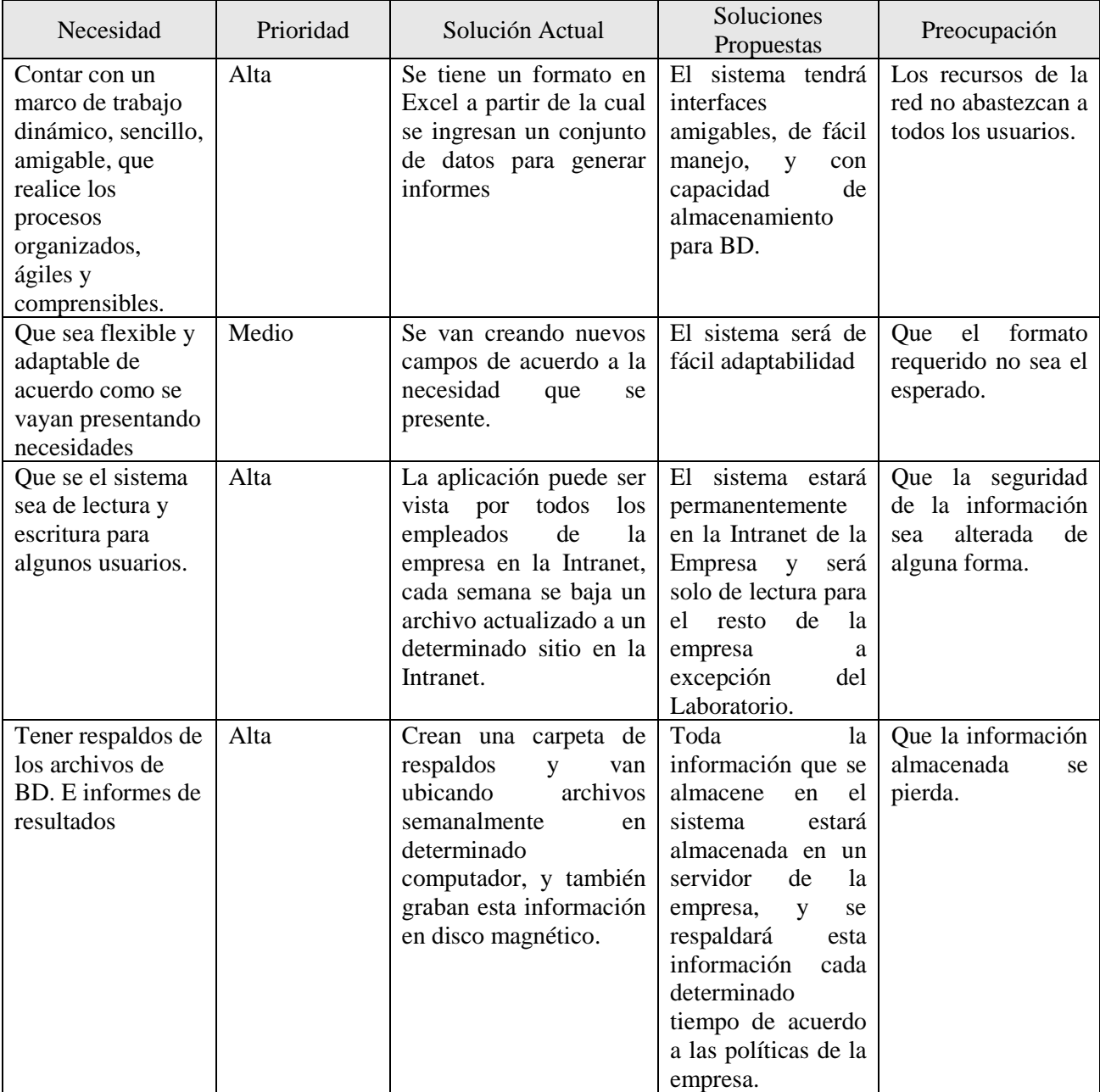

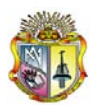

## **4.3 Jefe de Laboratorio Central de Control de Calidad**

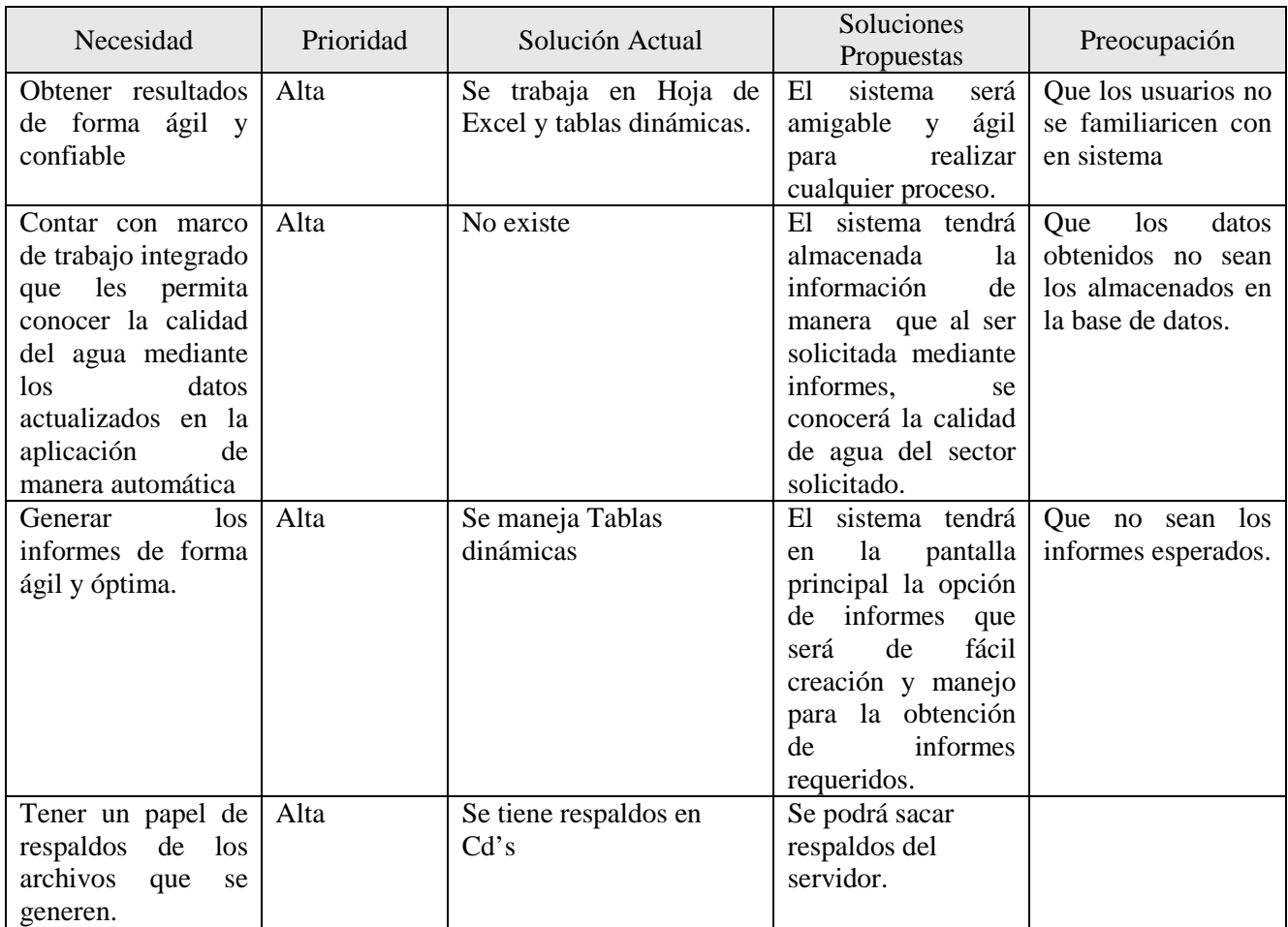

## **4.4 Director de Calidad y Director Técnico**

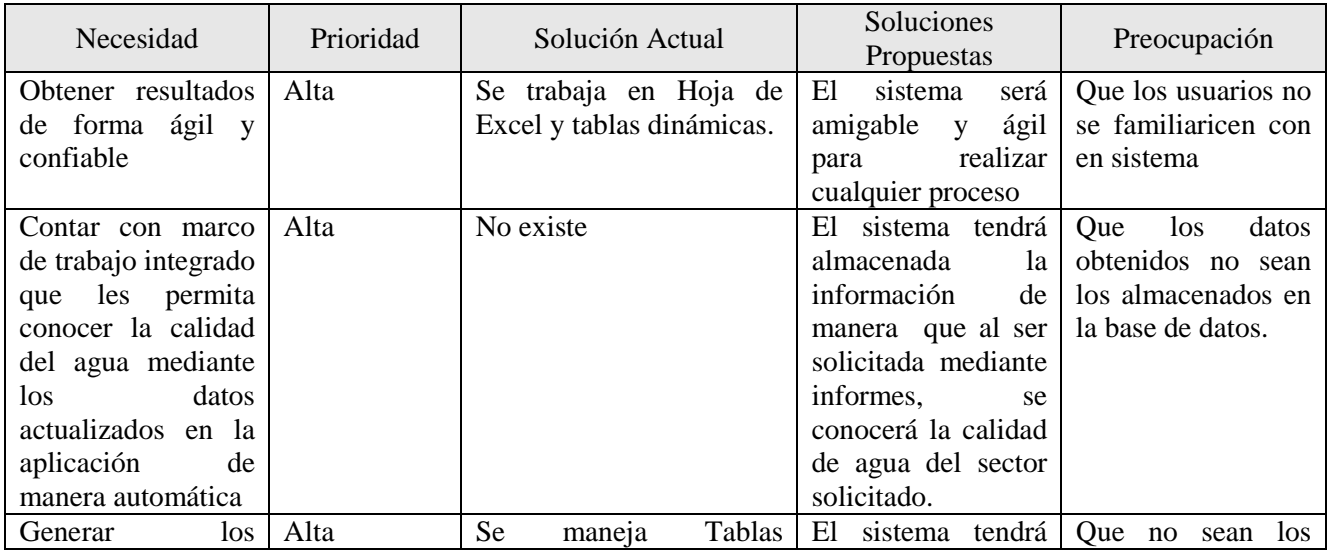

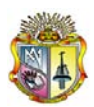

## *Universidad Técnica Particular de Loja*

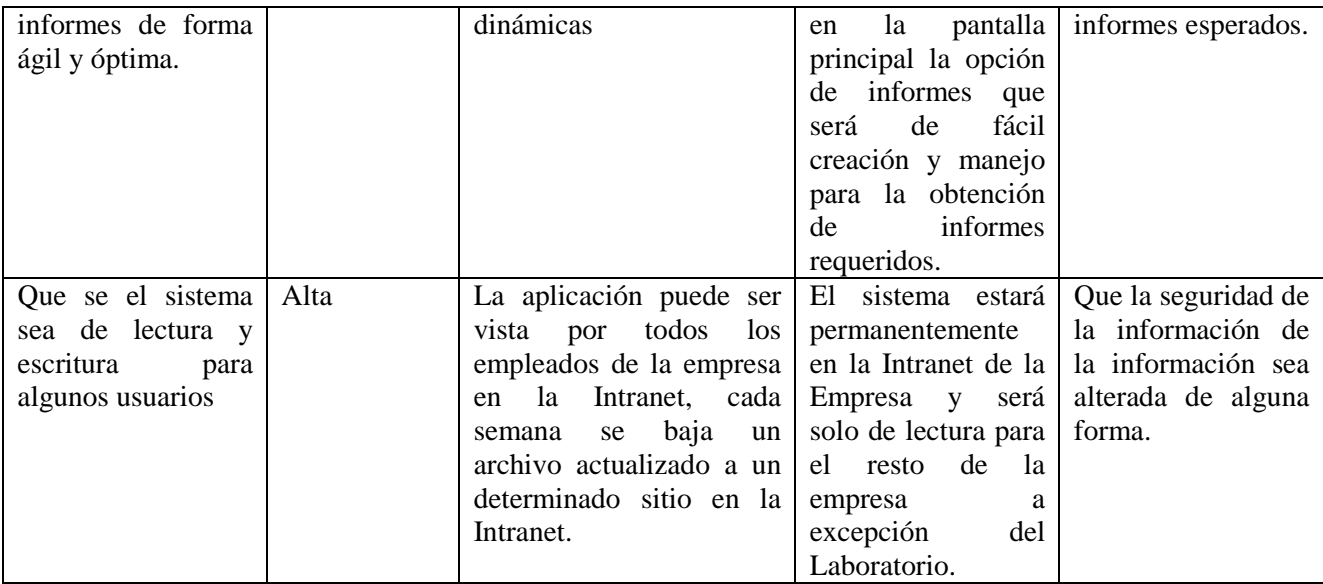

## **4.5 Administrador de la Información**

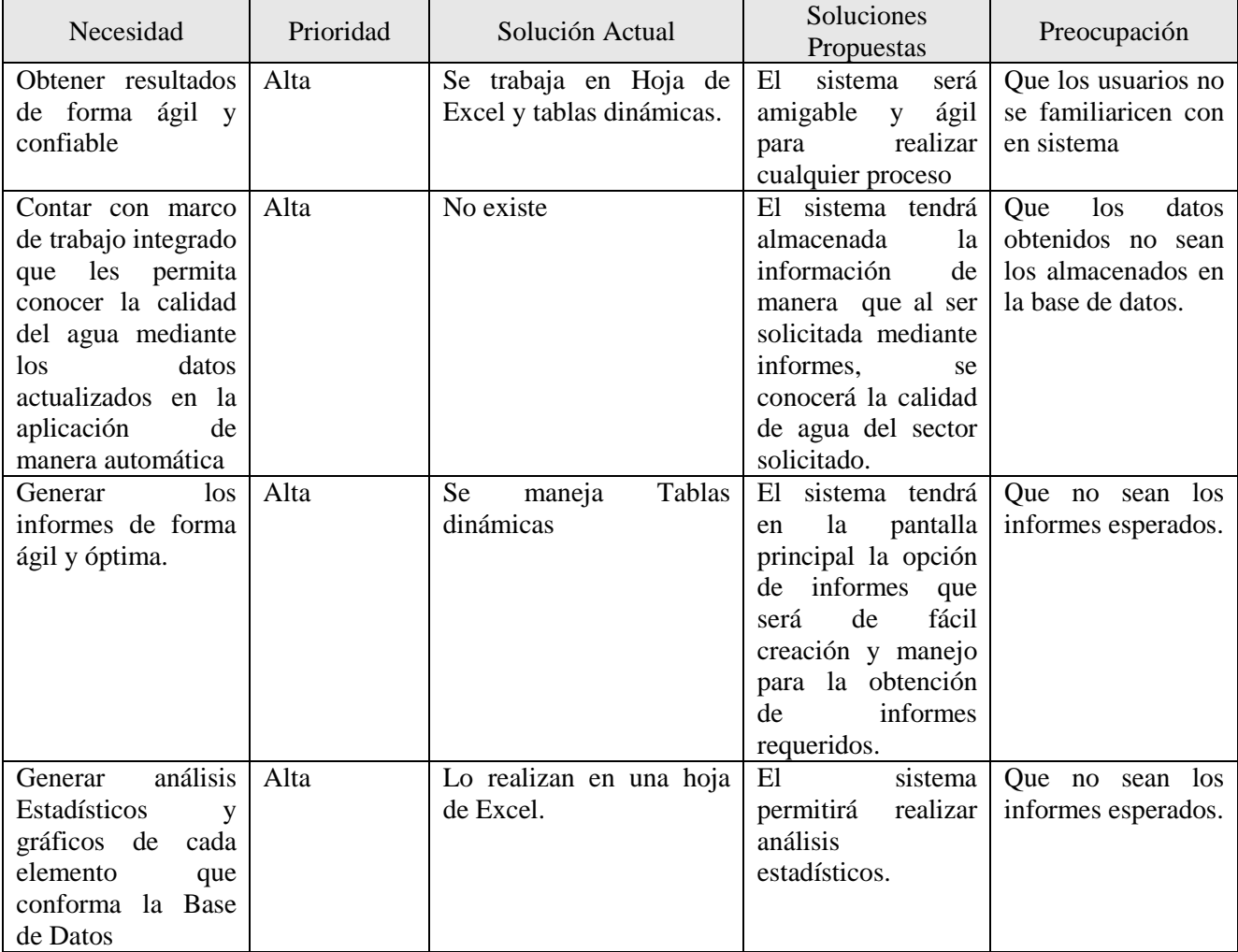

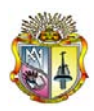

*Universidad Técnica Particular de Loja*

#### **4.6 Analista**

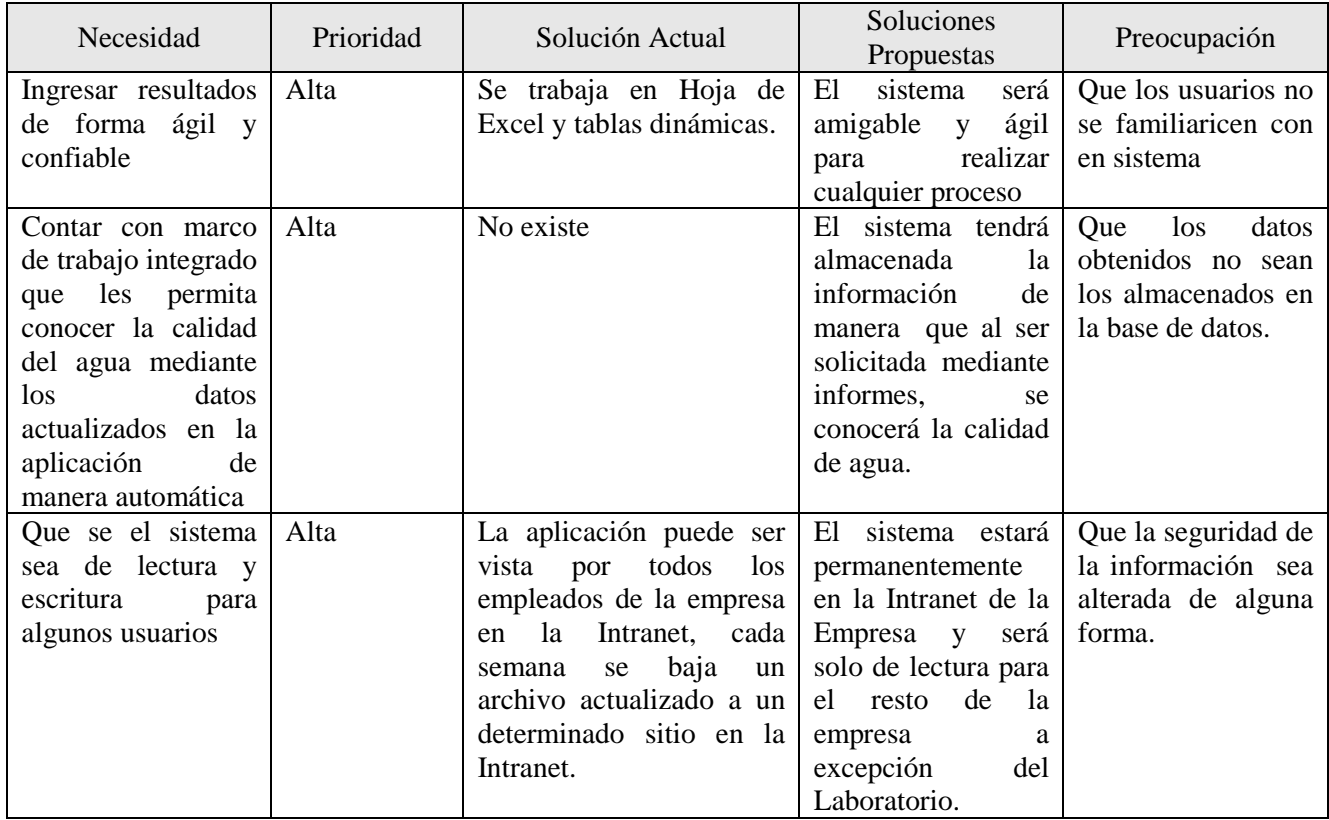

### **4.7 Clientes**

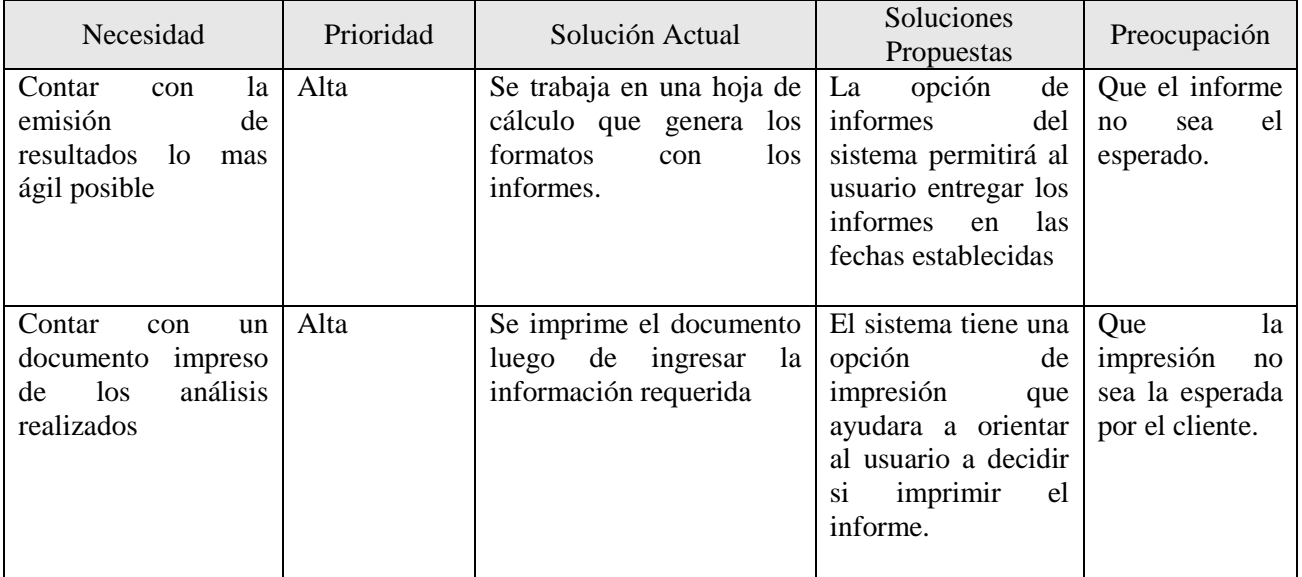

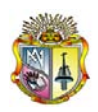

## **5 Resumen del Producto**

## **5.1 Perspectiva del Producto**

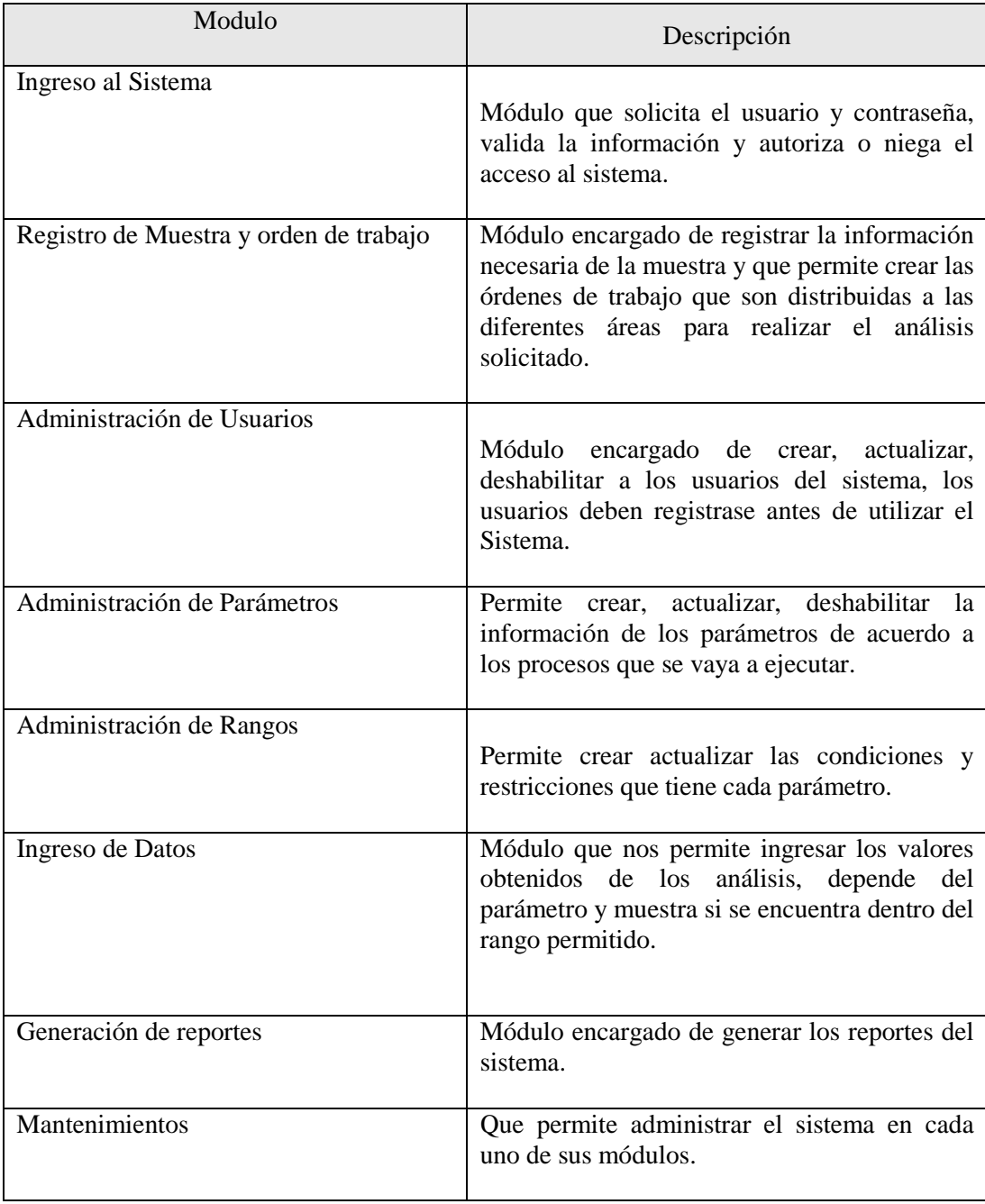

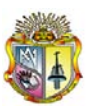

#### **5.2 Resumen de Capacidades Beneficios**

- Reorganizar los procesos de registro de la muestra, orden de trabajo e informe de resultados.
- Aplicar la opción de registro de la muestra que contendrá los datos necesarios de la muestra.
- Aplicar la opción de ingreso de resultados, que generara opciones de los tipos de agua correspondientes, luego se procederá a ubicar el resultado donde corresponda.
- Aplicar opción informes, que desplazará los diferentes tipos de informes.
- Generación de informes de forma optima y ágil
- Registro de Usuarios
- Generación de reportes de usuarios registrados en el sistema.
- Brindar un mejor servicio a sus clientes, entregando resultados confiables
- Una mayor productividad, ahorrando tiempo y dinero.
- Coherencia de resultados, se reducirá la redundancia, y la inconsistencia.
- Más eficiente en la gestión de almacenamiento.

#### **Características**

- Facilidad de registrar la muestra
- Facilidad de registrar el resultado de análisis
- Facilidad de ejecutar opciones del sistema
- Facilidad para generar ordenes de trabajo
- Facilidad para generar informe de resultados
- Facilidad para registrar usuarios
- Facilidad de manejo del sistema
- Facilidad de búsqueda de información
- Facilidad de administración del sistema
- Facilidad de interpretación de resultados

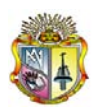

## **6 Características del Producto**

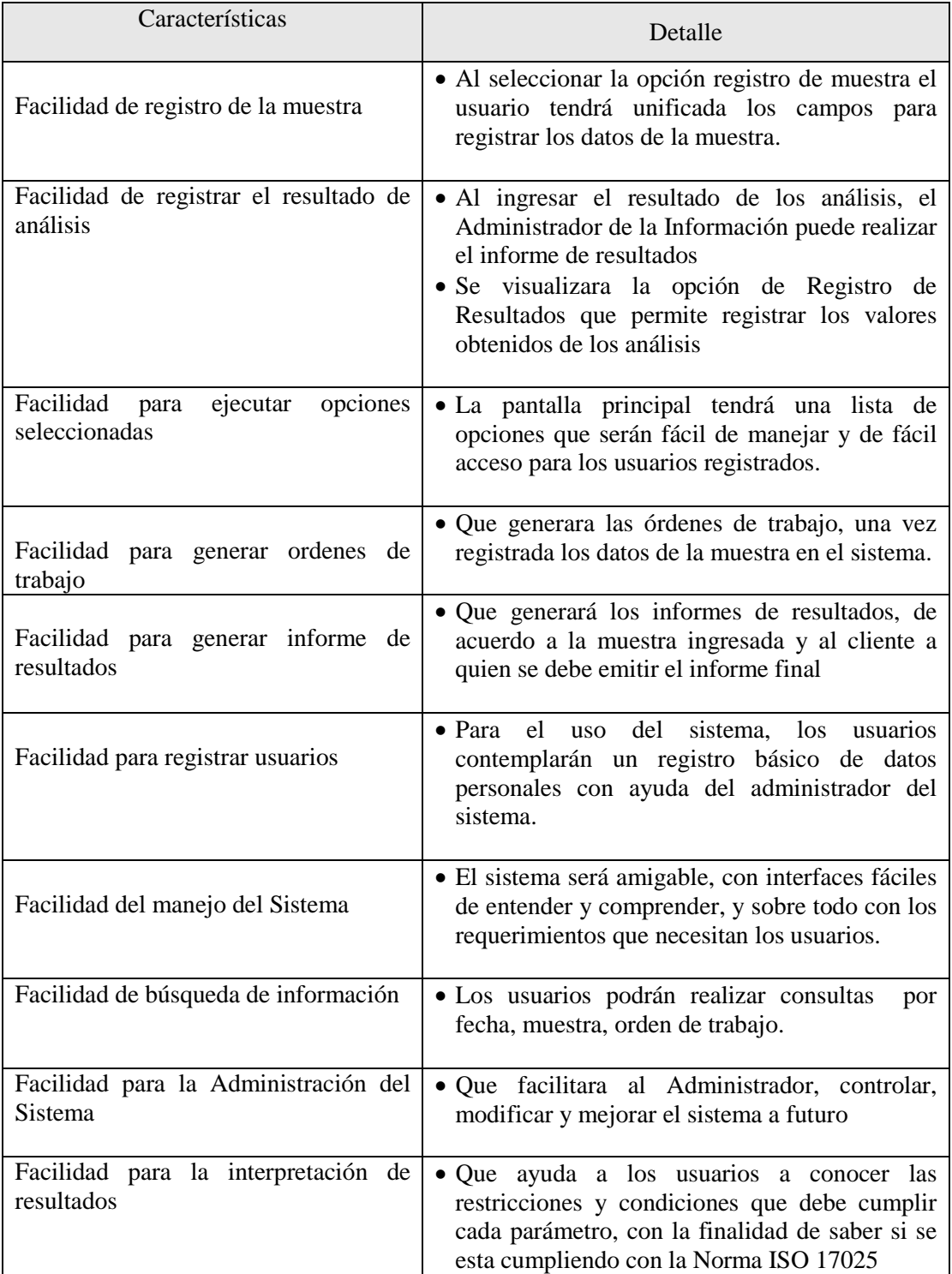

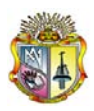

## **7 Restricciones**

Se necesita alojamiento en un servidor Windows Server 2003 en la EMAAPQ para el sistema, además se requiere de las licencias de Microsoft SQL 2000, y Power Builder 9.0

## **8 Definiciones**

**Agua Tratada.-** es el agua cuyas características físicas, químicas y microbiológicas han sido tratadas a fin de garantizar su aptitud para consumo humano.

**Agua Cruda.-** es el agua que se encuentra en la naturaleza y que no ha recibido ningún tratamiento para modificar sus características físicas, químicas, o microbiológicas.

**Límite máximo permisible.-** representa un requisito de calidad del agua potable que fija dentro del ámbito del conocimiento científico y tecnológico del momento un límite sobre el cual el agua deja de ser apta para consumo humano.

**UFC/ml.-** concentración de microorganismos por mililitro, expresada en unidades formadoras de colonias.

**Ug/l.-** (microgramos por litro) unidades de concentración de parámetros físico químico.

**Mg/l.- (**miligramos por litro**)** unidades de concentración de parámetros físicos químicos.

## **9 Glosario**

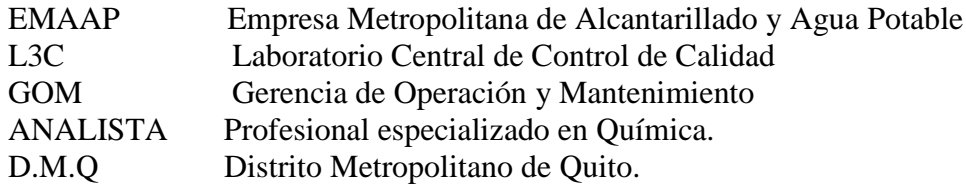

# ANEXO 4

Especificación de Requerimientos

## **Especificación de Requerimientos**

Sistema Automático de Manejo de Información

Laboratorio Central de Control de Calidad

Versión [1.0.0]

## **Información del Documento**

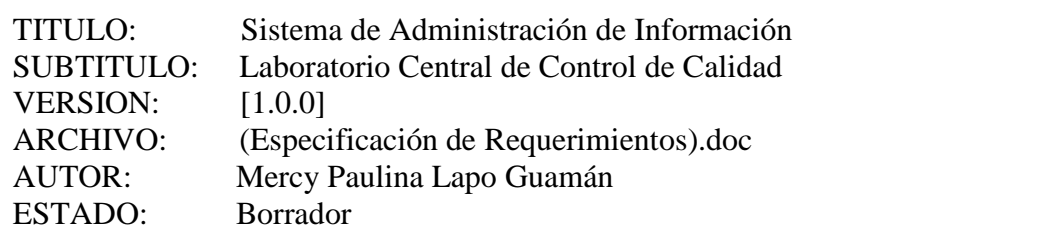

#### **Lista de Cambios**

 $\overline{\phantom{a}}$ 

÷,

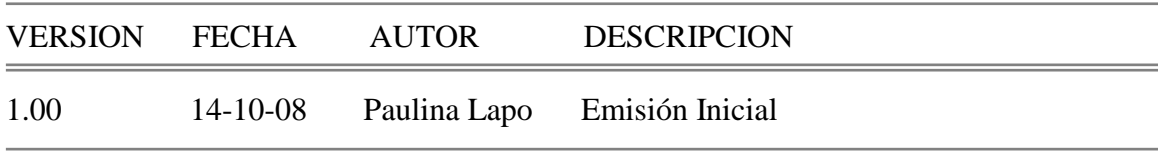

 $\overline{\phantom{0}}$ 

 $=$ 

#### **Firmas y Aprobaciones**

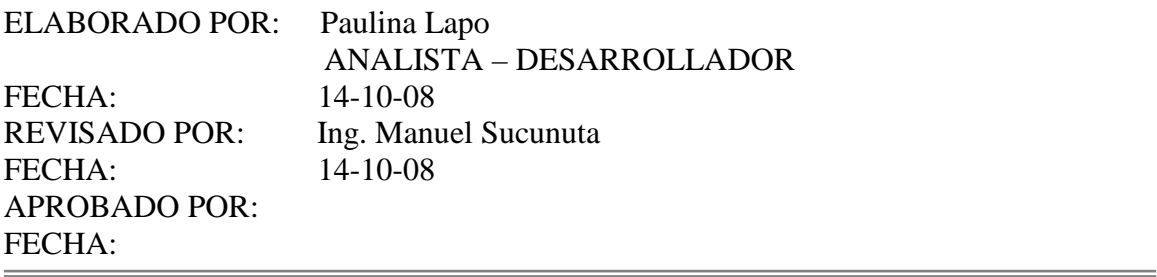

## **Contenido**

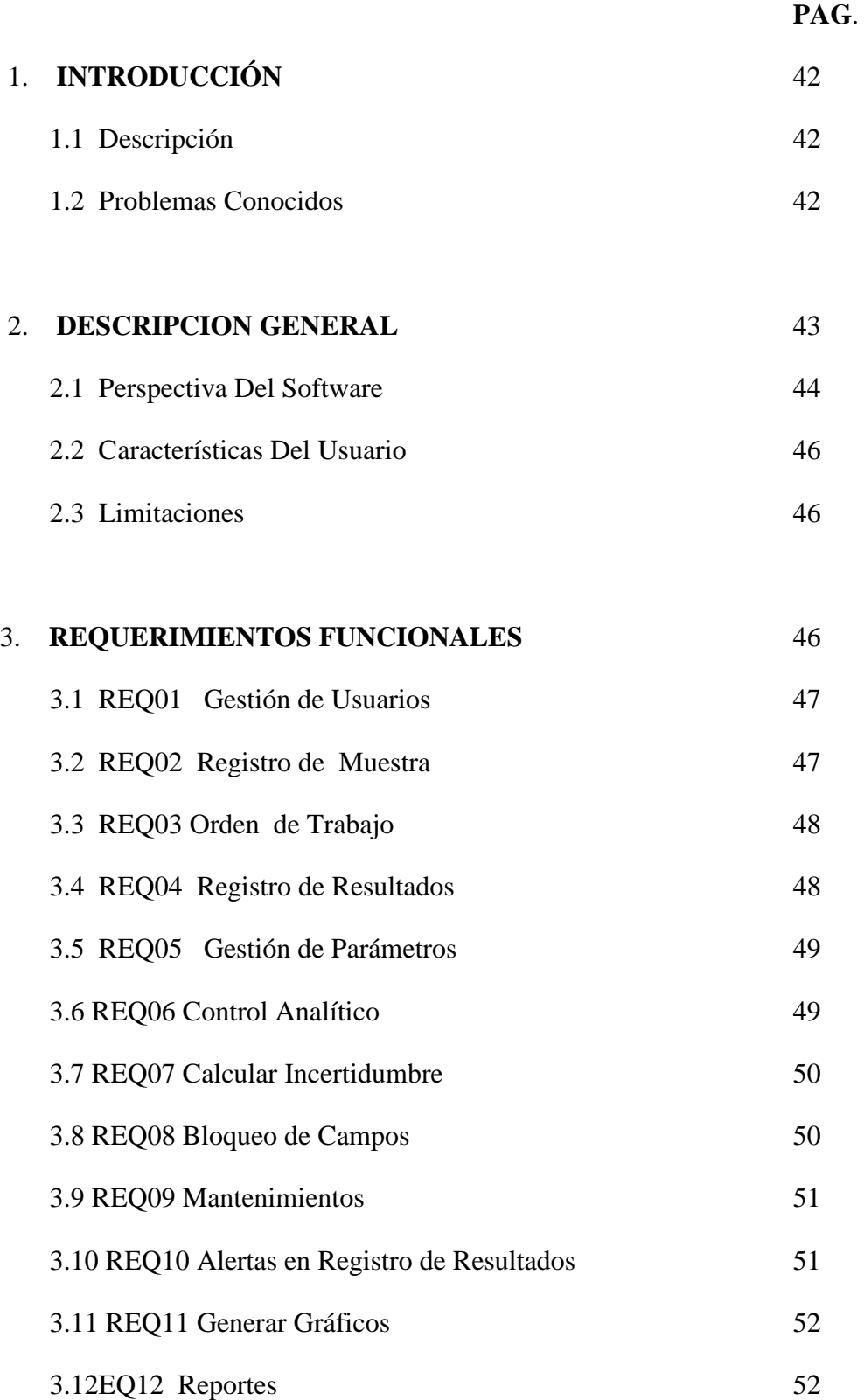

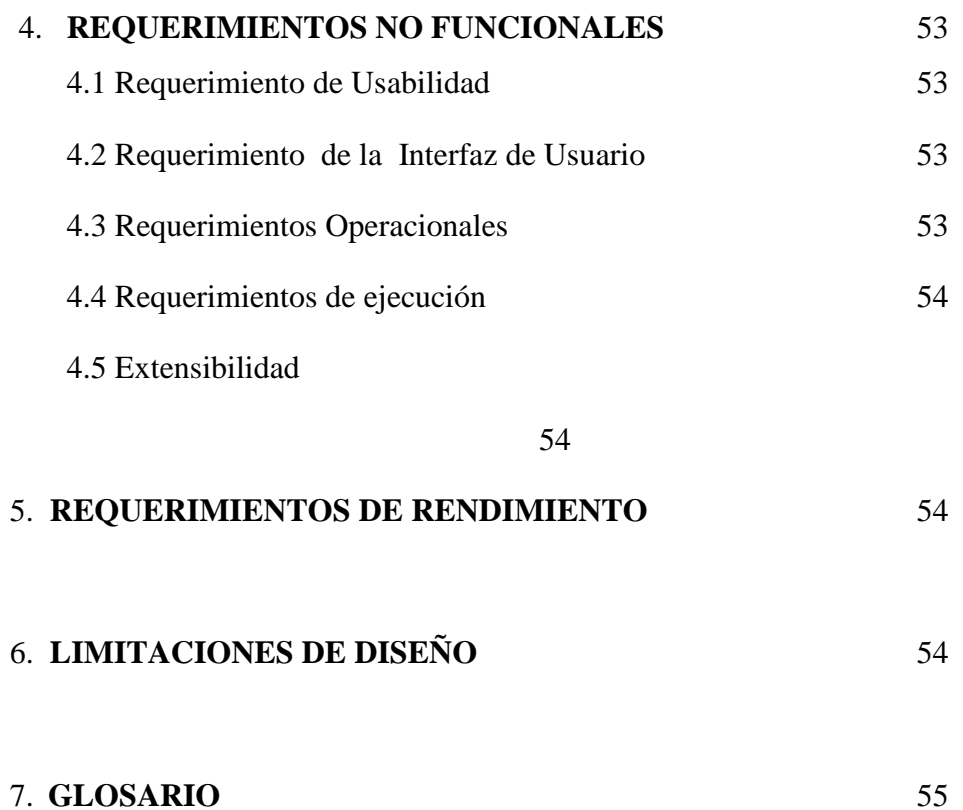

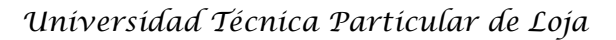

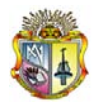

## **Especificación de Requerimientos**

#### **Sistema de Administración de Información**

*Laboratorio Central de Control de Calidad*

## **1 INTRODUCCION**

## **1.1 Descripción**

SAMI, permitirá a los usuarios del Laboratorio Central de Control de Calidad organizar, ingresar, almacenar y administrar de forma eficiente los procesos de registro de muestras, distribución de trabajo, captura de resultados, e impresión de reportes, estos están organizados, desarrollados y unificados en un solo sistema, el registro de la muestra presentara un formato con los datos más importantes que se debe almacenar, la captura de datos de la misma forma tendrá un formato al cual los analistas deberán registrar para su uso, para que el administrador de la información realice las impresiones de los reportes de los resultados obtenidos.

#### **1.2 Problema Conocidos**

Luego de realizar el análisis, se detecto los siguientes problemas:

**Almacenamiento.-** el almacenamiento datos es uno de los problemas existentes debido a que la información generada en el L3C es almacenada en una carpeta matriz y esta a su vez contiene mas carpetas que contienes diferentes hojas de cálculo, que se dividen en: BaseL3C, informes, ordenes de trabajo, campos, este formato es para cada uno de las carpetas existentes (Agua Tratada, Agua Cruda y Agua Residual) generando aglomeración de carpetas que confunden al usuario a la hora de ingresar a la que requiere.

**Seguridad.-** los recursos de información almacenados en la aplicación actual es vulnerable ante cualquier amenaza o riesgo, ocasionando incomodidad en los usuarios ya que en algunas ocasiones se pierden o borran datos, esto debido a

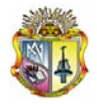

falta de seguridad que requiere un sistema para el Laboratorio Central de Control de Calidad.

**Falta de Automatización en los procesos.**- los procesos desde el registro de la muestra hasta la impresión del informe se registran en hojas de Excel esto conlleva una serie de procesos que se llevan de forma ineficaz desperdiciando tiempo.

## **2. Descripción General**

El Sistema de Administración de Manejo de Información cuya función principal es de organizar e integrar de forma eficiente los procesos de registrar muestras, generar ordenes de trabajo, capturar, almacenar resultados e imprimir resultados es independiente de cualquier otro existente en la EMAAP-Q, pero para su ejecución y correcto funcionamiento, dependerá de las funcionalidades, configuraciones y mas procesos de integración que se desarrollen en las herramientas y lenguaje de programación seleccionados.

La funcionalidad del Sistema de Administración de Información para el L3C será implementado y organizado en un menú principal que tendrá acceso al registro de muestra, ordenes de trabajo, registro de resultados, informes, mantenimientos según este autorizado el usuario.

El Registro de muestra, permitirá recolectar los datos de la muestra, como: lugar, hora, fecha, responsable, parámetros a analizarse, tipo de envase, cantidad.

Las Ordenes de trabajo, permitirá al usuario la impresión y distribución de trabajo a las diferentes áreas para empezar a realizar los análisis requeridos, el formato tendrá: cliente, fecha de muestreo, Nº orden de trabajo, observaciones, recibido por, fecha de entrega, código de la muestra, dirección, análisis requeridos, total.

Ingreso de los datos obtenidos, que registrará los resultados obtenidos luego del análisis realizado en la muestra, los parámetros que se registrara dependerá de

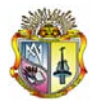

los parámetros requeridos que pueden ser: fisicoquímicos, cromatografía, absorción atómica.

Informes, que permitirá conocer los resultados obtenidos luego del análisis realizado, el informe presentara: Nº de informe, cliente, dirección del cliente, tipo de muestra, fecha/ recepción muestra, fecha de inicio análisis, fecha de término de análisis, plan de muestreo, Nº orden de trabajo, parámetros, unidad, nombre del método, código, norma, firma.

Los mantenimientos que nos permitirán administrar el sistema en forma total y general este contempla: mantenimiento de sitios, mantenimiento de áreas, mantenimiento de usuario, mantenimiento de parámetros, mantenimiento de perfil de usuario, mantenimiento grupo de análisis, mantenimiento de asignación de parámetros, mantenimiento normas.

## **2.1 Perspectiva del Software**

SAMI, es independiente de otro sistema de la EMAAP-Q, y para su implementación y correcto funcionamiento dependerá de las configuraciones que se realicen en las herramientas y lenguaje de programación elegidos, estas herramientas permitirán automatizar los procesos del L3C, los usuarios podrán realizar de forma eficiente y eficaz todo lo que conlleva el proceso desde el registro de la muestra hasta la impresión de informes sin olvidar el *aseguramiento de calidad* que permite la detección de errores o de situaciones que invaliden el resultado del análisis, *la productividad* que evita dobles capturas, el reporte de resultados se imprimirá con la información que se genera en cada una de las áreas y *el control* de muestras a tiempo, atrasadas, parámetros que se están analizando, consulta de resultados en tiempo real.

#### **Características del Producto**

El sistema de Administración de Información L3C dispondrá de las siguientes funcionalidades:

#### **Almacenamiento**

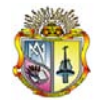

Los datos se almacenan de forma correcta, mediante un servidor apropiado, que permitirá almacenar gran cantidad de información.

#### **Automatización de procesos**

#### **Registro de muestra**

Permitirá registrar los datos de la muestra en una interfaz para esta actividad, el administrador de la información es quien ingresara los datos de cada muestra.

#### **Generación de órdenes de trabajo**

Permitirá mediante un reporte conocer el trabajo que tiene que realizar los analistas (Químicos) para empezar a realizar los análisis requeridos, los datos que se necesitan para esta actividad dependerán de los datos de la muestra y tendrá un formato que permitirá la impresión del mismo.

#### **Administración de parámetros**

Definir las características de cada parámetro como son, nombre, norma, referencia, decimales, límite mínimo permisible, límite máximo permisible, que permitirá administrar mediante un mantenimiento el control de cada parámetro.

#### **Registro de resultados**

Registrar de forma eficiente los resultados obtenidos del análisis, validando la información de acuerdo a lo requerido.

#### **Generación de informes**

Emitir el informe de resultados luego de registrar el resultado del análisis y que deberá ser emitido de forma impresa para su posterior legalización.

#### **Mantenimientos del Sistema**

Administra todo el sistema permitiendo controlar mediante módulos que controlan cada parte del sistema como son: mantenimiento de sitios, mantenimiento de parámetros, mantenimientos de normas, mantenimiento de

<sup>(</sup>Especificación de requerimientos) Sistema Automático de Manejo de Información

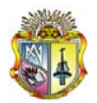

áreas, mantenimiento de usuarios, mantenimientos de perfiles, mantenimiento datos, mantenimiento tipo datos, mantenimiento parroquias, mantenimiento tulas, mantenimiento de configuración, mantenimiento personal, mantenimiento asignación de parámetros, mantenimiento grupo análisis y mantenimiento áreas.

#### **2.2 Características del Usuario**

**Administrador de la Base de Datos:** profesional con conocimientos en análisis, diseño, herramientas de base de datos.

**Administrador de la Información:** profesional encargado de la administración de la información generada el laboratorio, (registro de muestra, generación de orden de trabajo, generación de informes de resultados).

**Analistas:** profesionales que ingresan los resultados de los análisis realizados a la base de datos.

**Director de Calidad y Director Técnico:** profesionales con conocimiento en los diferentes procesos que lleva el L3C (desde el registro de la muestra hasta la impresión de los resultados).

**Usuarios Externos:** clientes que solicitan se realice un análisis en determinado sector, interesados en conocer la calidad del agua en sus diferentes fases.

#### **a. Limitaciones Generales**

El diseño del sistema, para su correcta implementación y su funcionamiento dependerá de los recursos de software y hardware que se facilite, así como nuevos métodos de diseño que surgieran y se requiera incorporar al sistema.

## **8. Requerimientos Funcionales**

#### **3.1 REQ01 Gestión de Usuarios**

#### **Entrada**

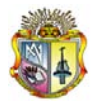

Para la gestión de usuarios contemplamos una interfaz de datos que contiene:

- Lugar
- Empleado
- Nombre
- Apellido
- Login
- Estado
- Norma

#### **Proceso**

Este proceso permite crear, editar, grabar, cancelar, y salir del mantenimiento de gestión de usuarios.

#### **Salida**

La salida de este proceso termina cuando al ingresar la información o editar, se almacenan los datos.

## **3.2 REQ02 Registro de Muestra**

#### **Entrada**

Registrar los datos de la muestra, para este registro la interfaz contiene lo siguiente:

Propiedades del Formato:

- Fecha de recepción
- Código de la muestra
- Hora
- Cliente
- Dirección
- Análisis requeridos
- Tipo de envase
- Nº de envases

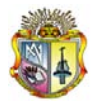

- Cantidad aproximada
- Responsables
- Observaciones

#### **Proceso**

Digitar cada uno de los datos y validarlos en función de las reglas establecidas.

#### **Salida**

Las muestras que se registran se graban en este proceso.

#### **3.3 REQ03 Orden de Trabajo**

#### **Entrada**

Los datos almacenados de la muestra, permiten generar la orden de trabajo que será distribuida a las diferentes áreas.

#### **Proceso**

Valida los datos que deben aparecer en la orden de trabajo.

#### **Salida**

Emitir orden de trabajo.

#### **3.4 REQ04 Registro de Resultados**

#### **Entrada**

Ingresa los datos (resultados) emitidos por los analistas.

#### **Proceso**

Registra los datos luego de la validación correspondiente.

#### **Salida**

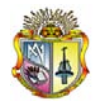

Los datos se almacenan y se imprimen los resultados.

#### **3.5 REQ05 Gestión de Parámetros**

#### **Entrada**

Registrar los datos de cada parámetro, para este registro la interfaz contiene lo siguiente:

Propiedades del Formato:

- Código del parámetro
- Tipo de medida
- Nombre del parámetro
- Formato
- Descripción
- Estado

#### **Proceso**

Este proceso permite crear, editar, grabar, cancelar, y salir del mantenimiento de gestión de parámetros.

#### **Salida**

Se almacena y visualiza los parámetros ingresados y activados.

#### **3.6 REQ06 Control Analítico**

#### **Entrada**

Se utiliza formulas establecidas para el control analítico de acuerdo a estas se hace el cálculo para estos valores.

#### **Proceso**

Se valida la información ingresada, si los datos se encuentras fuera de los límites establecidos se muestran alertas que permitirán al usuario tomar decisiones.

#### **Salida**

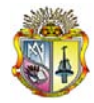

Se obtiene el valor calculado de acuerdo a lo establecido.

#### **3.7 REQ07 Calcular Incertidumbre**

#### **Entrada**

Se utiliza formulas establecidas para el control de incertidumbre estas formulas se aplican para los parámetros de arsénico, hierro, manganeso, cobre, litio, cobalto zinc y plata.

#### **Proceso**

Se valida los datos de acuerdo a las formulas establecidas, que a su vez al obtener datos en los 8 parámetros se calcula y se obtiene el dato de incertidumbre.

#### **Salida**

Se obtiene el valor de incertidumbre.

#### **3.8 REQ08 Bloqueo de Campos**

#### **Entrada**

Se utilizan formulas establecidas de acuerdo a días laborables establecidos, que permitirán el control en días en el registro del análisis,

#### **Proceso**

Se valida los datos de acuerdo a las formulas establecidas.

#### **Salida**

Se niega o registra el dato.

#### **3.9 REQ09 Mantenimientos**

#### **Entrada**

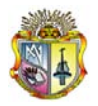

Se registra la información organizada por módulos del sistema.

#### **Proceso**

Este proceso permite crear, editar, grabar, cancelar, y salir del mantenimiento seleccionado.

- Mantenimiento Sitio
- Mantenimiento Tipo Sitio
- Mantenimiento Configuración
- Mantenimiento Datos
- Mantenimiento Tipo Datos
- Mantenimiento Usuarios
- Mantenimiento Laboratorios
- Mantenimiento Personal
- Mantenimiento Perfil
- Mantenimiento Normas
- Mantenimiento Parámetros
- Mantenimiento Tipo Parámetros
- Mantenimiento Áreas
- Mantenimiento Tulas
- Mantenimiento Grupo Análisis
- Mantenimiento Asignación Parámetros
- Mantenimiento de Parroquias
- Mantenimiento de Rangos

#### **Salida**

Graba o actualiza los datos.

#### **3.10 REQ10 Alertas en Registro de Resultados**

#### **Entrada**

Se registra los límites máximos y límites mínimos permisibles por cada parámetro.

#### **Proceso**

Valida los datos ingresados de acuerdo a las limites (rangos) establecidas.
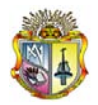

#### **Salida**

Genera mensajes de alerta de acuerdo a los rangos establecidos.

#### **3.11 REQ11 Generar Gráficos**

#### **Entrada**

Se necesita de los datos almacenados.

#### **Proceso**

Selecciona y valida los datos.

#### **Salida**

Genera el grafico.

#### **3.12 REQ12 Reportes**

#### **Entrada**

Los datos de entrada para la generación de reportes dependerán del registro la muestra y el registro resultados.

#### **Proceso**

Se realizaran los informes que se requieran tanto para clientes internos o externos.

#### **Salida**

La salida corresponde a la impresión del informe requerido.

## **4. Requerimientos no Funcionales**

(Especificación de requerimientos) Sistema Automático de Manejo de Información

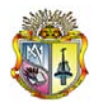

#### **4.1 Requerimiento de Usabilidad**

Los procesos en el sistema se ejecutaran de 3 a 4 segundos dependiendo del uso en tiempo real por los usuarios, además el sistema estará orientado hacia personas que tengan conocimientos con el uso del sistema operativo, internet y base de datos.

#### **4.2 Requerimiento de la Interfaz de Usuario**

El sistema tiene una interfaz de uso intuitiva y sencilla, que facilita el trabjo al usuario.

#### **4.3 Requerimientos Operacionales**

Se utilizara el sistema operativo Windows XP.

Equipo físico:

- Cualquier computadora que pueda ejecutar un navegador para internet.
- Para el caso de la computadora que funciona como servidor, se necesita una maquina con las siguientes características:
	- o Windows XP
	- o Un manejador de Base de Datos como Microsoft SQL Server
	- o Disco Duro de 80 GB
	- o 2 GB en RAM
	- o PowerBuilder 9.0
	- o Tarjeta de Red
	- o Conexión a Internet

#### **4.4 Requerimientos de ejecución**

El tiempo de respuesta no es crítico y dependerá de la velocidad de conexión entre la maquina que funcione como servidor y la red con la que estén conectados los usuarios.

#### **4.5 Extensibilidad**

(Especificación de requerimientos) Sistema Automático de Manejo de Información

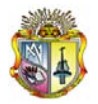

Dado que el sistema será desarrollado en PowerBuilder 9.0 este permitirá realizar la programación orientado a objetos y a eventos lo que hace al sistema altamente Extensible.

*Seguridad*

La seguridad del sistema consistirá en solicitar un usuario y contraseña para que el usuario pueda ejecutar procesos al que este autorizado utilizar.

## **5. Requerimientos de Rendimiento**

El sistema responde de forma rápida e inmediata (segundos) a las interacciones a las que el usuario ingrese, cuando se trate de realizar consultas complejas se debe esperar un tiempo mínimo hasta que se carguen los datos al formato.

El sistema estará disponible en horas laborables de 7 de la mañana a 5 de la tarde, de no ser así será de total responsabilidad del usuario autorizado el uso del sistema.

## **6. Limitaciones de Diseño**

Los recursos en cuanto a procesamiento que las herramientas de la base de datos que requieren son amplios, esto limita al número de utilización de la Base de Datos que un determinado grupo de usuarios podrían ejecutar en un instante.

## **7. Glosario**

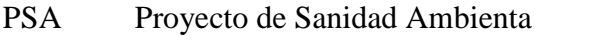

UEPRO Unidad Ejecutora de Proyectos Ríos Orientales

(Especificación de requerimientos) Sistema Automático de Manejo de Información

# ANEXO 5

Caso de Uso

# **Diagramas de Casos de Uso**

Sistema de Administración de Manejo de Información

Laboratorio Central de Control de Calidad

Versión [1.0.0]

## **Información del Documento**

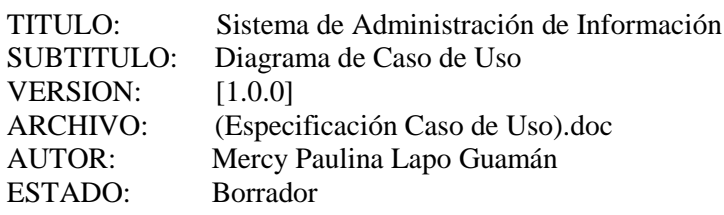

#### **Lista de Cambios**

 $\equiv$ 

 $\overline{\phantom{0}}$ 

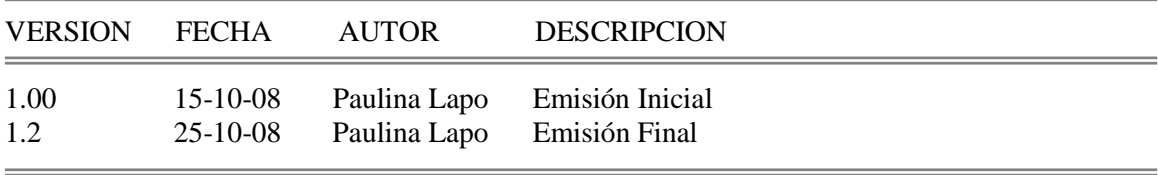

 $\equiv$ 

L,

-

#### **Firmas y Aprobaciones**

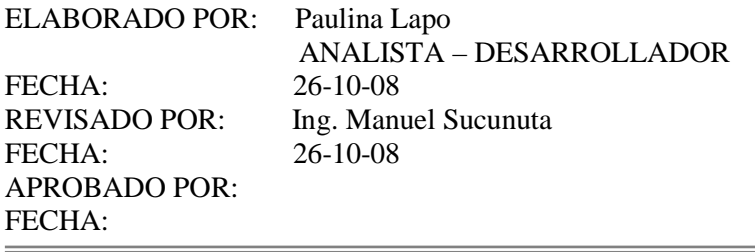

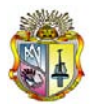

## **DIAGRAMA DE CASO DE USO**

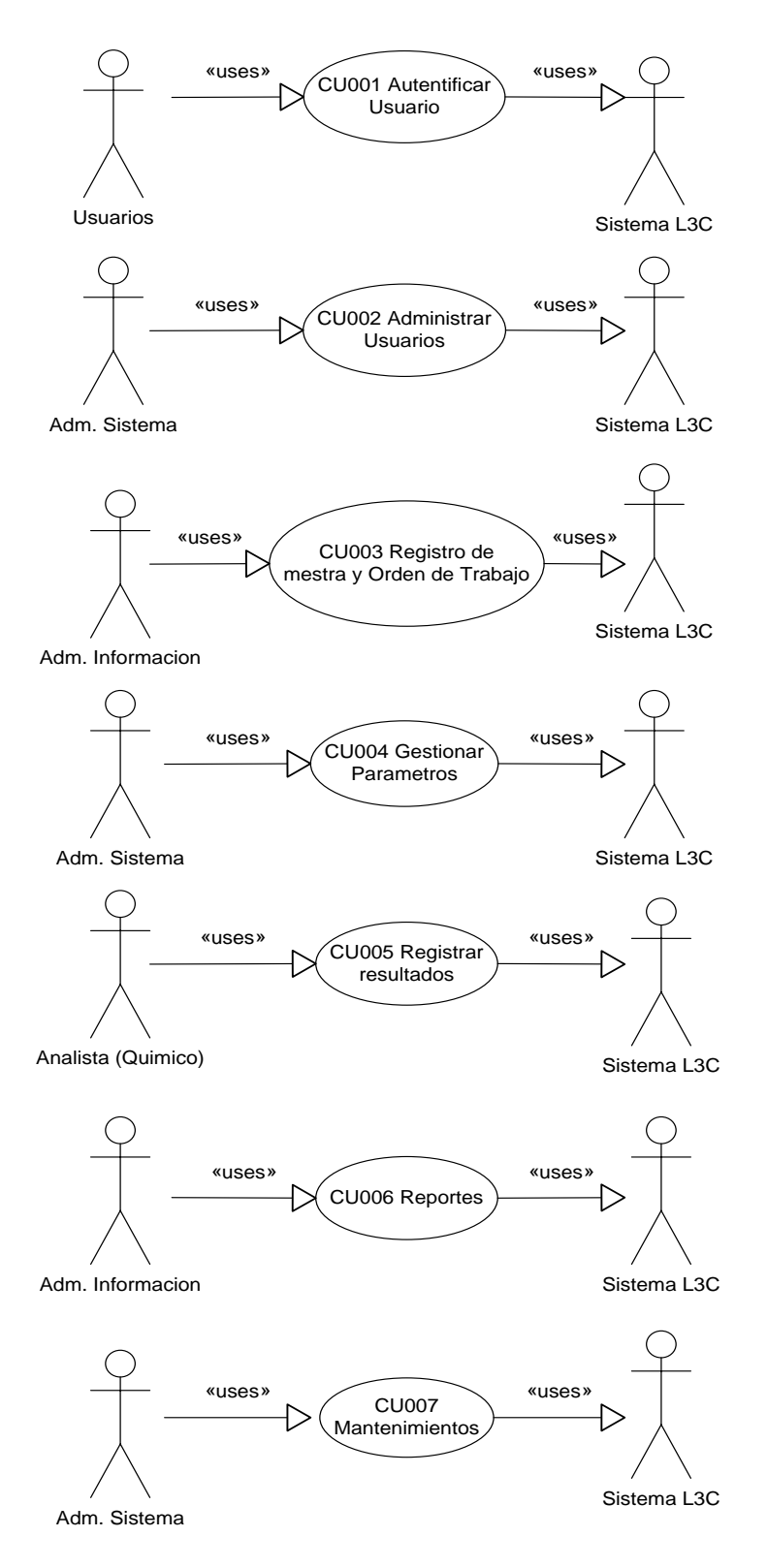

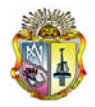

## **Autenticar Usuarios**

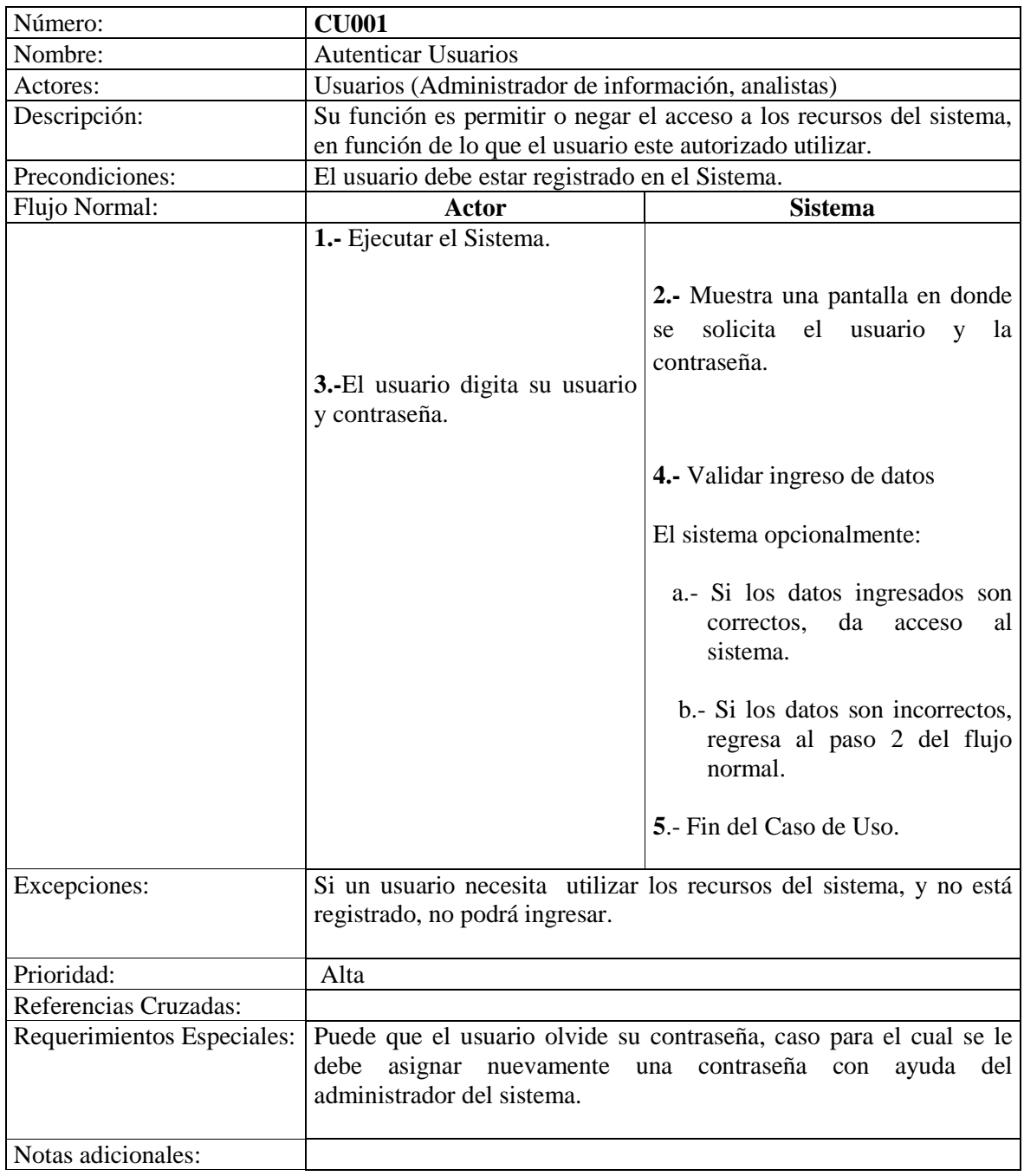

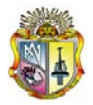

## **Administración de Usuarios**

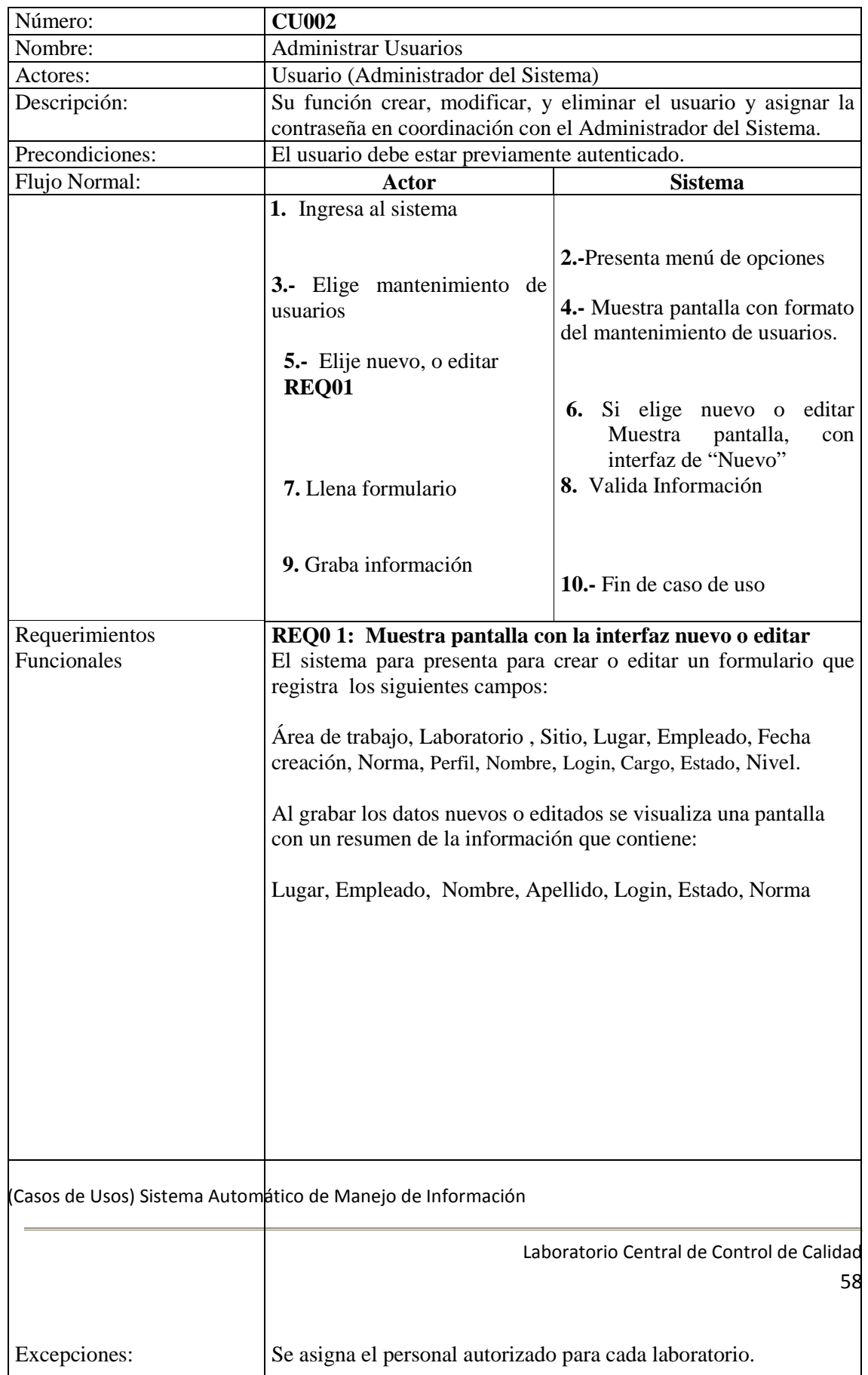

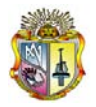

## **Registrar Muestra y Orden de Trabajo**

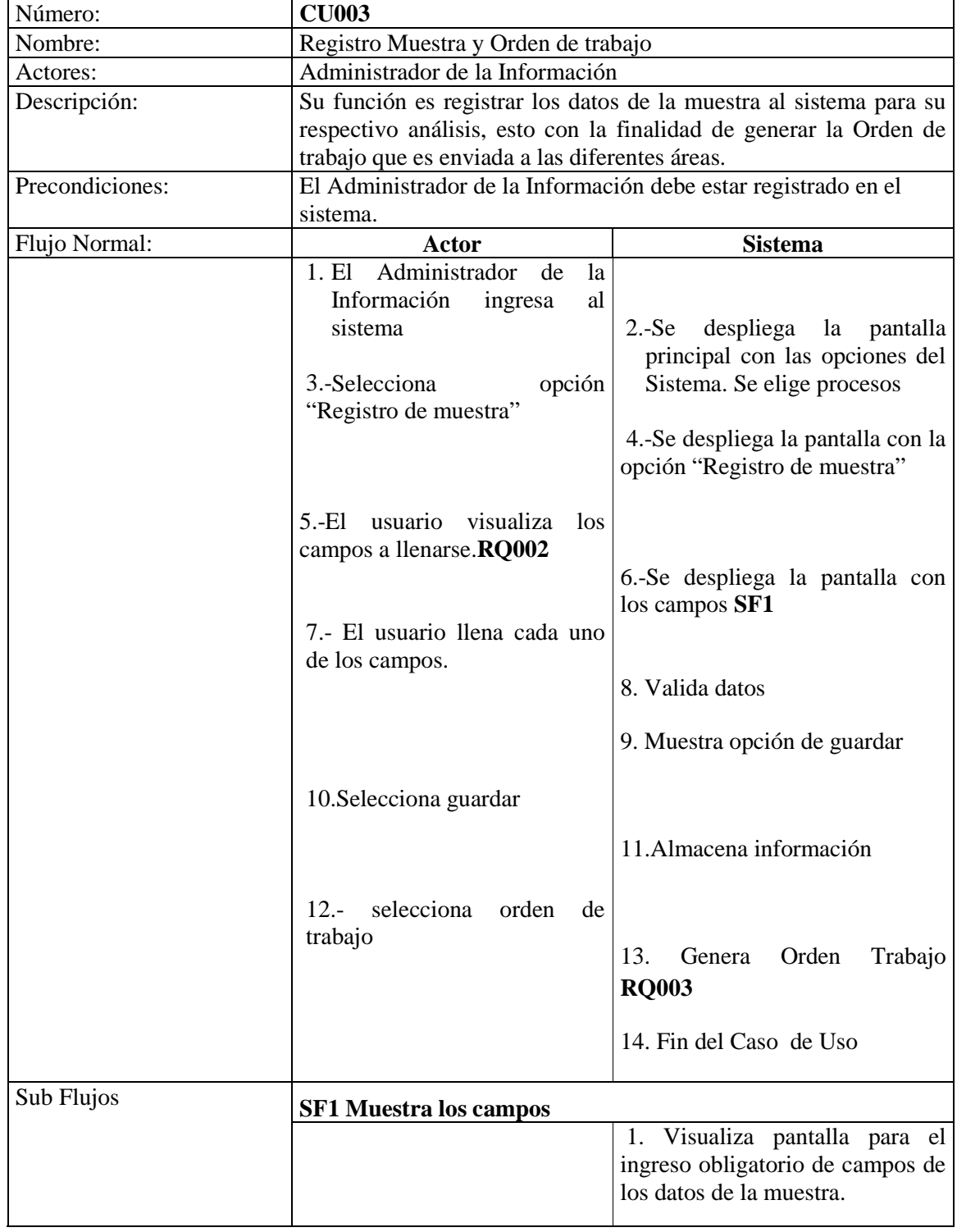

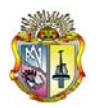

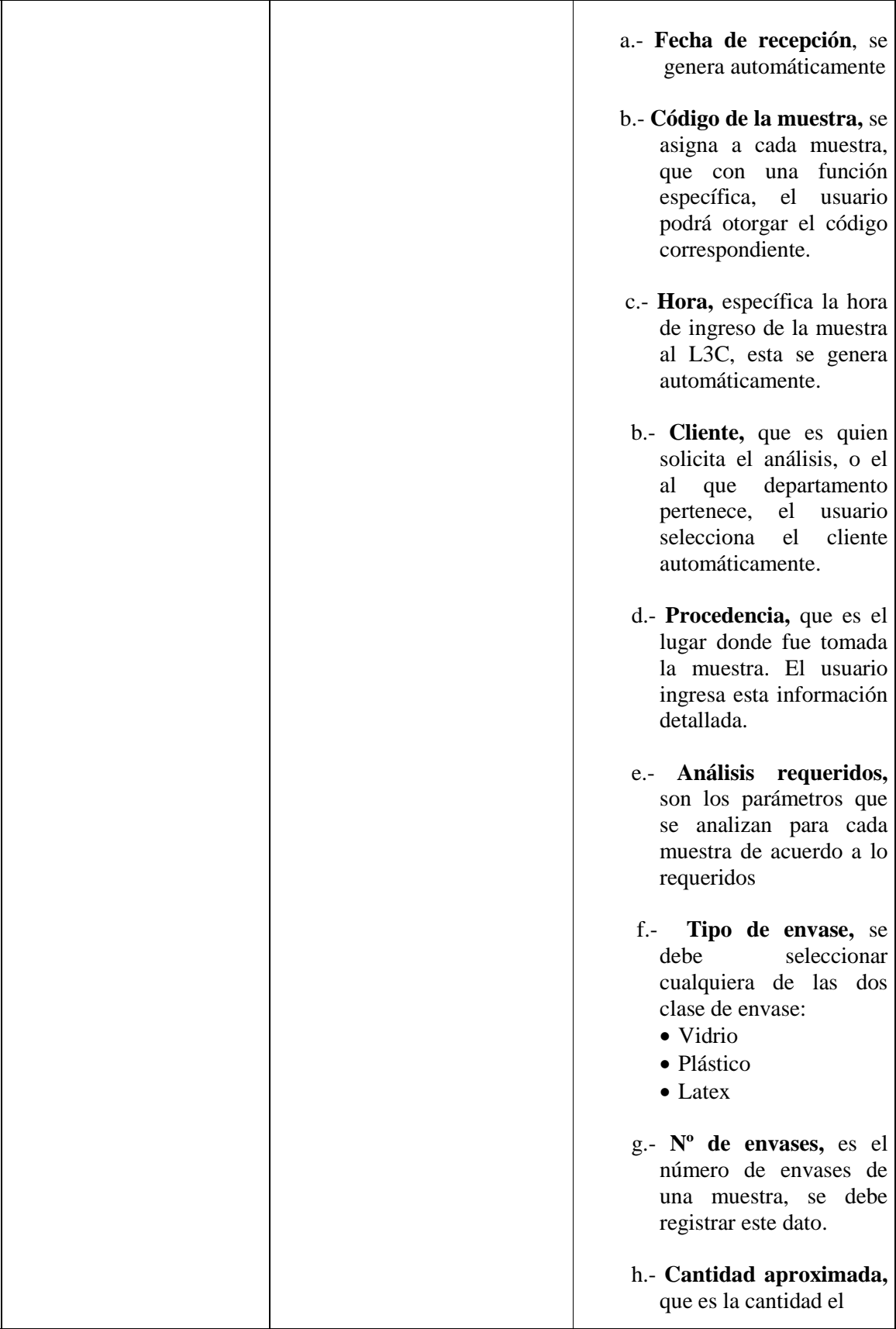

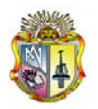

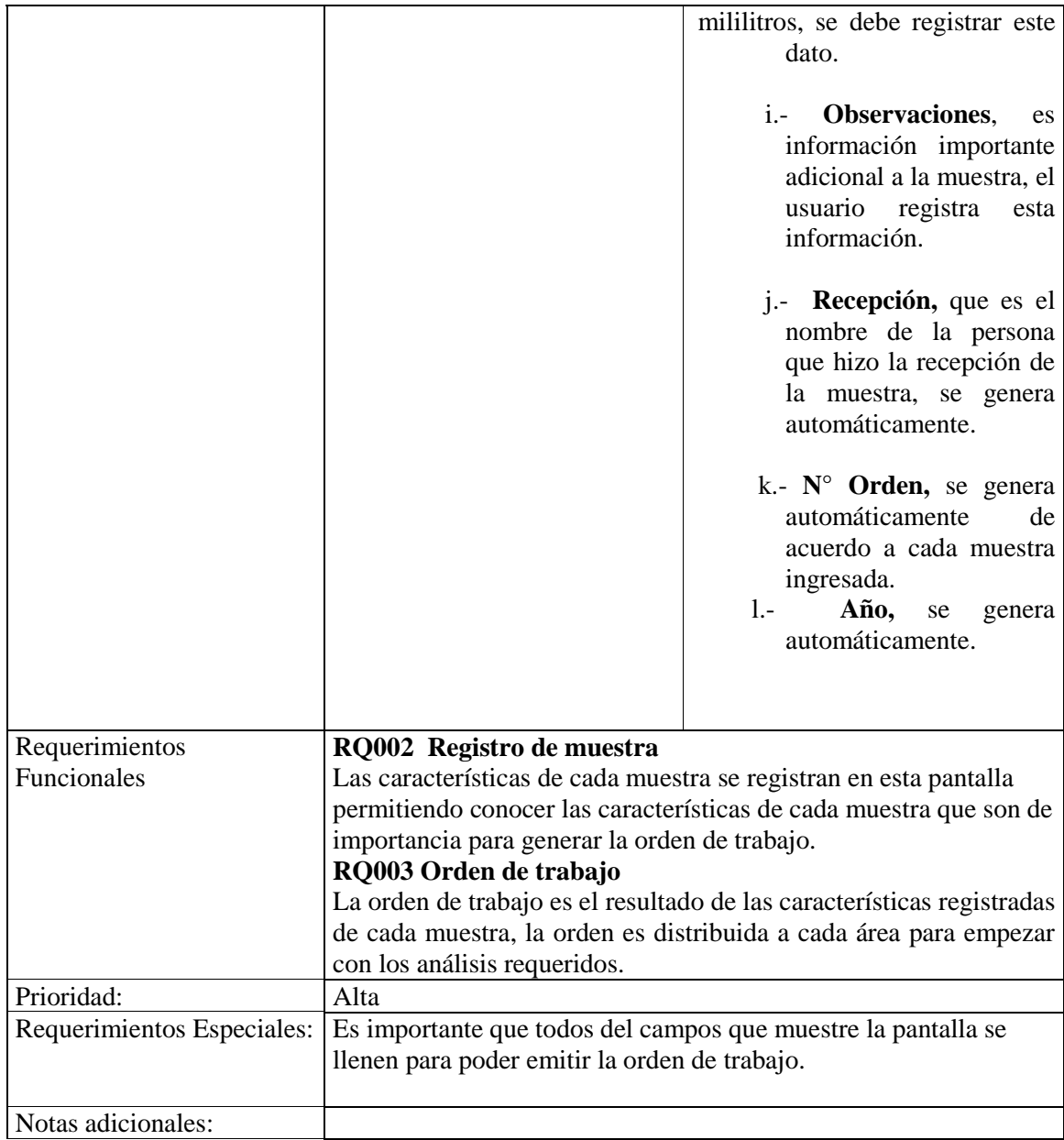

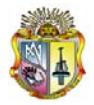

## **Administrar Parámetros**

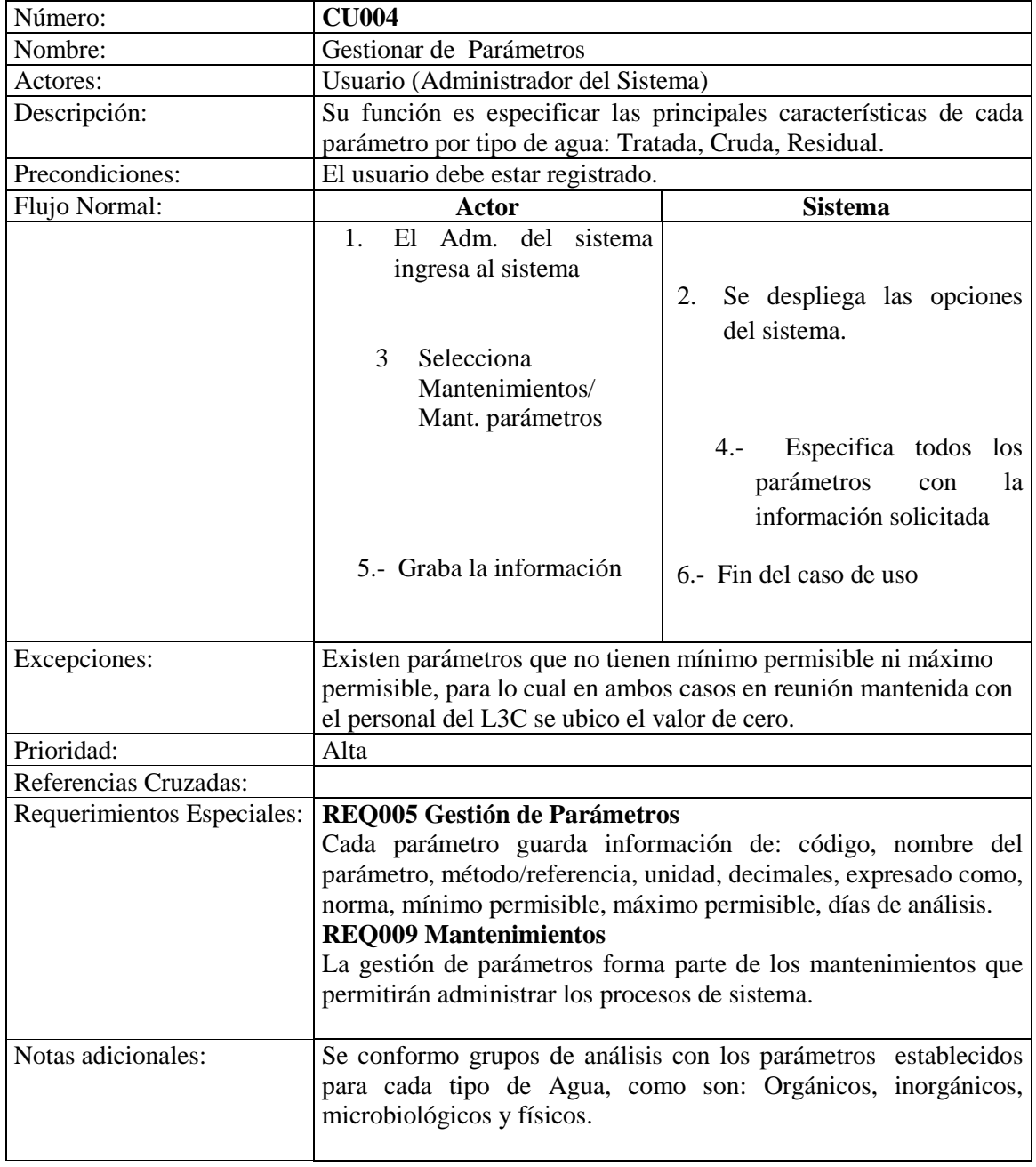

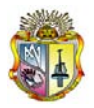

## **Registro de Resultados**

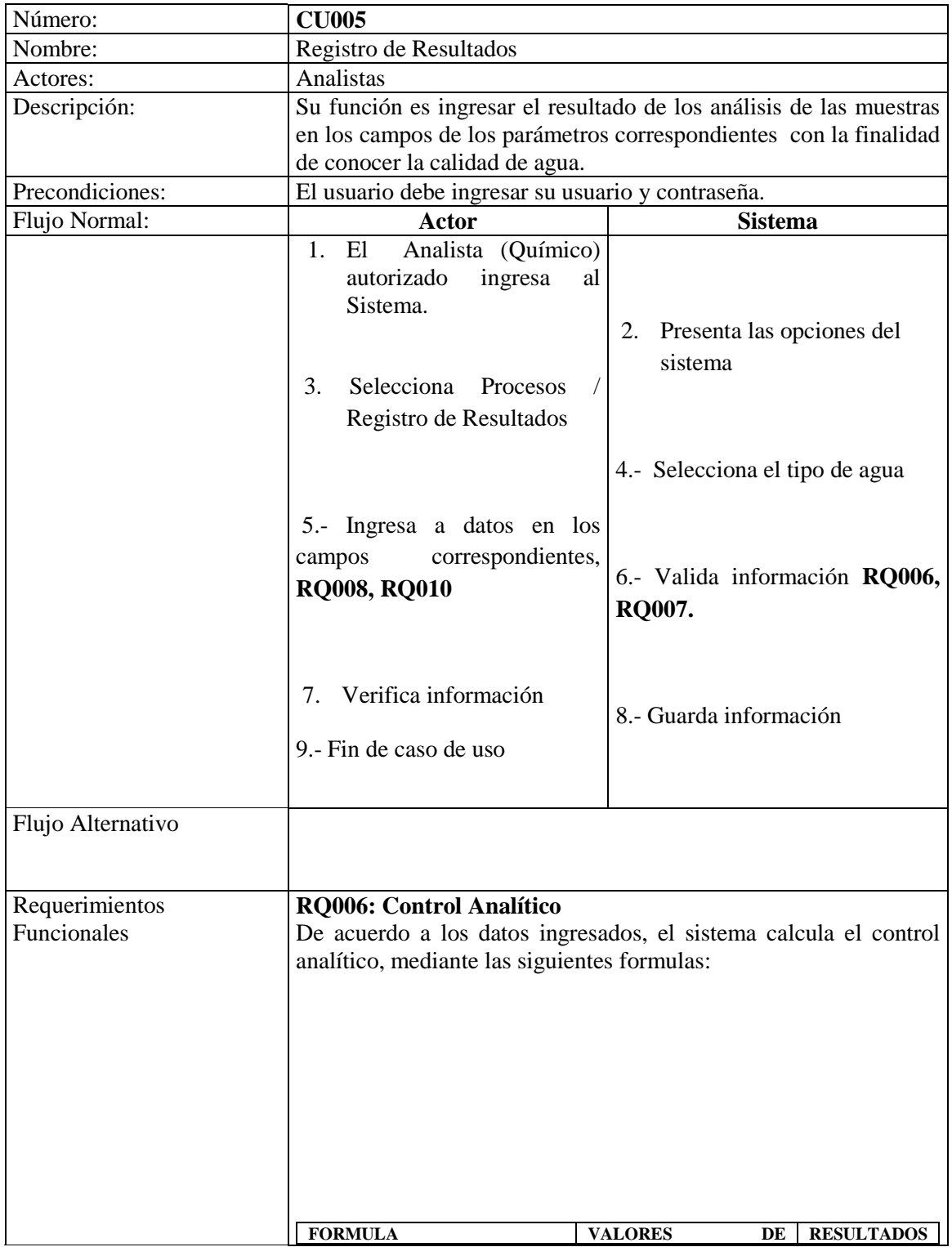

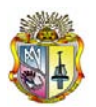

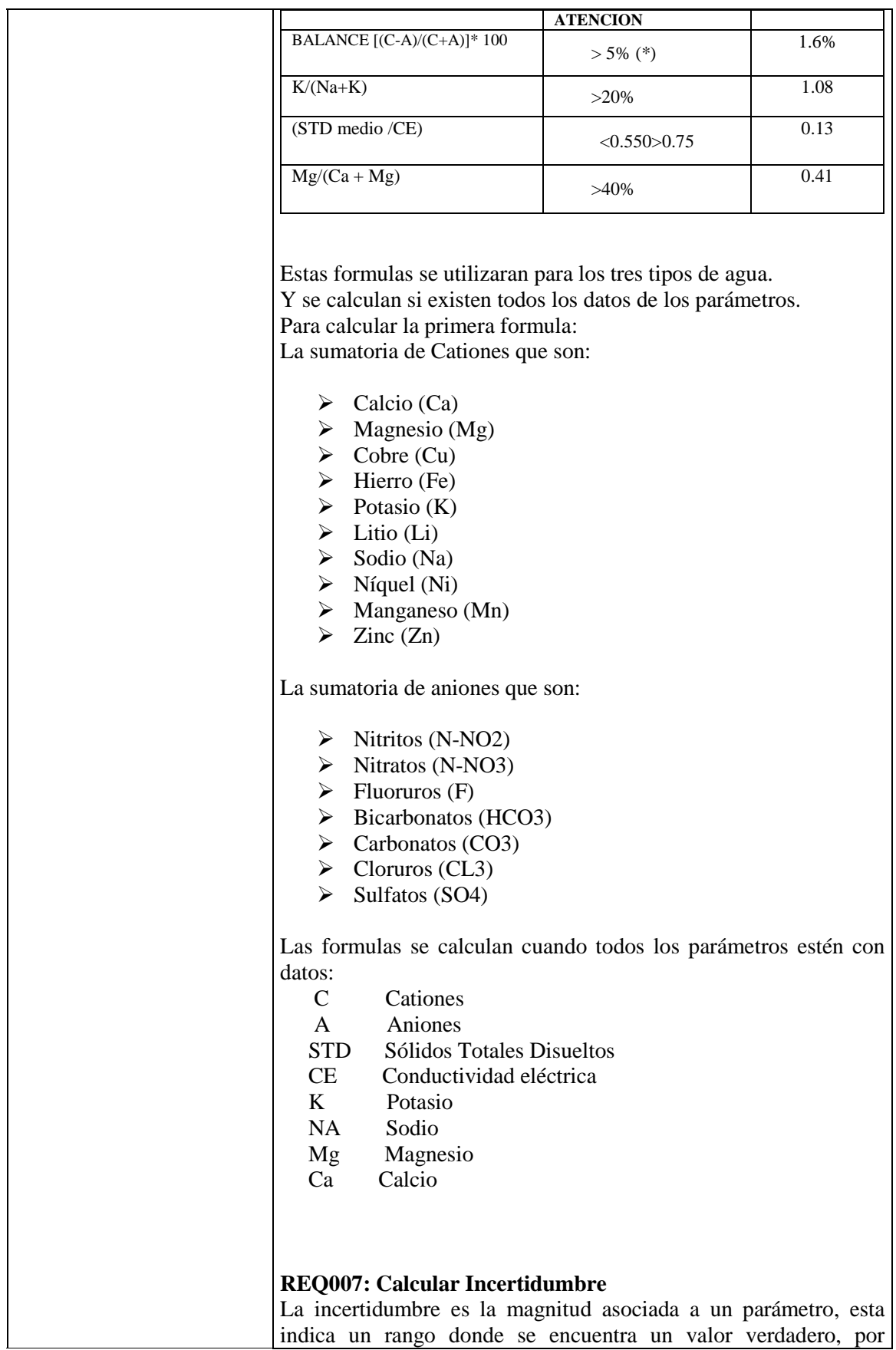

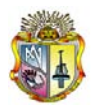

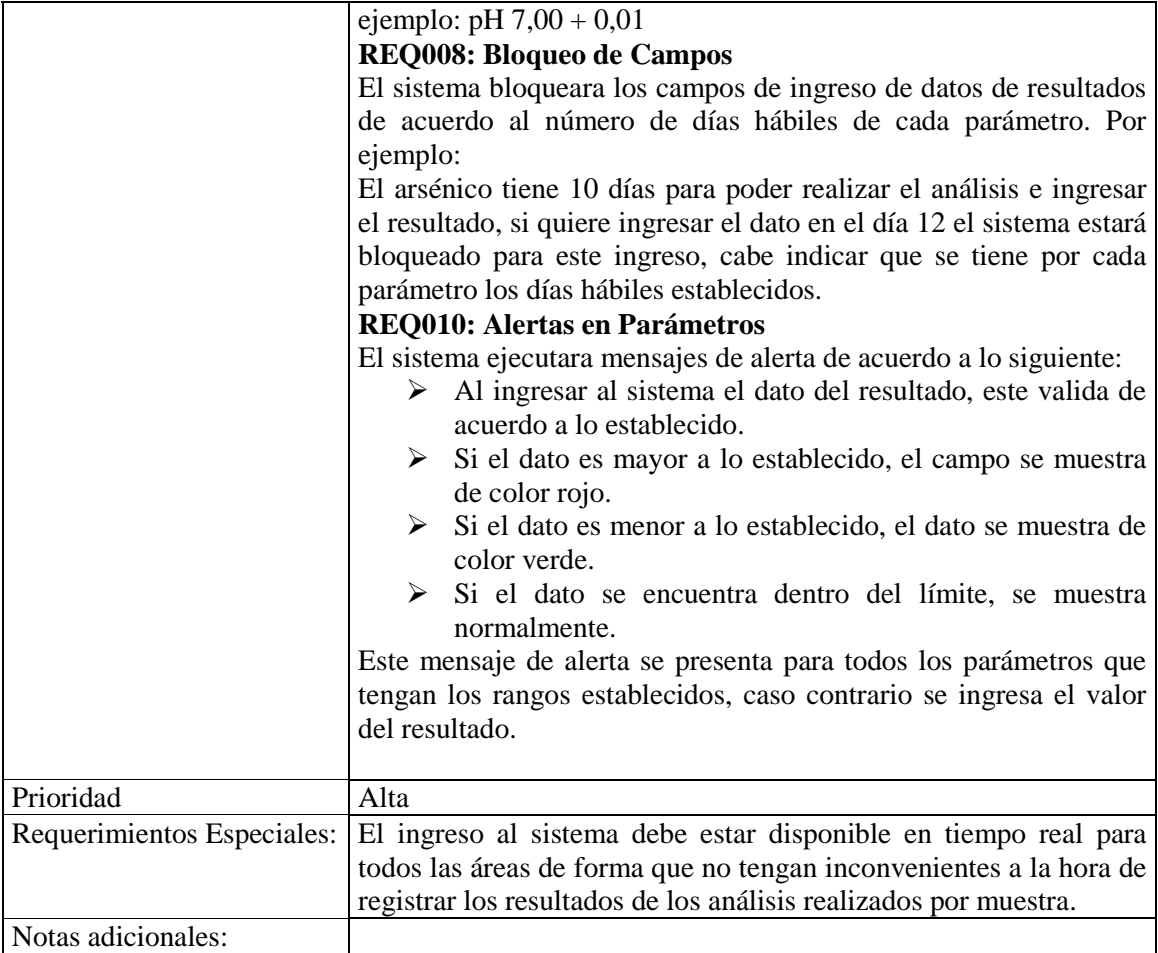

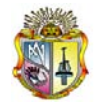

## **Informe de Resultados**

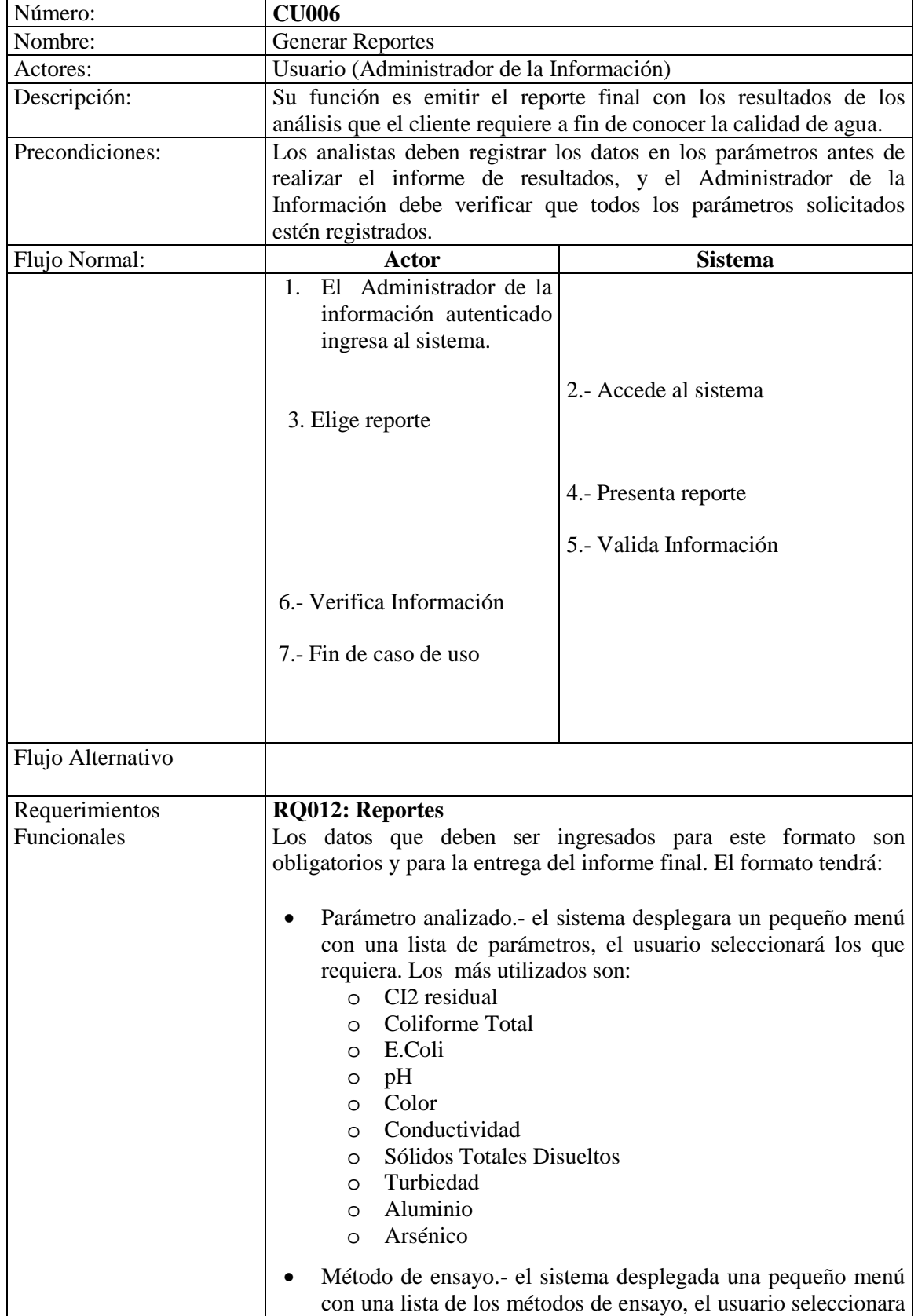

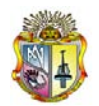

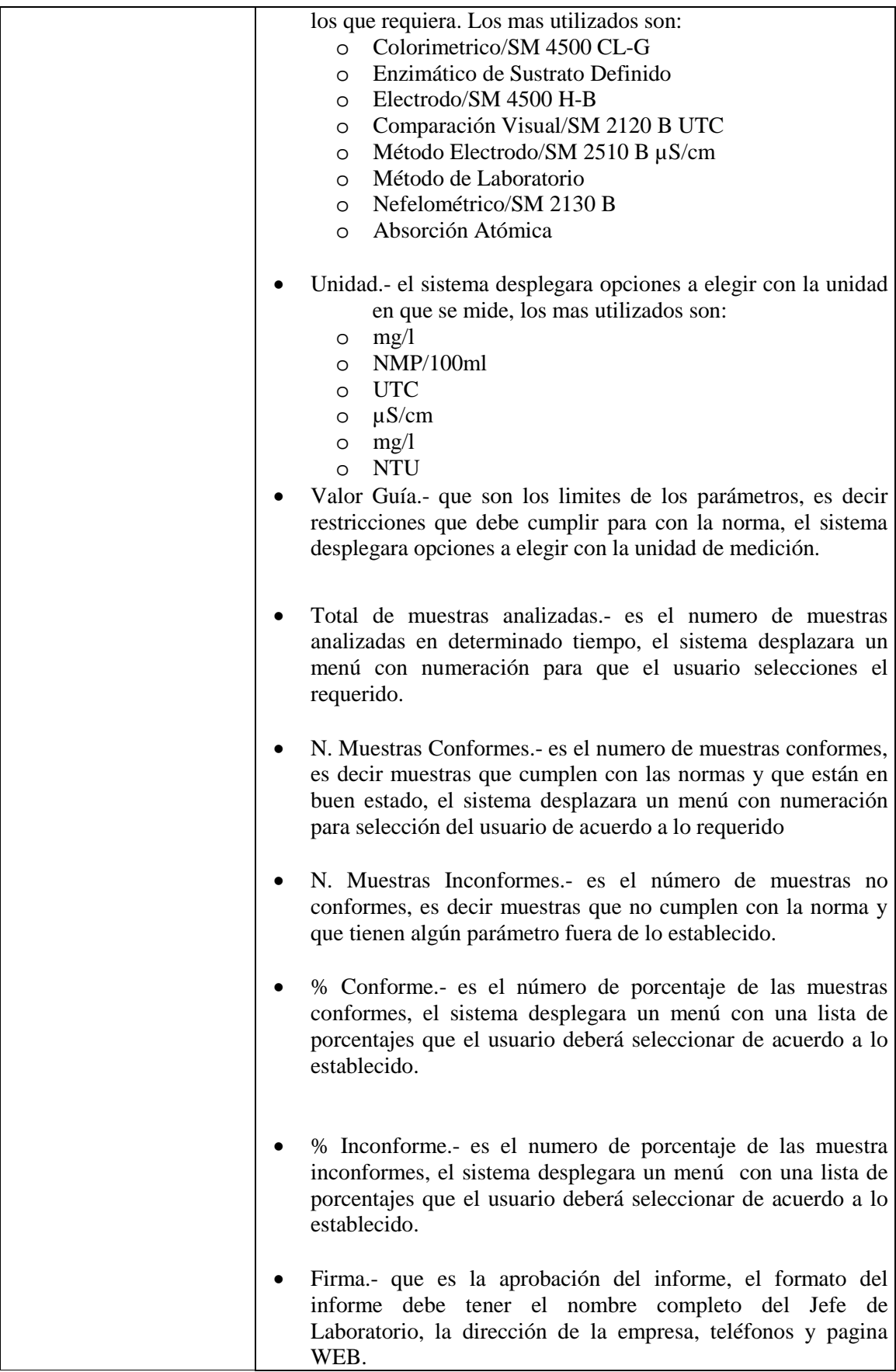

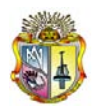

#### **Formato 2**

Los datos para este formato son obligatorios, el formato tendrá:

- Nº de informe.- que es el número de informe que va desde 001 hasta n. el sistema desplegara un menú con opciones del número de informe.
- Cliente.- que es quien solicita y a quien se le entrega los análisi realizados. El sistema desplegara un menú con opciones de cliente entre las mas utilizadas están:
	- o GOM
	- o Acuífero de Quito
	- o PSA
	- o Laboratorio de Medidores
	- o L3C
	- o UGA
	- o Hidrológia
	- o MSP
- Dirección del cliente.- que es la dirección del cliente especifica
- Tipo de muestra.- que se refiere al tipo de muestra el sistema desplegara un menú con las tres posibilidades que pueden ser:
	- o Agua Tratada
	- o Agua Cruda
	- o Agua Residual
- Fecha de muestreo/recepción de la muestra.- que es la fecha de ingreso de la muestra del análisis respectivo. El usuario bebe colocar la fecha con dígitos de 2 Ej. 03-09-08 que será el formato establecido en el sistema
- Fecha del inicio del análisis.- que la fecha cuando se empieza a realizar el análisis se debe hacer el mismo procedimiento anterior.
- Fecha de término del análisis.- que es la fecha de termino del análisis, se debe seguir el mismo procedimiento anterior
- Plan de muestreo.- que es el cronograma establecido si se trata de muestras que se lleva mediante números y se pone el mes y año, el usuario debe ingresar este dato.
- Numero de orden de trabajo.- el numero de la orden de trabajo es único y va desde 001 a n y depende del tipo de muestra si es tratada se pondrá T0001 si es cruda C001 y si es residual

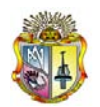

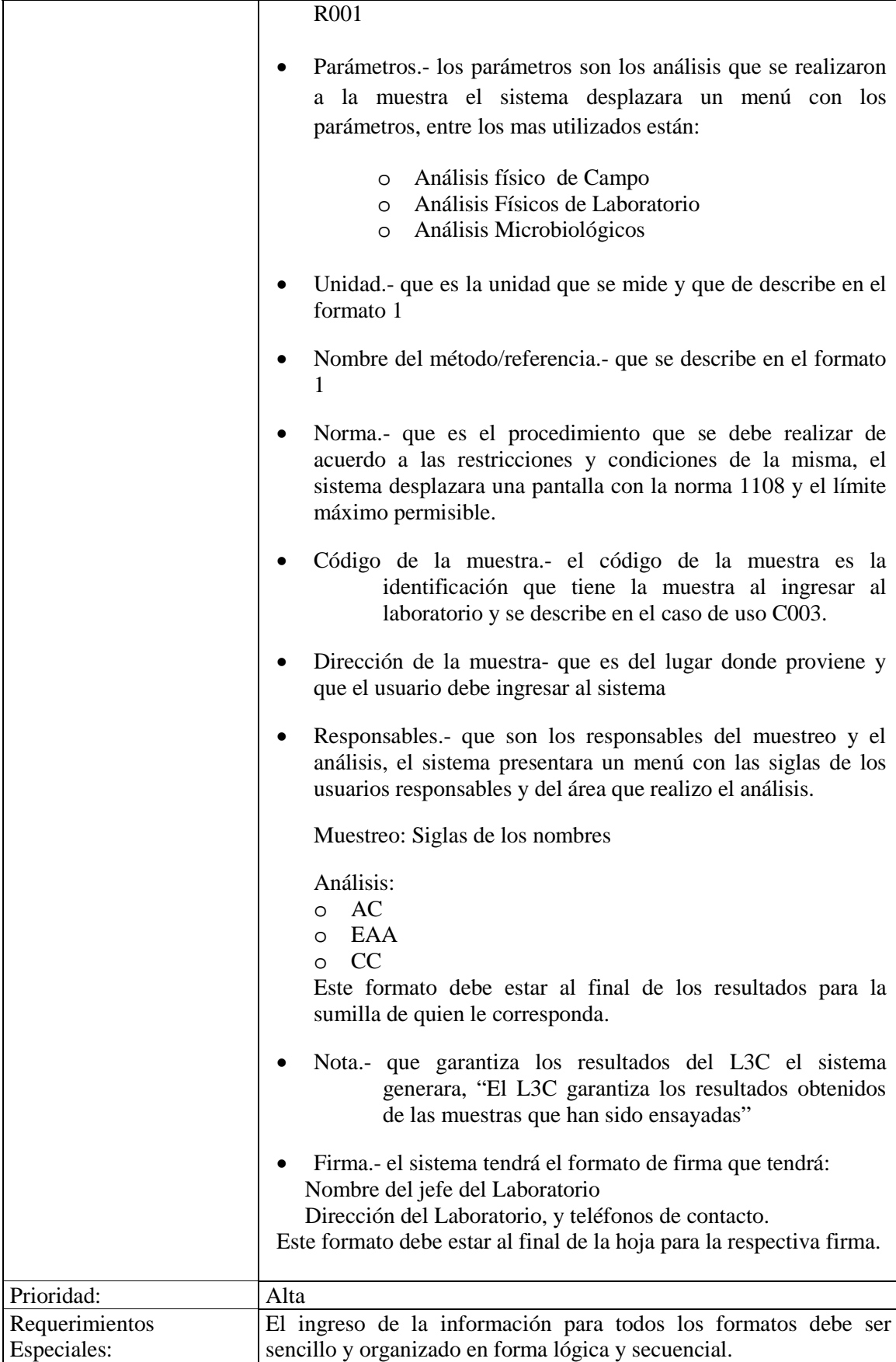

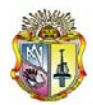

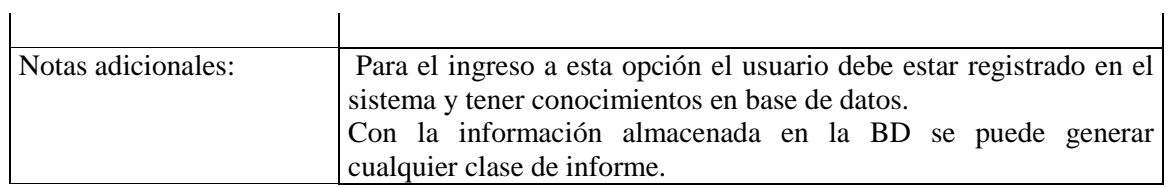

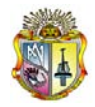

## **Mantenimientos**

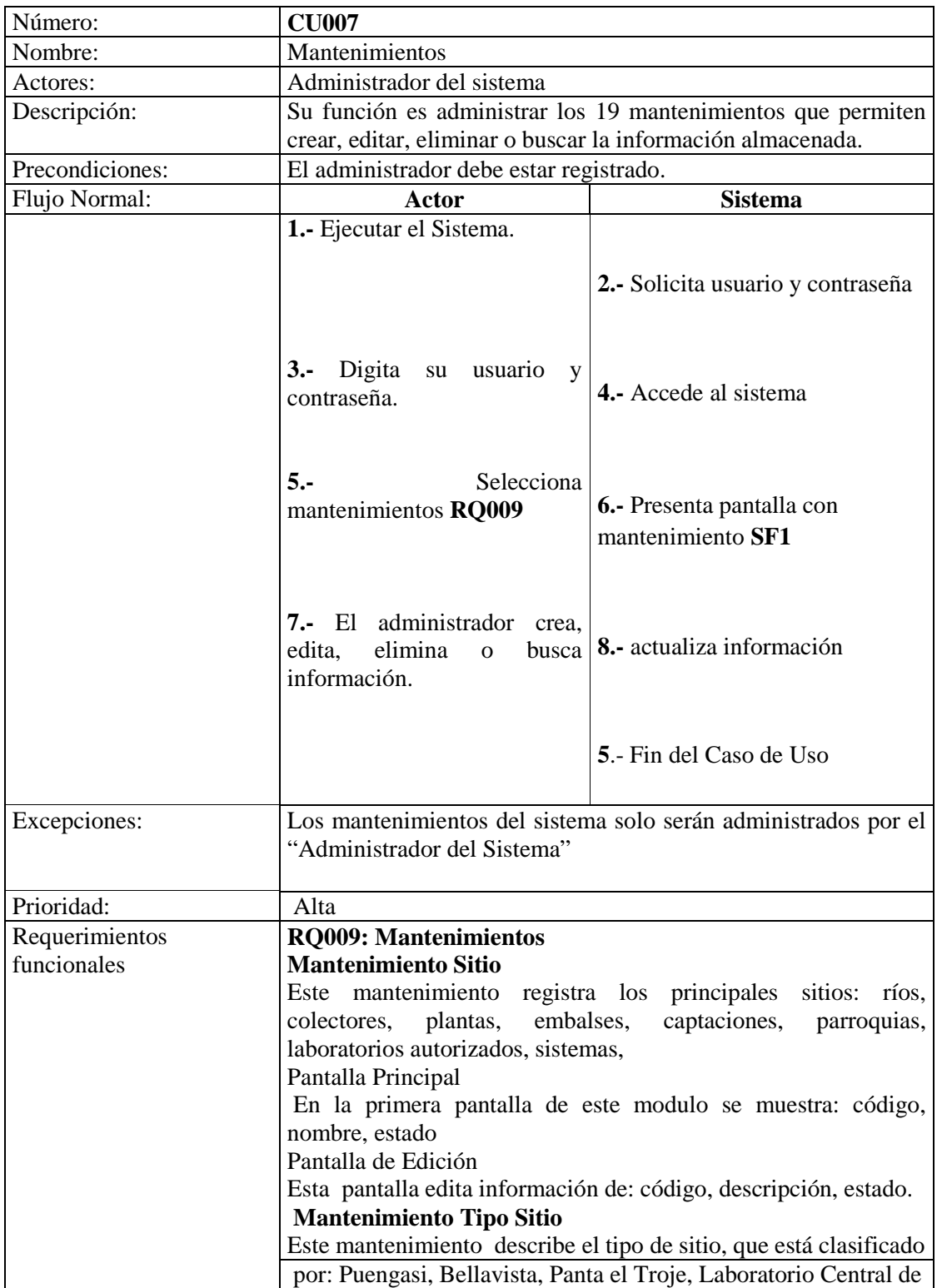

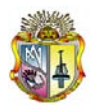

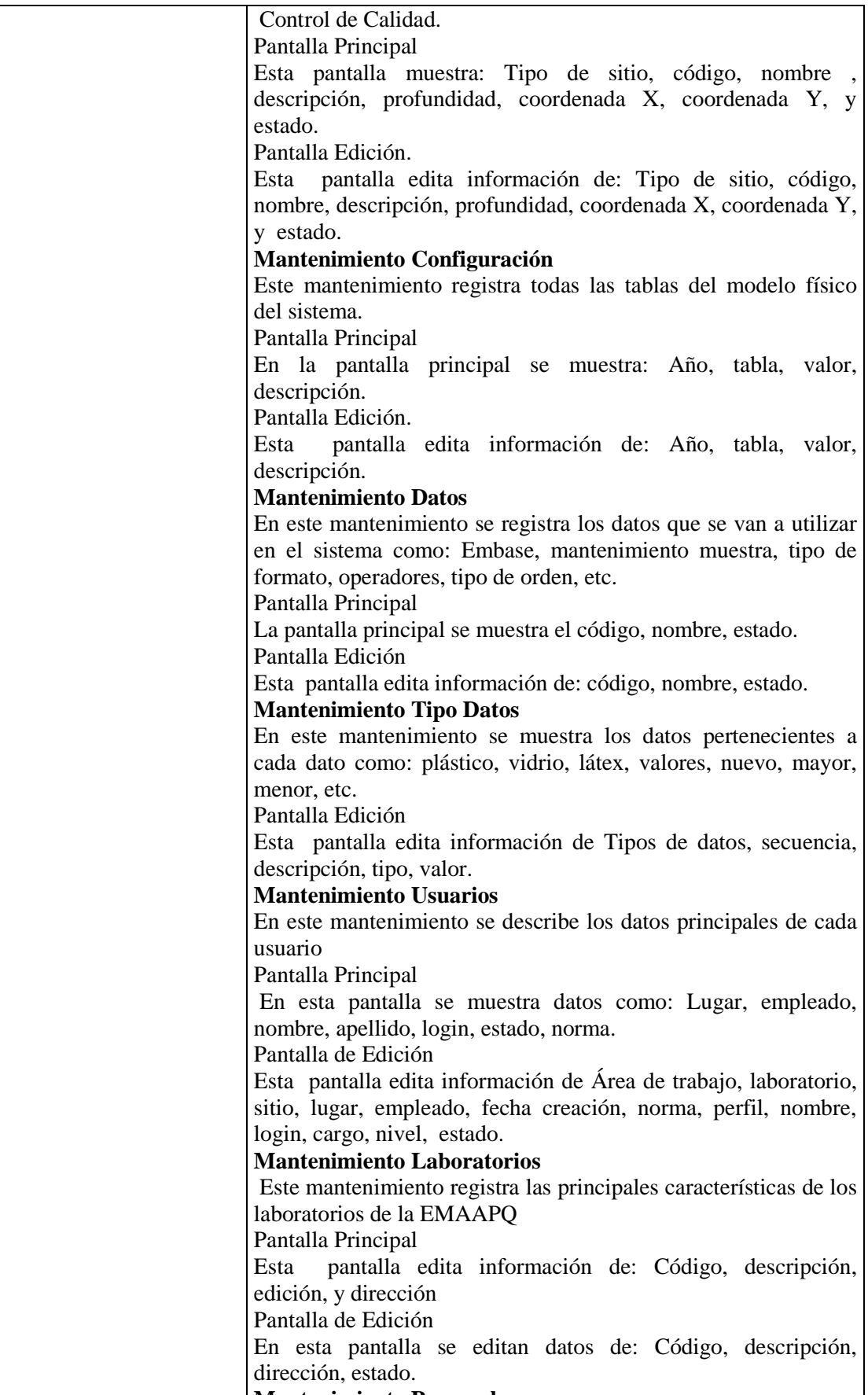

(Casos de Usos) Sistema Automático de Manejo de Información **M t i i t P l** Ì

I

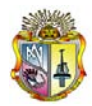

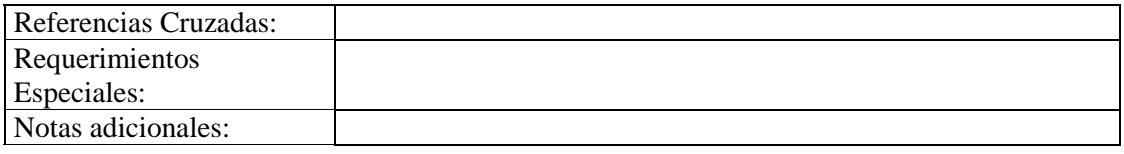

#### **GLOSARIO**

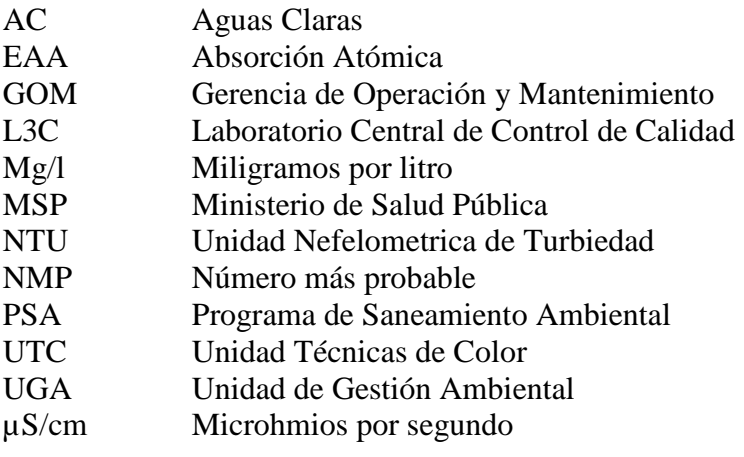

# ANEXO 6

 $\overline{a}$ 

Matriz de Trazabilidad

## **Matriz de Trazabilidad**

Sistema de Administración de Información

Laboratorio Central de Control de Calidad

Versión [1.0.0]

## **Información del Documento**

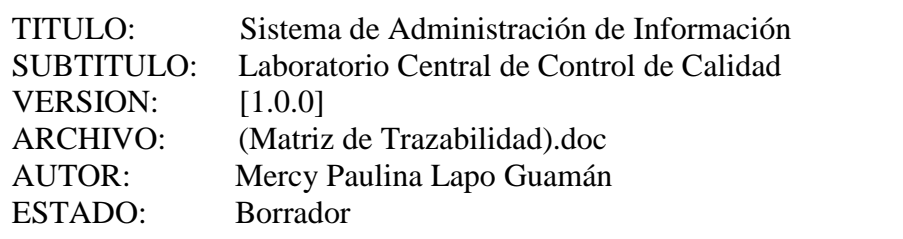

#### **Lista de Cambios**

Ē.

 $=$ 

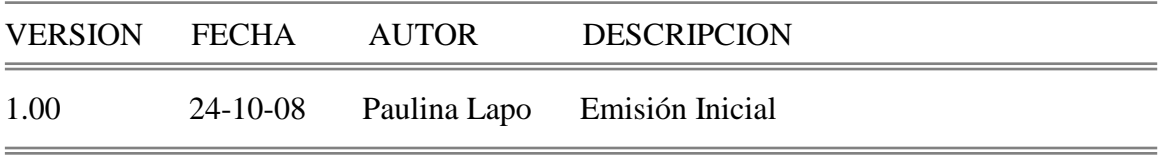

<u> 1989 - Johann Stoff, deutscher Stoff, der Stoff, der Stoff, der Stoff, der Stoff, der Stoff, der Stoff, der S</u>

 $=$ 

 $\overline{a}$ 

#### **Firmas y Aprobaciones**

<u> 1980 - Johann Barn, amerikansk politiker (</u>

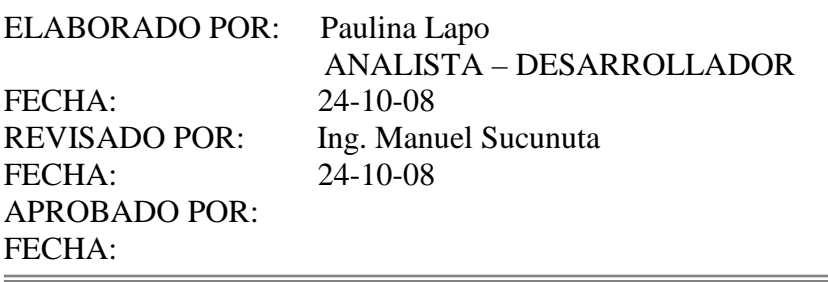

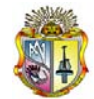

## **MATRIZ DE TRAZABILIDAD**

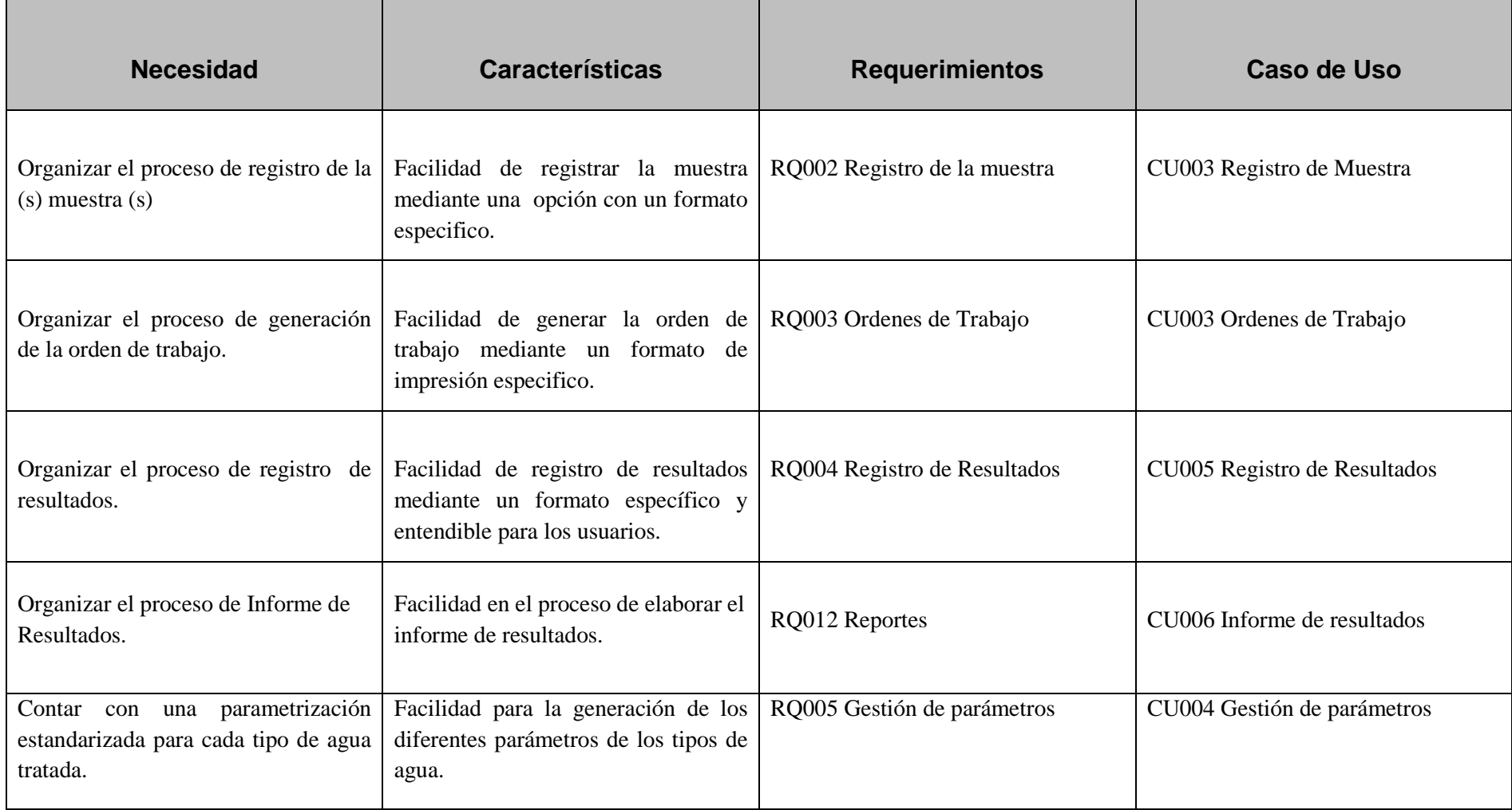

(Matriz de Trazabilidad) Sistema Automático de Manejo de Información

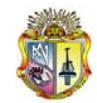

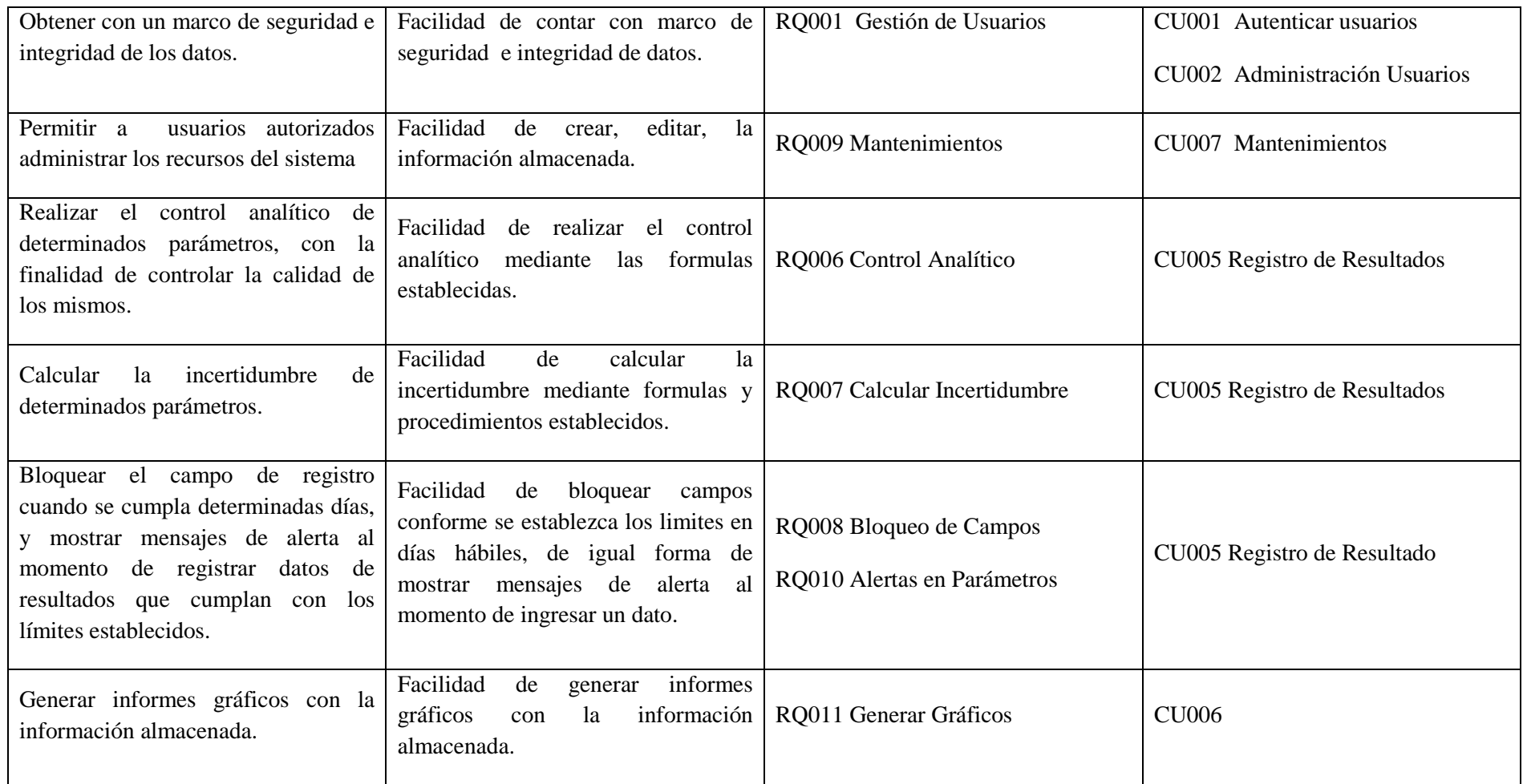

(Matriz de Trazabilidad) Sistema Automático de Manejo de Información

# ANEXO 7

 $\overline{\phantom{a}}$ 

Diagrama Conceptual

## **Diagrama Conceptual**

Sistema Automático de Manejo de Información

Laboratorio Central de Control de Calidad

Versión [1.0.0]

## **Información del Documento**

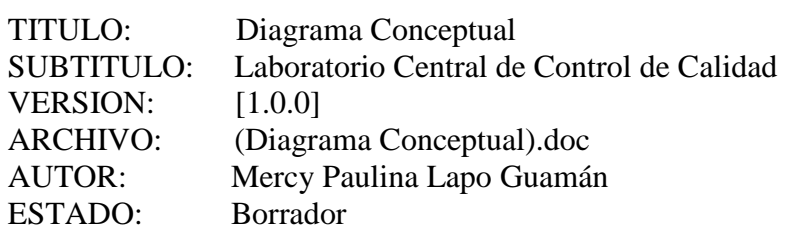

#### **Lista de Cambios**

 $\overline{\phantom{a}}$ 

÷,

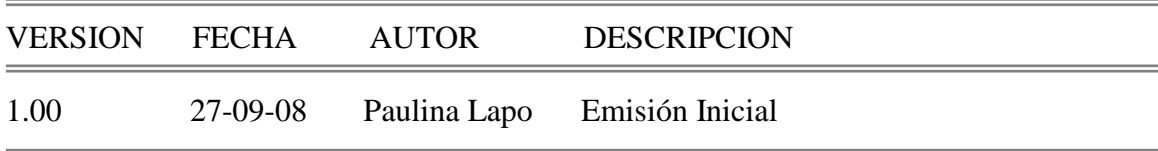

 $\overline{\phantom{0}}$ 

 $=$ 

#### **Firmas y Aprobaciones**

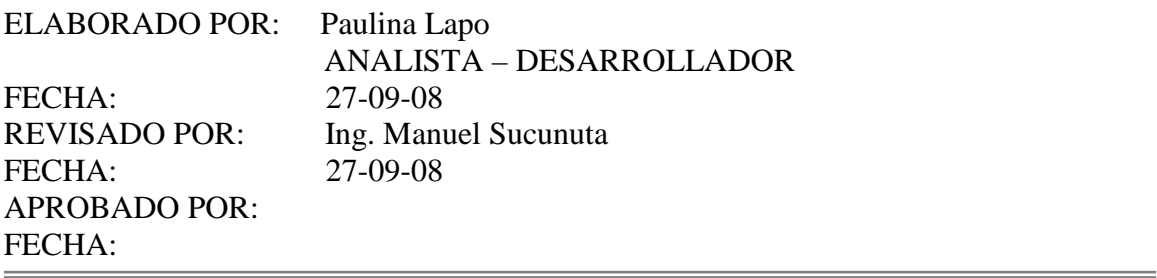

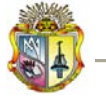

*Universidad Técnica Particular de Loja*

### **MAPA CONCEPTUAL**

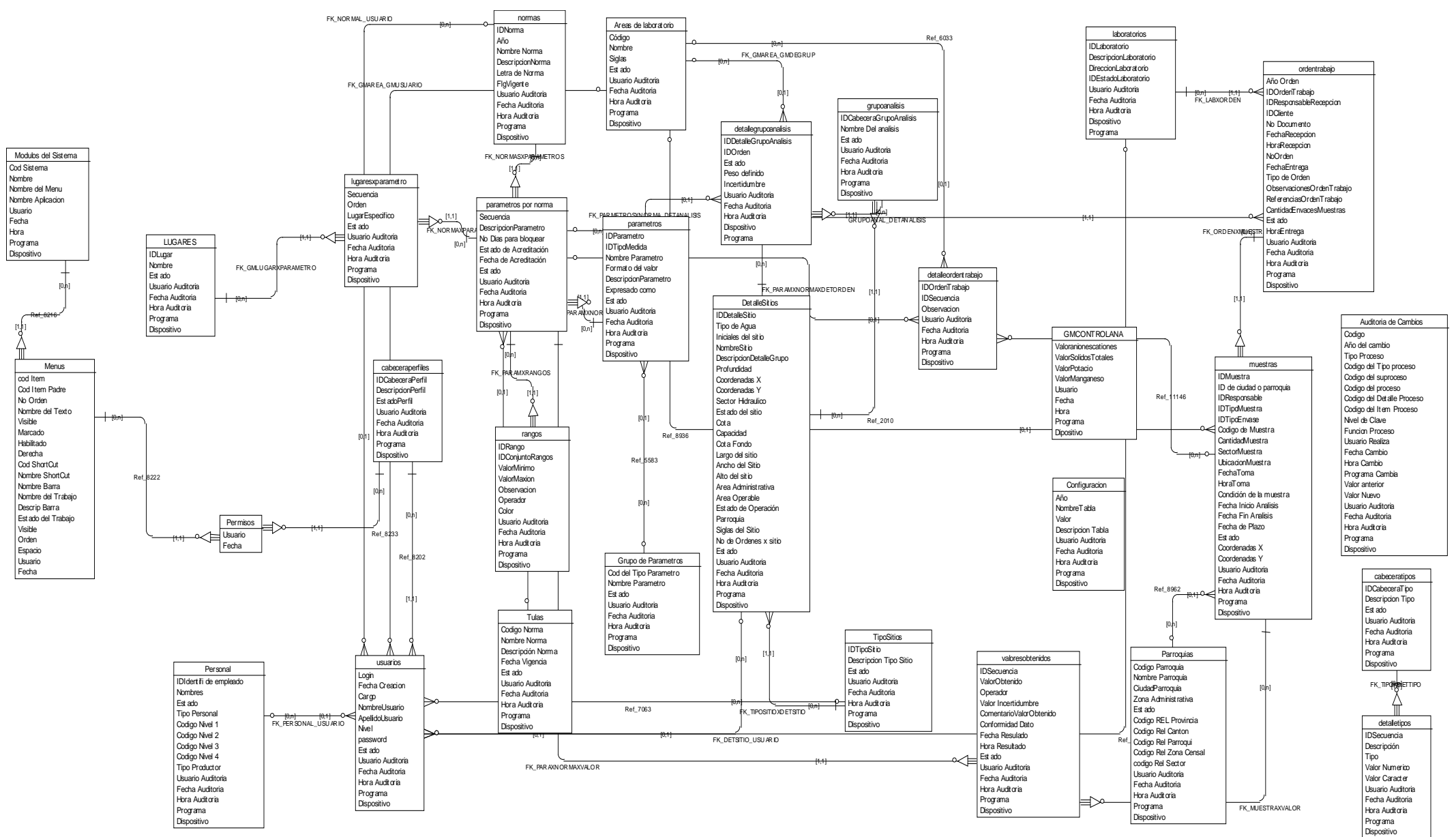

(Diagrama Conceptual) Sistema Automático de Manejo de Información

# **Diagrama Físico**

Sistema de Administración de Información

Laboratorio Central de Control de Calidad

Versión [1.0.0]

## **Información del Documento**

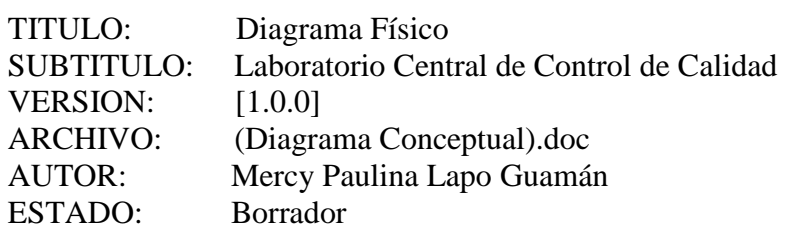

#### **Lista de Cambios**

 $\overline{\phantom{a}}$ 

÷,

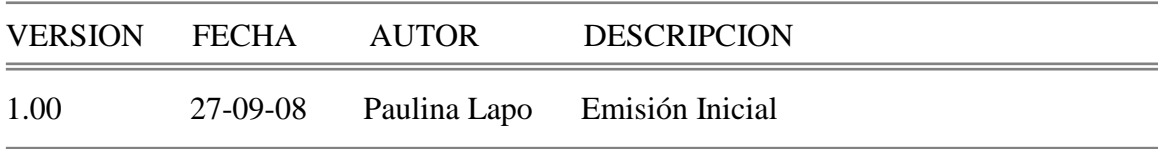

 $\overline{a}$ 

 $=$ 

#### **Firmas y Aprobaciones**

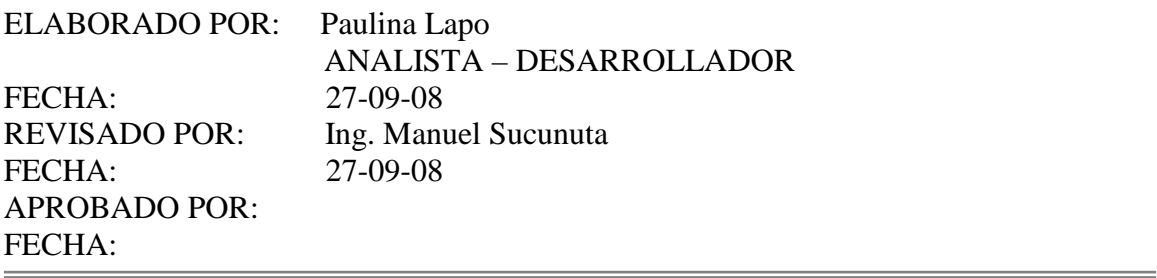

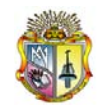

**DIAGRAMA FISICO**

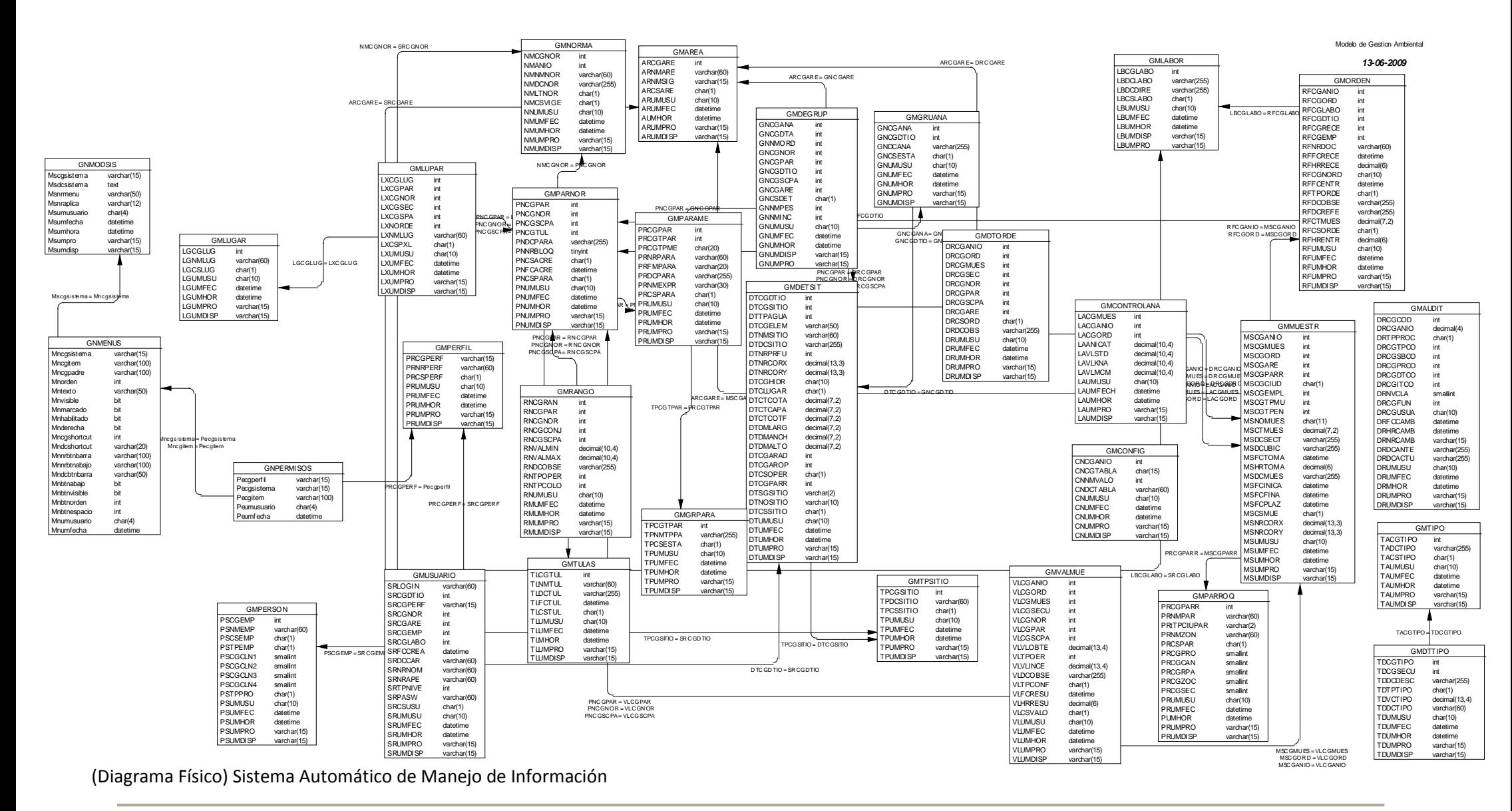

Laboratorio Central de Control de Calidad
# ANEXO 8

Ξ

Arquitectura de la Aplicación

### **Arquitectura de la Aplicación**

Sistema de Administración de Información

Laboratorio Central de Control de Calidad

Versión [1.0.0]

#### **Información del Documento**

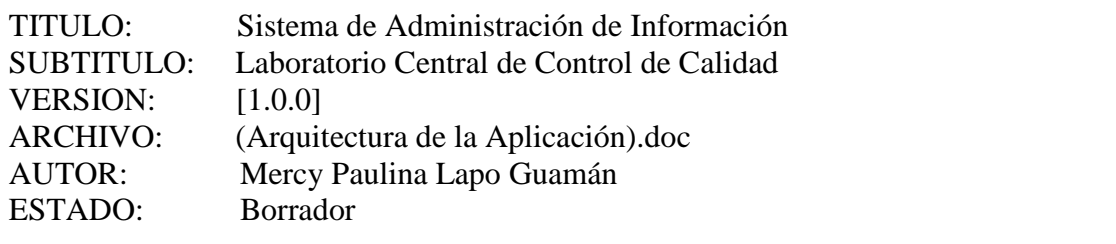

 $=$ 

▃

#### **Lista de Cambios**

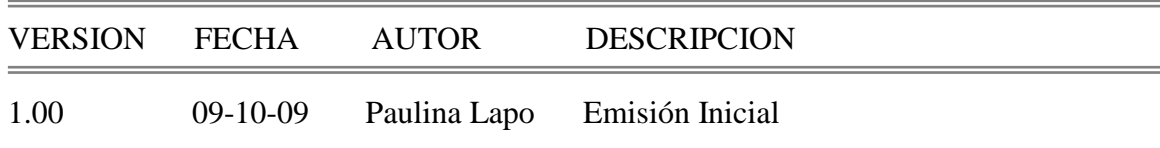

#### **Firmas y Aprobaciones**

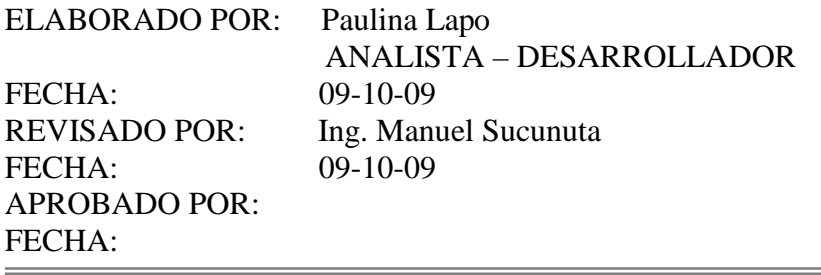

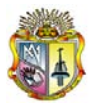

#### **1. Arquitectura Cliente/Servidor**

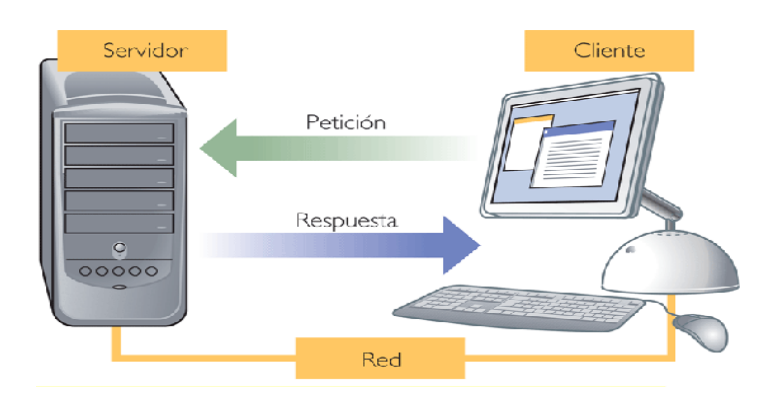

#### **1.1 Cliente**

El cliente es el que ejecuta la aplicación desde una terminal y levanta la solicitud para operar con el sistema y realiza funciones como:

- Manejo de interfaz de usuario, a través de un cliente que se encuentra instalado en el equipo.
- Captura y validación de los datos de entrada a través de la aplicación cliente.
- Establecer los mecanismos de acceso a los datos a través de una conexión ODBC a la base de datos SQLServer.

#### **1.2 Servidor**

El servidor realiza el proceso que responde de cada usuario, y realiza funciones como:

- Desempeña un papel pasivo de comunicación, ya que al iniciarse esperan a que llegue la solicitud del cliente para iniciar con el proceso requerido.
- Acepta conexiones desde un gran número de clientes, permitiendo lleguen varias solicitudes a la vez.
- Procesa requerimientos de la base de datos, consultas, procesos, reportes, registros.
- $\triangleright$  Procesa la lógica de la aplicación y realizar validaciones a nivel de la base de datos.

(Arquitectura Aplicación) Sistema Automático de Manejo de Información

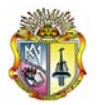

#### **1.3 Características de Arquitectura Cliente/Servidor**

Las principales características de la arquitectura cliente/servidor son:

- El servidor presenta a todos sus clientes la interfaz única y bien definida.
- $\triangleright$  El cliente tiene acceso la información almacenada de forma transparente según el modulo al que tenga acceso.
- $\triangleright$  Permite distribuir físicamente los procesos y los datos en forma mas eficiente.
- $\triangleright$  El cliente no necesita, conocer la lógica del servidor, solo su interfaz diseñada.
- $\triangleright$  El cliente no depende de la ubicación física del servidor, ni del tipo físico en el que se encuentra, ni de su sistema operativo.
- Los cambios en el servidor implican pocos o ningún cambio en el cliente.

#### **2. Capa de la Aplicación**

La aplicación divide la lógica de la interfaz, para que este pueda ser invocado por cualquier cliente. Distribuir la aplicación involucra dividir la lógica de la aplicación en objetos y ponerlos en una de tres capas, basado en su funcionalidad, esto consiste de lo siguiente:

- > Interfaz de Usuario
- Lógica del Sistema
- $\triangleright$  Datos

#### **2.1 Interfaz de Usuario**

La interfaz de usuario es donde se interactúa con la aplicación. Esto incluye ingreso de datos, presentación de los datos, mantenimiento de los datos, y comienzo de los procesos. La interfaz de usuario es manejado por opciones de menú, donde cada ítem del menú presenta interfaces para los módulos diseñados, a continuación se detallan algunas características de la interfaz:

- $\triangleright$  Presionar un botón
- $\triangleright$  Ingresar datos
- $\triangleright$  Buscar datos en una lista

(Arquitectura Aplicación) Sistema Automático de Manejo de Información

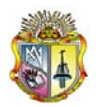

#### **2.2 Lógica de Negocio**

La lógica del negocio es donde las decisiones de negocios son resueltas, basado en el funcionamiento diseñado para satisfacer las necesidades de la aplicación. Esto involucra validar la información, mientras va guardando la información y buscando información que los usuarios piden.

Algunos ejemplos de lógica de negocio incluye:

- $\triangleright$  El cálculo de incertidumbre.
- $\triangleright$  El cálculo de control analítico.
- Generación de código de la muestra.
- > Control de rangos para los parámetros.
- Validación de ingreso de información en cada proceso.

#### **2.3 Datos**

Los datos incluyen las tareas como la definición y manipulación de los datos, almacenamiento de los mismos, dirección, recuperación, proceso de transacción, y recopilación desde SQL. Aunque esta capa consiste principalmente en servicios de la base de datos, es decir es donde residen y es la encargada de acceder a los mismos

Algunos ejemplos de servicios de los datos incluyen:

- $\triangleright$  Consulta de datos
- > Manejo de objetos de la base de datos
- > Almacenamiento de datos

# ANEXO 9

 $\overline{a}$ 

Estándares de Programación

### **Estándares de Programación**

Sistema de Administración de Información

Laboratorio Central de Control de Calidad

Versión [1.0.0]

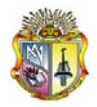

#### **Información del Documento**

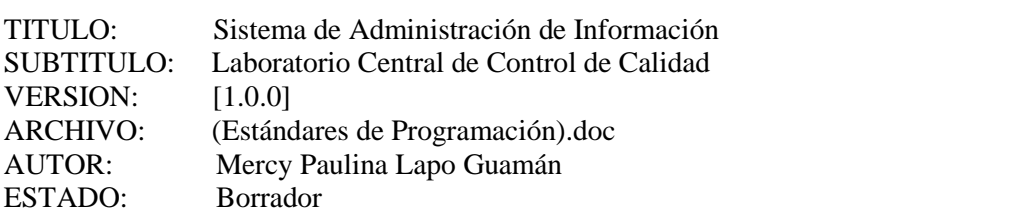

#### **Lista de Cambios**

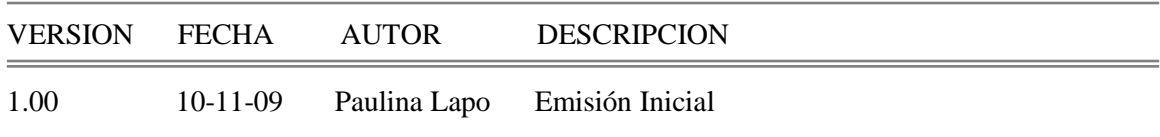

#### **Firmas y Aprobaciones**

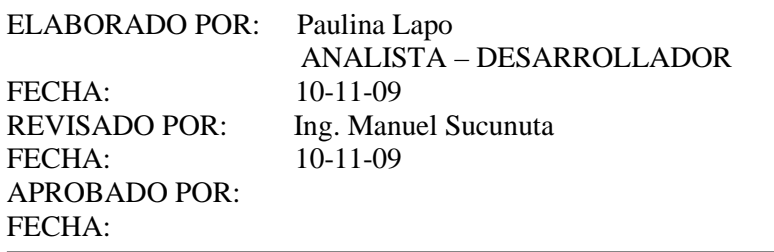

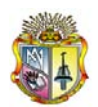

### **ESTANDARES DE PROGRAMACIÓN EN POWER BUILDER DEL SCIL3C**

#### **Convenciones de Nombres**

Todos los componentes de Power Builder (PB) pueden ser de hasta 40 caracteres de largo, pero se utilizaran solamente 20 caracteres para describir cualquier componente en PB. Se sugiere utilizar el menor número de caracteres.

Además de los 20 caracteres de descripción se utilizaran prefijos para distinguir el tipo de elemento que se describe. Los prefijos a ser utilizados son los siguientes:

#### *Para objetos:*

Para definir a que modulo pertenece cada objeto se usarán las siglas utilizadas para identificar los módulos; después del prefijo. Por ejemplo para Depto. De Sistemas sería **ss\_**w\_\_ingreso.

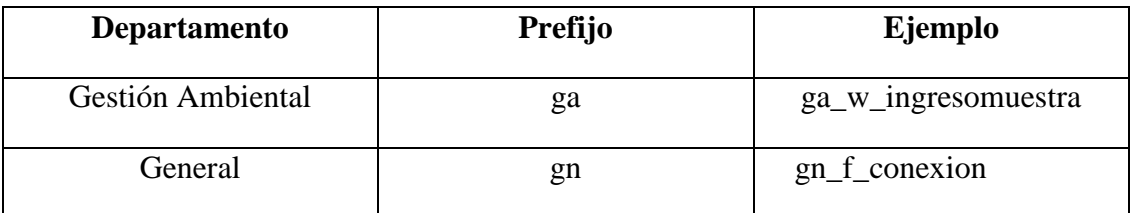

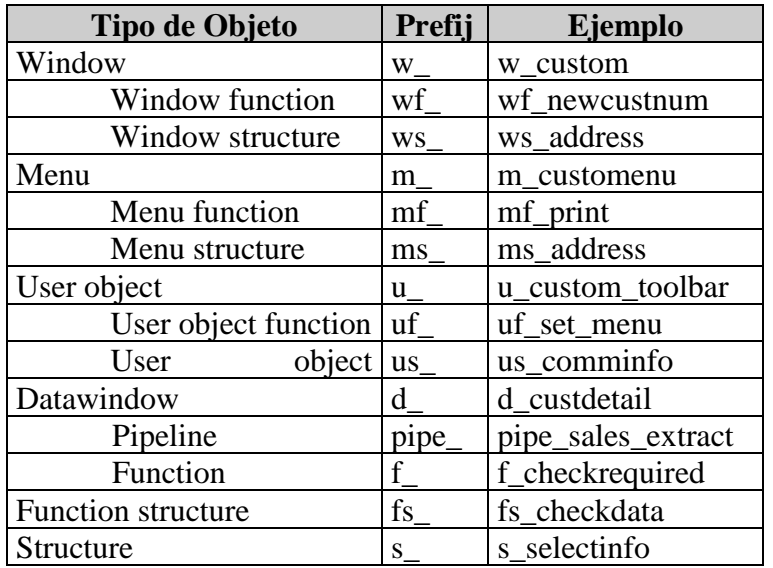

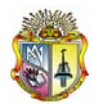

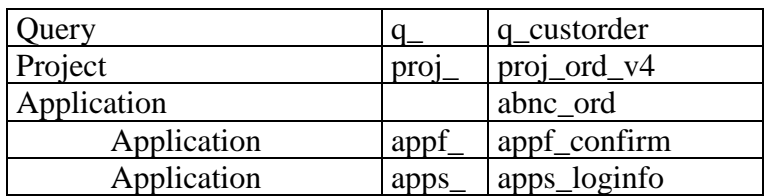

#### **Para controles:**

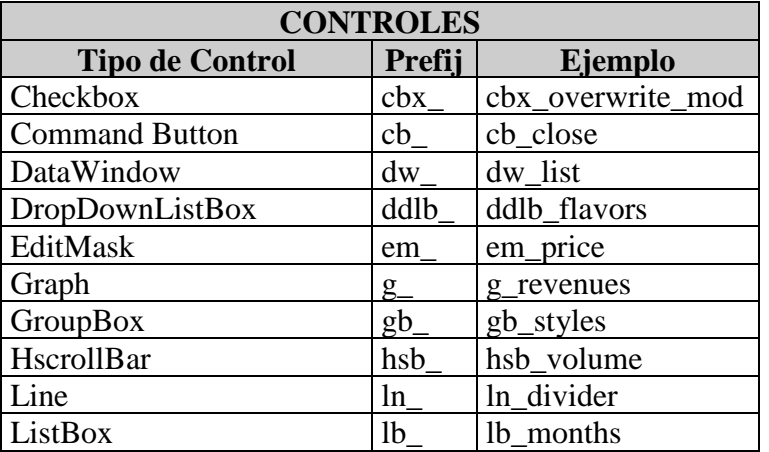

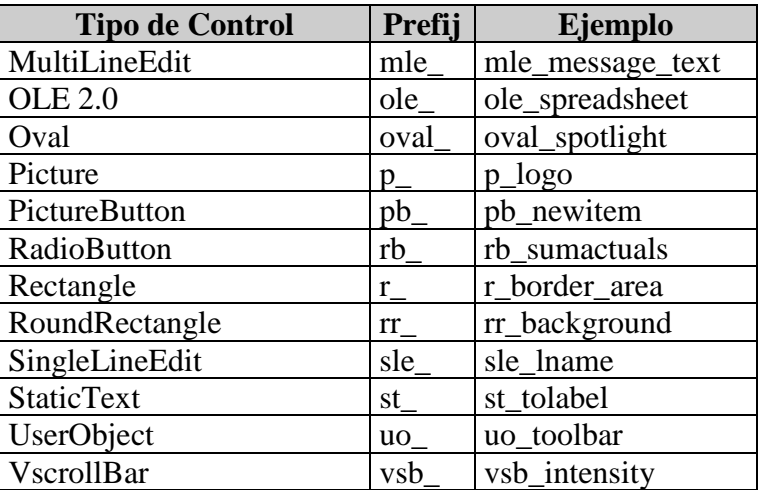

#### *Para Variables:*

Las variables tendrán hasta 12 caracteres para su descripción y un prefijo que se formará de la siguiente manera: Una letra para indicar el alcance de la variable, de acuerdo a la siguiente tabla:

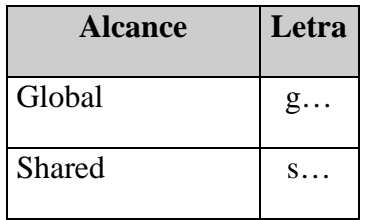

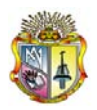

*Universidad Técnica Particular de Loja*

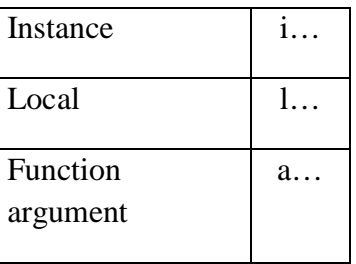

Las letras restantes del prefijo identificarán el tipo de dato que contiene la variable de acuerdo a la siguiente tabla:

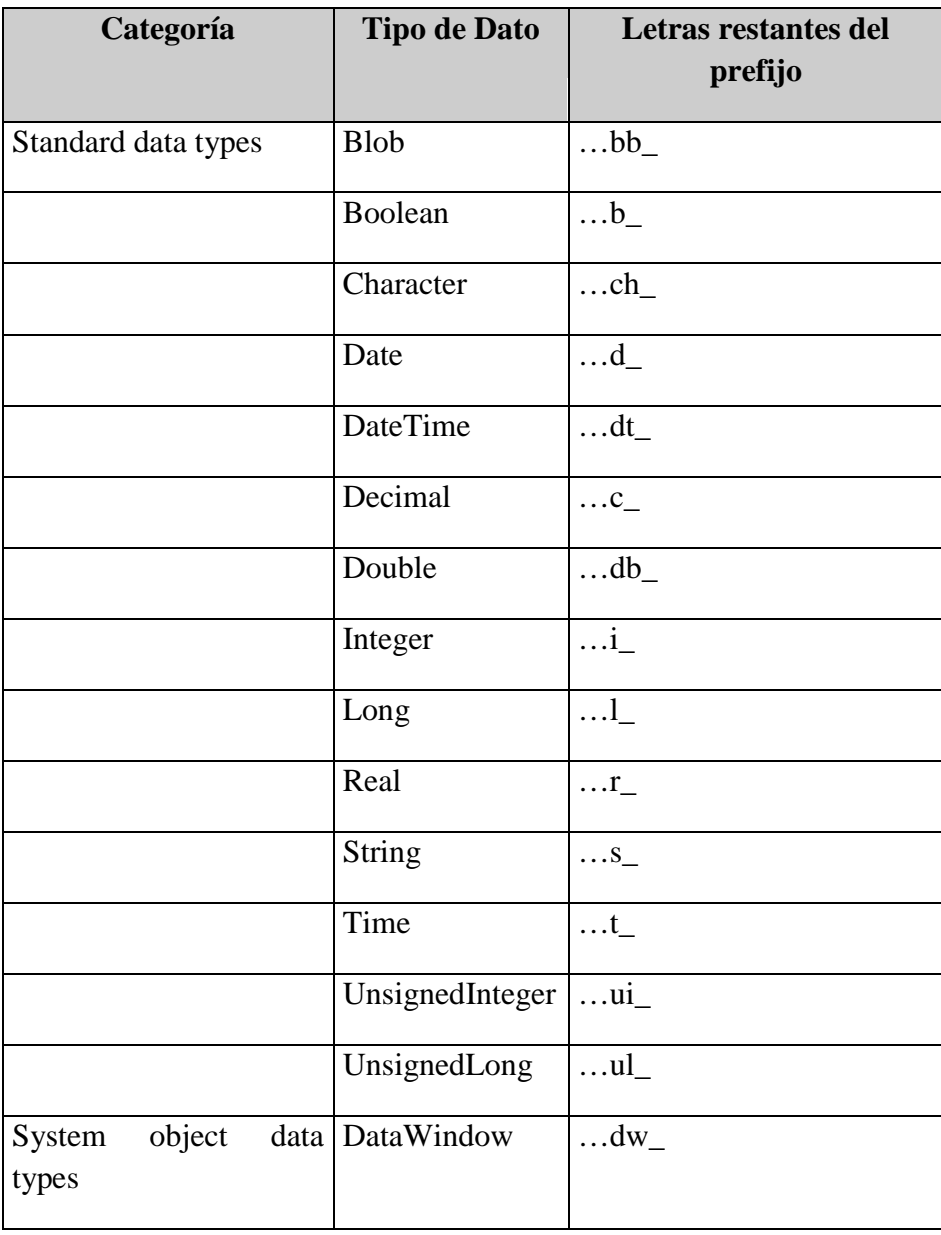

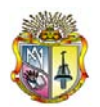

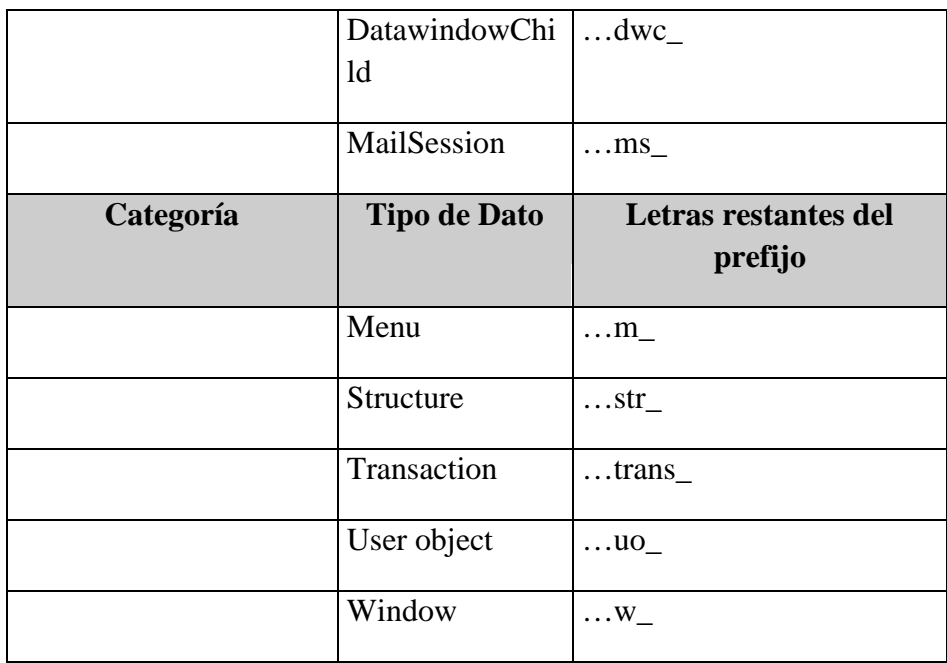

#### **Convenciones de Programación**

Para la programación de los scripts en Power Builder se utilizarán las siguientes convenciones:

- Se deberá dejar un espacio antes y después de todos los operadores tales como +,  $*,$  $\langle , \rangle$ , etc.
- Se identará con dos espacios en el caso de sentencias compuestas como el IF, DO…LOOP, FOR…NEXT, CHOOSE CASE, etc.
- Los nombres de las variables se escribirán en minúsculas, los nombres de las palabras reservadas de Power Script se escribirán en mayúsculas.
- Se debe utilizar el menor número de variables globales, tratando siempre de utilizar variables locales.

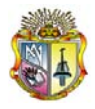

- La definición de todas las variables necesarias en un script se la realizará al inicio de cada script.
- Todas las operaciones matemáticas que involucran decimales se trabajaran con todos los decimales y se realizará el redondeo sólo sobre el resultado final.
- En ninguna operación matemática se utilizará la función TRUNCATE a menos que el responsable del proyecto lo autorice.
- La herencia de objetos debe seguir las normas establecidas por el responsable del proyecto; sin embargo, si dichas normas no satisfacen las necesidades del desarrollador, éste deberá coordinar con el responsable del proyecto para la modificación o creación de un nuevo estándar.
- La definición de elementos globales del sistema deberán ser coordinadas con el responsable del proyecto. **No** se debe definir variables globales que se utilicen en funciones generales en librerías que no pertenezcan al módulo. **\***
- En las librerías de Calidad sólo deben estar los objetos en su versión final, es decir, no deben existir varias versiones de un mismo objeto en estas librerías sino solamente su versión final.
- Luego de toda sentencia SQL embebida se debe chequear el código de error retornado por el servidor. En el caso de la sentencia UPDATE se debe chequear tanto el código de error como el número de filas afectadas, debido a que cuando no se realiza actualización a ninguna fila el código de error retorna 0. **\*\***

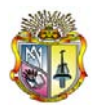

- En sentencias UPDATE de SQL embebido se debe verificar que los campos de auditoría no se hallan modificado desde el momento en que se hizo la retraída de los datos y el momento en que se realiza el UPDATE.
- Todas las tablas temporales que se creen deben ser locales y no globales.
- La aplicación debe encontrarse en la primer librería del módulo. Ej. Sstm01.pbl.
- Todos los nombres de los ítems de menú que sean divisiones no deben tener el signo  $\cdot$ <sup>4</sup> $\cdot$ <sup>4</sup> $\cdot$ <sup>6</sup>. Ej. M −1  $\rightarrow$  m 1

#### **Convenciones para la Documentación de la Base**

- Todas las bases del sistema deberán poseer los atributos extendidos de PB, si un campo posee códigos no definidos en una tabla se debe documentar estos códigos en la parte de comentarios y en lo posible se deben utilizar los estilos de edición de PB.
- Los estilos de edición y validaciones que se deseen crear se deben coordinar con el responsable del proyecto.

#### **Documentación de los programas**

- Todo objeto debe estar documentado a través del campo que posee para este efecto Power Builder (Library Entry Comments).
- Las funciones además de la descripción de Power Builder deben poseer un encabezado como el siguiente:

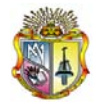

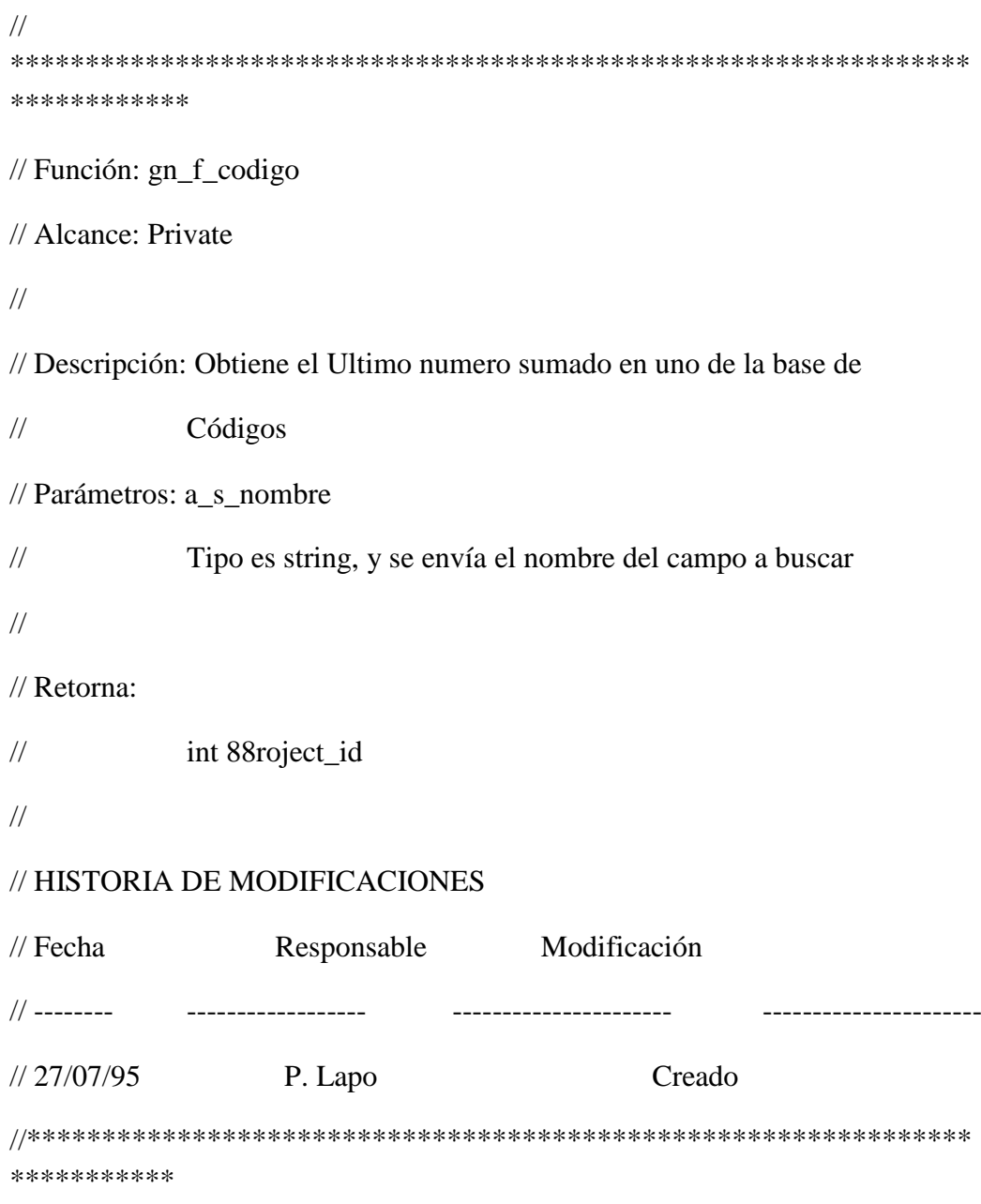

• Las sentencias compuestas como el IF…END IF, DO…LOOP, etc. Deben ser documentadas indicando el inicio y fin de la sentencia, y la función que realizan. Ej.:

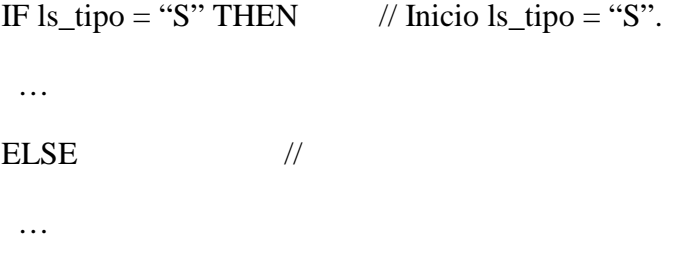

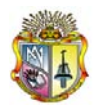

*Universidad Técnica Particular de Loja*

END IF  $\angle$  // Fin ls tipo = "S"

**Nota:** Si el comentario es demasiado largo se lo puede ubicar en la línea anterior a la sentencia.

• Las variables de instancia deben ser documentadas en el script donde se las define, indicando la función que realizan de acuerdo al siguiente formato:

// *<nombre de la variable>* : *<Descripción>*

- De igual forma se documentaran todas las variables que se considere necesario en los scripts de Power Builder.
- En el caso de scripts de mas de 100 líneas se documentará cada bloque de proceso indicando la función que se esta realizando.

#### **Organización de Librerías**

Para la organización de las librerías y control de versiones se manejarán tres niveles de desarrollo que son: PRODUCCION y DESARROLLO.

El nivel de PRODUCCIÓN contendrá la versión del sistema que se encuentra en producción, esta versión estará libre de errores.

En este nivel, el *path* de librerías para la aplicación será :

#### Librerías de Producción

En el nivel de DESARROLLO se encuentran todos los objetos que el desarrollador se encuentra modificando, aquí, se realizan todos los cambios necesarios y se realizan las pruebas de desarrollo. El responsable de este nivel será cada desarrollador. En este nivel, el *path* de librerías será, en ese orden:

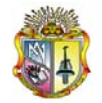

Librerías de desarrollo locales

Librerías de Producción

En cada uno de estos directorios se almacena la siguiente información:

*Libreria:* Se tendrá una librería por módulo a desarrollarse. Por ejemplo, para nombre de librería general será: gene01.pbl,… Para cada modulo: prom01, prom02, …eval01, eval02, ….

*Recursos:* Aquí se almacenarán todos los archivos de recursos que puede utilizar el sistema, como son: iconos (archivos ICO), gráficos (archivos BMP, RLE y WMF), y punteros (archivos CUR).

En el nivel de DESARROLLO la estructura de los directorios es la indicada para los niveles anteriores, los nombres de las librerías que se utilicen deben cumplir lo definido anteriormente y se almacenarán localmente (en el disco duro de cada desarrollador).

#### **Normas para la creación y modificación de Objetos**

Para la creación o modificación de objetos, los desarrolladores deben seguir las siguientes normas :

- 1. El desarrollador debe indicar al Responsable del proyecto los objetos a ser modificados.
- 2. El responsable del proyecto debe realizar un *"check out"* de los objetos, de la librería de Producción a la librería de Calidad e indicar al desarrollador que ya puede trabajar sobre el objeto.
- 3. El desarrollador sacará una copia de los objetos, de las librerías de Calidad a sus librerías de Desarrollo, para realizar la modificación.
- 4. Una vez terminada la modificación el desarrollador deberá **copiar los objetos (no la librería)** de sus librerías de Desarrollo a las librerías de Calidad e informará al responsable del proyecto.
- 5. El responsable del proyecto se encargará de revisar la modificación y realizar el *"check in"* a las librerías de Producción.

# ANEXO 10

 $\overline{a}$ 

Plan de Pruebas

### **Plan de Pruebas**

Sistema de Administración de Manejo de Información

Laboratorio Central de Control de Calidad

Versión [1.0.0]

#### **Información del Documento**

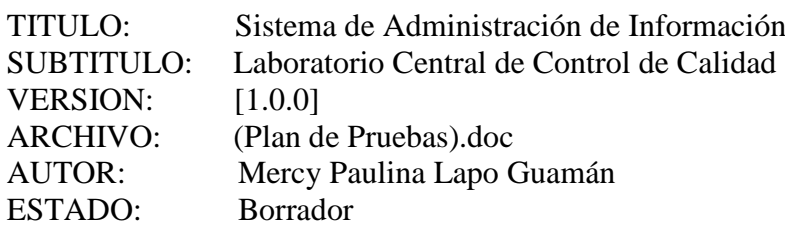

#### **Lista de Cambios**

<u> 1989 - Johann Barnett, fransk politiker (</u>

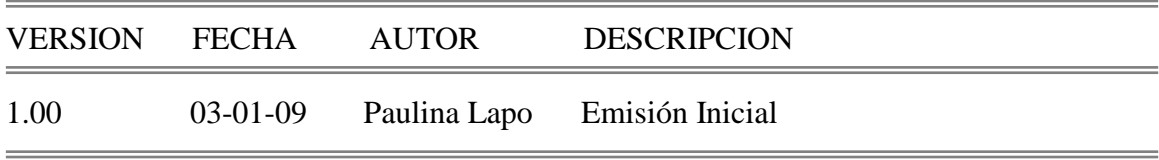

<u> The Communication of the Communication of the Communication of the Communication of the Communication of the Communication of the Communication of the Communication of the Communication of the Communication of the Commun</u>

 $\equiv$ 

 $\overline{a}$ 

#### **Firmas y Aprobaciones**

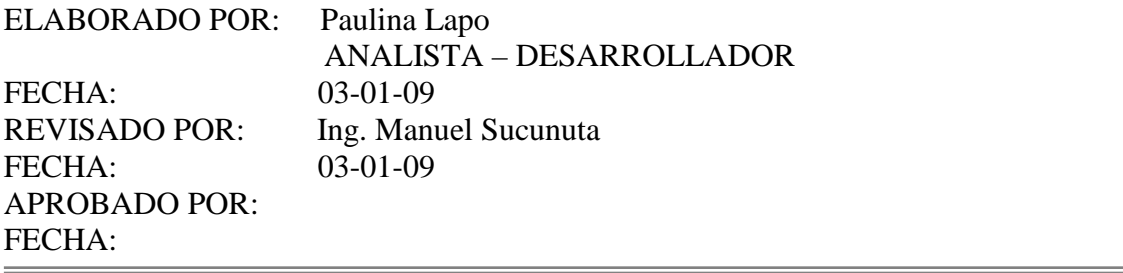

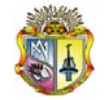

#### **Plan de Pruebas**

#### **Introducción**

#### **1.1 Propósito**

El objeto de este Plan de Pruebas, describe los lineamientos a cumplir con los requerimientos especificados en el diseño y desarrollo. Además verifica que los componentes del sistema funcionen correctamente ante diferentes ejecuciones.

El presente documento reúne la información necesaria, para planear y controlar el desarrollo de las pruebas de verificación y validación del Sistema SAMI.

Los objetivos del plan de pruebas para el Sistema de Administración de Información persiguen:

- Describir las estrategias del plan de prueba a ser empleada
- Listar los productos entregables del proyecto de pruebas.
- Identificar la información del proyecto: documentación generada en la etapa de análisis y los componentes de software de la aplicación que deben ser aprobados.

#### **1.2 Alcance**

Las características funcionales de rendimiento y de diseño interno que van a probarse, delimitando el esfuerzo de la prueba, describiendo los criterios de fin de cada fase de prueba. Como la Infraestructura tecnológica, tipo y volumen de datos, número de usuarios y concurrencia.

Además se enfocara hacia la funcionalidad de los productos obtenidos a los cuales se incluirán los siguientes niveles de pruebas:

- Validación de documentación generada en etapa de análisis, verificada por el Ing. Daniel Polo y el Dr. Vicente Parreño.
- Pruebas unitarias (componentes / módulos)

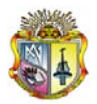

- Pruebas de elaboración (comportamiento de los componentes / valores al integrar datos reales)
- Pruebas del sistema (validan la función del negocio y analizan el rendimiento del sistema completo)
- Pruebas de aceptación (realizadas por el usuario final), para verificar la confiabilidad del sistema antes de ser puesto oficialmente en marcha.

Para cada uno de los niveles mencionados anteriormente, existirán los siguientes tipos de pruebas:

- Funciones del proceso de análisis y diseño del sistema
- Interfaz de usuario
- Base de datos

#### **1.3 Audiencia**

La audiencia involucrada en el proyecto es la siguiente:

- Desarrollador
- Usuarios (Analistas del L3C, e Ingeniería Operativa)

#### **2 Objetivo y factores que motivan las pruebas**

Garantizar un producto final de calidad, que satisfaga las necesidades y expectativas del Laboratorio Central de Control de Calidad; en relación a la definición, ejecución y control de los procesos que se llevan.

#### **2.1 Misión**

Los principales objetivos de la iteración plan de pruebas son:

- Encontrar fallas de forma eficiente.
- Encontrar problemas significativos.
- Validar documentación generada.
- Evaluar y mitigar riesgos percibidos en cuanto a calidad.

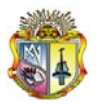

- Verificar la conformidad a los requerimientos establecidos (funcionales y no funcionales)
- Brindar satisfacción a los afectados
- Recomendar mejoras en las actividades al plan de pruebas.

#### **2.2 Factores de motivación**

Es necesario efectuar pruebas por varias razones entre ellas:

- Evaluar y mitigar riesgos del proyecto.
- Evaluar y mitigar riesgos técnicos.
- Considerar los elementos del diseño
- Detectar posibles fallas o defectos.

#### **3 Identificación del sistema a probar**

El Sistema de Administración de Información es una solución de base de datos que trabaja en función de la herramienta Microsoft SQL, el cual proporciona un servidor de base datos SQL muy rápido, multiusuario y robusto que permite la administración de información almacenada.

#### **4 Estrategia de Pruebas**

La estrategia de pruebas presenta la aproximación recomendada para las pruebas de acuerdo al objetivo que persigue. Para cada tipo de prueba, se deberá suministrar una descripción de la misma y porque está siendo implementada y ejecutada.

Las principales consideraciones para la estrategia de pruebas son las técnicas a ser usadas y el criterio de conocimiento cuando la prueba este completa. Adicionalmente a las consideraciones previstas para cada prueba, las pruebas solo deberían ser ejecutadas usando bases de datos controladas, en ambientes seguros.

Referente a la documentación, conforme se van utilizando las diferentes herramientas se va generando la información relacionada.

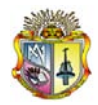

#### **4.1 Tipos de pruebas**

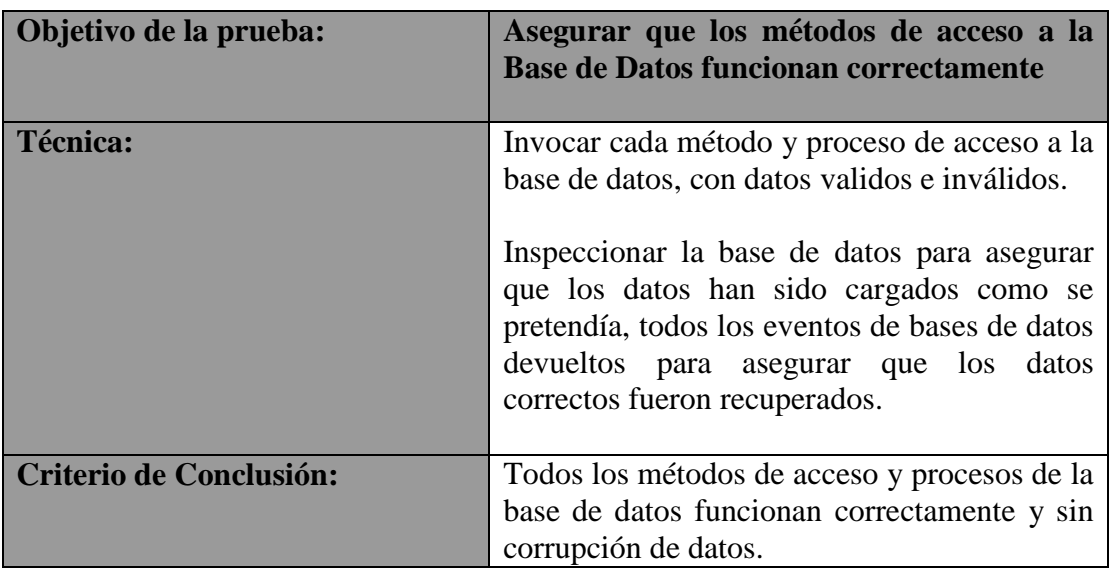

#### **4.1.2 Pruebas de funcionamiento y aceptación**

Las pruebas de funcionamiento se basan en los casos de uso. Las metas que persiguen son: verificar la apropiada aceptación de datos, procesamiento y recuperación. Este tipo de pruebas están basadas en la verificación de la aplicación (y sus procesos internos) mediante la interacción con la aplicación a través de la interfaz grafica y analizar los resultados obtenidos.

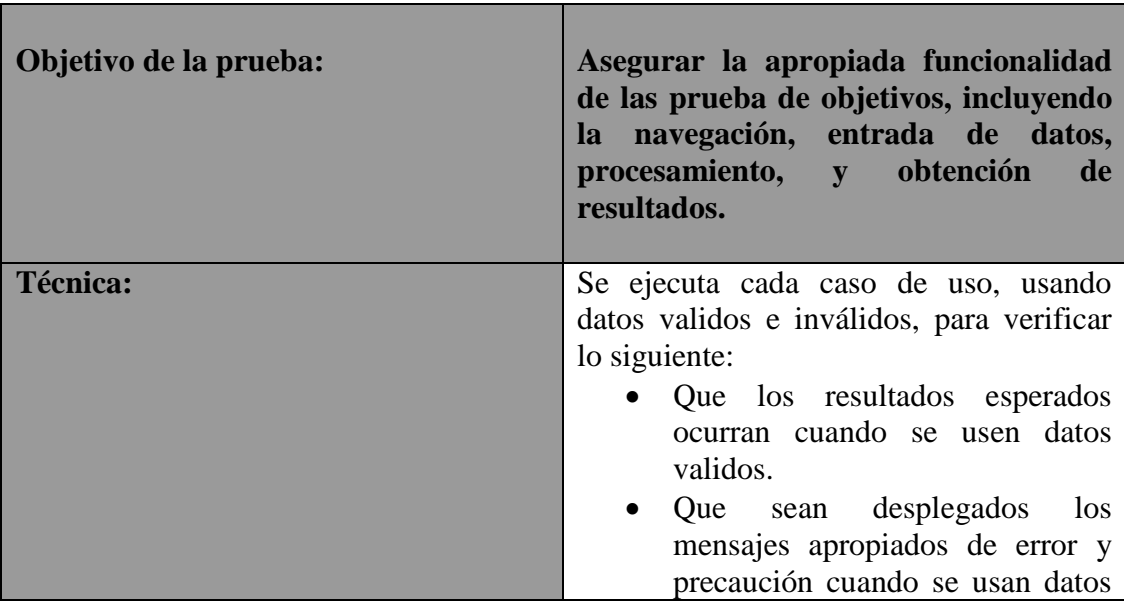

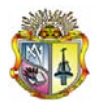

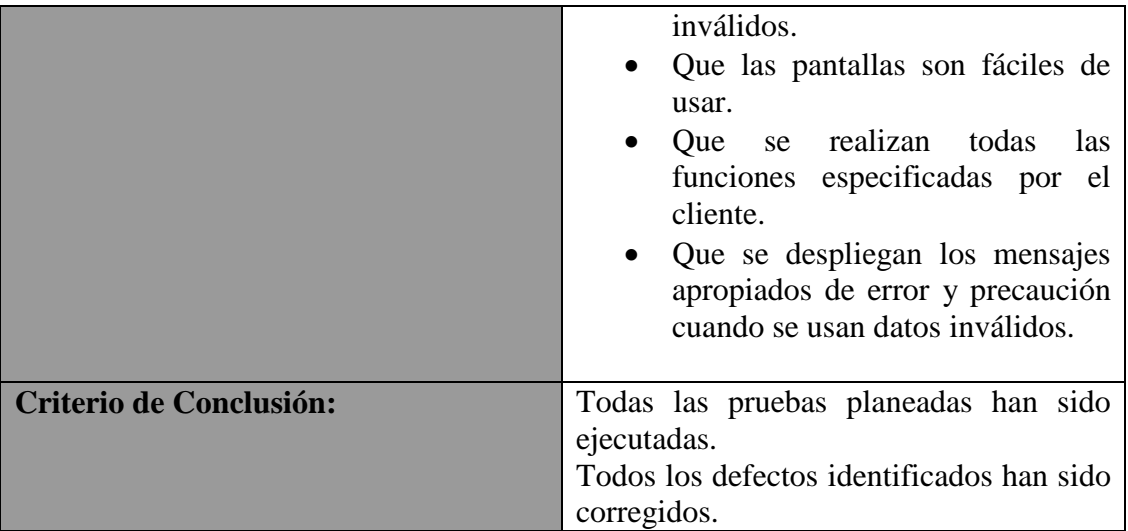

#### **4.1.3 Pruebas de migración de datos**

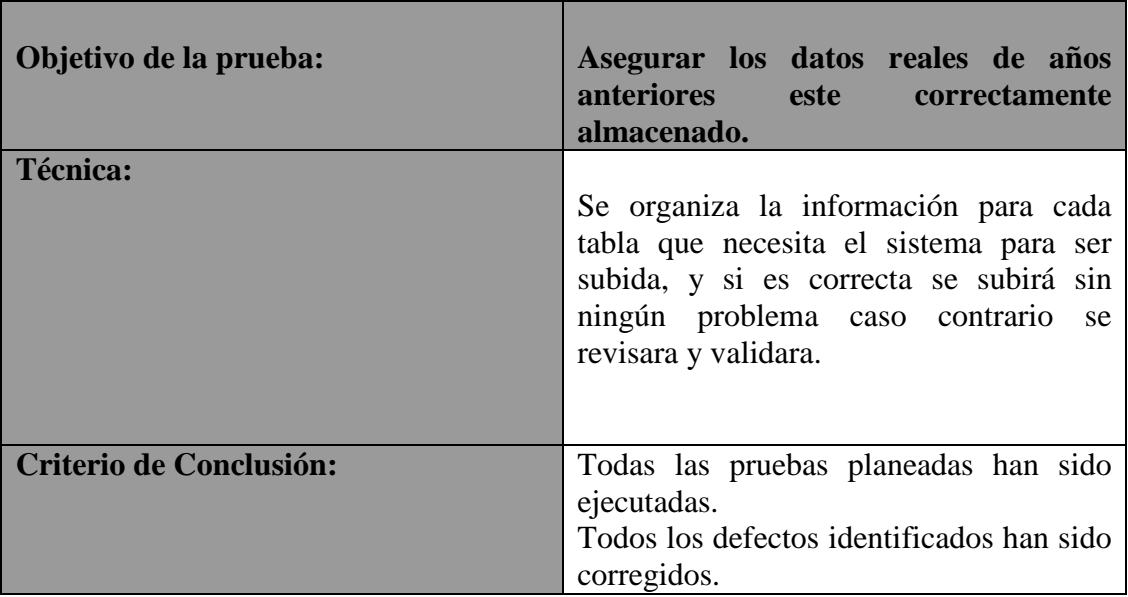

#### **4.2 Metodología**

La metodología que guiara el desarrollo de las pruebas antes descritas, comprende: Encuestas para cada prueba:

- Encuesta para la prueba de funcionalidad.
- Encuesta para pruebas de migración de datos.
- Encuestas para pruebas de aceptación.

Cada encuesta tiene preguntas especificas y detalladas que ayudaran a verificar la funcionalidad y aceptación del usuario, a conocer errores y a optimizar el sistema.

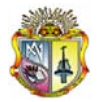

Los errores detectados en el desarrollo de los casos de prueba, se han tipificado como:

**Defecto:** aquellos que no permiten continuar con la ejecución del sistema, o su presencia producirán resultados incorrectos en la ejecución de otras funcionalidades de la aplicación.

**Incidente:** son errores que no detienen el funcionamiento del sistema; sin embargo, producen datos ligeramente incorrectos.

**Discrepancia.-** son situaciones que pueden ser mejoradas, no afectan en el funcionamiento del sistema.

**Informes de resultados de pruebas.-** este informe contiene los resultados que se obtuvieron al realizar las pruebas ejecutadas, graficas estadísticas las cuales resumidamente se muestran.

#### **4.3 Herramientas a utilizar**

Se utiliza las siguientes herramientas de apoyo.

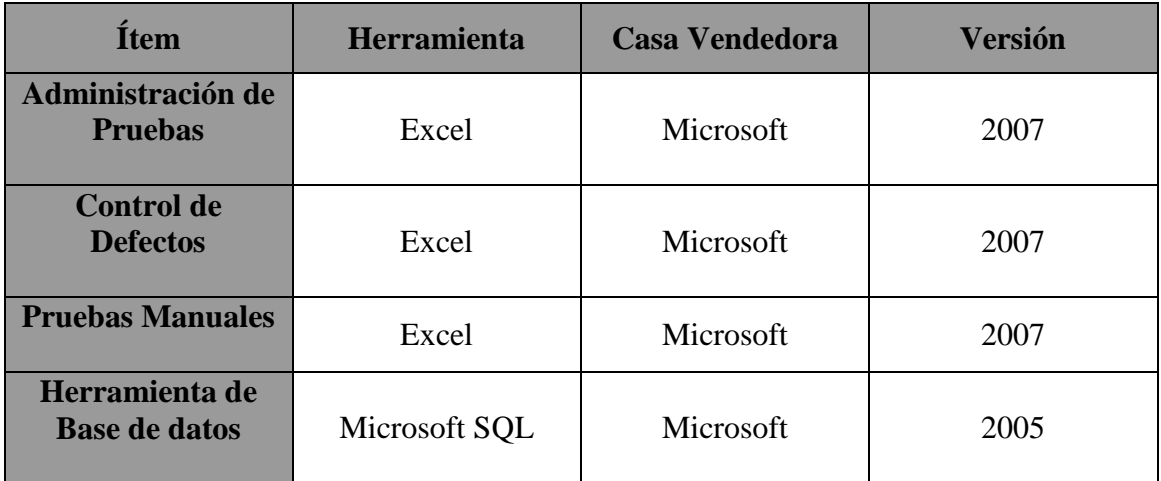

#### **5 Recursos**

Esta sección presenta los roles recomendados para la disciplina de pruebas en el proyecto actual. Cada recurso presenta sus responsabilidades, conocimientos y habilidades.

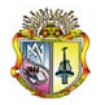

#### **5.1 Recursos humanos**

Esta tabla presenta los recursos que participaran en las actividades de pruebas.

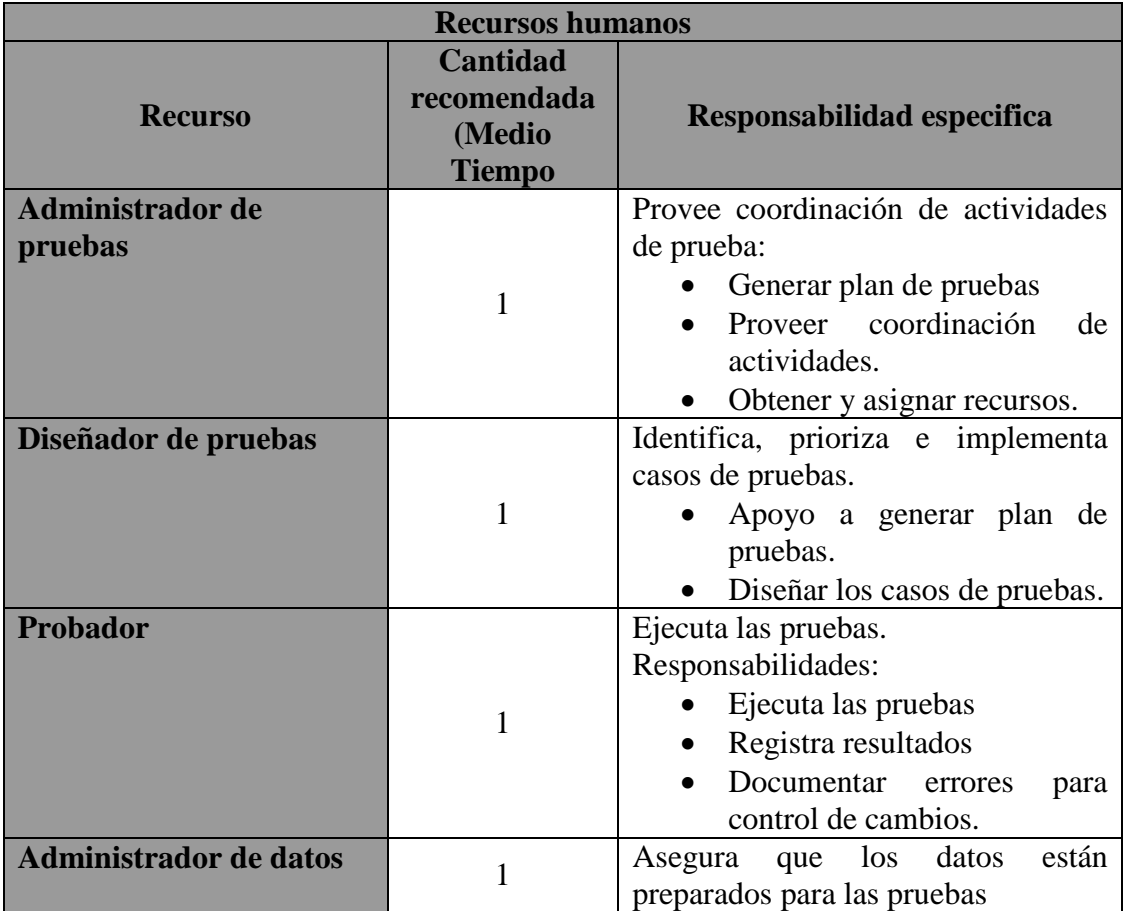

#### **6 Responsabilidades**

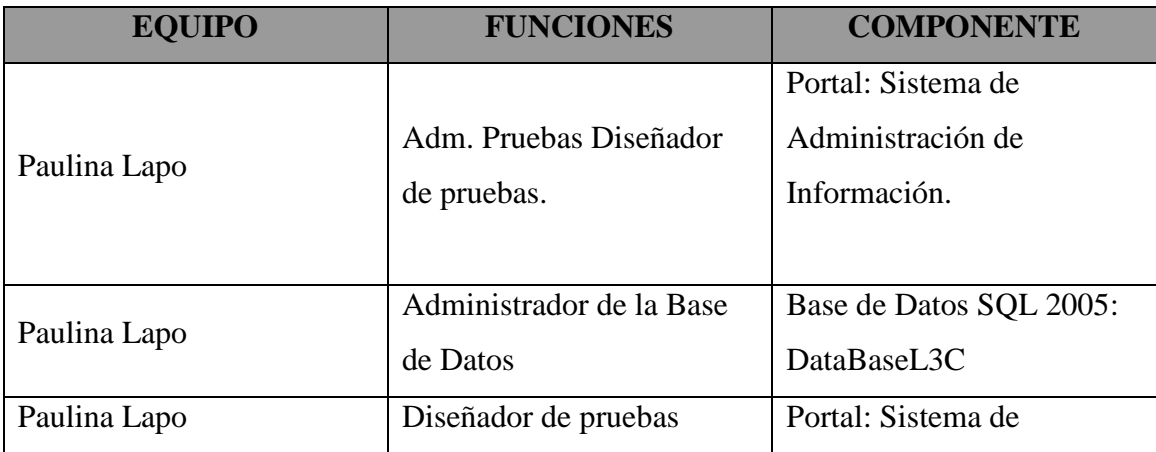

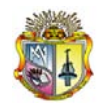

#### *Universidad Técnica Particular de Loja*

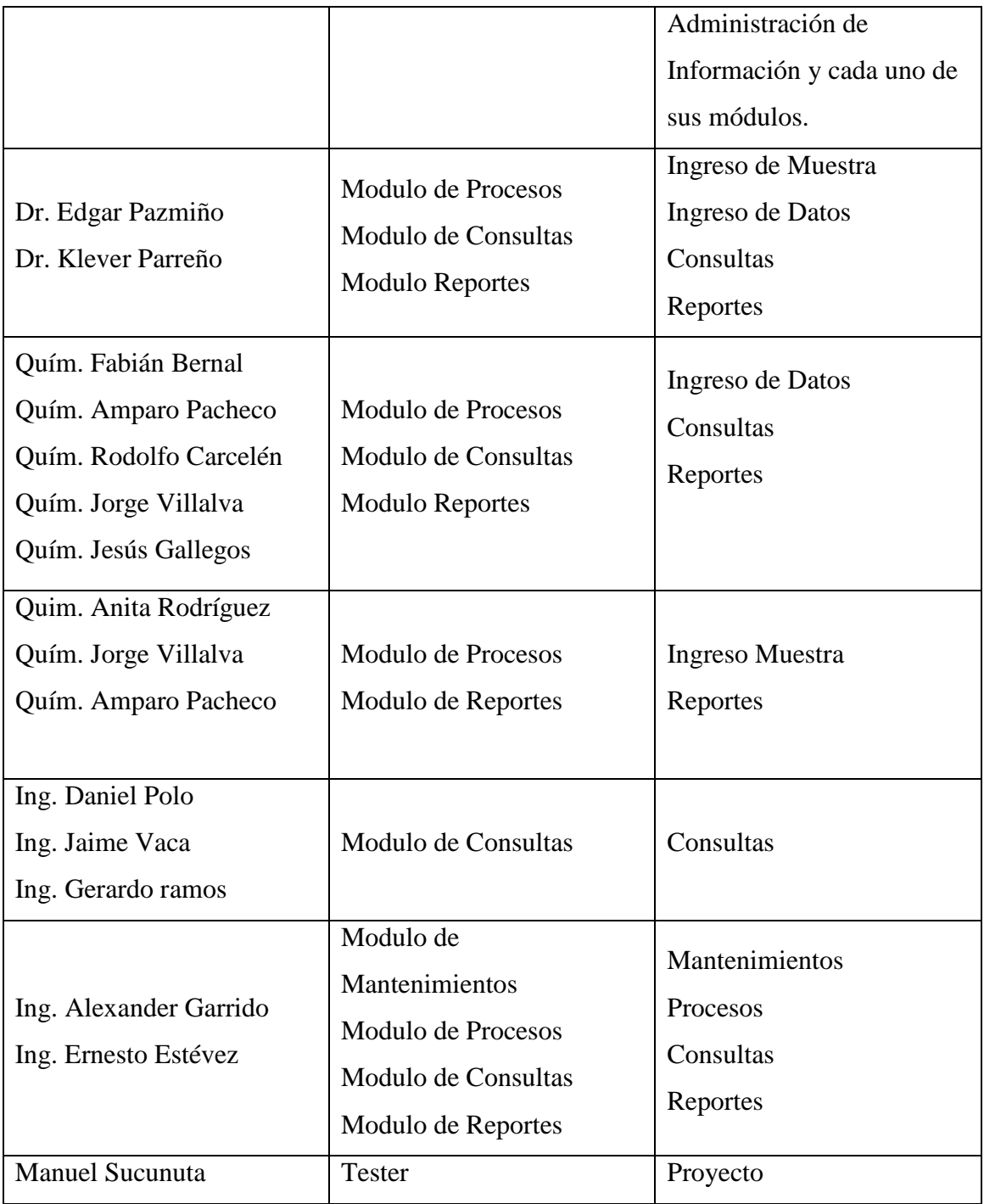

#### **7 Entregables**

#### **7.1 Informe de pruebas**

El informe de pruebas, contendrá los resultados de la aplicación de los casos de prueba, además incluirá:

• Informe de resultados pruebas.

# ANEXO 11

 $\overline{\phantom{a}}$ 

Manual del Programador

# MANUAL DEL PROGRAMADOR

 $\overline{a}$ 

LABORATORIO CENTRAL DE CONTROL DE CALIDAD

#### **Información del Documento**

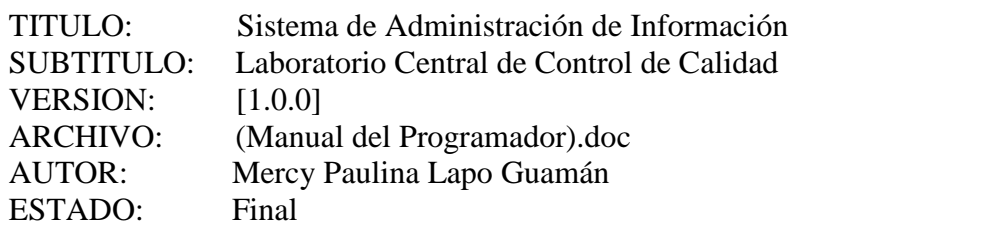

Lista de Cambios

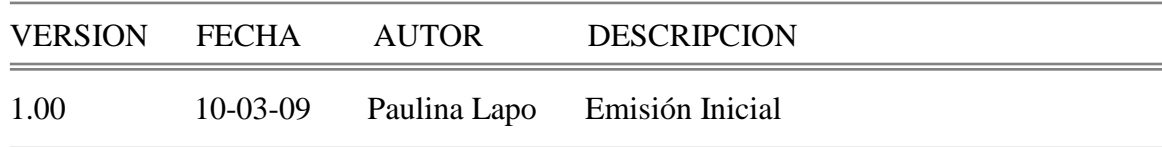

Firmas y Aprobaciones

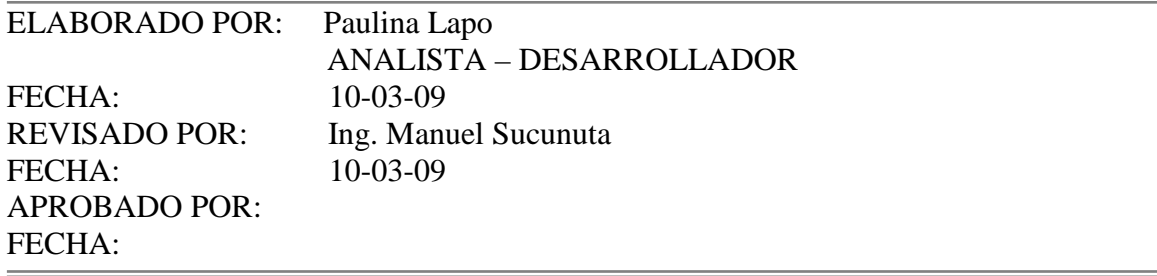

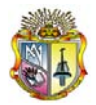

.

#### **1. Herramientas utilizadas**

Para el desarrollo del Sistema de Administración de Información su diseño y construcción que unifican los procesos del Laboratorio Central de Control de Calidad, se desarrolló en la herramienta de Power Builder 9.0 como lenguajes de programación, y como base de datos Microsoft SQL Server 2000.

Estos programas se encuentran instalados en la plataforma Windows con la licencia y aprobación del Departamento de Recursos Informáticos de la EMAAPQ.

#### **1.1 Software para base de datos**

Microsoft® SQL Server™ 2000 es el software de base de datos más popular**,**  entendiéndose por esto que los datos se almacenan en tablas separadas para brindar mayor velocidad, flexibilidad, confiabilidad, estabilidad y seguridad

#### **1.2 Lenguajes de programación**

**Power Builder 9.0,** es una herramienta que permite el desarrollo de la aplicación mediante un proceso visual en el que el diseño de las interfaces graficas de usuario es similar al armado de un rompecabezas en base a piezas prefabricadas llamadas objetos. Lo que el desarrollador debe definir mediante la programación es como estos objetos responderán a las interacciones del usuario (programación dirigida por eventos). Power Builder es un entorno de desarrollo de aplicaciones para interfaces graficas bajo una arquitectura CLIENTE/SERVIDOR.

#### **2. Base de Datos**

El modelo de Base de datos que soporta el SCI L3C se compone de 29 tablas, las cuales están definidas en SQL

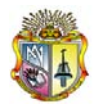

#### **2.1 Descripción de lista de dominios.**

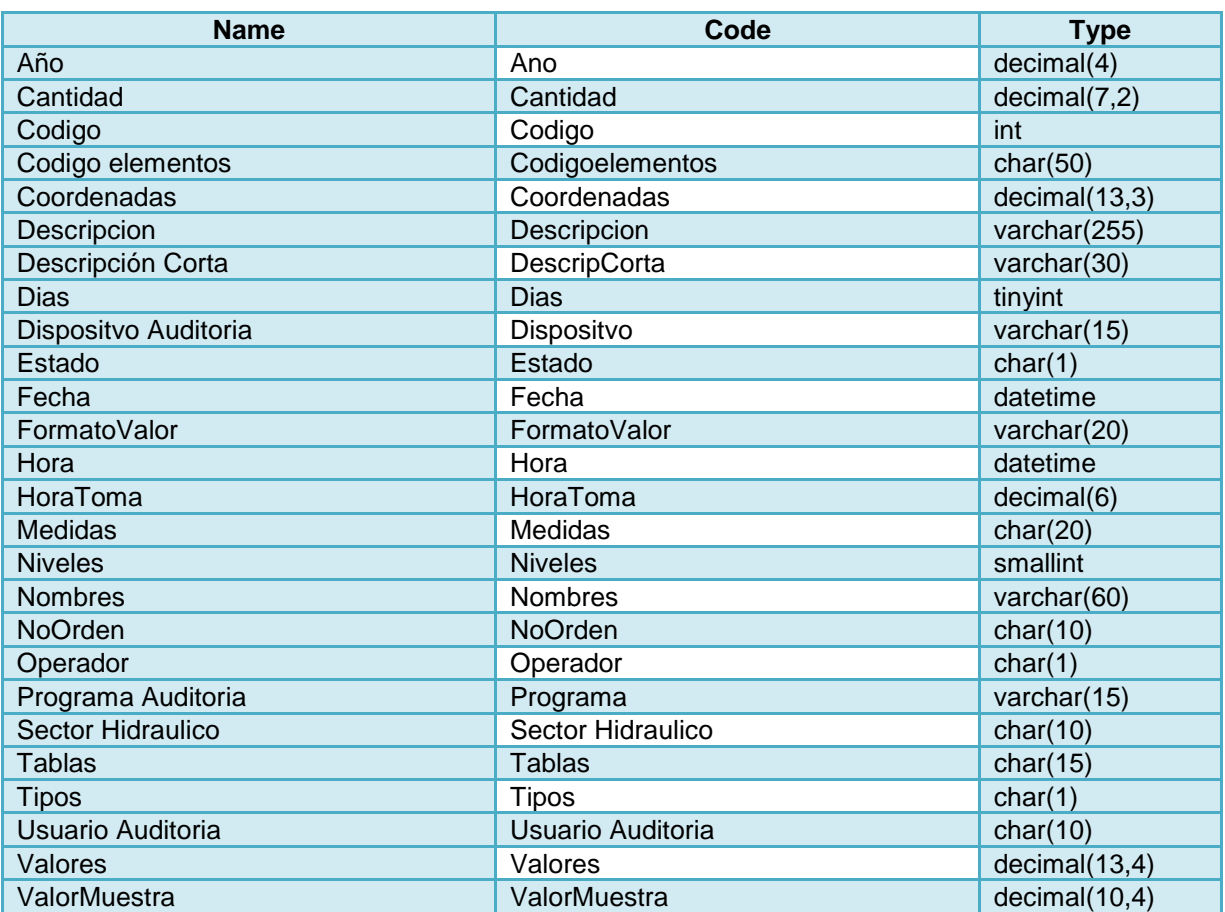

#### **Domain List**

#### **Descripción de las tablas**

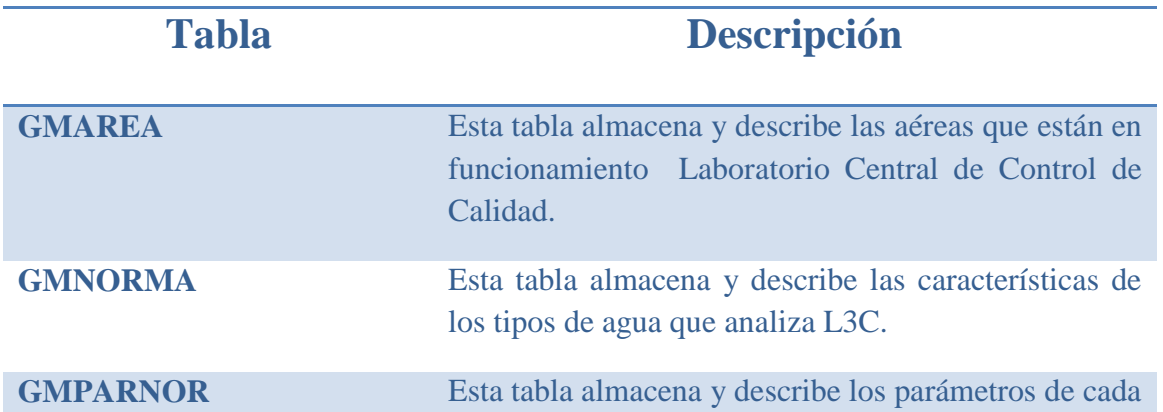

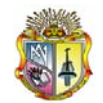

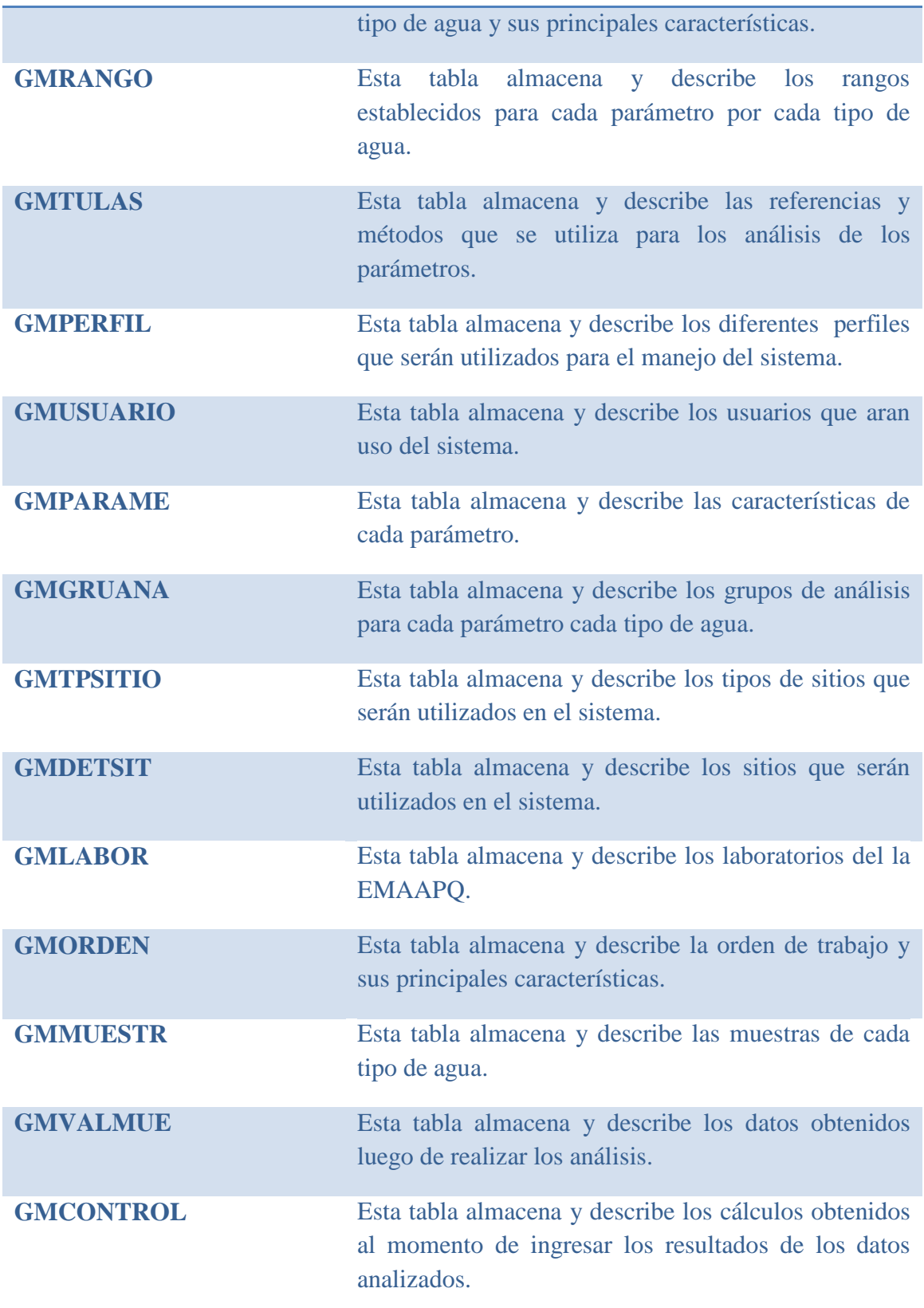

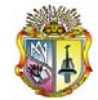

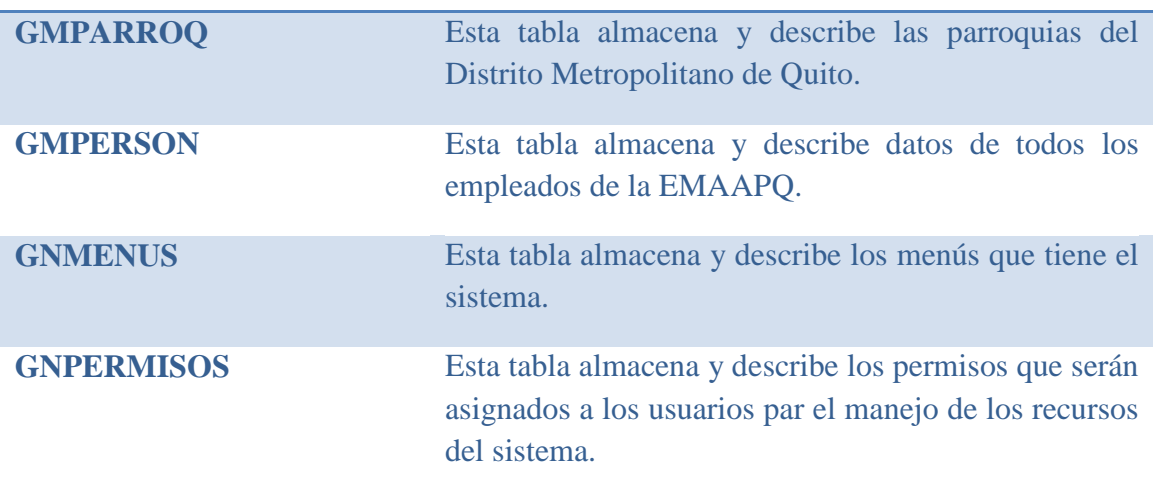

#### **2.3 Script para crear la base de datos**

create table GMCONFIG

(

(

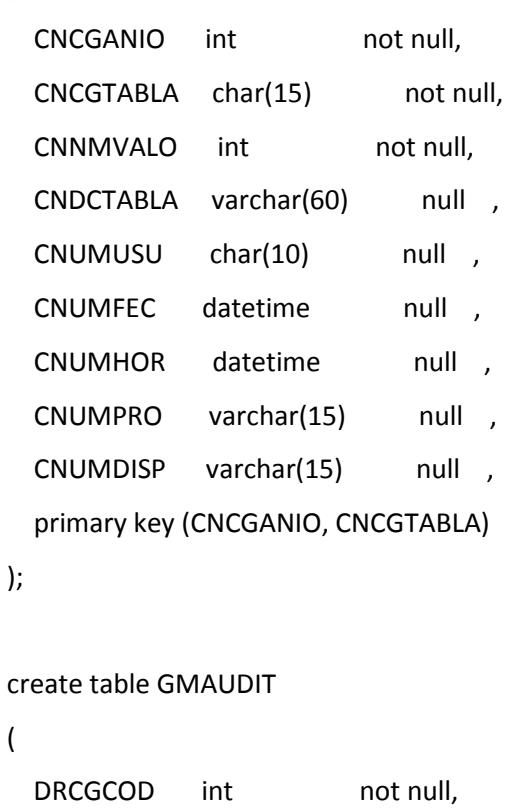

DRCGANIO decimal(4) not null,
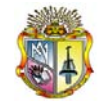

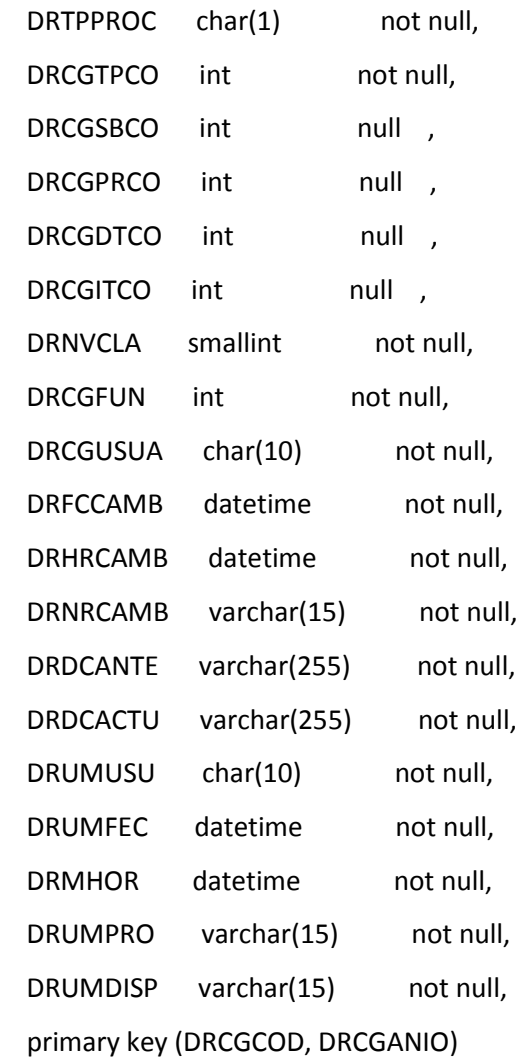

);

create table GMTPSITIO

(

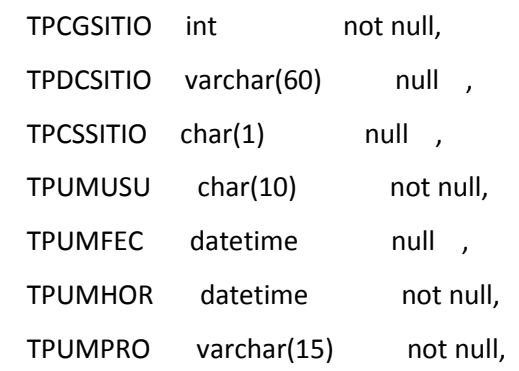

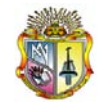

```
 TPUMDISP varchar(15) not null,
   primary key (TPCGSITIO)
);
```
create table GMPERFIL

(

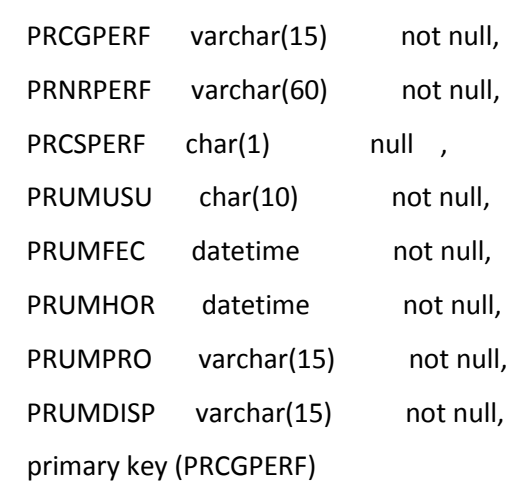

);

#### create table GMTIPO

(

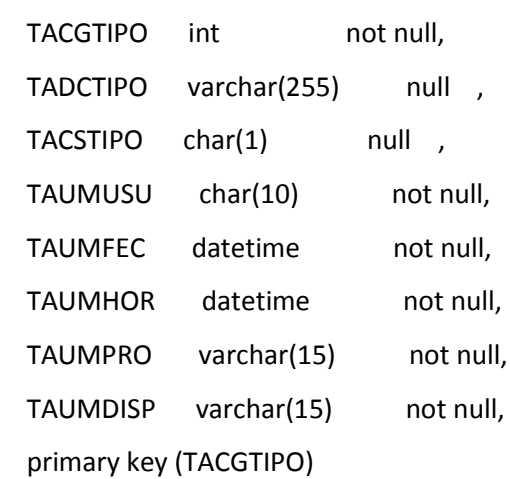

```
);
```
create table GMLABOR

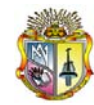

(

```
LBCGLABO int not null,
LBDCLABO varchar(255) null ,
LBDCDIRE varchar(255) null,
LBCSLABO char(1) null ,
LBUMUSU char(10) not null,
LBUMFEC datetime not null,
LBUMHOR datetime not null,
LBUMDISP varchar(15) not null,
LBUMPRO varchar(15) not null,
 primary key (LBCGLABO)
```
);

create table GMNORMA

(

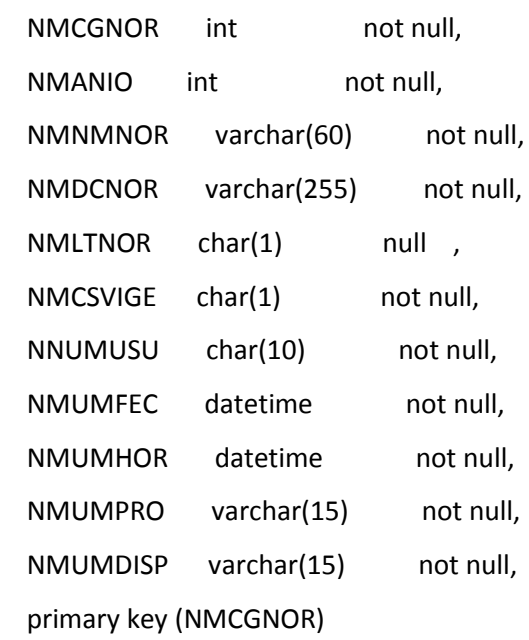

```
);
```
create table GMLUGAR

(

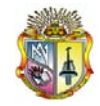

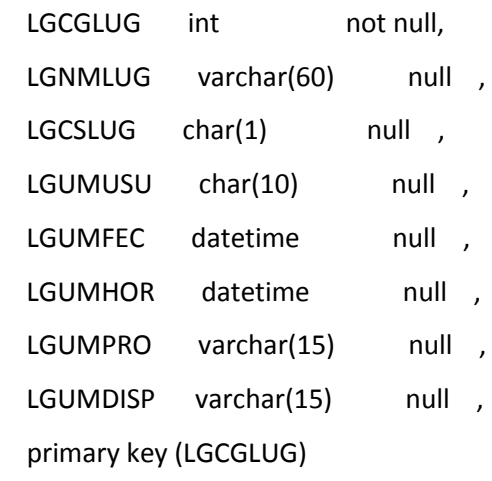

);

#### create table GMPERSON

(

| <b>PSCGEMP</b>        | int         | not null,              |
|-----------------------|-------------|------------------------|
| <b>PSNMFMP</b>        | varchar(60) | null                   |
| PSCSEMP               | char(1)     | null                   |
| <b>PSTPFMP</b>        | char(1)     | null                   |
| PSCGCLN1              | smallint    | null                   |
| <b>PSCGCLN2</b>       | smallint    | null<br>$\overline{ }$ |
| <b>PSCGCLN3</b>       | smallint    | null                   |
| PSCGCLN4              | smallint    | null<br>$\overline{ }$ |
| <b>PSTPPRO</b>        | char(1)     | null                   |
| PSUMUSU               | char(10)    | null<br>$\overline{ }$ |
| <b>PSUMFEC</b>        | datetime    | null<br>,              |
| PSUMHOR               | datetime    | null                   |
| PSUMPRO               | varchar(15) | null                   |
| <b>PSUMDISP</b>       | varchar(15) | null<br>,              |
| primary key (PSCGEMP) |             |                        |

<sup>);</sup>

create table GMGRPARA

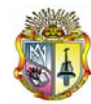

```
(
```
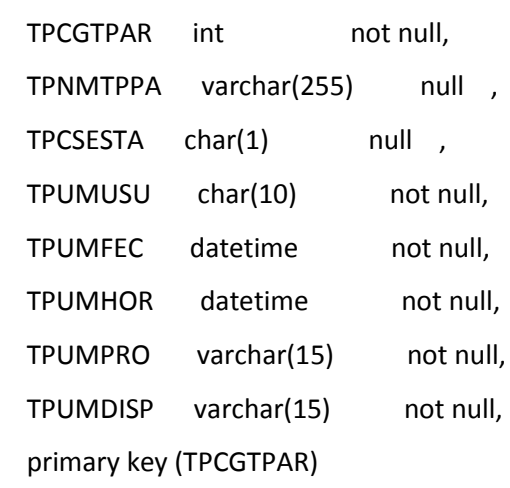

);

#### create table GMAREA

```
(
```
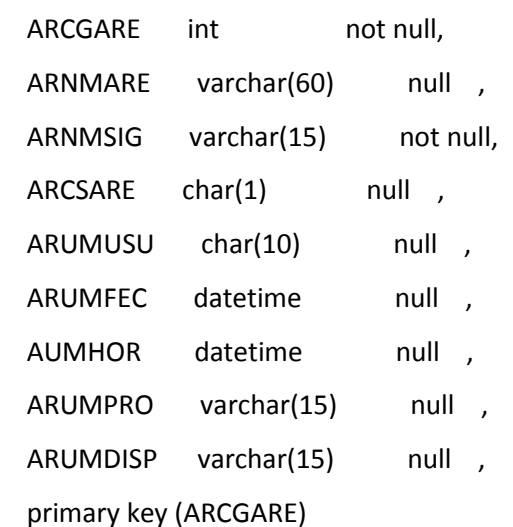

);

#### create table GNMODSIS

(

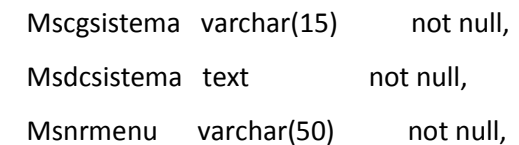

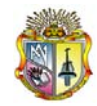

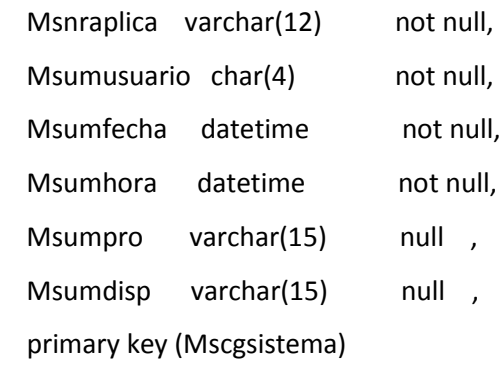

```
);
```
#### create table GMPARROQ

(

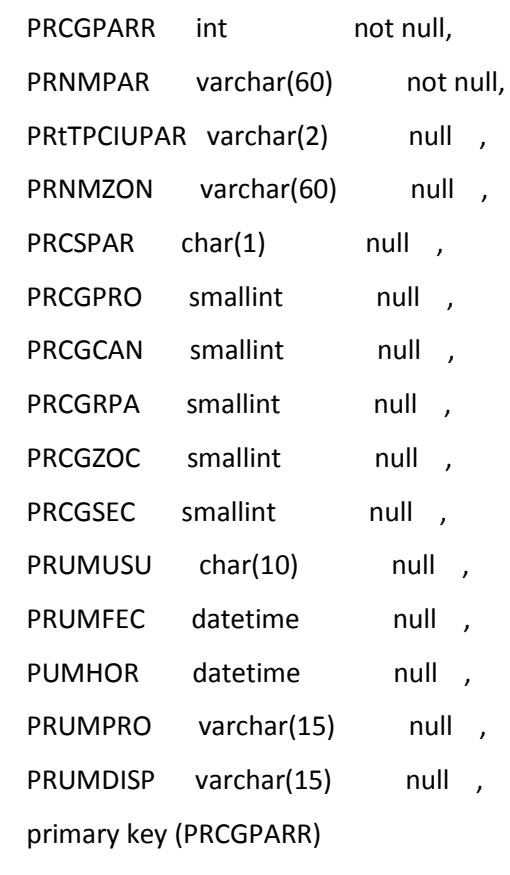

```
);
```
create table GMTULAS

(

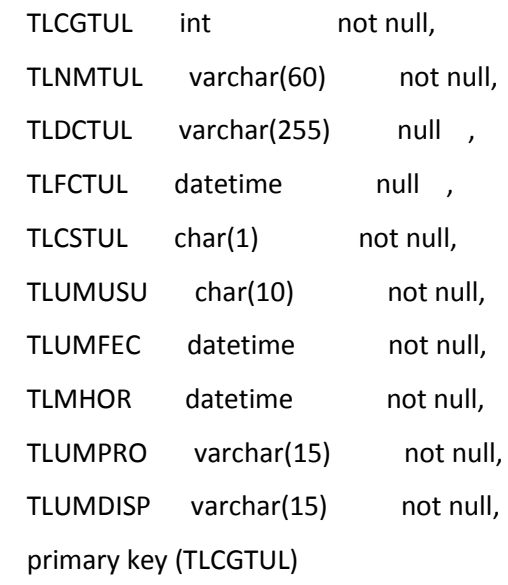

);

create table GMDETSIT

(

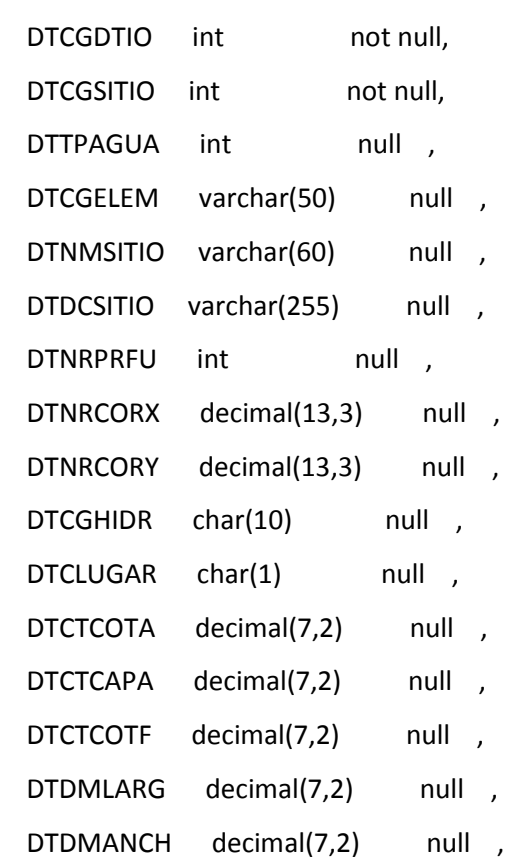

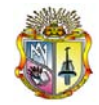

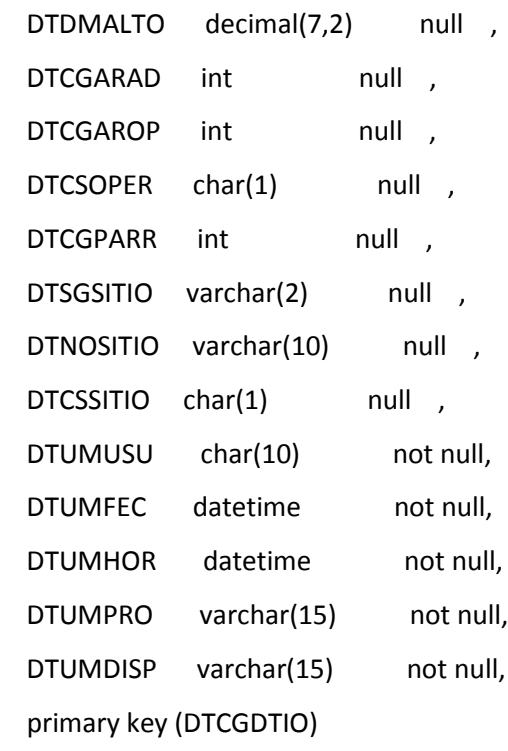

);

create index Ref\_271\_FK on GMDETSIT (DTCGSITIO);

```
create table GMORDEN
(
 RFCGANIO int not null,
 RFCGORD int not null,
 RFCGLABO int not null,
 RFCGDTIO int not null,
 RFCGRECE int null ,
 RFCGEMP int null,
 RFNRDOC varchar(60) null ,
  RFFCRECE datetime not null,
 RFHRRECE decimal(6) null ,
 RFCGNORD char(10) null ,
 RFFCENTR datetime null,
```
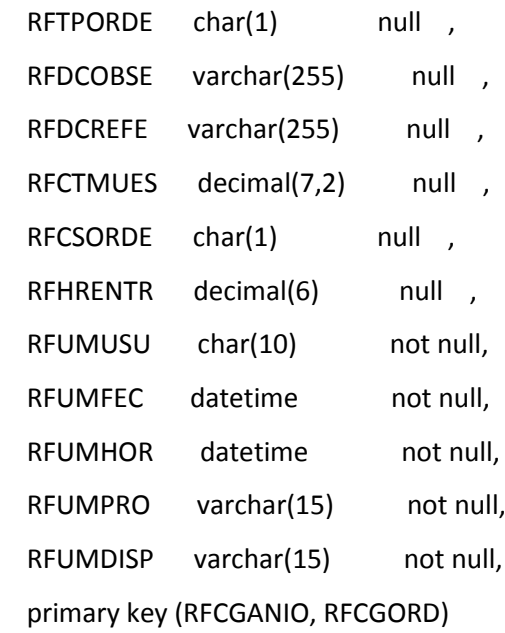

```
);
```
create index Ref\_115\_FK on GMORDEN (RFCGLABO);

#### create table GMGRUANA

(

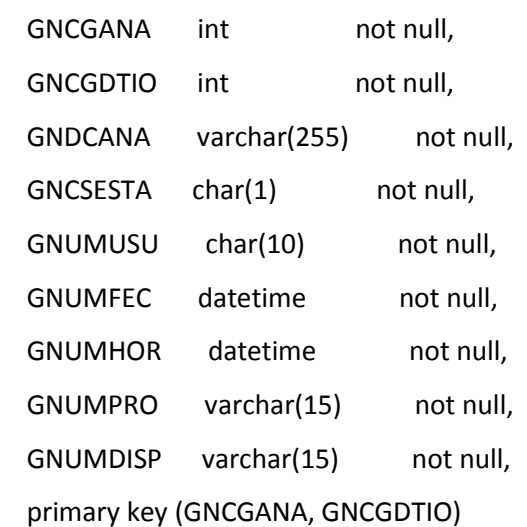

```
);
```
create table GMMUESTR

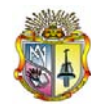

(

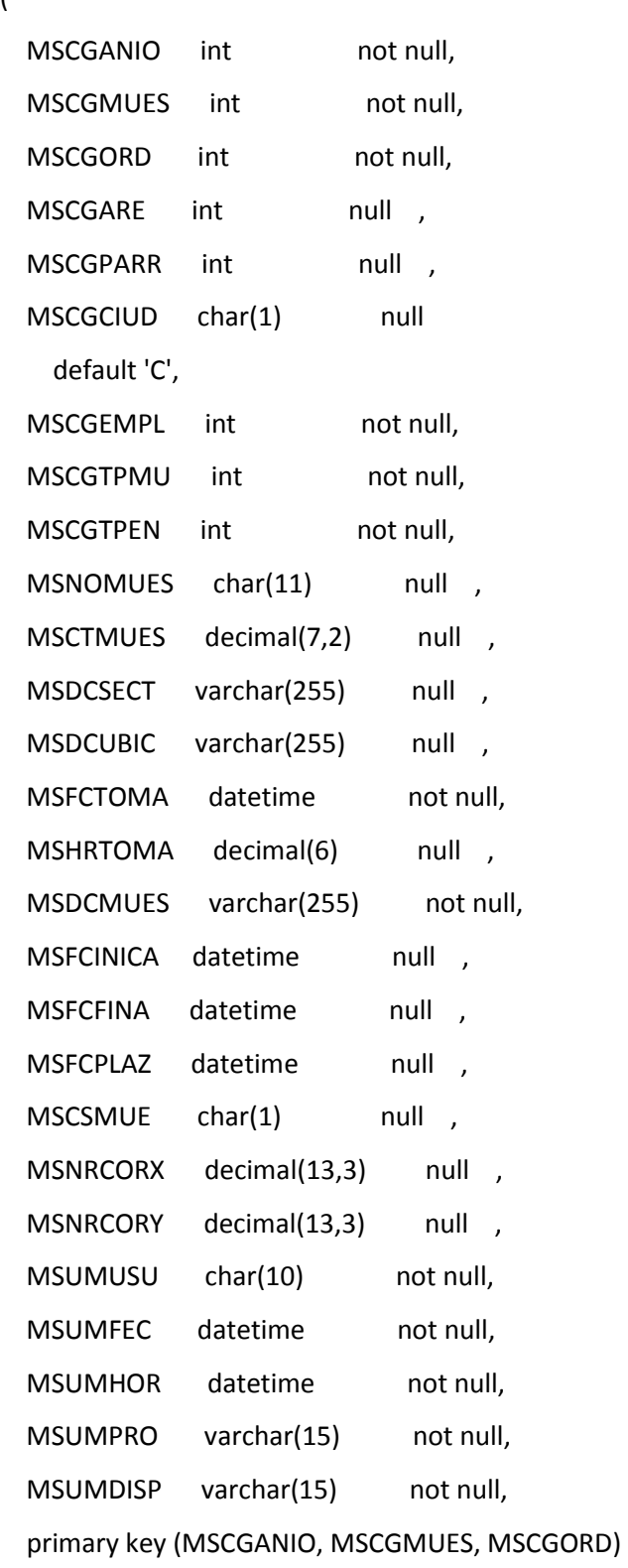

);

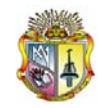

create index Ref\_127\_FK on GMMUESTR (MSCGANIO, MSCGORD);

#### create table GMPARAME

(

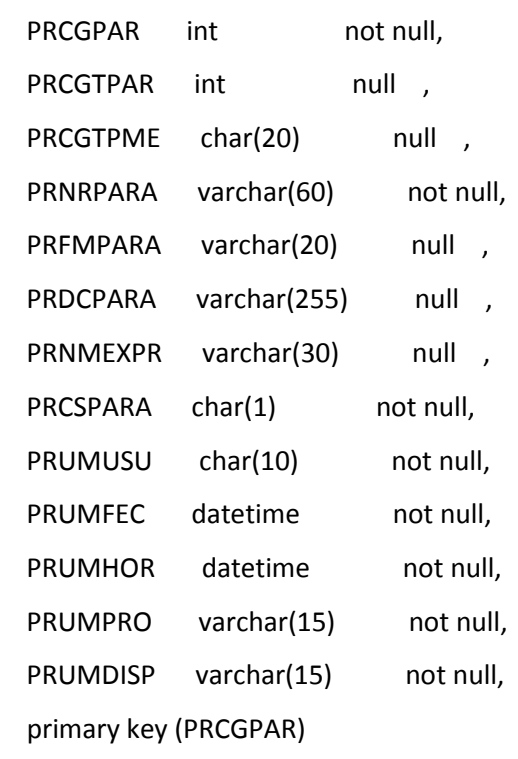

```
);
```
#### create table GMPARNOR

(

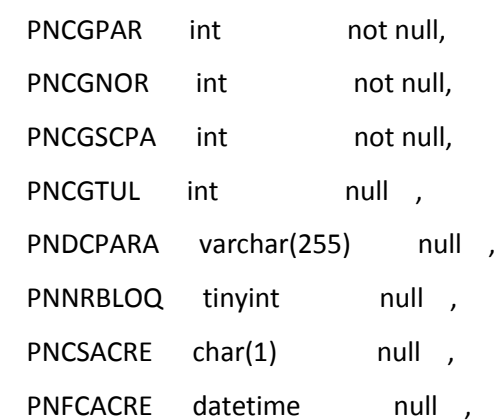

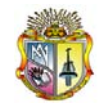

```
PNCSPARA char(1) not null,
 PNUMUSU char(10) not null,
 PNUMFEC datetime not null,
 PNUMHOR datetime not null,
  PNUMPRO varchar(15) not null,
 PNUMDISP varchar(15) not null,
  primary key (PNCGPAR, PNCGNOR, PNCGSCPA)
);
```

```
create table GNMENUS
```
(

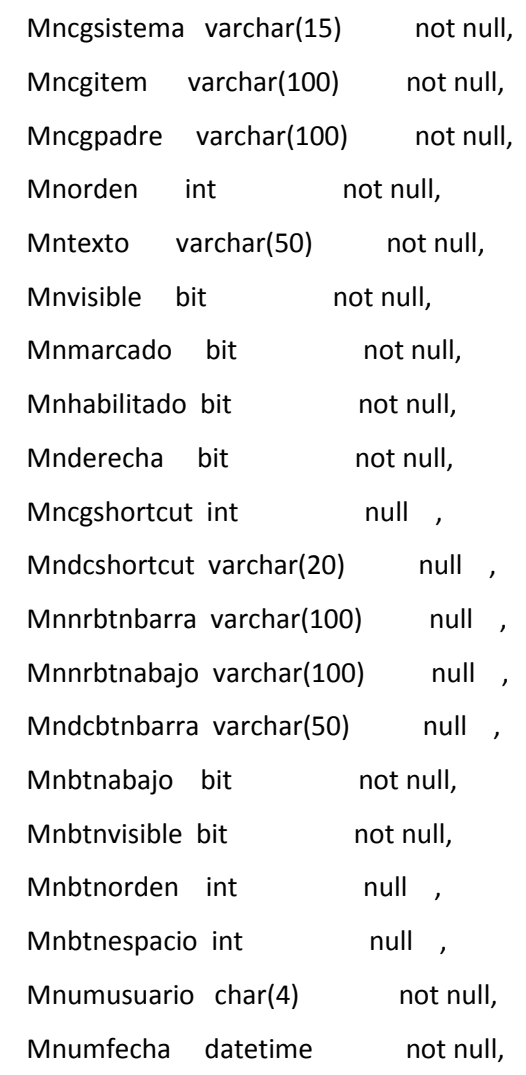

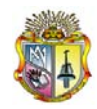

```
 primary key (Mncgsistema, Mncgitem)
```
);

create table GMDEGRUP

(

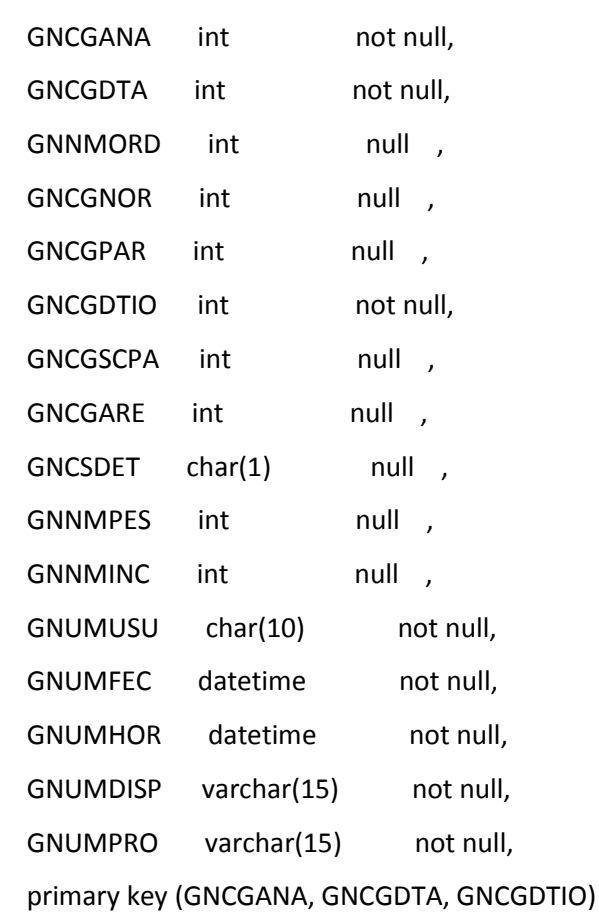

);

#### create table GMDTORDE

(

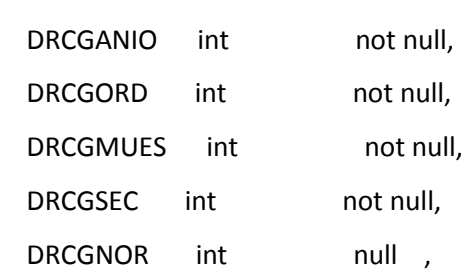

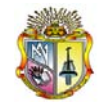

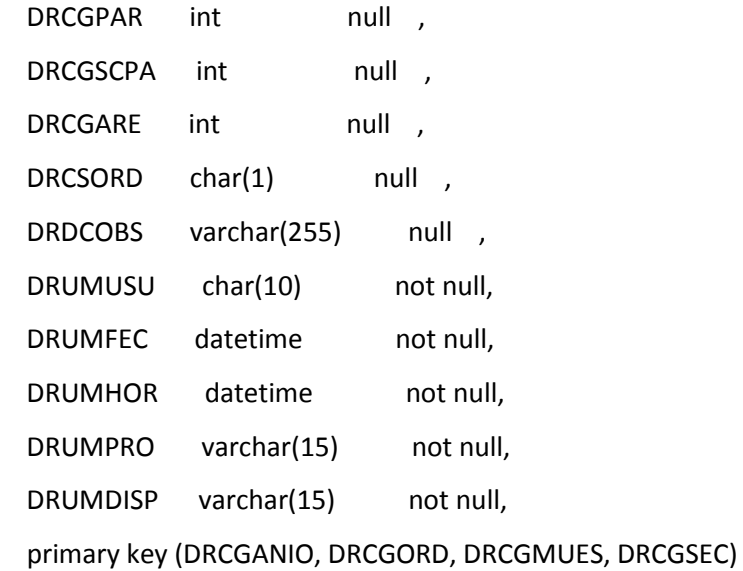

);

create table GMDTTIPO

(

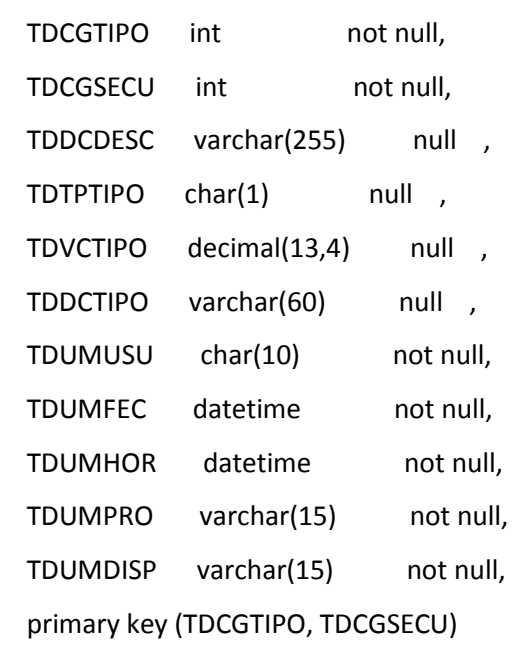

);

create index Ref\_112\_FK on GMDTTIPO (TDCGTIPO);

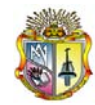

#### create table GMRANGO

(

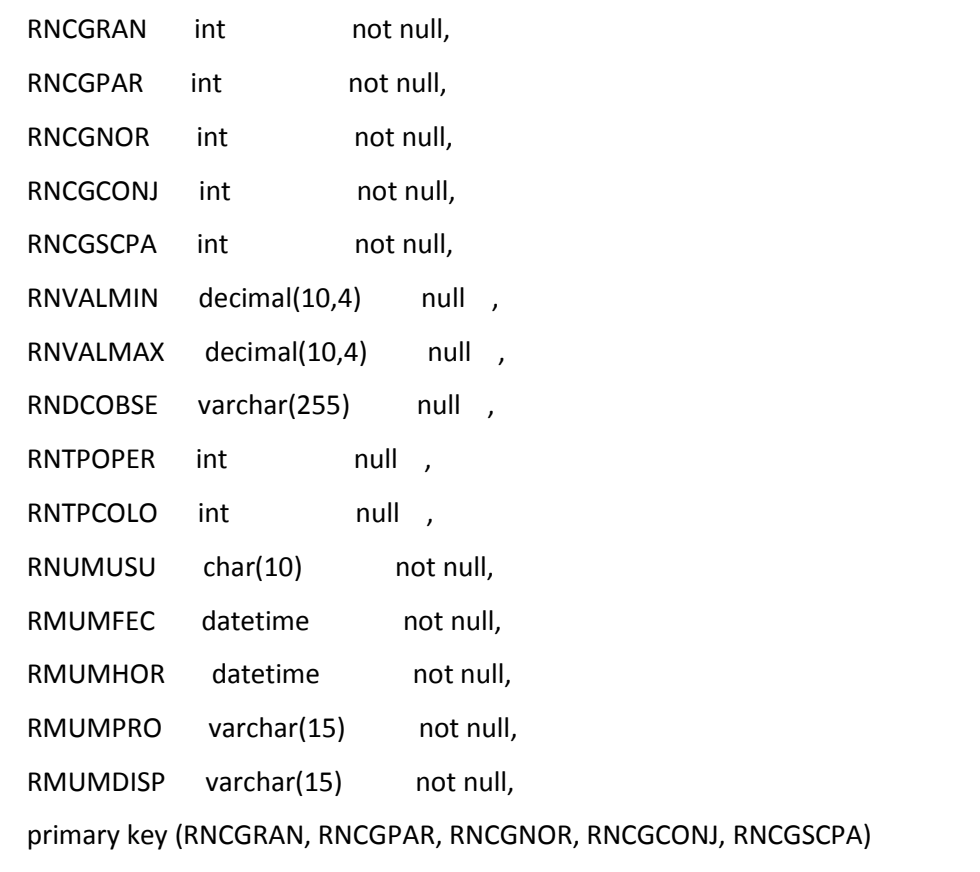

);

create table GMUSUARIO

(

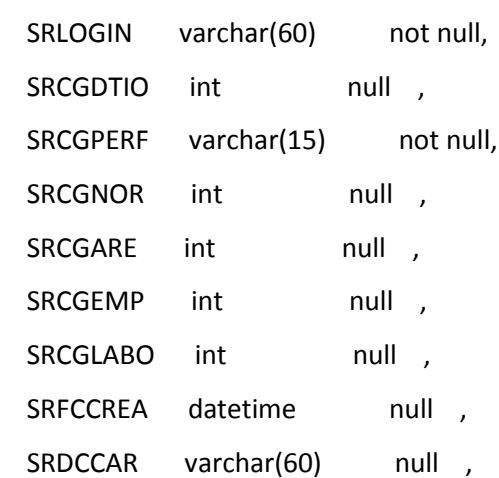

(

*Universidad Técnica Particular de Loja*

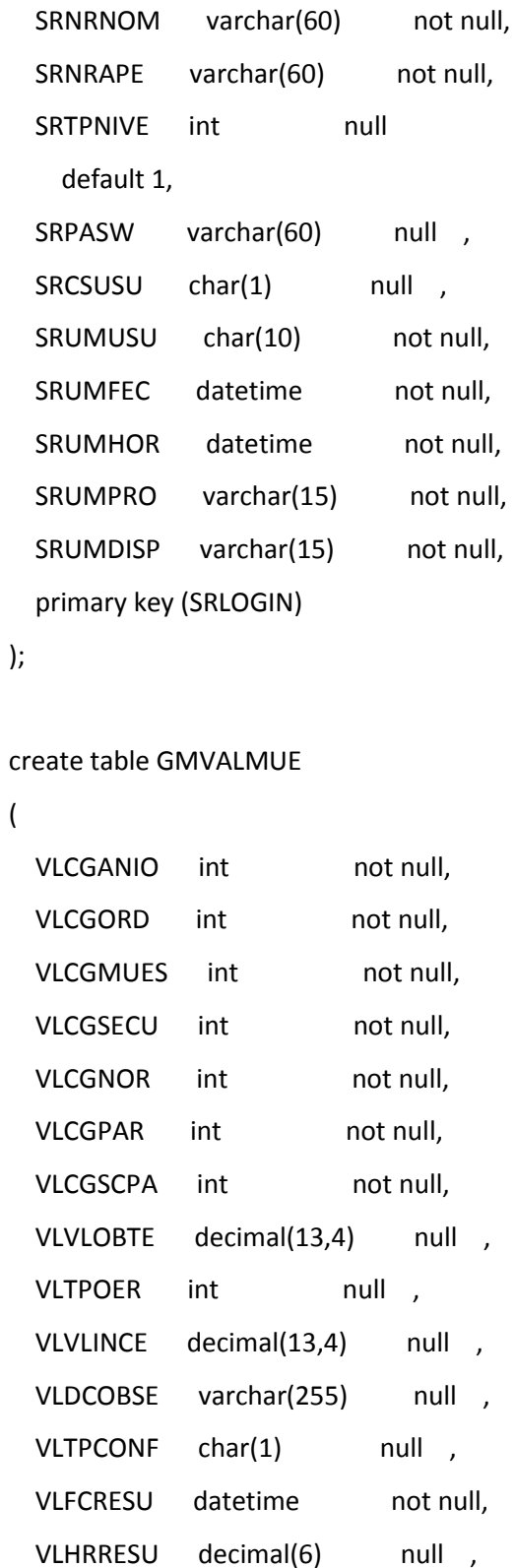

VLCSVALO char(1) null ,

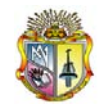

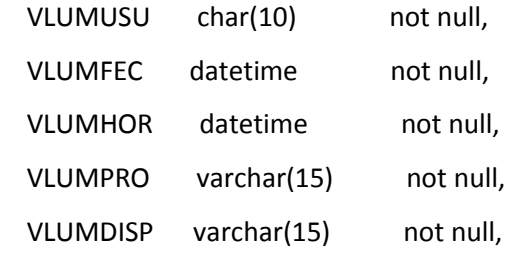

primary key (VLCGANIO, VLCGORD, VLCGMUES, VLCGSECU, VLCGNOR, VLCGPAR, VLCGSCPA)

```
);
```
create index Ref\_118\_FK on GMVALMUE (VLCGMUES, VLCGORD, VLCGANIO);

#### create table GMLUPAR

```
(
 LXCGLUG int not null,
 LXCGPAR int not null,
 LXCGNOR int not null,
 LXCGSEC int not null,
 LXCGSPA int not null,
 LXNORDE int null ,
 LXNMLUG varchar(60) null,
 LXCSPXL char(1) null ,
 LXUMUSU char(10) null,
  LXUMFEC datetime null ,
 LXUMHOR datetime null,
 LXUMPRO varchar(15) null ,
 LXUMDISP varchar(15) null ,
  primary key (LXCGLUG, LXCGPAR, LXCGNOR, LXCGSEC, LXCGSPA)
);
create table GNPERMISOS
```

```
(
```
Pecgperfil varchar(15) not null,

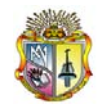

Pecgsistema varchar(15) not null, Pecgitem varchar(100) not null, Peumusuario char(4) not null, Peumfecha datetime not null, primary key (Pecgperfil, Pecgsistema, Pecgitem)

);

#### create table GMCONTROLANA

```
(
```
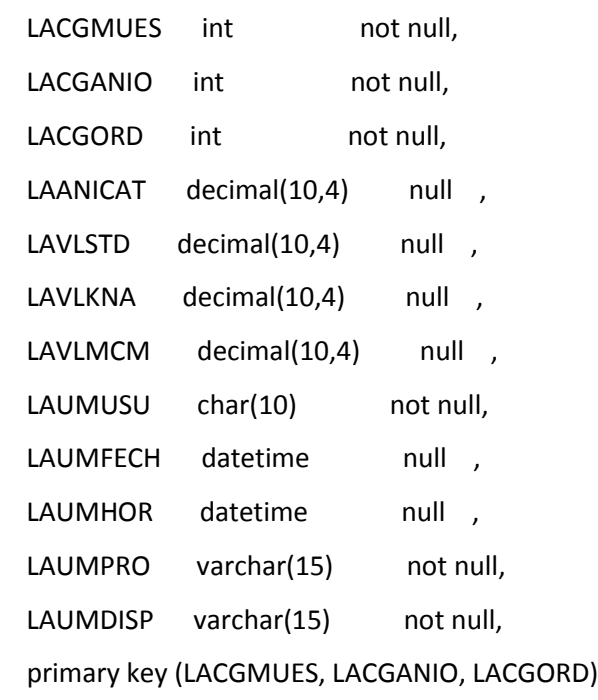

);

alter table GMDETSIT add foreign key (DTCGSITIO)

references GMTPSITIO (TPCGSITIO);

alter table GMORDEN

add foreign key (RFCGLABO)

references GMLABOR (LBCGLABO);

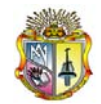

alter table GMORDEN

 add foreign key (RFCGDTIO) references GMDETSIT (DTCGDTIO);

alter table GMGRUANA add foreign key (GNCGDTIO) references GMDETSIT (DTCGDTIO);

alter table GMMUESTR add foreign key (MSCGANIO, MSCGORD) references GMORDEN (RFCGANIO, RFCGORD);

alter table GMMUESTR add foreign key (MSCGARE) references GMAREA (ARCGARE);

alter table GMMUESTR add foreign key (MSCGPARR) references GMPARROQ (PRCGPARR);

alter table GMPARAME add foreign key (PRCGTPAR) references GMGRPARA (TPCGTPAR);

alter table GMPARNOR add foreign key (PNCGNOR) references GMNORMA (NMCGNOR);

alter table GMPARNOR add foreign key (PNCGPAR)

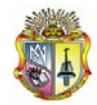

#### references GMPARAME (PRCGPAR);

alter table GMPARNOR add foreign key (PNCGTUL) references GMTULAS (TLCGTUL);

alter table GNMENUS add foreign key (Mncgsistema) references dbo.GNMODSIS (Mscgsistema);

alter table GMDEGRUP

 add foreign key (GNCGANA, GNCGDTIO) references GMGRUANA (GNCGANA, GNCGDTIO);

alter table GMDEGRUP

 add foreign key (GNCGPAR, GNCGNOR, GNCGSCPA) references GMPARNOR (PNCGPAR, PNCGNOR, PNCGSCPA);

alter table GMDEGRUP

 add foreign key (GNCGARE) references GMAREA (ARCGARE);

alter table GMDTORDE

 add foreign key (DRCGPAR, DRCGNOR, DRCGSCPA) references GMPARNOR (PNCGPAR, PNCGNOR, PNCGSCPA);

alter table GMDTORDE

 add foreign key (DRCGARE) references GMAREA (ARCGARE);

alter table GMDTORDE

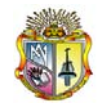

 add foreign key (DRCGANIO, DRCGMUES, DRCSORD) references GMMUESTR (MSCGANIO, MSCGMUES, MSCGORD);

alter table GMDTTIPO add foreign key (TDCGTIPO) references GMTIPO (TACGTIPO);

alter table GMRANGO add foreign key (RNCGPAR, RNCGNOR, RNCGSCPA) references GMPARNOR (PNCGPAR, PNCGNOR, PNCGSCPA);

alter table GMUSUARIO

 add foreign key (SRCGNOR) references GMNORMA (NMCGNOR);

alter table GMUSUARIO add foreign key (SRCGDTIO) references GMDETSIT (DTCGDTIO);

alter table GMUSUARIO add foreign key (SRCGEMP) references GMPERSON (PSCGEMP);

alter table GMUSUARIO add foreign key (SRCGARE) references GMAREA (ARCGARE);

alter table GMUSUARIO add foreign key (SRCGDTIO) references GMTPSITIO (TPCGSITIO);

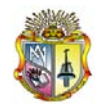

alter table GMUSUARIO add foreign key (SRCGPERF) references GMPERFIL (PRCGPERF);

#### alter table GMUSUARIO

 add foreign key (SRCGLABO) references GMLABOR (LBCGLABO);

#### alter table GMVALMUE

 add foreign key (VLCGMUES, VLCGORD, VLCGANIO) references GMMUESTR (MSCGMUES, MSCGORD, MSCGANIO);

#### alter table GMVALMUE

 add foreign key (VLCGPAR, VLCGNOR, VLCGSCPA) references GMPARNOR (PNCGPAR, PNCGNOR, PNCGSCPA);

alter table GMLUPAR

 add foreign key (LXCGLUG) references GMLUGAR (LGCGLUG);

alter table GMLUPAR

 add foreign key (LXCGPAR, LXCGNOR, LXCGSPA) references GMPARNOR (PNCGPAR, PNCGNOR, PNCGSCPA);

alter table GNPERMISOS

 add foreign key (Pecgsistema, Pecgitem) references dbo.GNMENUS (Mncgsistema, Mncgitem);

alter table GNPERMISOS

 add foreign key (Pecgperfil) references GMPERFIL (PRCGPERF);

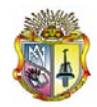

## **2.4 Script para los Procedimientos Almacenados**

CREATE procedure l3c\_sp\_consultabasicos

@ai\_tipoagua int, @ad\_fechini datetime, @ad\_fechfin datetime

as

SELECT dbo.GMMUESTR.MSNOMUES,

dbo.GMMUESTR.MSCGARE,

dbo.GMMUESTR.MSCGPARR,

dbo.GMMUESTR.MSCGEMPL,

dbo.GMMUESTR.MSDCUBIC,

dbo.GMMUESTR.MSFCINICA,

dbo.GMMUESTR.MSFCFINA,

dbo.GMORDEN.RFCGORD,

GMVALMUE\_a.VLVLOBTE,

GMVALMUE\_b.VLVLOBTE,

GMVALMUE\_c.VLVLOBTE,

GMVALMUE\_d.VLVLOBTE,

GMVALMUE\_e.VLVLOBTE,

GMVALMUE\_f.VLVLOBTE,

GMVALMUE\_g.VLVLOBTE,

GMVALMUE\_h.VLVLOBTE

FROM dbo.GMMUESTR,

dbo.GMORDEN,

dbo.GMVALMUE GMVALMUE\_a,

dbo.GMVALMUE GMVALMUE\_b,

dbo.GMVALMUE GMVALMUE\_c,

dbo.GMVALMUE GMVALMUE\_d,

dbo.GMVALMUE GMVALMUE\_e,

dbo.GMVALMUE GMVALMUE\_f,

dbo.GMVALMUE GMVALMUE\_g,

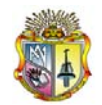

dbo.GMVALMUE GMVALMUE\_h

WHERE ( GMVALMUE \_a.VLCGANIO =\* dbo.GMMUESTR.MSCGANIO) and ( GMVALMUE\_a.VLCGORD =\* dbo.GMMUESTR.MSCGORD) and ( GMVALMUE\_a.VLCGMUES =\* dbo.GMMUESTR.MSCGMUES) and ( GMVALMUE\_b.VLCGANIO =\* dbo.GMMUESTR.MSCGANIO) and ( GMVALMUE\_b.VLCGORD =\* dbo.GMMUESTR.MSCGORD) and ( GMVALMUE\_b.VLCGMUES =\* dbo.GMMUESTR.MSCGMUES) and ( GMVALMUE\_c.VLCGANIO =\* dbo.GMMUESTR.MSCGANIO) and ( GMVALMUE\_c.VLCGORD =\* dbo.GMMUESTR.MSCGORD) and ( GMVALMUE\_c.VLCGMUES =\* dbo.GMMUESTR.MSCGMUES) and ( GMVALMUE\_d.VLCGANIO =\* dbo.GMMUESTR.MSCGANIO) and ( GMVALMUE\_d.VLCGORD =\* dbo.GMMUESTR.MSCGORD) and ( GMVALMUE\_d.VLCGMUES =\* dbo.GMMUESTR.MSCGMUES) and ( GMVALMUE\_e.VLCGANIO =\* dbo.GMMUESTR.MSCGANIO) and ( GMVALMUE\_e.VLCGORD =\* dbo.GMMUESTR.MSCGORD) and ( GMVALMUE\_e.VLCGMUES =\* dbo.GMMUESTR.MSCGMUES) and ( GMVALMUE\_f.VLCGANIO =\* dbo.GMMUESTR.MSCGANIO) and ( GMVALMUE\_f.VLCGORD =\* dbo.GMMUESTR.MSCGORD) and ( GMVALMUE\_f.VLCGMUES =\* dbo.GMMUESTR.MSCGMUES) and ( GMVALMUE\_g.VLCGANIO =\* dbo.GMMUESTR.MSCGANIO) and ( GMVALMUE\_g.VLCGORD =\* dbo.GMMUESTR.MSCGORD) and ( GMVALMUE\_g.VLCGMUES =\* dbo.GMMUESTR.MSCGMUES) and ( GMVALMUE\_h.VLCGANIO =\* dbo.GMMUESTR.MSCGANIO) and ( GMVALMUE\_h.VLCGORD =\* dbo.GMMUESTR.MSCGORD) and ( GMVALMUE\_h.VLCGMUES =\* dbo.GMMUESTR.MSCGMUES) and ( dbo.GMORDEN.RFCGANIO = dbo.GMMUESTR.MSCGANIO ) and ( dbo.GMORDEN.RFCGORD = dbo.GMMUESTR.MSCGORD ) and ( ( GMVALMUE\_a.VLCGPAR = 105 ) AND ( GMVALMUE\_b.VLCGPAR = 141 ) AND ( GMVALMUE\_c.VLCGPAR = 140 ) AND ( GMVALMUE\_d.VLCGPAR = 90 ) AND

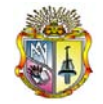

 ( GMVALMUE\_e.VLCGPAR = 91 ) AND ( GMVALMUE\_f.VLCGPAR = 97 ) AND ( GMVALMUE\_g.VLCGPAR = 95 ) AND ( GMVALMUE\_h.VLCGPAR = 92) AND ( GMVALMUE\_b.VLCGNOR = @ai\_tipoagua ) AND ( dbo.GMMUESTR.MSFCINICA >= @ad\_fechini ) AND ( dbo.GMMUESTR.MSFCFINA <= @ad\_fechfin ) AND ( dbo.GMORDEN.RFTPORDE = 'L' ) )

GO

create procedure l3c\_sp\_consultametales

@ai\_tipoagua int, @ad\_fechini datetime, @ad\_fechfin datetime

as

SELECT dbo.GMMUESTR.MSNOMUES,

dbo.GMMUESTR.MSCGARE,

dbo.GMMUESTR.MSCGPARR,

dbo.GMMUESTR.MSCGEMPL,

dbo.GMMUESTR.MSDCUBIC,

dbo.GMMUESTR.MSFCINICA,

dbo.GMMUESTR.MSFCFINA,

dbo.GMORDEN.RFCGORD,

GMVALMUE\_a.VLVLOBTE,

GMVALMUE\_b.VLVLOBTE,

GMVALMUE\_c.VLVLOBTE,

GMVALMUE\_d.VLVLOBTE,

GMVALMUE\_e.VLVLOBTE,

GMVALMUE\_f.VLVLOBTE,

GMVALMUE\_g.VLVLOBTE,

GMVALMUE\_h.VLVLOBTE

FROM dbo.GMMUESTR,

dbo.GMORDEN,

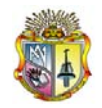

 dbo.GMVALMUE GMVALMUE\_a, dbo.GMVALMUE GMVALMUE\_b,

dbo.GMVALMUE GMVALMUE\_c,

dbo.GMVALMUE GMVALMUE\_d,

dbo.GMVALMUE GMVALMUE\_e,

dbo.GMVALMUE GMVALMUE\_f,

dbo.GMVALMUE GMVALMUE\_g,

dbo.GMVALMUE GMVALMUE\_h

WHERE ( GMVALMUE \_a.VLCGANIO =\* dbo.GMMUESTR.MSCGANIO) and ( GMVALMUE\_a.VLCGORD =\* dbo.GMMUESTR.MSCGORD) and ( GMVALMUE\_a.VLCGMUES =\* dbo.GMMUESTR.MSCGMUES) and ( GMVALMUE\_b.VLCGANIO =\* dbo.GMMUESTR.MSCGANIO) and ( GMVALMUE\_b.VLCGORD =\* dbo.GMMUESTR.MSCGORD) and ( GMVALMUE\_b.VLCGMUES =\* dbo.GMMUESTR.MSCGMUES) and ( GMVALMUE\_c.VLCGANIO =\* dbo.GMMUESTR.MSCGANIO) and ( GMVALMUE\_c.VLCGORD =\* dbo.GMMUESTR.MSCGORD) and ( GMVALMUE\_c.VLCGMUES =\* dbo.GMMUESTR.MSCGMUES) and ( GMVALMUE\_d.VLCGANIO =\* dbo.GMMUESTR.MSCGANIO) and ( GMVALMUE\_d.VLCGORD =\* dbo.GMMUESTR.MSCGORD) and ( GMVALMUE\_d.VLCGMUES =\* dbo.GMMUESTR.MSCGMUES) and ( GMVALMUE\_e.VLCGANIO =\* dbo.GMMUESTR.MSCGANIO) and ( GMVALMUE\_e.VLCGORD =\* dbo.GMMUESTR.MSCGORD) and ( GMVALMUE\_e.VLCGMUES =\* dbo.GMMUESTR.MSCGMUES) and ( GMVALMUE\_f.VLCGANIO =\* dbo.GMMUESTR.MSCGANIO) and ( GMVALMUE\_f.VLCGORD =\* dbo.GMMUESTR.MSCGORD) and ( GMVALMUE\_f.VLCGMUES =\* dbo.GMMUESTR.MSCGMUES) and ( GMVALMUE\_g.VLCGANIO =\* dbo.GMMUESTR.MSCGANIO) and ( GMVALMUE\_g.VLCGORD =\* dbo.GMMUESTR.MSCGORD) and ( GMVALMUE\_g.VLCGMUES =\* dbo.GMMUESTR.MSCGMUES) and ( GMVALMUE\_h.VLCGANIO =\* dbo.GMMUESTR.MSCGANIO) and ( GMVALMUE\_h.VLCGORD =\* dbo.GMMUESTR.MSCGORD) and

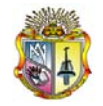

 ( GMVALMUE\_h.VLCGMUES =\* dbo.GMMUESTR.MSCGMUES) and ( dbo.GMORDEN.RFCGANIO = dbo.GMMUESTR.MSCGANIO ) and ( dbo.GMORDEN.RFCGORD = dbo.GMMUESTR.MSCGORD ) and ( ( GMVALMUE\_a.VLCGPAR = 105 ) AND ( GMVALMUE\_b.VLCGPAR = 141 ) AND ( GMVALMUE\_c.VLCGPAR = 140 ) AND ( GMVALMUE\_d.VLCGPAR = 90 ) AND ( GMVALMUE\_e.VLCGPAR = 91 ) AND ( GMVALMUE\_f.VLCGPAR = 96 ) AND ( GMVALMUE\_g.VLCGPAR = 92 ) AND ( GMVALMUE\_h.VLCGPAR = 95 ) AND ( GMVALMUE\_b.VLCGNOR = @ai\_tipoagua ) AND ( dbo.GMMUESTR.MSFCINICA >= @ad\_fechini ) AND ( dbo.GMMUESTR.MSFCFINA <= @ad\_fechfin ) AND ( dbo.GMORDEN.RFTPORDE = 'L' ) )

GO

# ANEXO 12

Manual del Usuario

# **MANUAL DEL USUARIO**

# LABORATORIO CENTRAL DE CONTROL DE CALIDAD

# **Información del Documento**

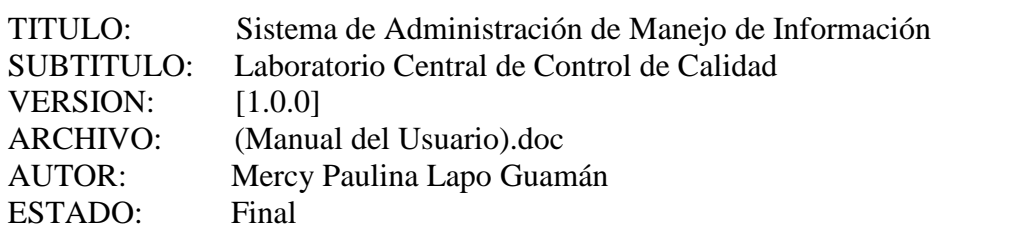

Lista de Cambios

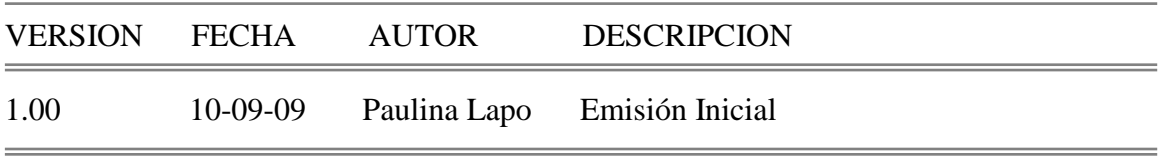

Firmas y Aprobaciones

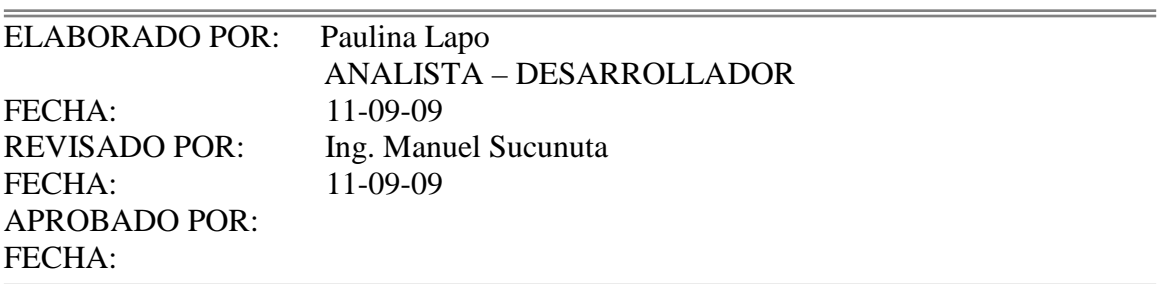

# **MANUAL PARA OPERAR EL SISTEMA AUTOMÁTICO DE MANEJO DE INFORMACIÓN**

# **EMAAPQ – L3C**

**QUITO, Agosto del 2009**

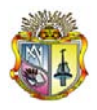

# **SAMI**

El siguiente documento da los lineamientos generales para el uso de la aplicación SAMI en sus diferentes opciones

# **ACCESO AL SISTEMA**

Para acceder al sistema usted debe primero ingresar el usuario y contraseña.

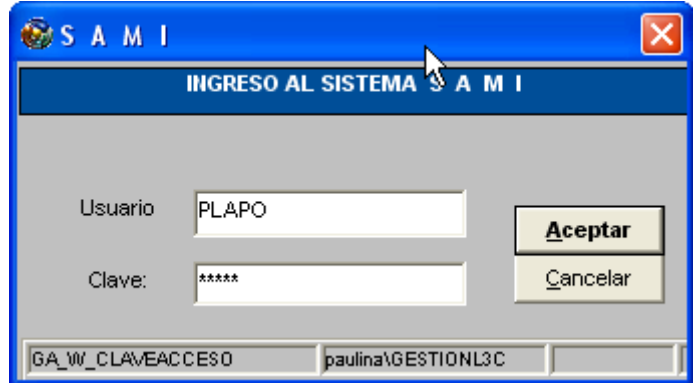

Si el usuario y contraseña son correctos aparecerá el siguiente mensaje, dar clic en aceptar:

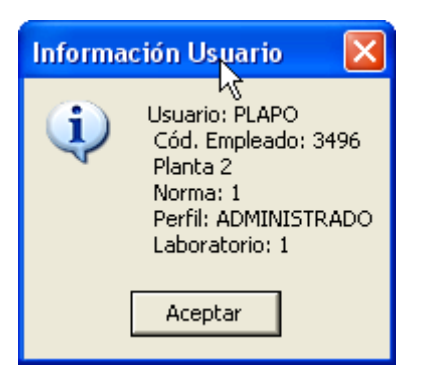

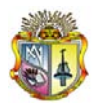

Si no ingresó correctamente el usuario y contraseña observará el siguiente mensaje.

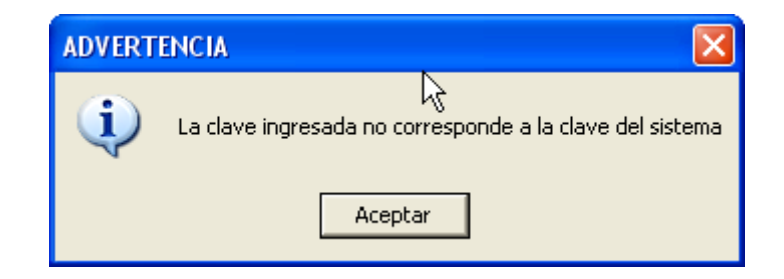

## **OPCIÓN DE MANTENIMIENTOS**

## **MENÚ PRINCIPAL**

Si ingreso correctamente el usuario y contraseña aparecerá la pantalla principal:

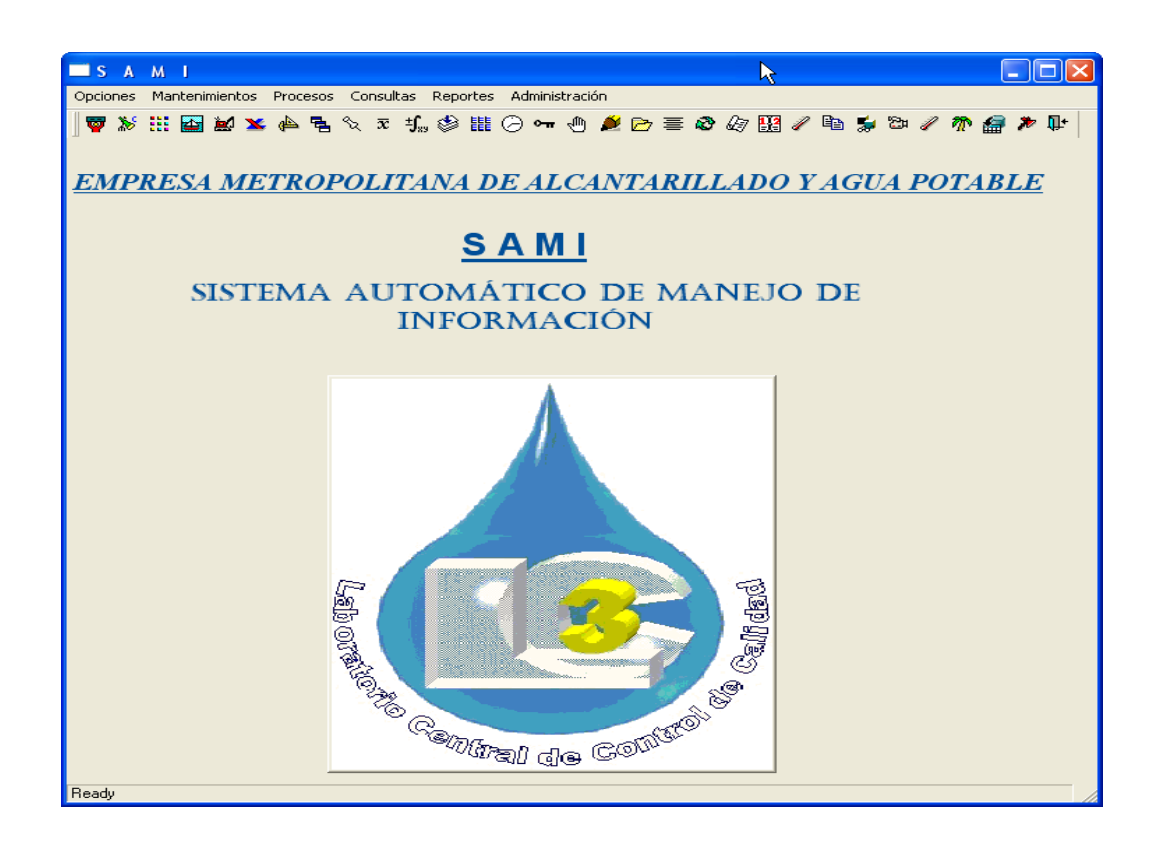

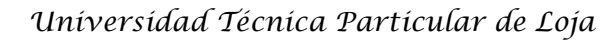

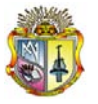

La Pantalla Principal cuenta con las siguientes opciones:

- Opciones
- Mantenimientos
- Procesos
- Consultas
- Reportes
- Administración

# **BARRA DE HERRAMIENTAS**

SAMI, cuenta con una barra de herramientas, que facilita el acceso a las ventanas que se utilizan frecuentemente.

# 

La descripción de cada uno de los elementos de la barra de herramientas se detalla a continuación:

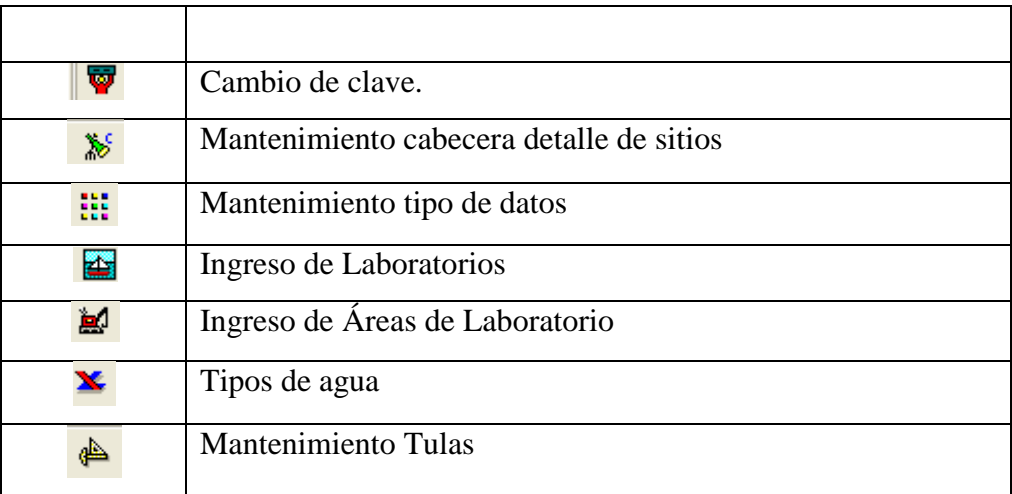

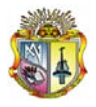

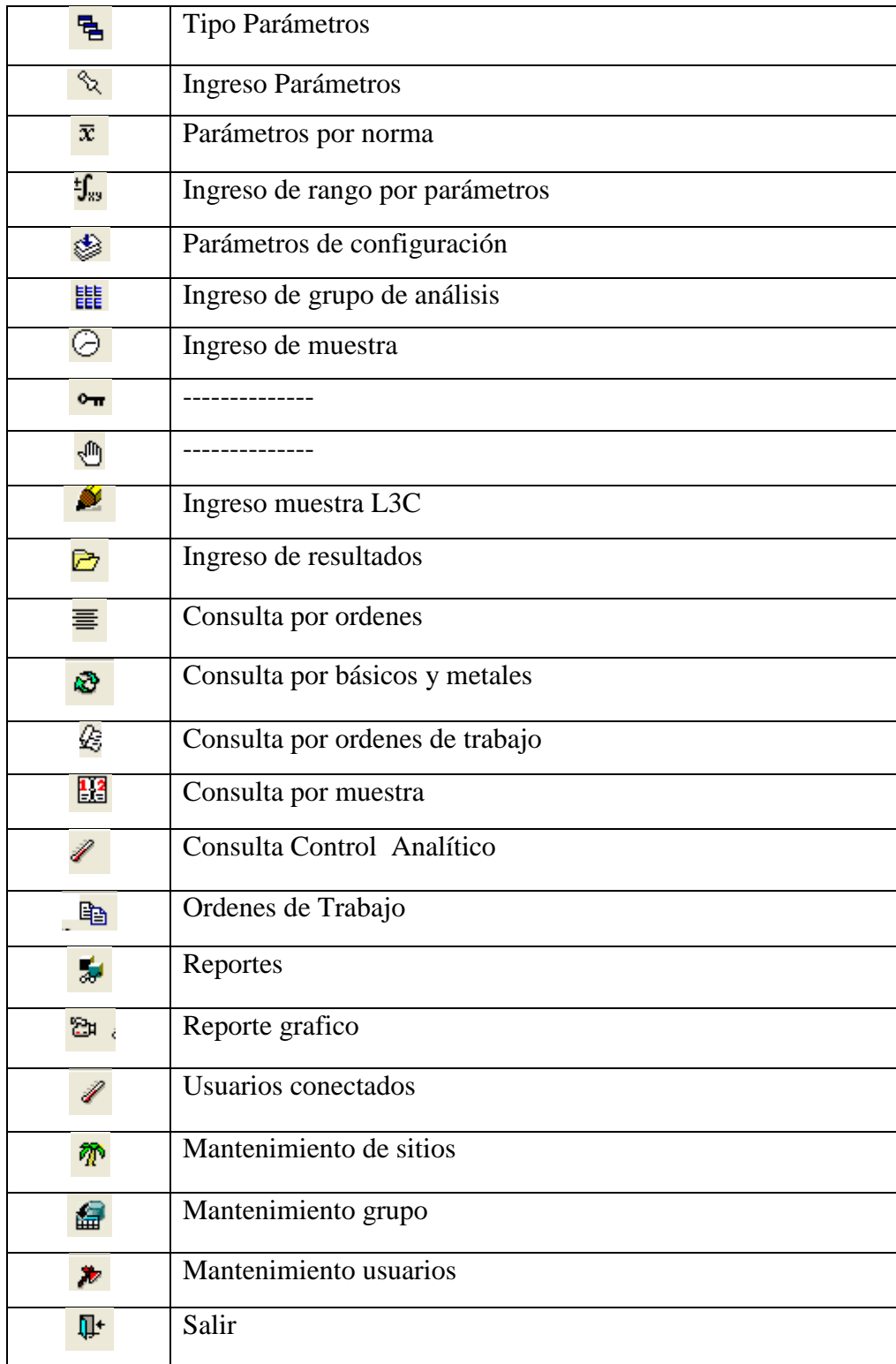

# **1. MANTENIMIENTOS**

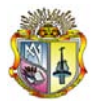

Seleccionamos la opción de mantenimientos como se muestra a continuación:

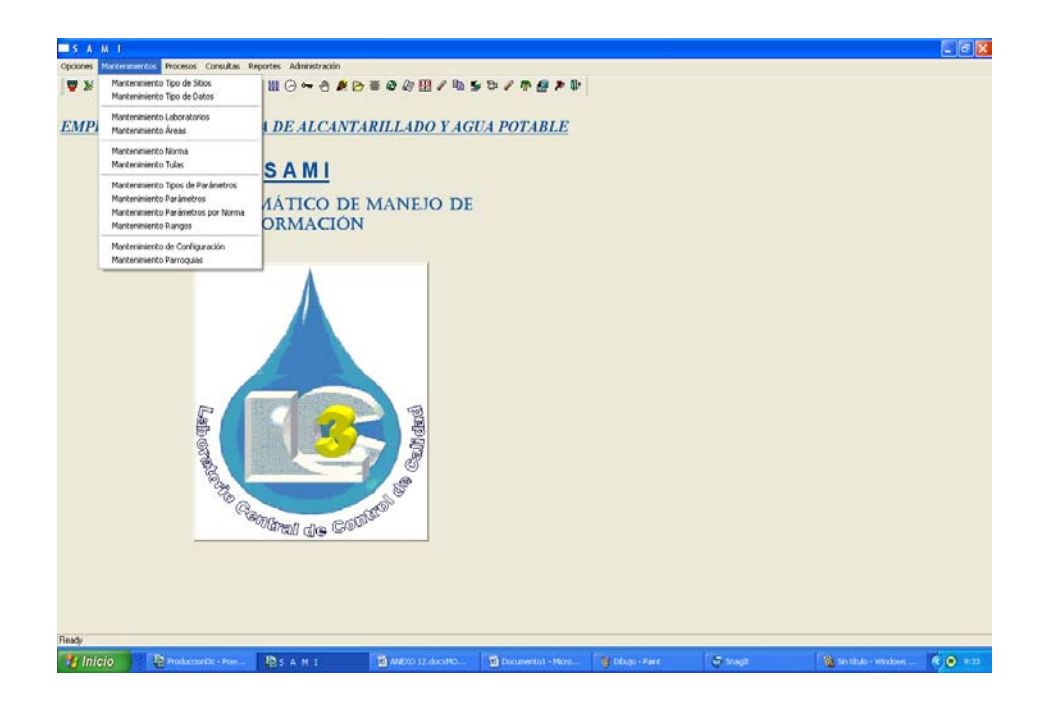

# **1.1 MANTENIMIENTO TIPO DE SITIOS**

Al seleccionar el mantenimiento de tipos de sitios usted como administrador accederá a la siguiente pantalla:

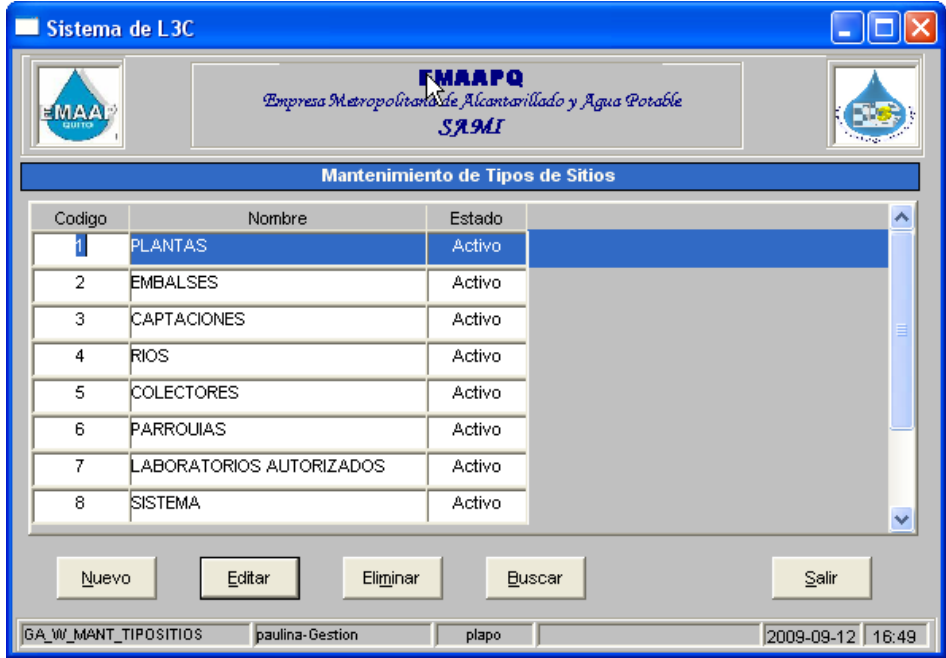
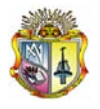

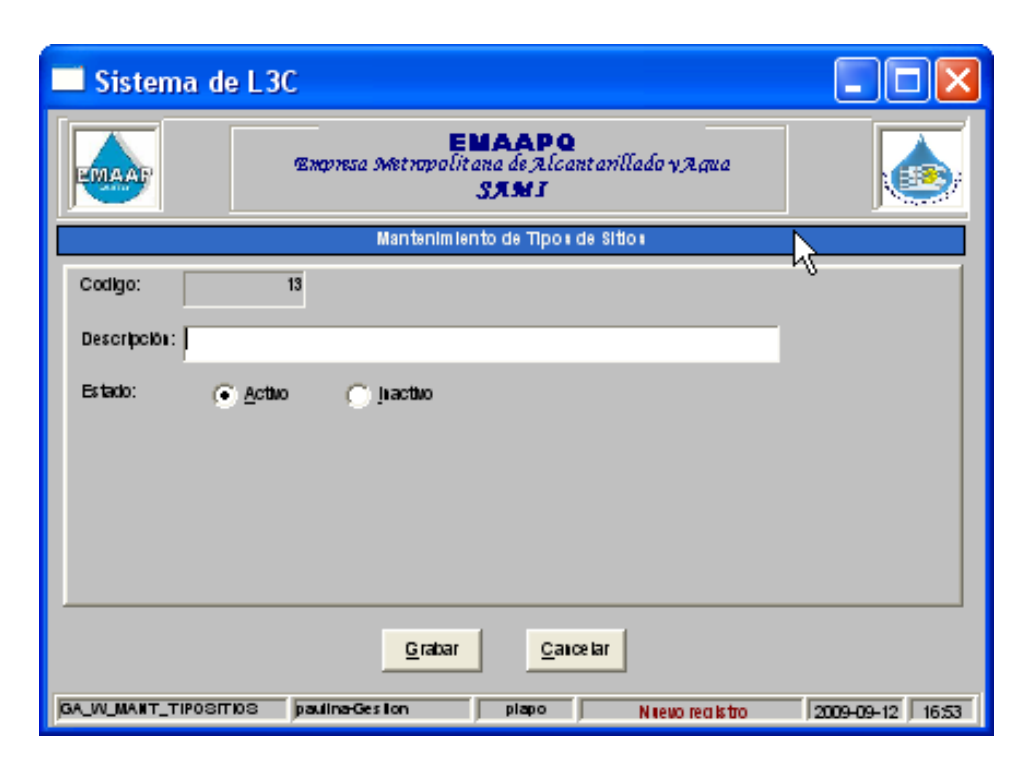

Al seleccionar "**Nuevo"** deberá ingresar la información requerida:

**Grabar:** Permite guardar la información ingresada.

**Salir:** Cierra la ventana actualmente activa.

Al seleccionar "**Editar"** deberá cambiar la información:

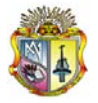

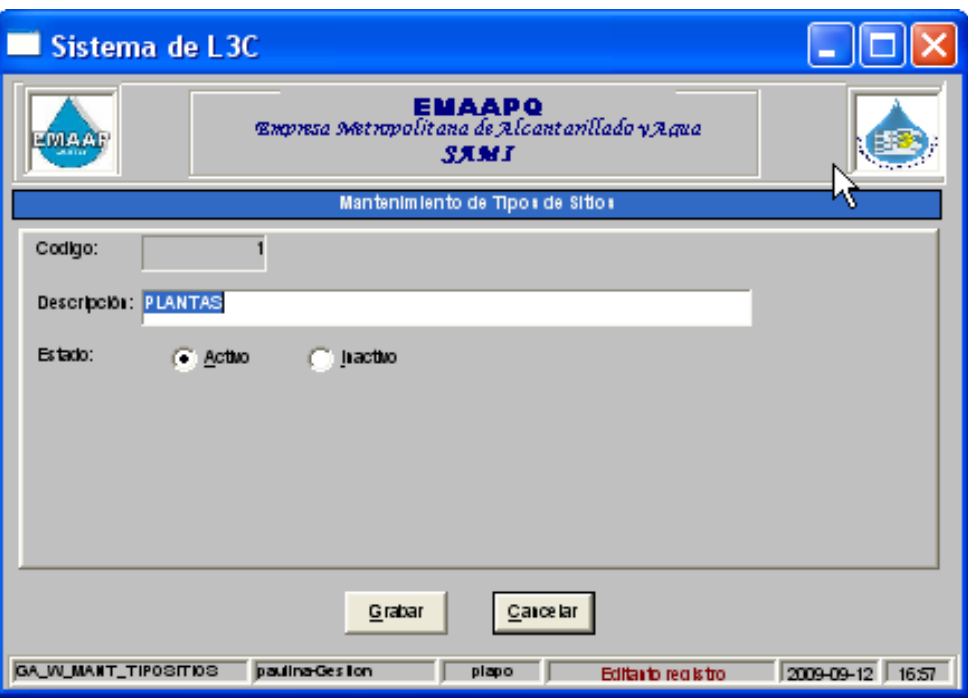

**Grabar:** Permite guardar la información editada.

**Salir:** Cierra la ventana actualmente activa.

Al seleccionar "**Eliminar"** mostrará el siguiente mensaje:

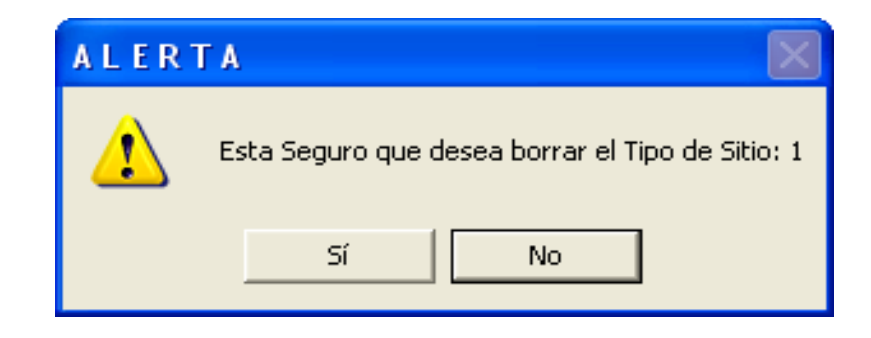

#### **1.2 MANTENIMIENTO SITIOS**

Al seleccionar el mantenimiento de sitios usted como administrador accederá a esta pantalla:

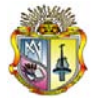

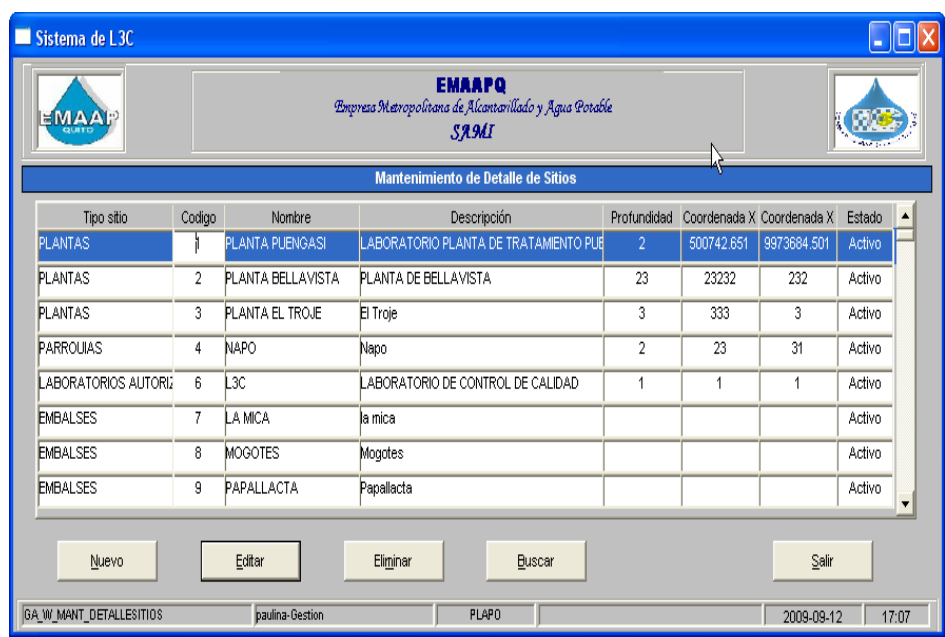

Al seleccionar "**Nuevo"** deberá ingresar la información requerida:

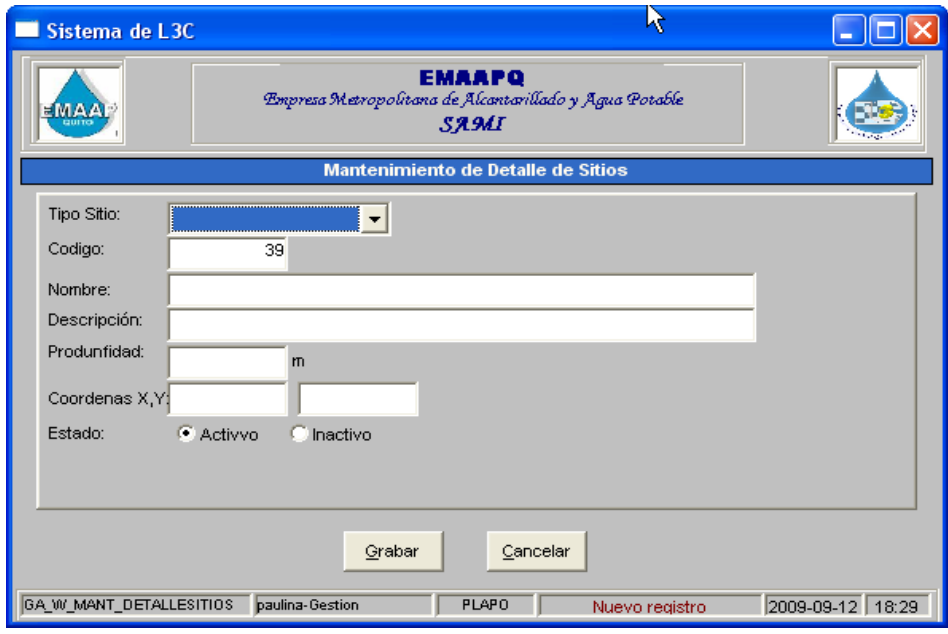

**Grabar:** Permite guardar la información ingresada.

**Salir:** Cierra la ventana actualmente activa

Al seleccionar "**Editar"** deberá cambiar la información:

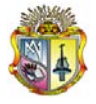

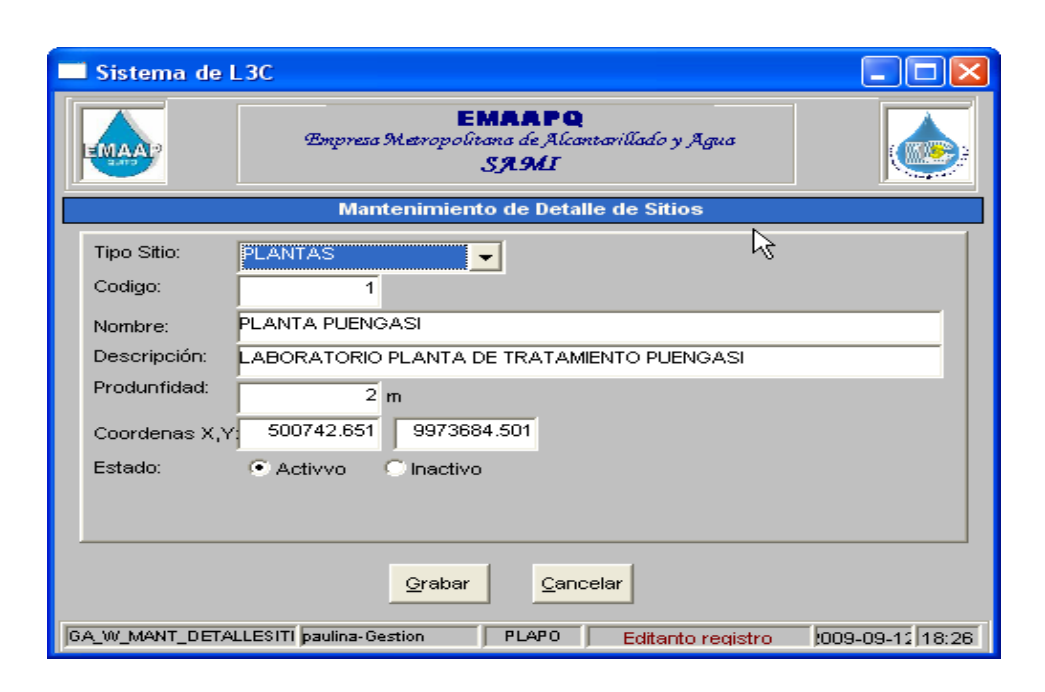

**Grabar:** Permite guardar la información editada.

**Salir:** Cierra la ventana actualmente activa.

Al seleccionar "**Eliminar"** mostrará el siguiente mensaje:

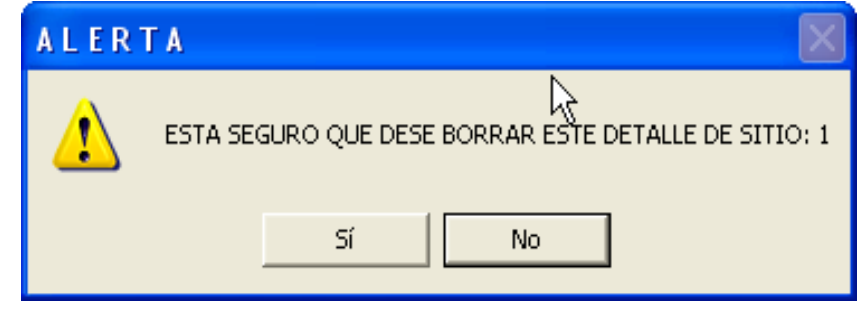

### **1.3 MANTENIMIENTO CONFIGURACIÓN**

Al seleccionar el mantenimiento de configuración usted como administrador accederá a esta pantalla:

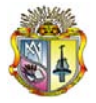

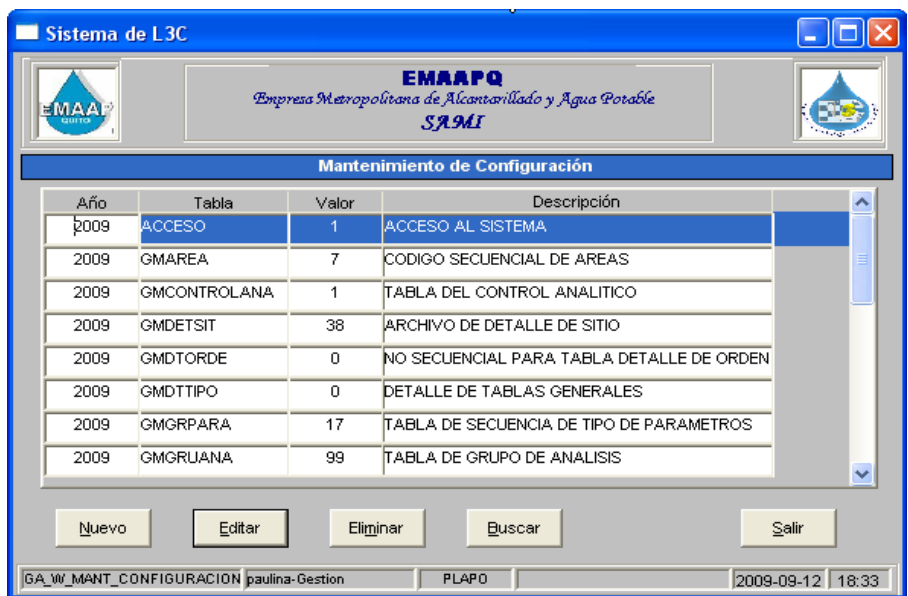

Al seleccionar "**Nuevo"** deberá ingresar la información requerida:

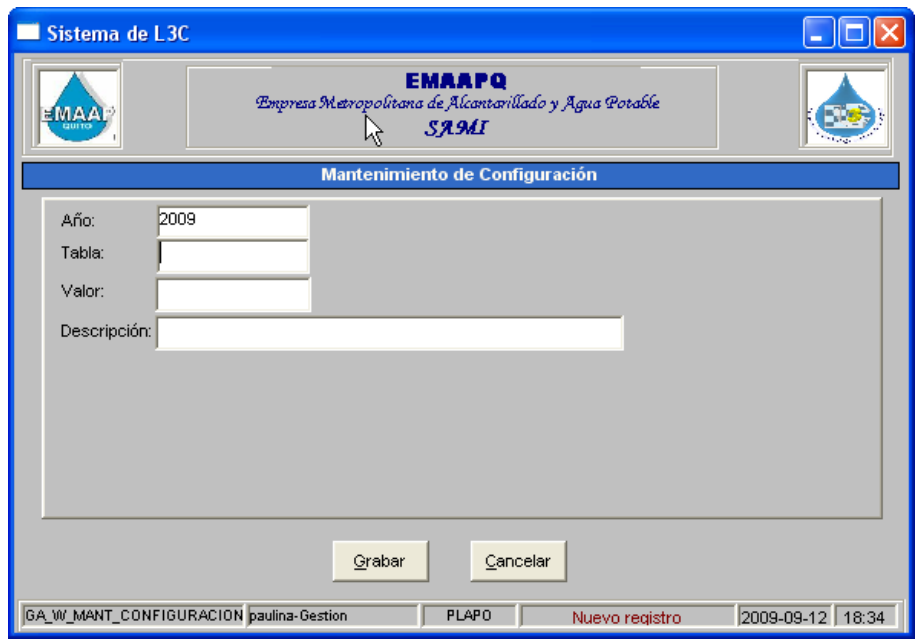

**Grabar:** Permite guardar la información ingresada.

**Salir:** Cierra la ventana actualmente activa

Al seleccionar "**Editar"** deberá cambiar la información:

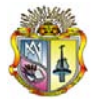

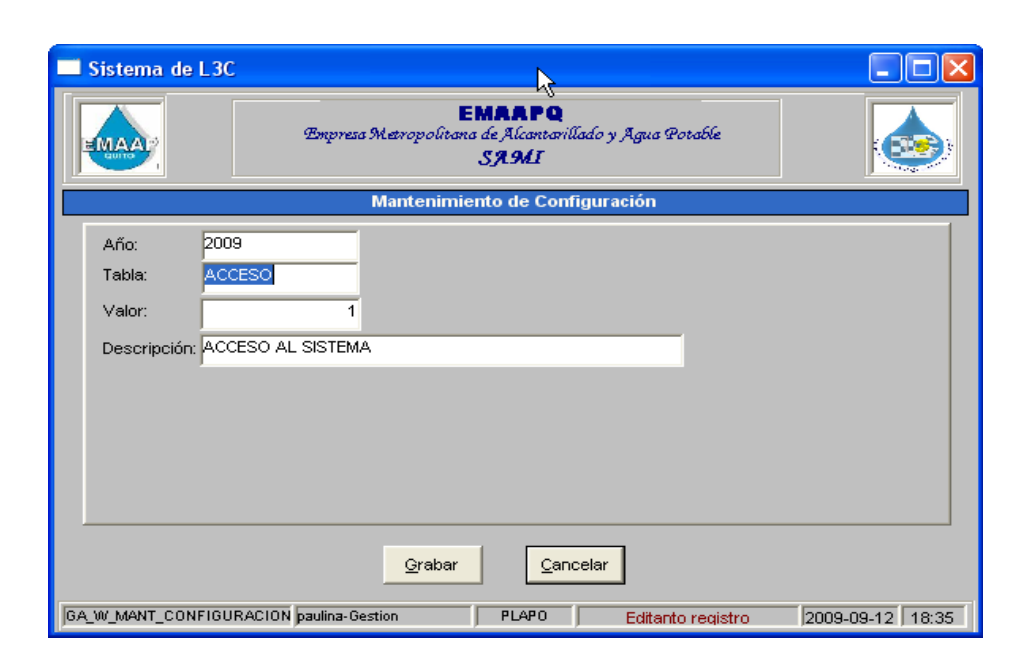

**Grabar:** Permite guardar la información editada.

**Salir:** Cierra la ventana actualmente activa.

Al seleccionar "**Eliminar"** mostrará el siguiente mensaje:

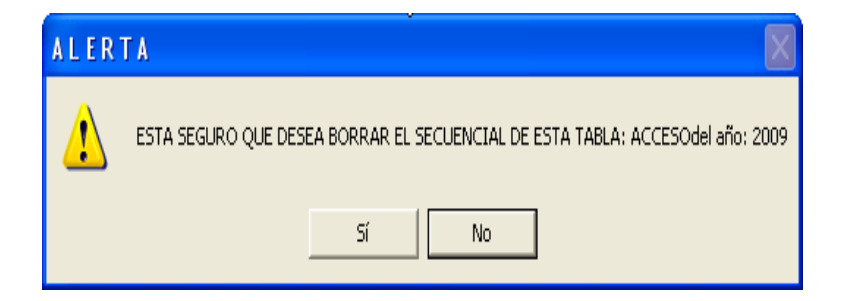

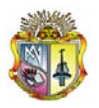

### **1.4 MANTENIMIENTO TIPO DE DATOS**

Al seleccionar el mantenimiento de tipo de datos usted como administrador accederá a esta pantalla:

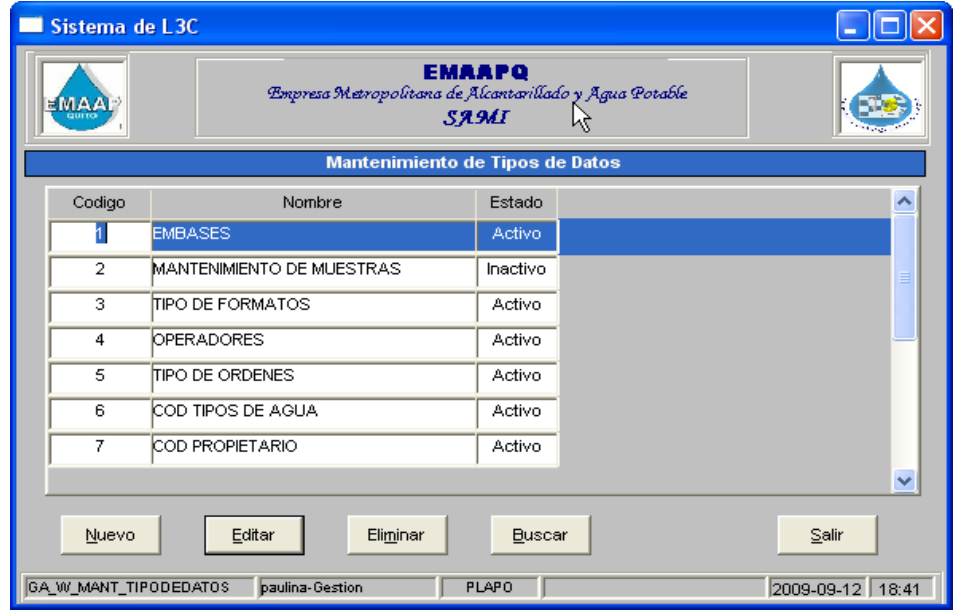

Al seleccionar "**Nuevo"** deberá ingresar la información requerida:

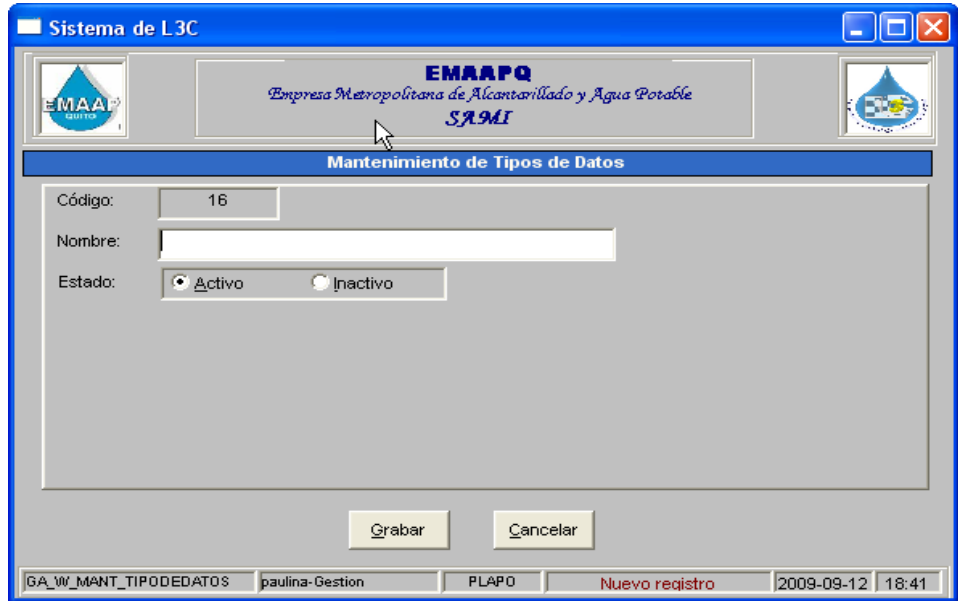

**Grabar:** Permite guardar la información ingresada.

**Salir:** Cierra la ventana actualmente activa

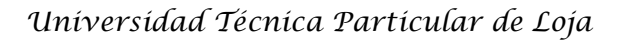

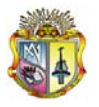

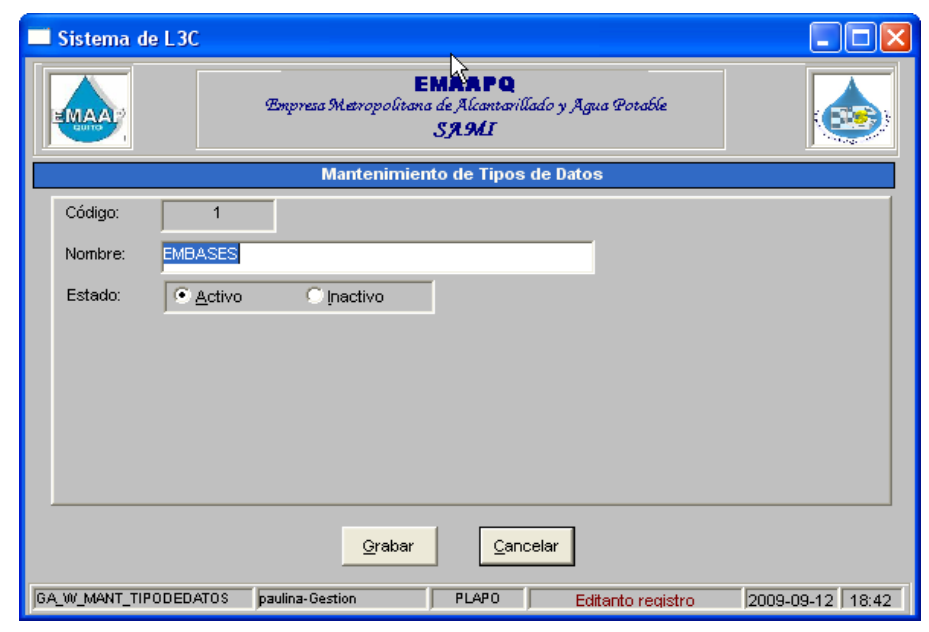

Al seleccionar "**Editar"** deberá cambiar la información:

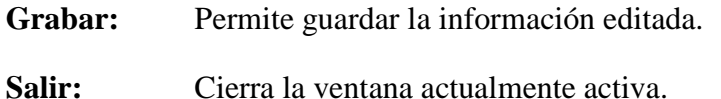

Al seleccionar "**Eliminar"** mostrará el siguiente mensaje:

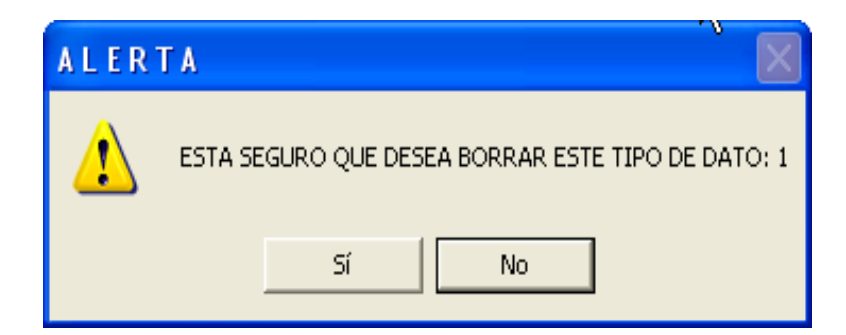

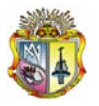

### **1.5 MANTENIMIENTO DATOS**

Al seleccionar el mantenimiento de datos usted como administrador accederá a esta pantalla:

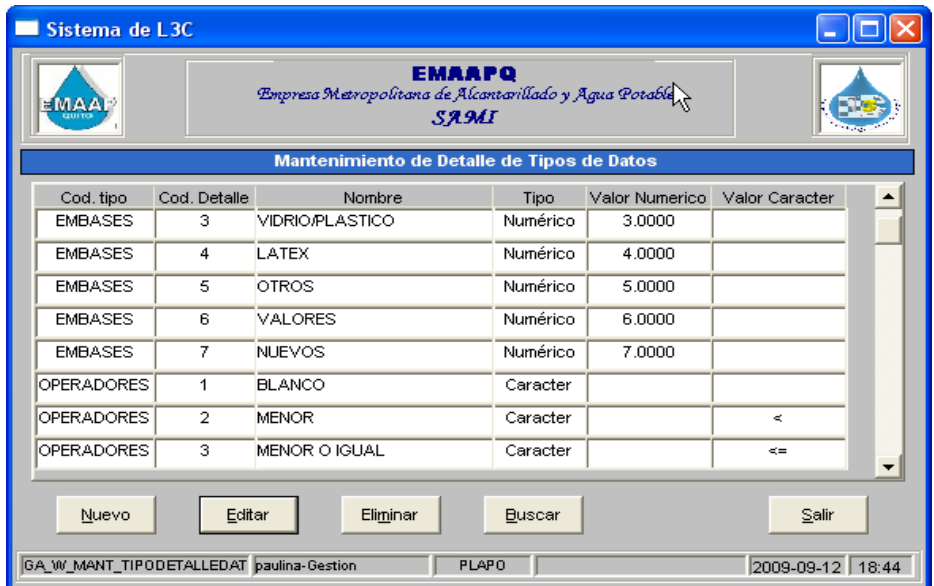

Al seleccionar "**Nuevo"** deberá ingresar la información requerida:

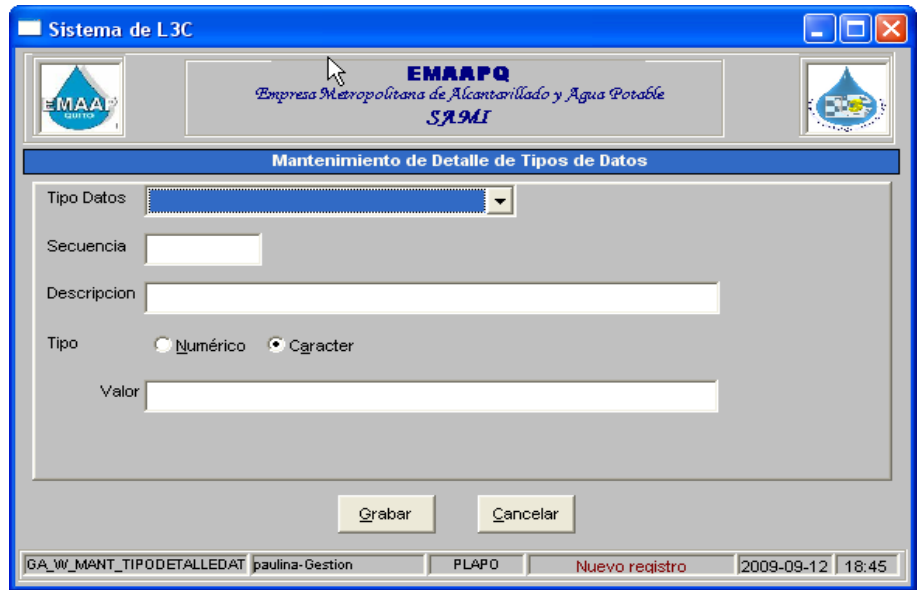

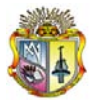

**Grabar:** Permite guardar la información ingresada.

**Salir:** Cierra la ventana actualmente activa

Al seleccionar "**Editar"** deberá cambiar la información:

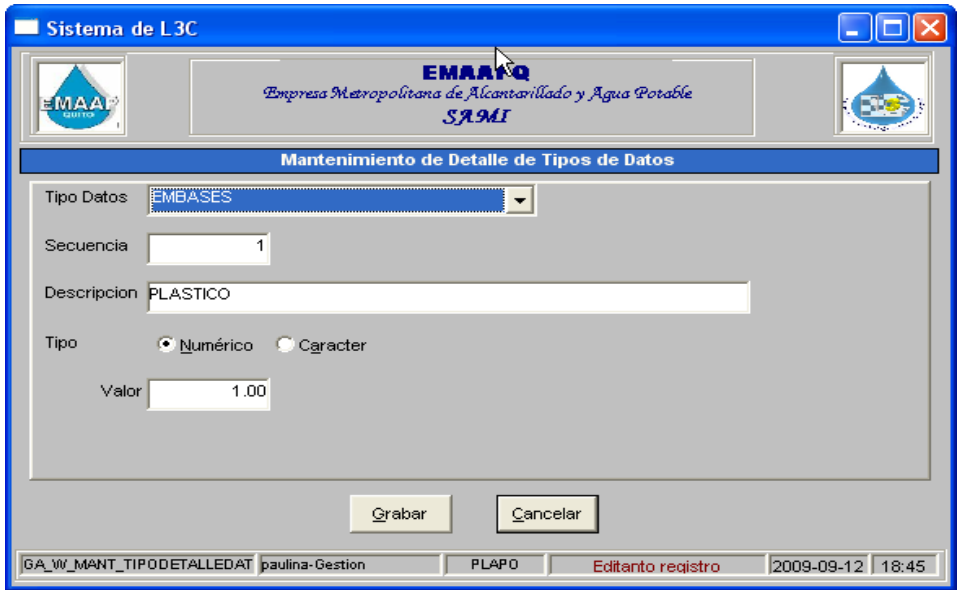

**Grabar:** Permite guardar la información editada.

**Salir:** Cierra la ventana actualmente activa.

Al seleccionar "**Eliminar"** mostrará el siguiente mensaje:

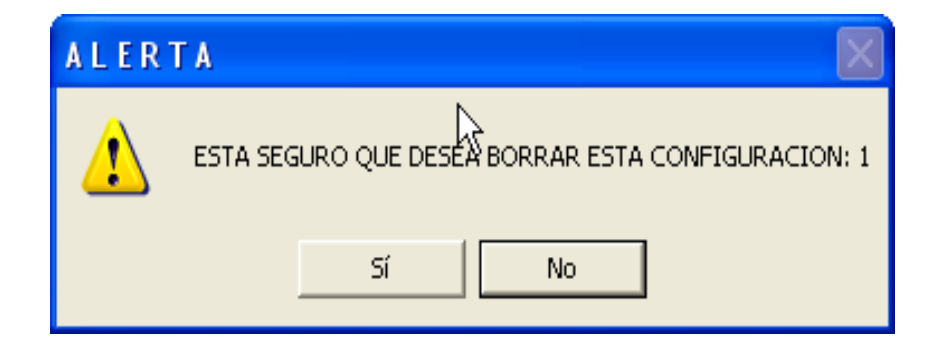

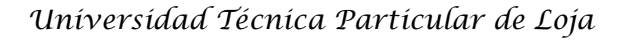

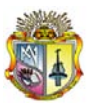

#### **1.6 MANTENIMIENTO CABECERA DE DETALLE**

Al seleccionar el mantenimiento de cabecera de detalle usted como administrador accederá a esta pantalla:

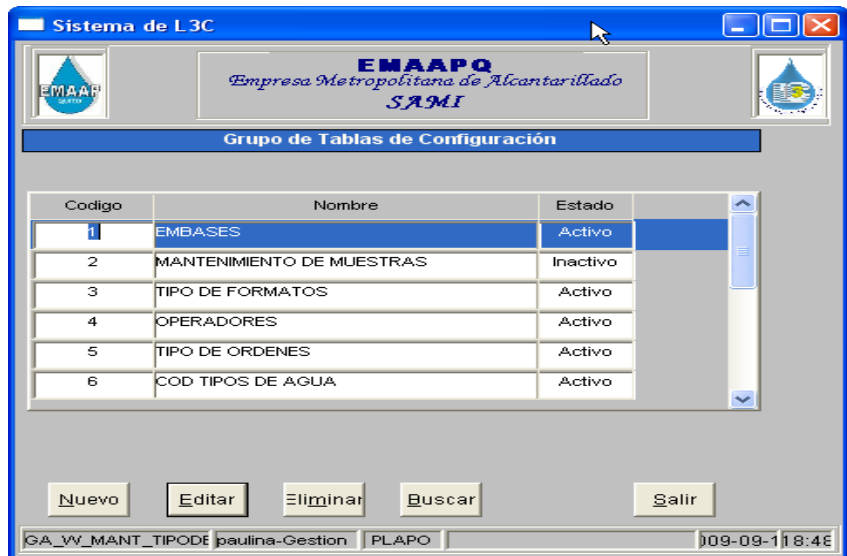

Al seleccionar "**Nuevo"** deberá ingresar la información requerida:

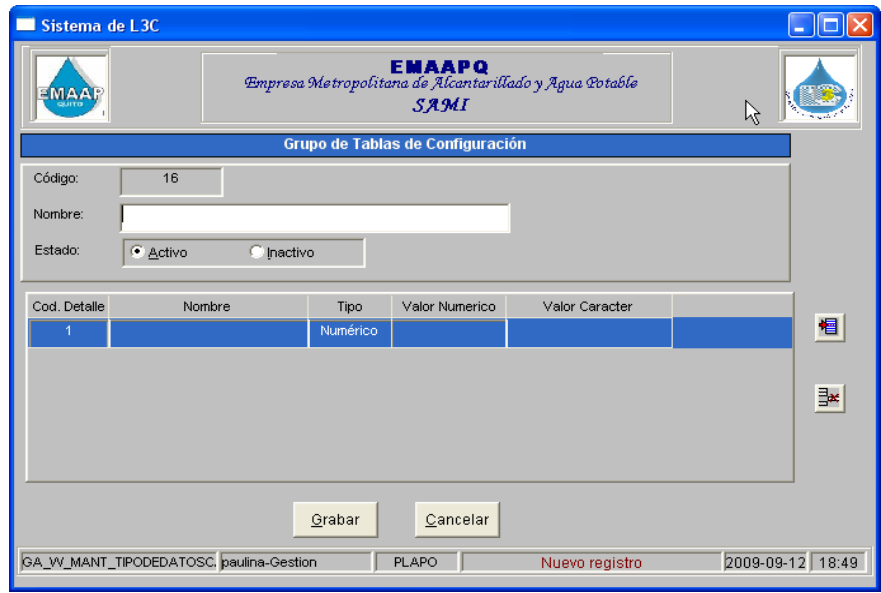

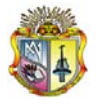

**Grabar:** Permite guardar la información ingresada.

**Salir:** Cierra la ventana actualmente activa

Al seleccionar "**Editar"** deberá cambiar la información:

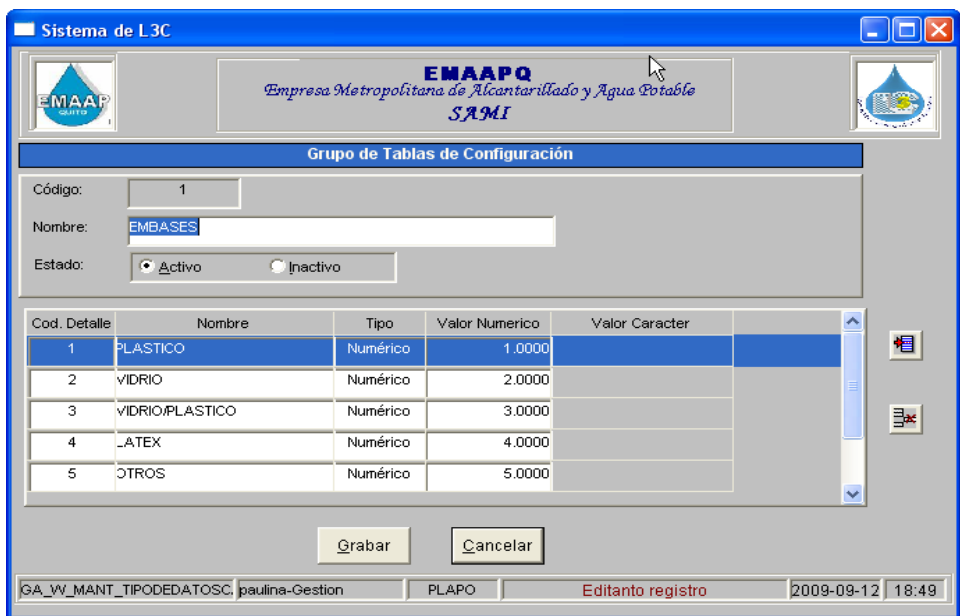

**Grabar:** Permite guardar la información editada.

**Salir:** Cierra la ventana actualmente activa.

Al seleccionar "**Eliminar"** mostrará el siguiente mensaje:

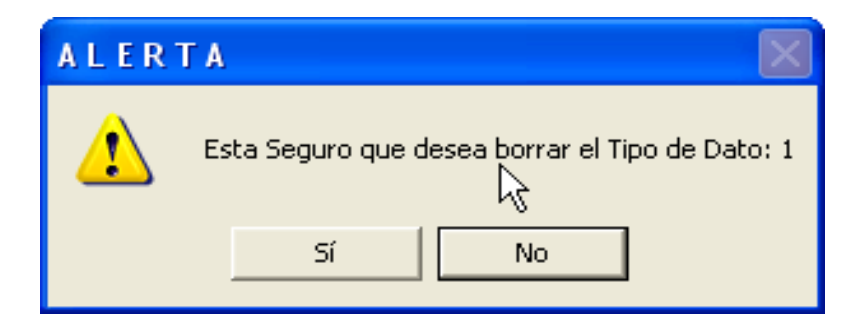

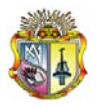

### **1.7 MANTENIMIENTO DE USUARIOS**

Al seleccionar el mantenimiento de usuarios usted como administrador accederá a esta pantalla:

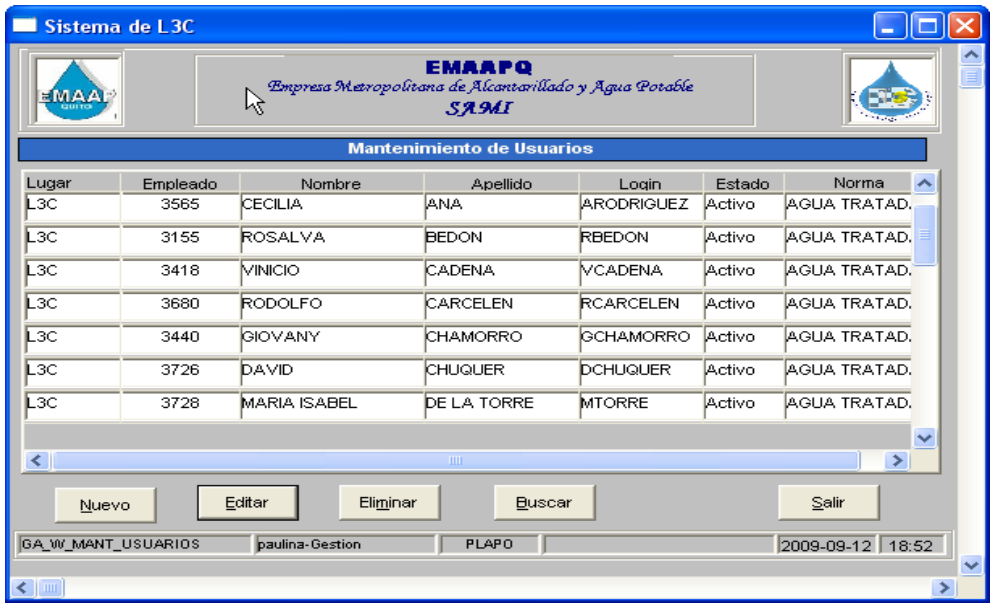

Al seleccionar "**Nuevo"** deberá ingresar la información requerida:

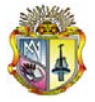

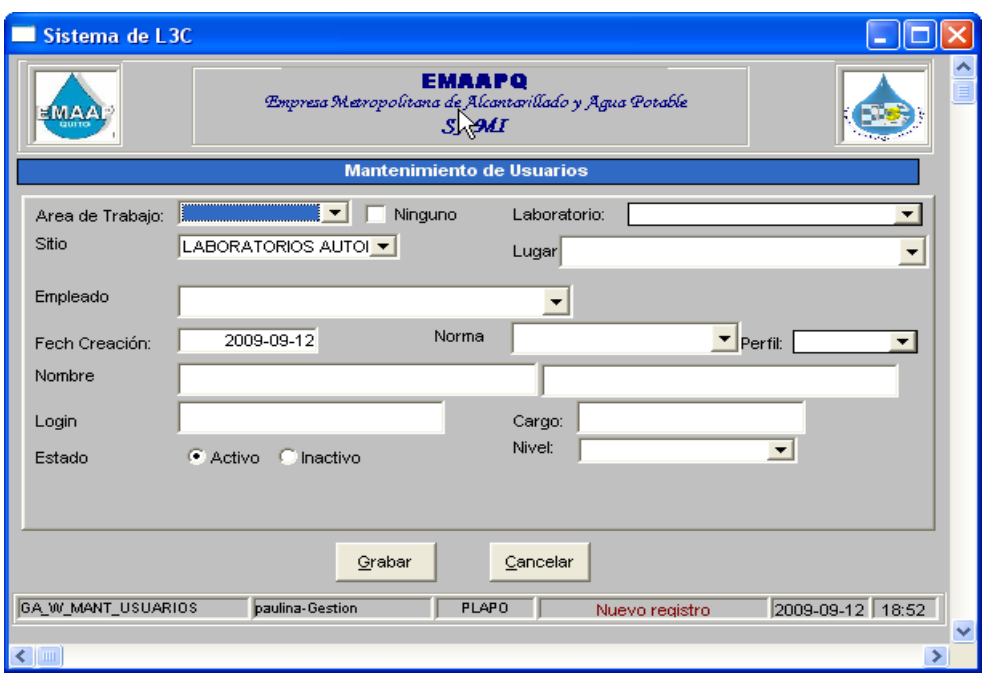

**Grabar:** Permite guardar la información ingresada.

**Salir:** Cierra la ventana actualmente activa

Al seleccionar "**Editar"** deberá cambiar la información:

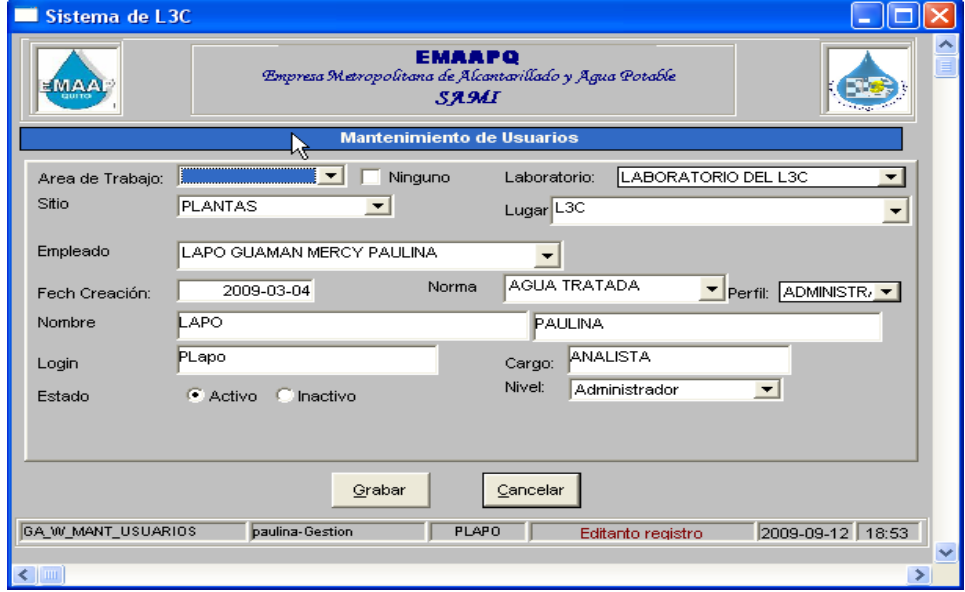

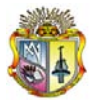

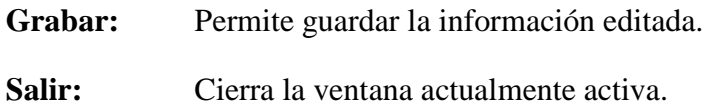

Al seleccionar "**Eliminar"** mostrará el siguiente mensaje:

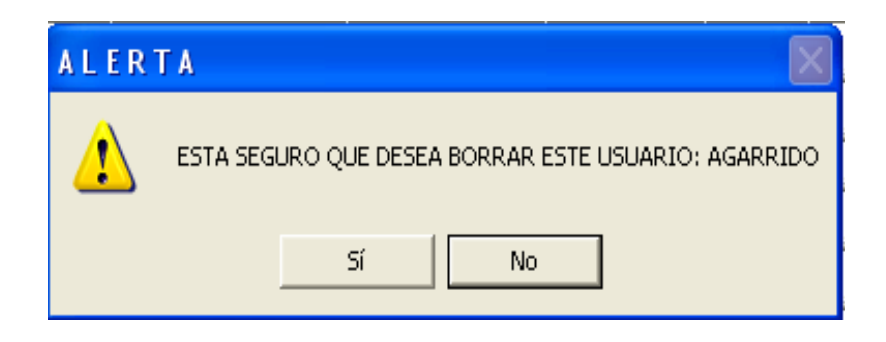

# **1.8 MANTENIMIENTO DE LABORATORIO**

Al seleccionar el mantenimiento de laboratorios usted como administrador accederá a esta pantalla:

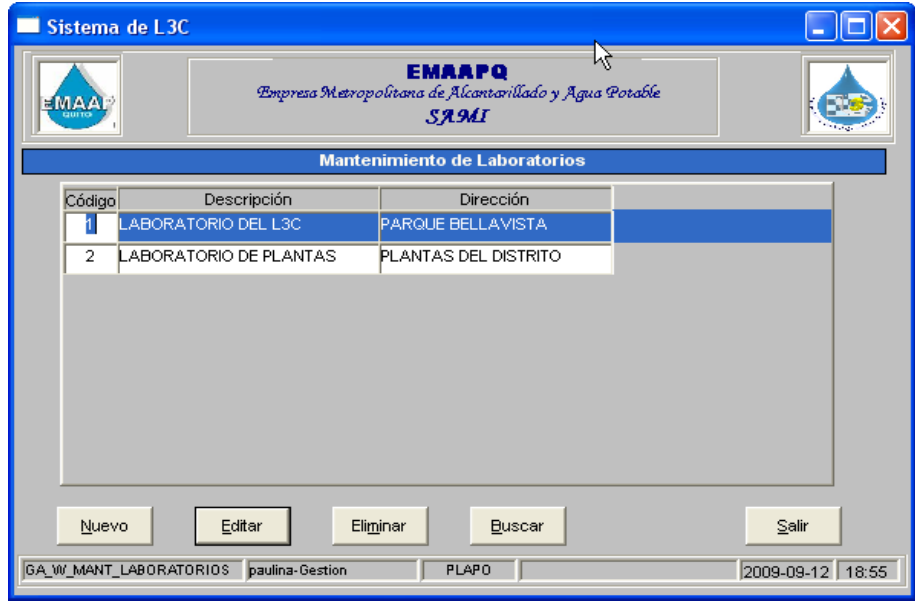

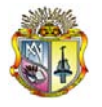

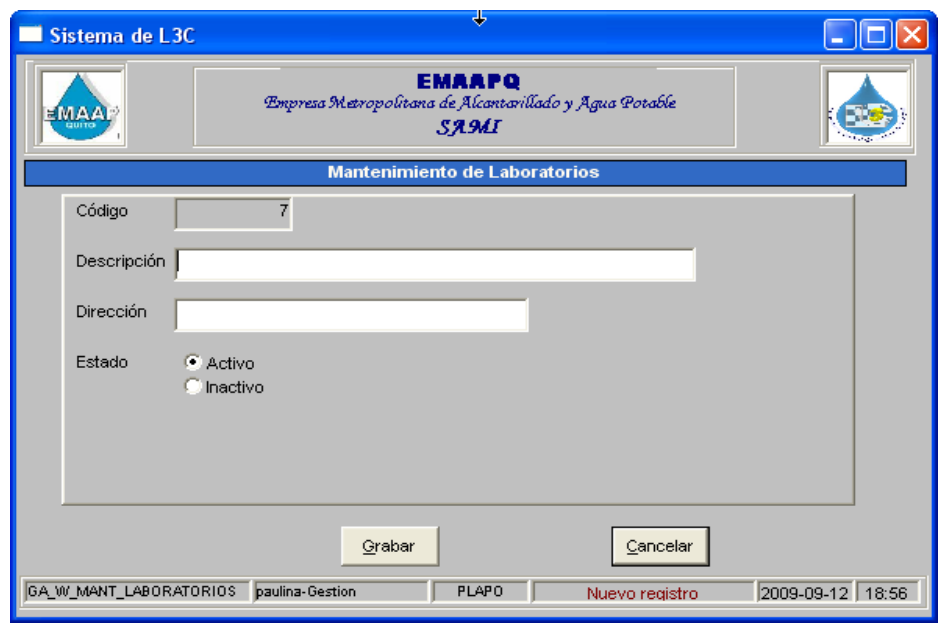

Al seleccionar "**Nuevo"** deberá ingresar la información requerida:

**Grabar:** Permite guardar la información ingresada.

**Salir:** Cierra la ventana actualmente activa

Al seleccionar "**Editar"** deberá cambiar la información:

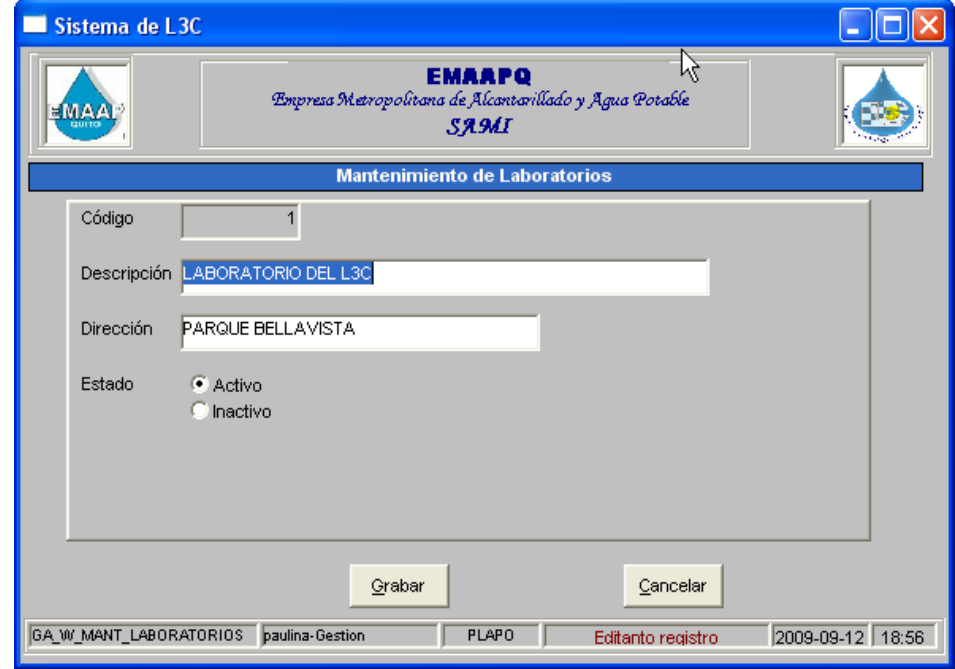

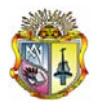

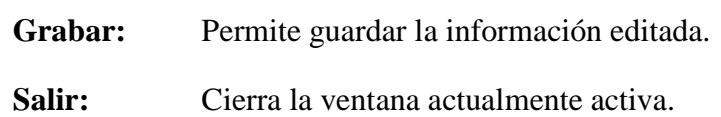

Al seleccionar "**Eliminar"** mostrará el siguiente mensaje:

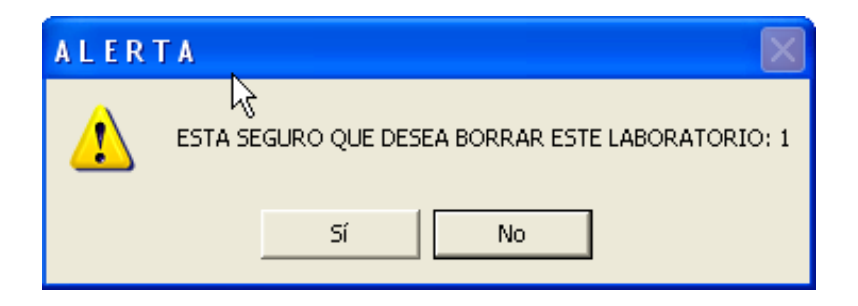

### **1.9 MANTENIMIENTO PERSONAL**

Al seleccionar el mantenimiento de personal usted como administrador accederá a esta pantalla:

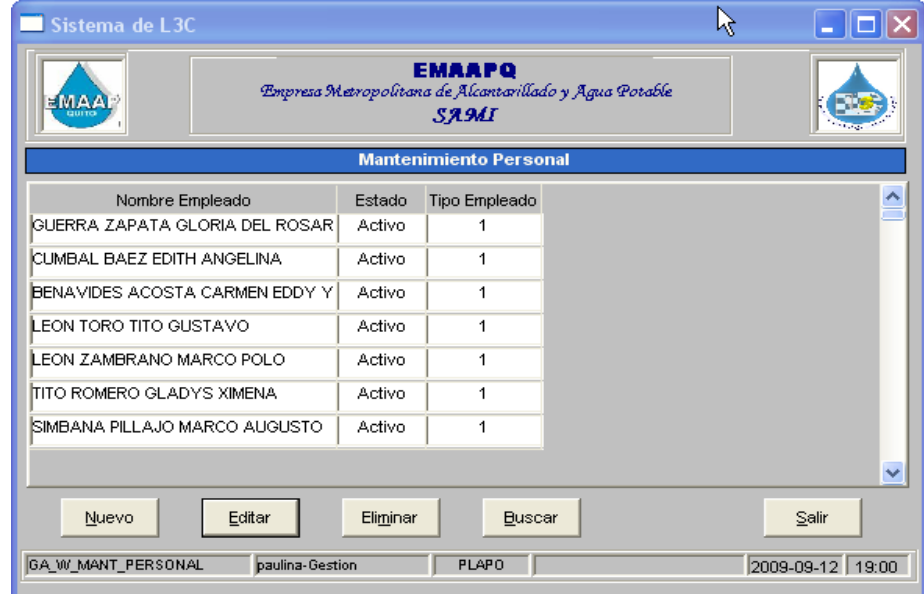

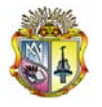

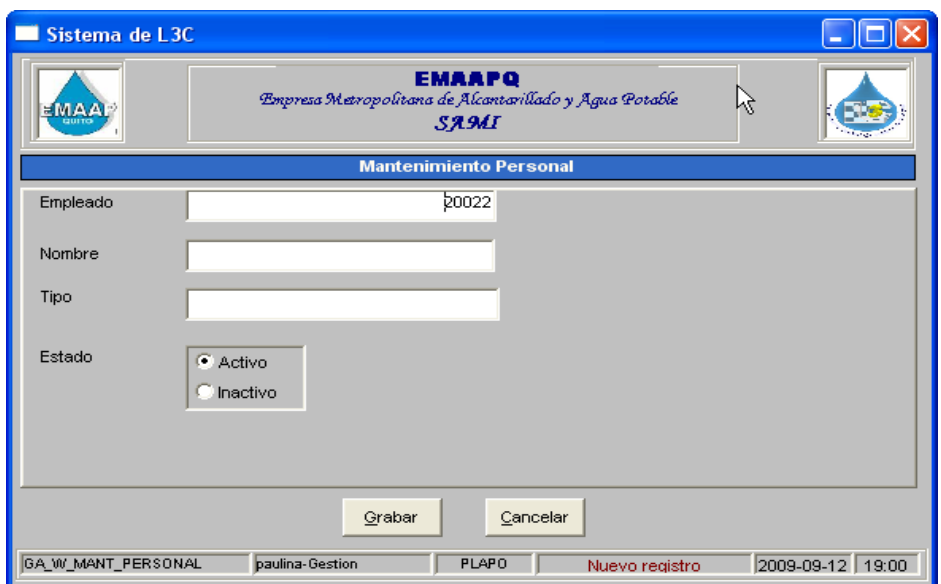

Al seleccionar "**Nuevo"** deberá ingresar la información requerida:

**Grabar:** Permite guardar la información ingresada.

**Salir:** Cierra la ventana actualmente activa

Al seleccionar "**Editar"** deberá cambiar la información:

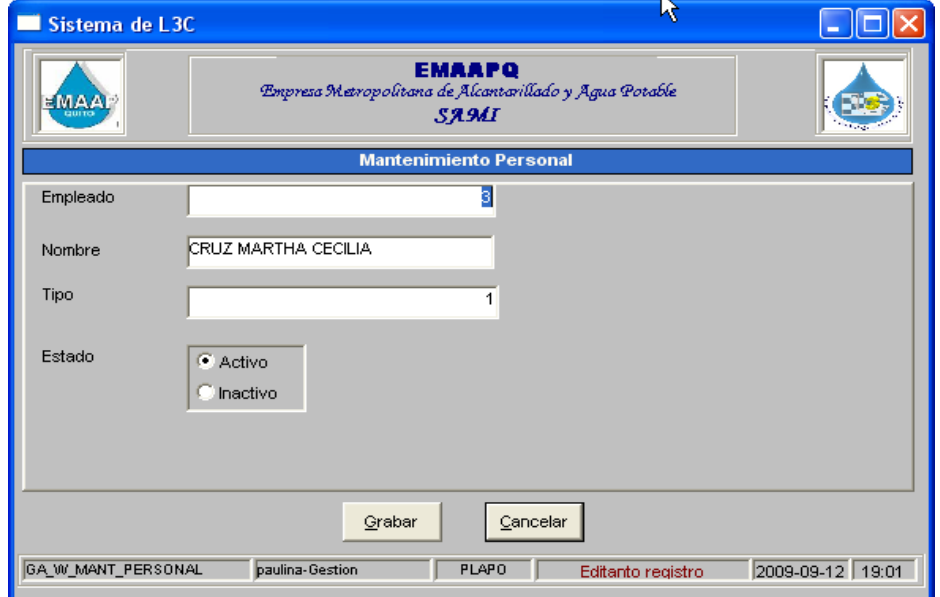

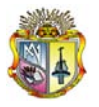

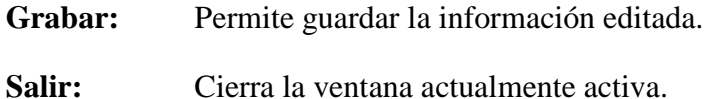

Al seleccionar "**Eliminar"** mostrará el siguiente mensaje:

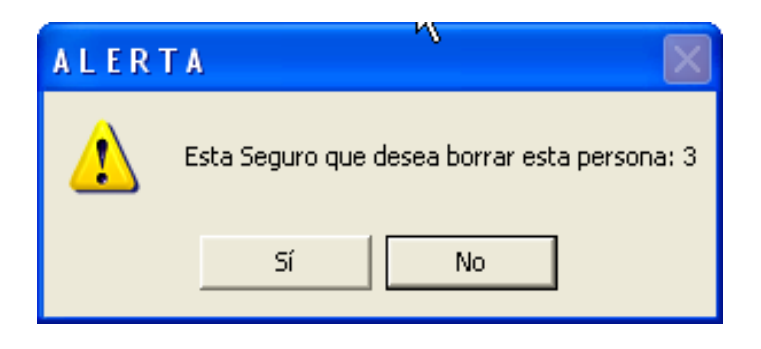

#### **1.10 MANTENIMIENTO PERFIL**

Al seleccionar el mantenimiento de perfil usted como administrador accederá a esta pantalla:

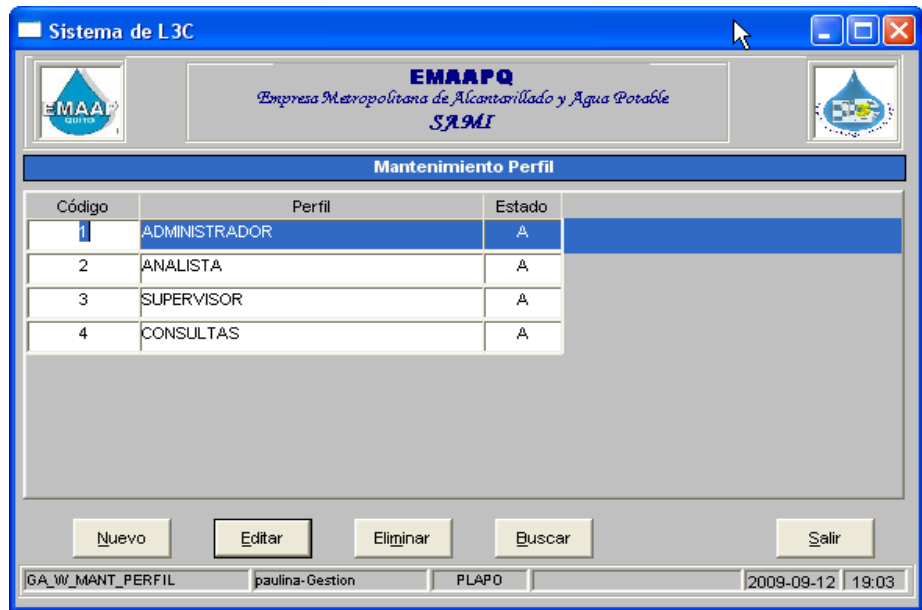

Al seleccionar "**Nuevo"** deberá ingresar la información requerida:

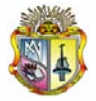

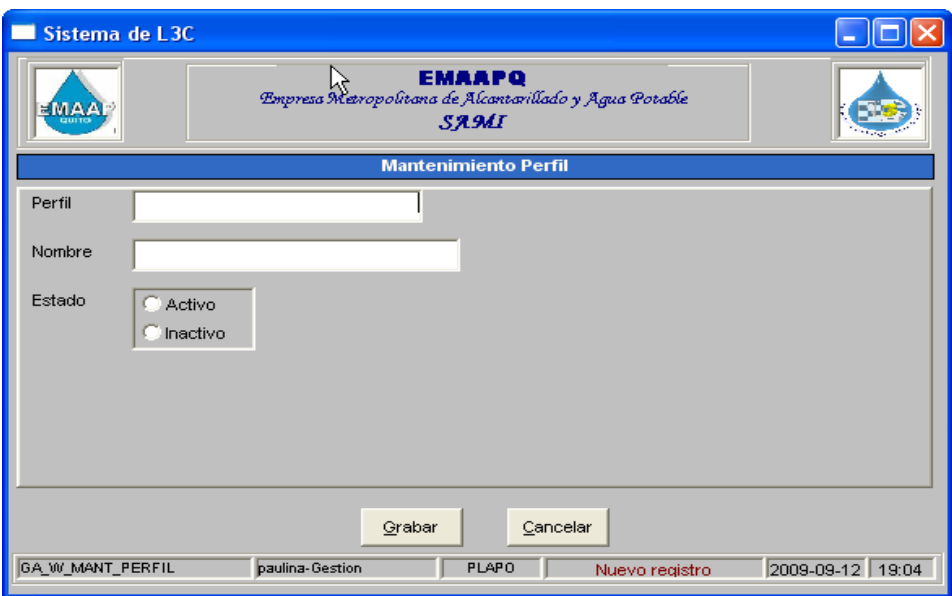

**Grabar:** Permite guardar la información ingresada.

**Salir:** Cierra la ventana actualmente activa

Al seleccionar "**Editar"** deberá cambiar la información:

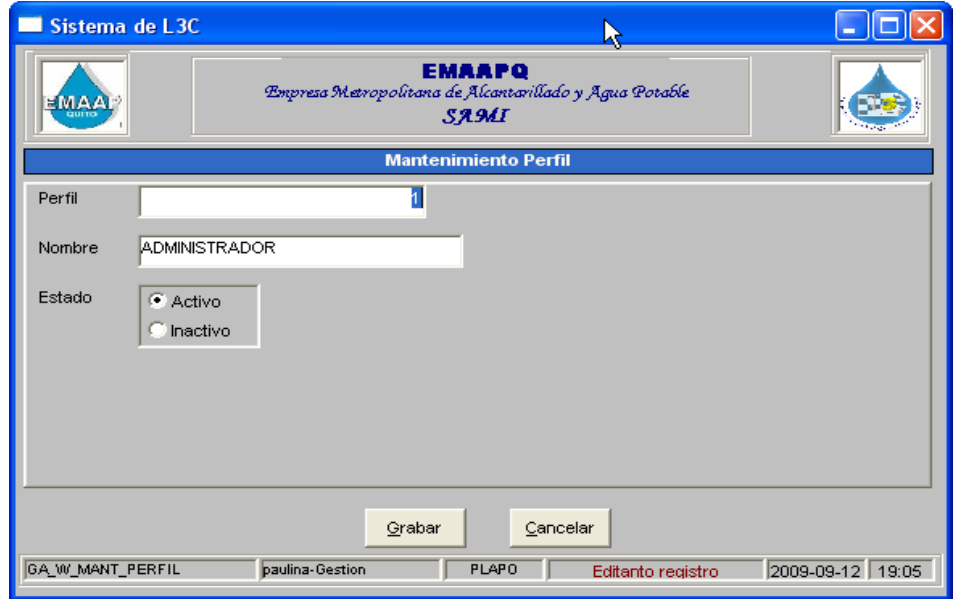

**Grabar:** Permite guardar la información editada.

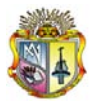

**Salir:** Cierra la ventana actualmente activa.

Al seleccionar "**Eliminar"** mostrará el siguiente mensaje:

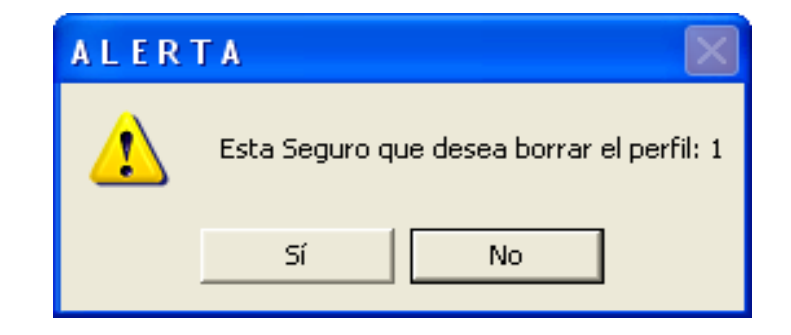

#### **1.11 MANTENIMIENTO DE NORMAS**

Al seleccionar el mantenimiento normas usted como administrador accederá a esta pantalla:

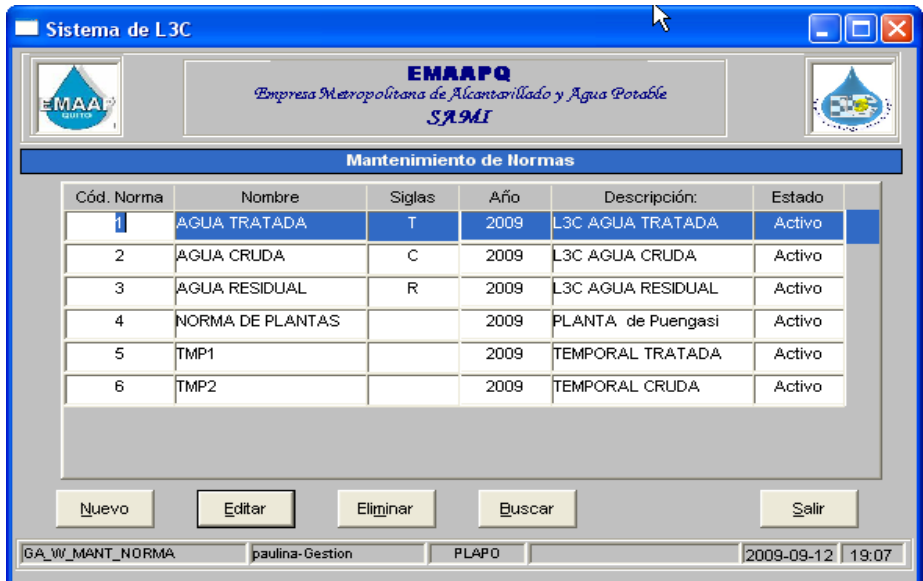

Al seleccionar "**Nuevo"** deberá ingresar la información requerida:

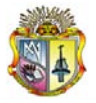

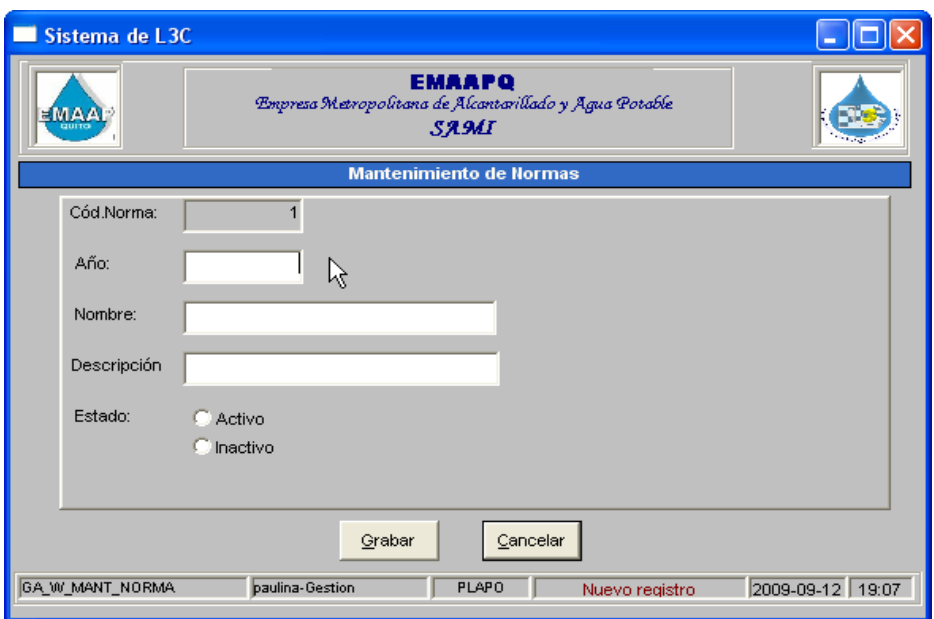

**Grabar:** Permite guardar la información ingresada.

**Salir:** Cierra la ventana actualmente activa

Al seleccionar "**Editar"** deberá cambiar la información:

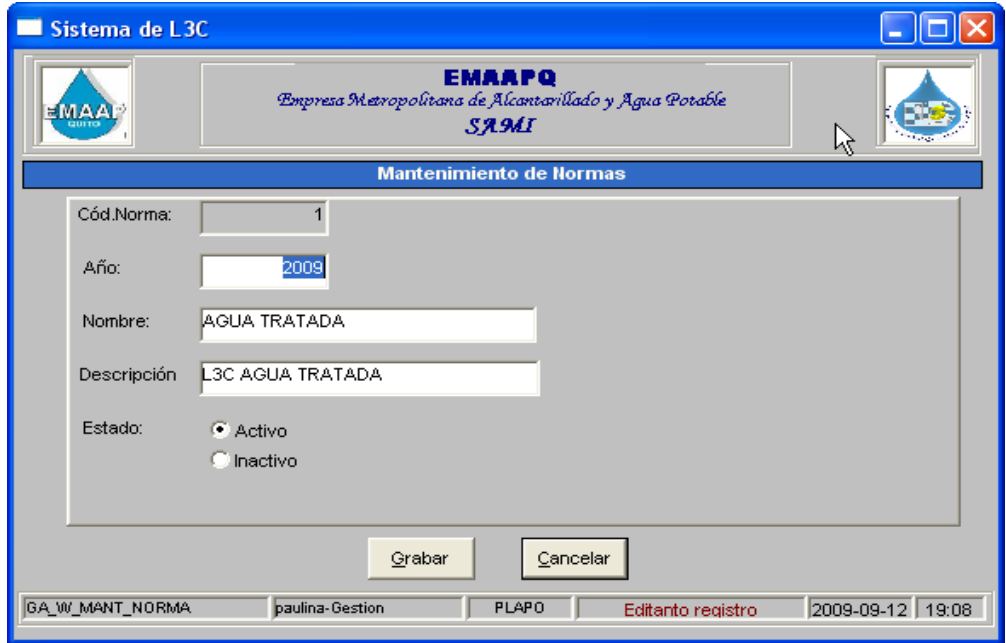

**Grabar:** Permite guardar la información editada.

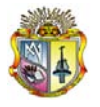

**Salir:** Cierra la ventana actualmente activa.

Al seleccionar "**Eliminar"** mostrará el siguiente mensaje:

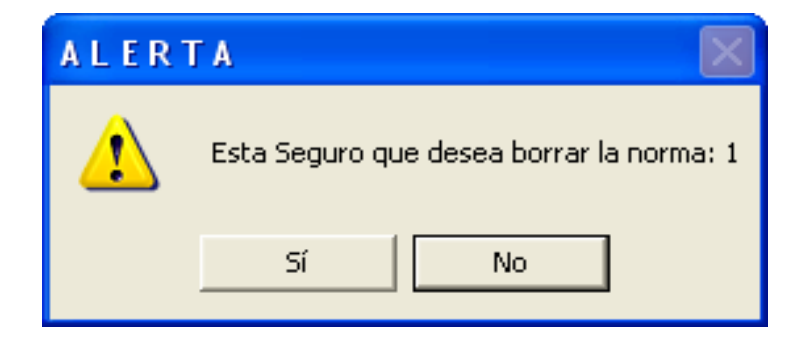

## **1.12 MANTENIMIENTO PARÁMETROS**

Al seleccionar el mantenimiento de parámetros usted como administrador accederá a esta pantalla:

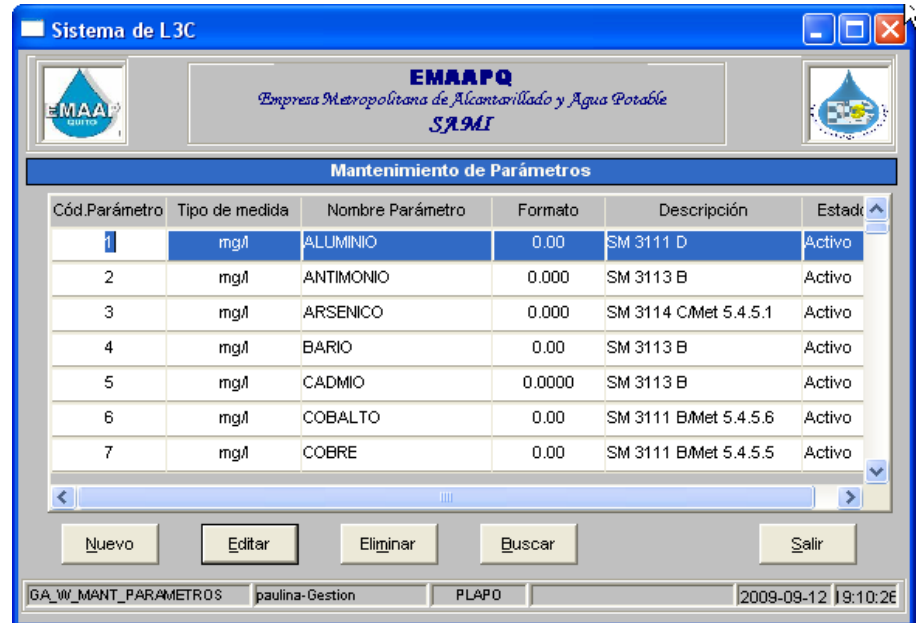

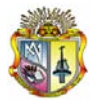

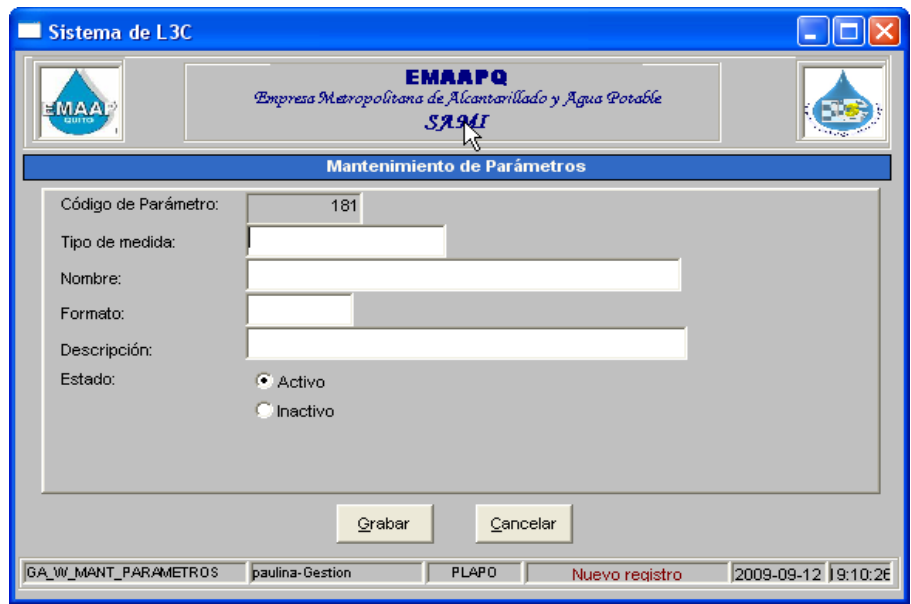

Al seleccionar "**Nuevo"** deberá ingresar la información requerida:

**Grabar:** Permite guardar la información ingresada.

**Salir:** Cierra la ventana actualmente activa

Al seleccionar "**Editar"** deberá cambiar la información:

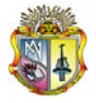

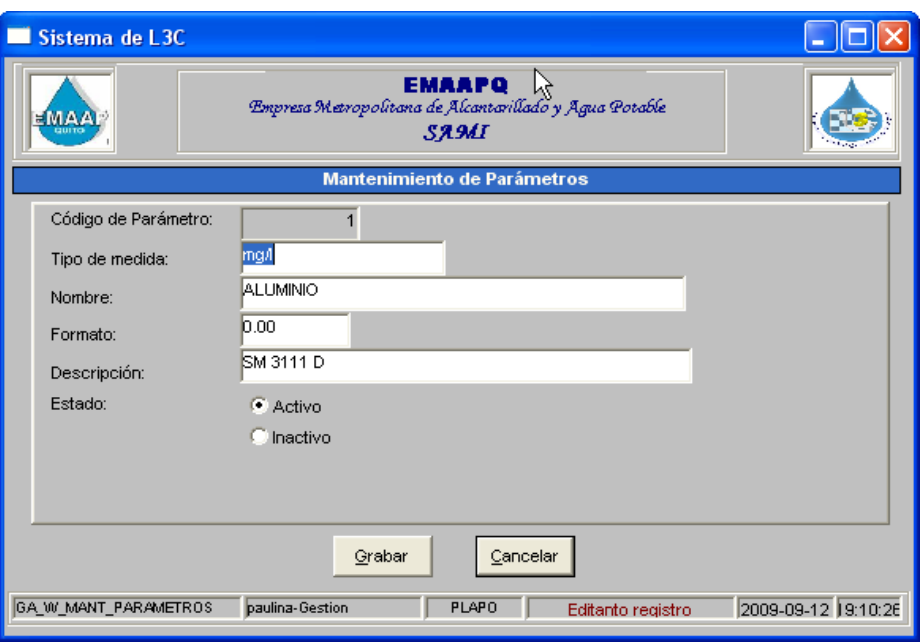

**Grabar:** Permite guardar la información editada.

**Salir:** Cierra la ventana actualmente activa.

Al seleccionar "**Eliminar"** mostrará el siguiente mensaje:

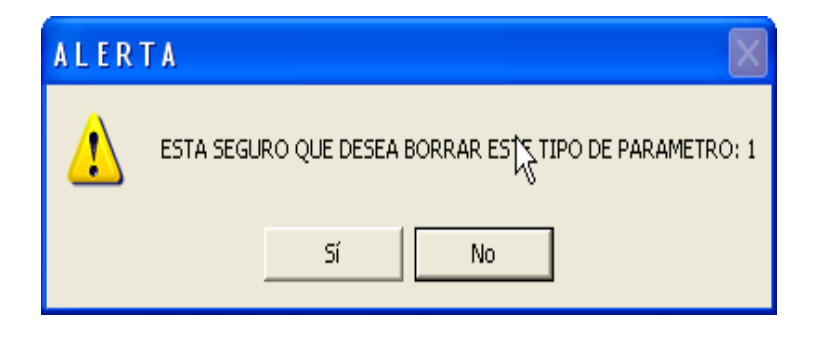

### **1.13 MANTENIMIENTO TIPO DE PARÁMETROS**

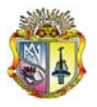

Al seleccionar el mantenimiento de tipo de datos usted como administrador accederá a esta pantalla:

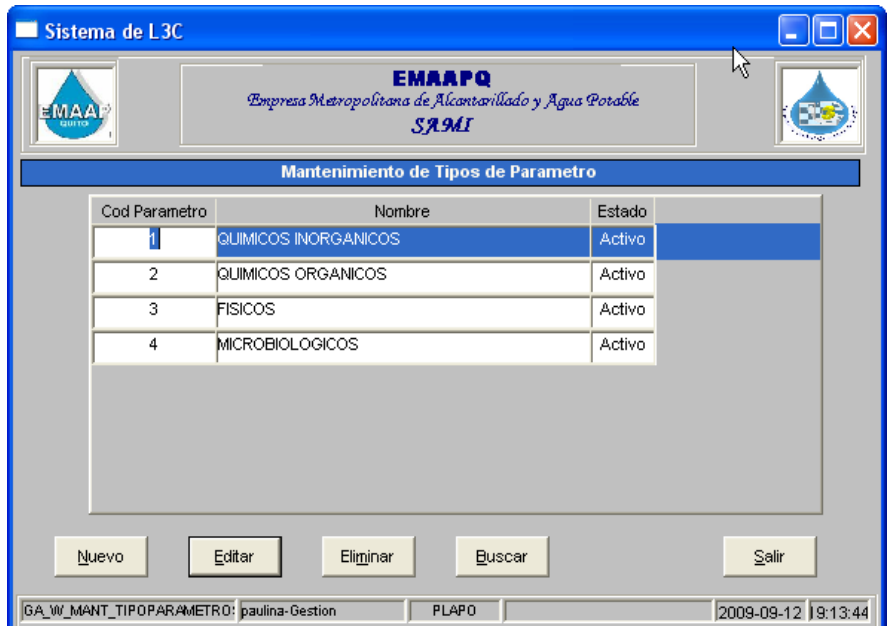

Al seleccionar "**Nuevo"** deberá ingresar la información requerida:

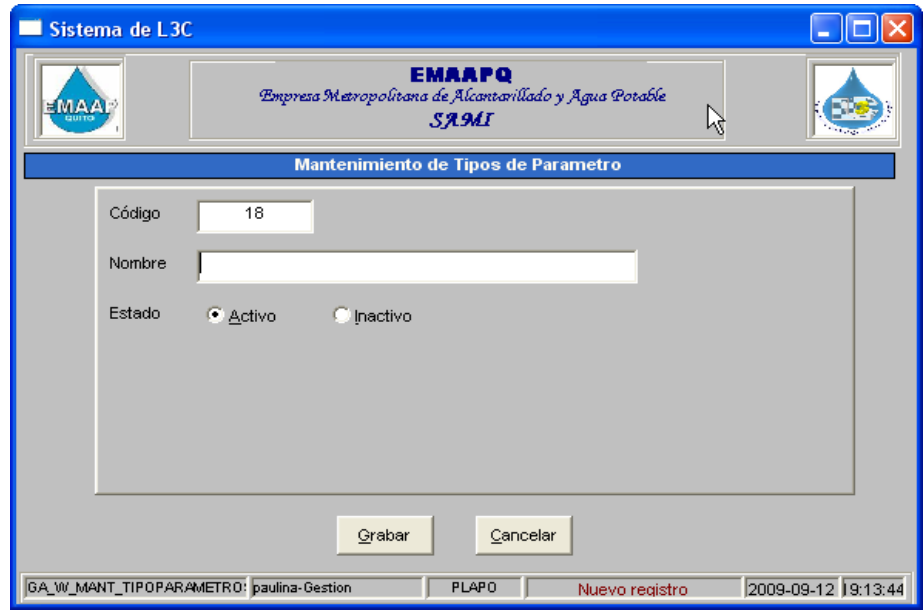

**Grabar:** Permite guardar la información ingresada.

**Salir:** Cierra la ventana actualmente activa

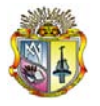

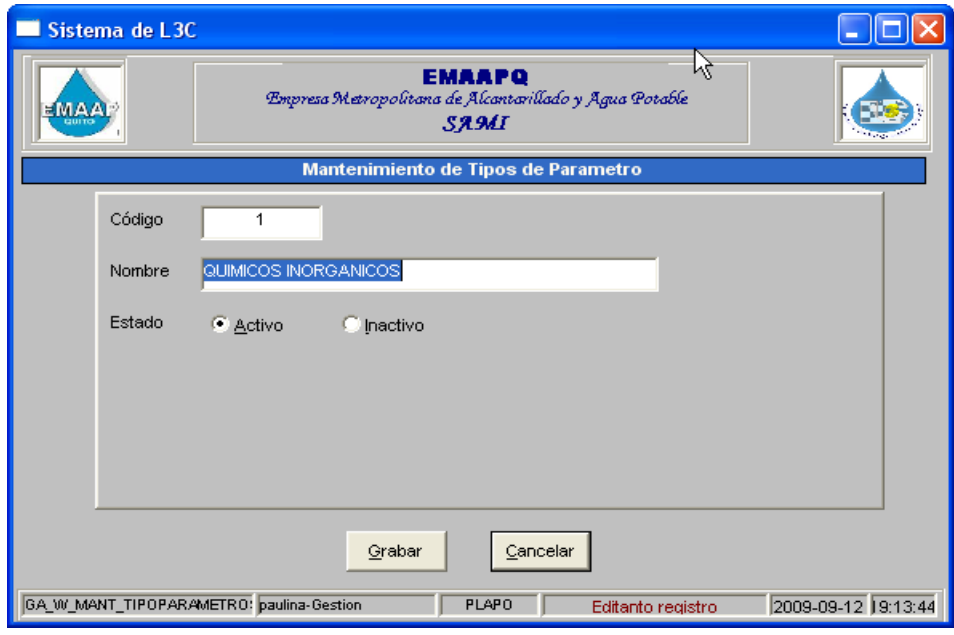

Al seleccionar "**Editar"** deberá cambiar la información:

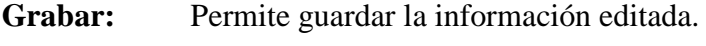

**Salir:** Cierra la ventana actualmente activa.

Al seleccionar "**Eliminar"** mostrará el siguiente mensaje:

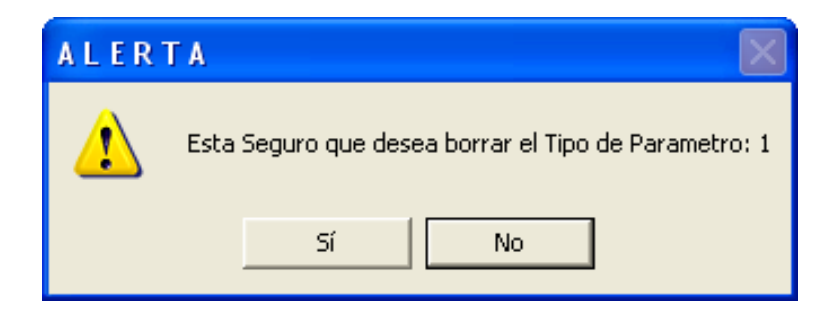

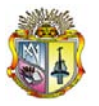

#### **1.14 MANTENIMIETO AREAS**

Al seleccionar el mantenimiento de áreas usted como administrador accederá a esta pantalla:

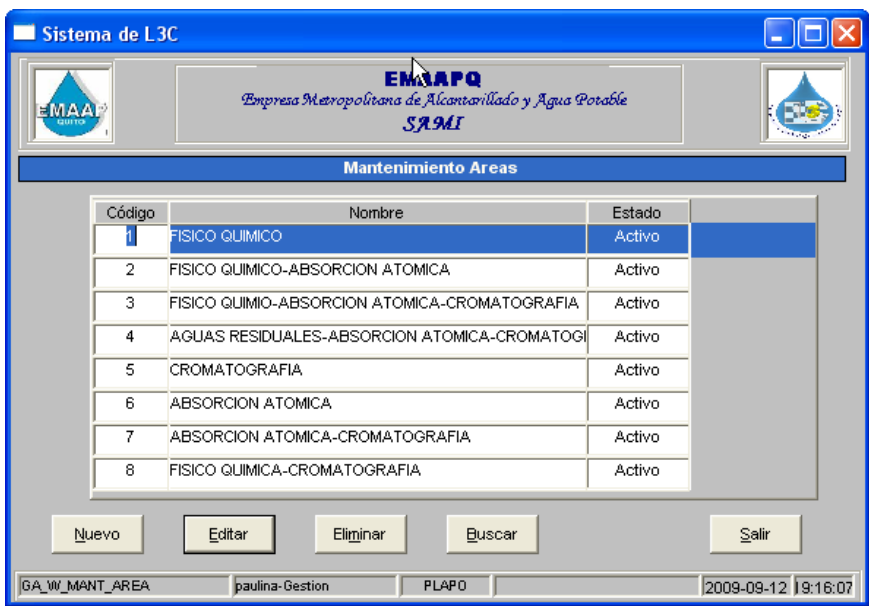

Al seleccionar "**Nuevo"** deberá ingresar la información requerida:

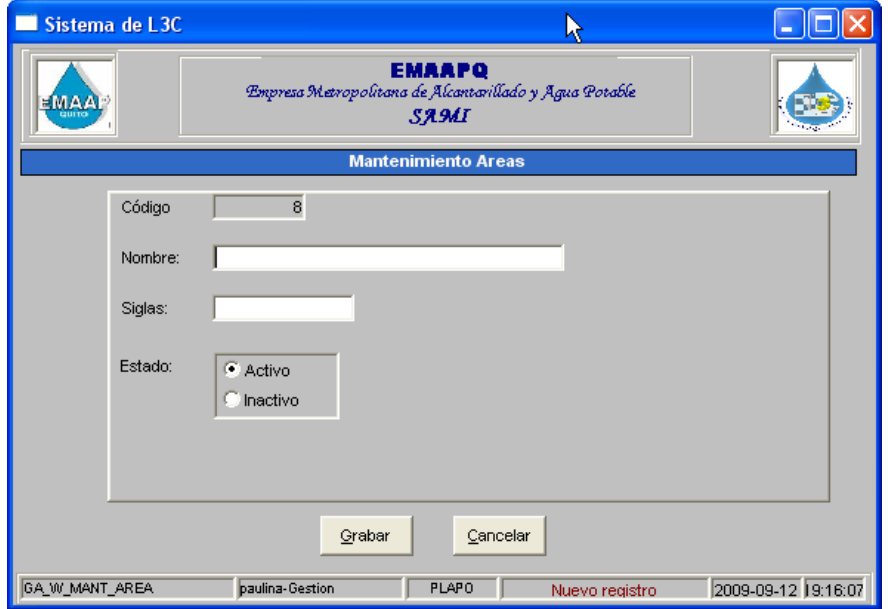

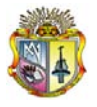

*Universidad Técnica Particular de Loja*

**Grabar:** Permite guardar la información ingresada.

**Salir:** Cierra la ventana actualmente activa

Al seleccionar "**Editar"** deberá cambiar la información:

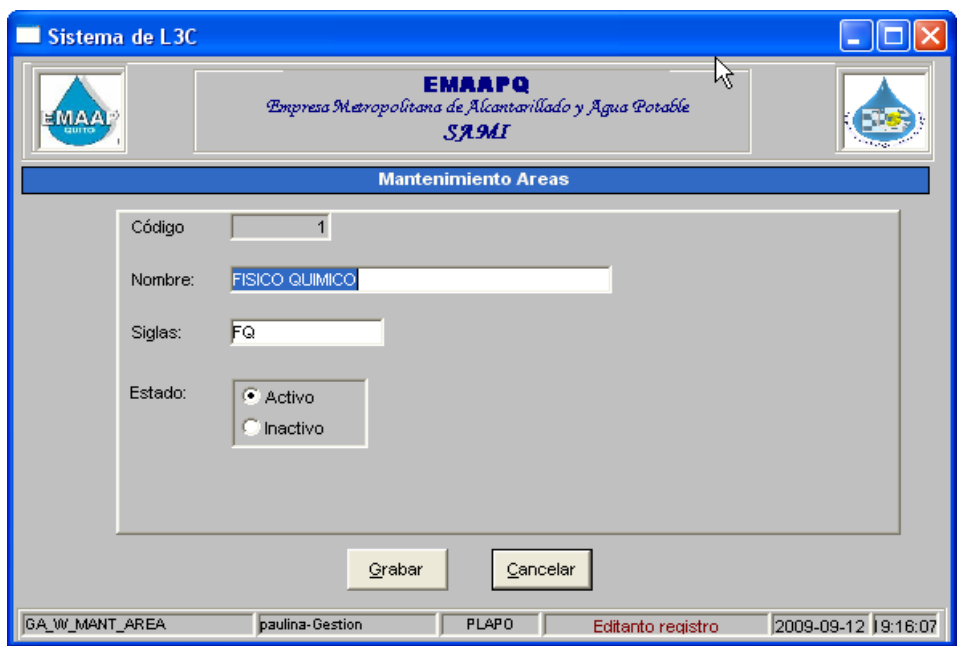

**Grabar:** Permite guardar la información editada.

**Salir:** Cierra la ventana actualmente activa.

Al seleccionar "**Eliminar"** mostrará el siguiente mensaje:

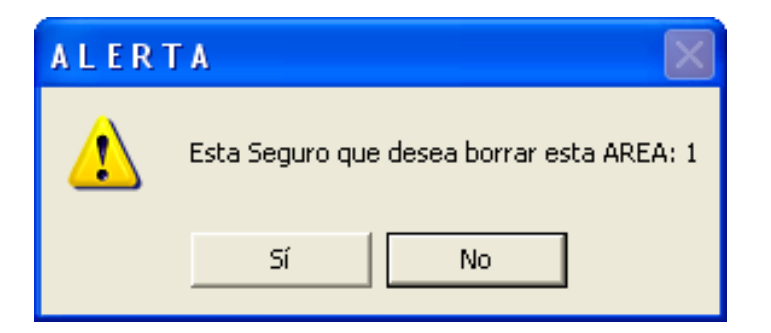

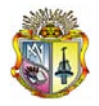

#### **1.15 MANTENIMIENTO ASIGNAR PARAMETROS**

Al seleccionar el mantenimiento de tipo de datos usted como administrador accederá a esta pantalla:

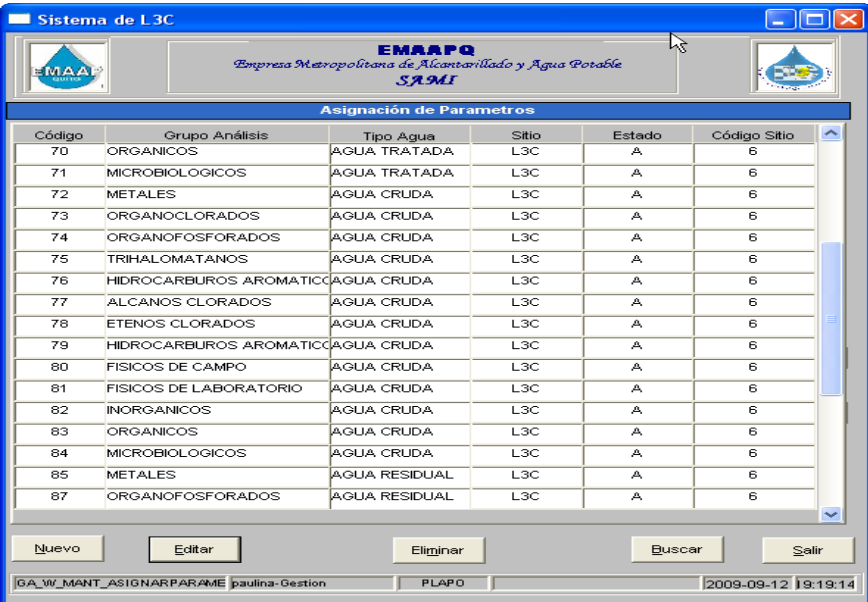

Al seleccionar "**Nuevo"** deberá ingresar la información requerida:

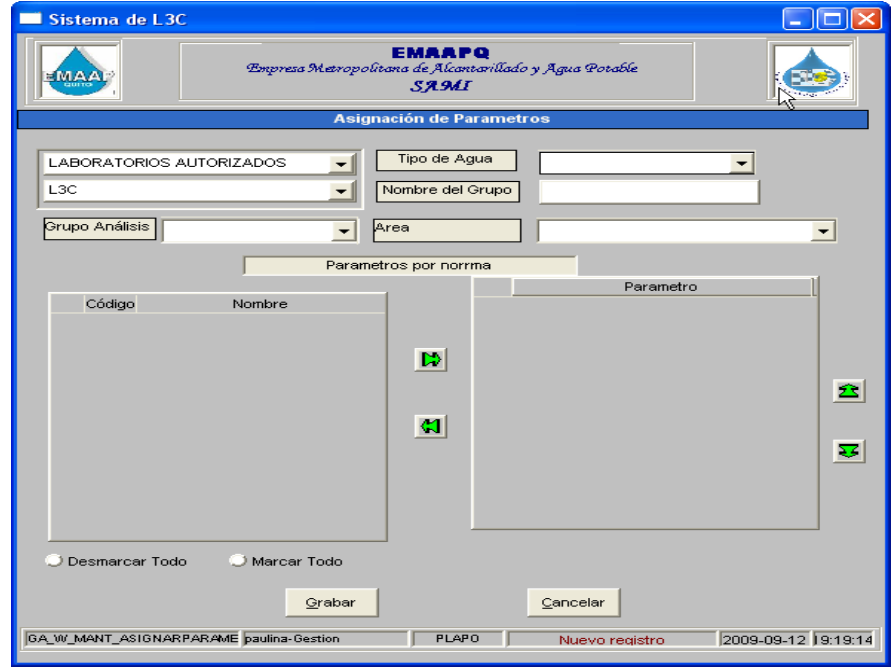

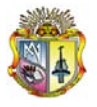

**Grabar:** Permite guardar la información ingresada.

**Salir:** Cierra la ventana actualmente activa

Al seleccionar "**Editar"** deberá cambiar la información:

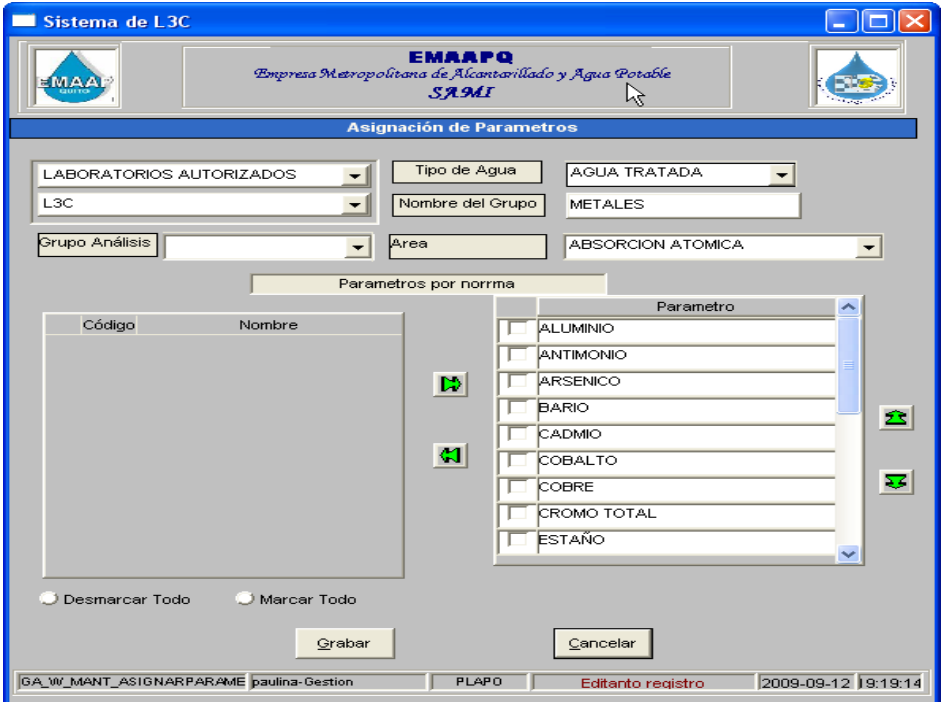

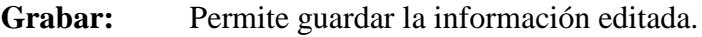

**Salir:** Cierra la ventana actualmente activa.

Al seleccionar "**Eliminar"** mostrará el siguiente mensaje:

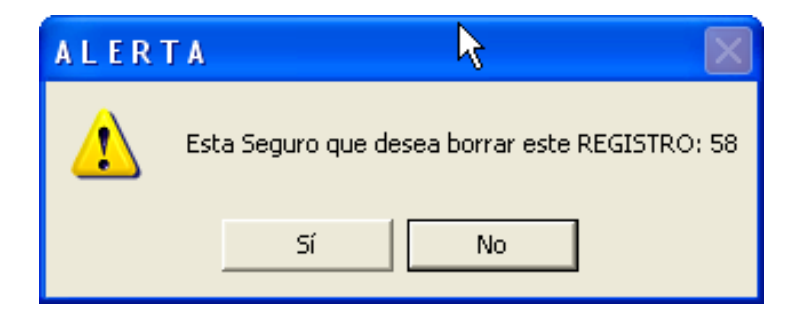

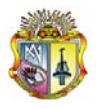

#### **1.16 MANTENIMIENTO PARAMETROS POR NORMA**

Al seleccionar el mantenimiento de parámetros por norma usted como administrador accederá a esta pantalla:

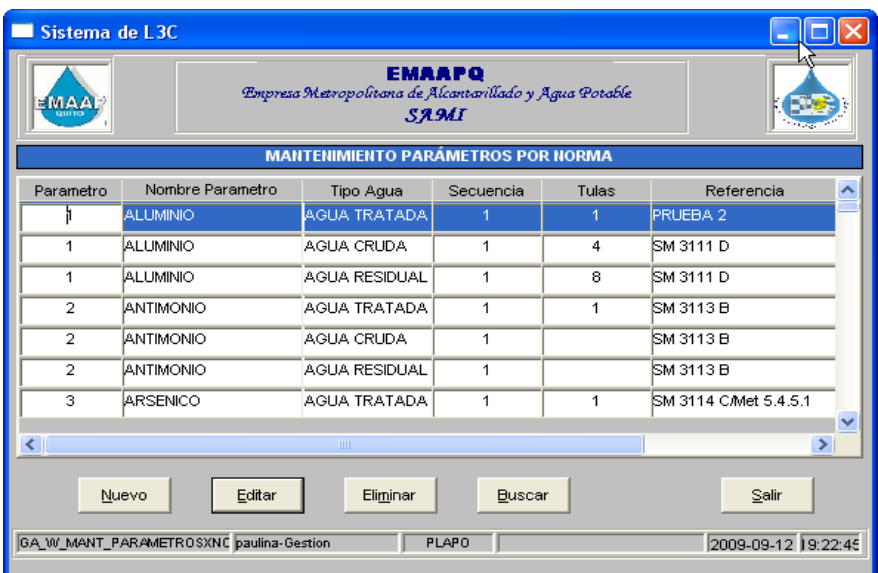

Al seleccionar "**Nuevo"** deberá ingresar la información requerida:

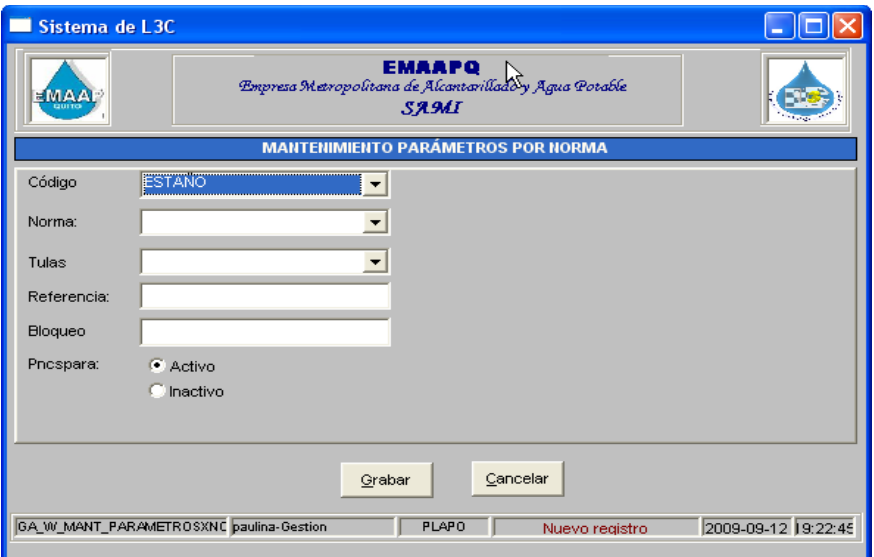

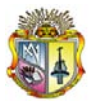

*Universidad Técnica Particular de Loja*

**Grabar:** Permite guardar la información ingresada.

**Salir:** Cierra la ventana actualmente activa

Al seleccionar "**Editar"** deberá cambiar la información:

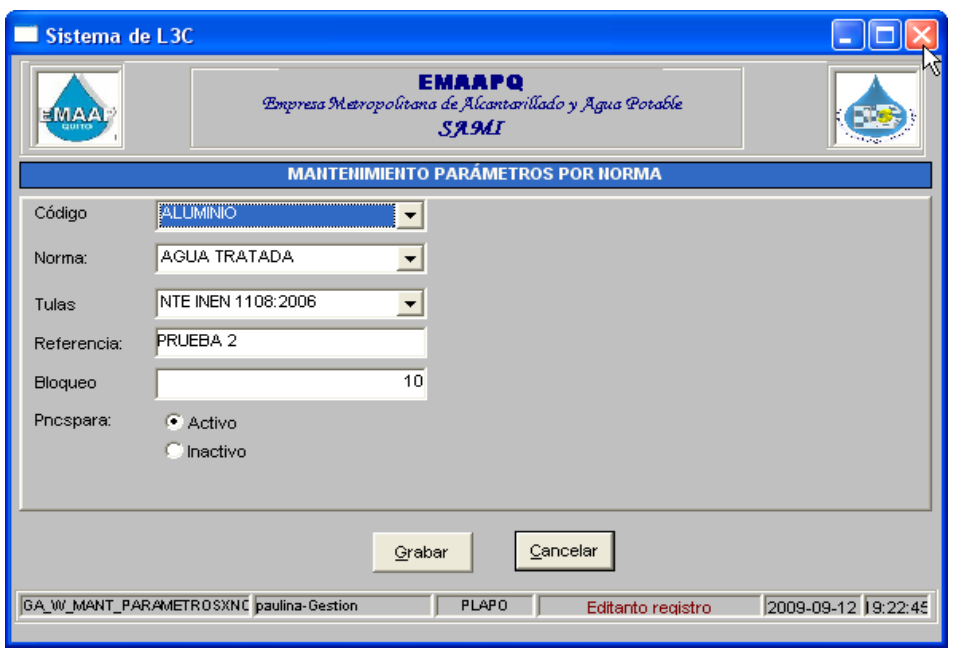

**Grabar:** Permite guardar la información editada.

**Salir:** Cierra la ventana actualmente activa.

Al seleccionar "**Eliminar"** mostrará el siguiente mensaje:

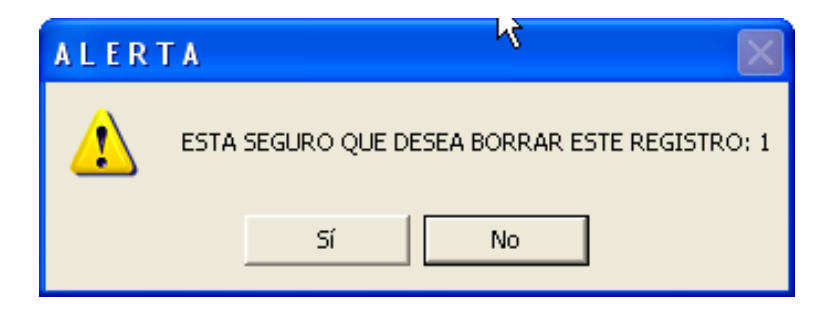

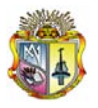

### **1.17 MANTENIMIENTO RANGOS**

Al seleccionar el mantenimiento de rangos usted como administrador accederá a esta pantalla:

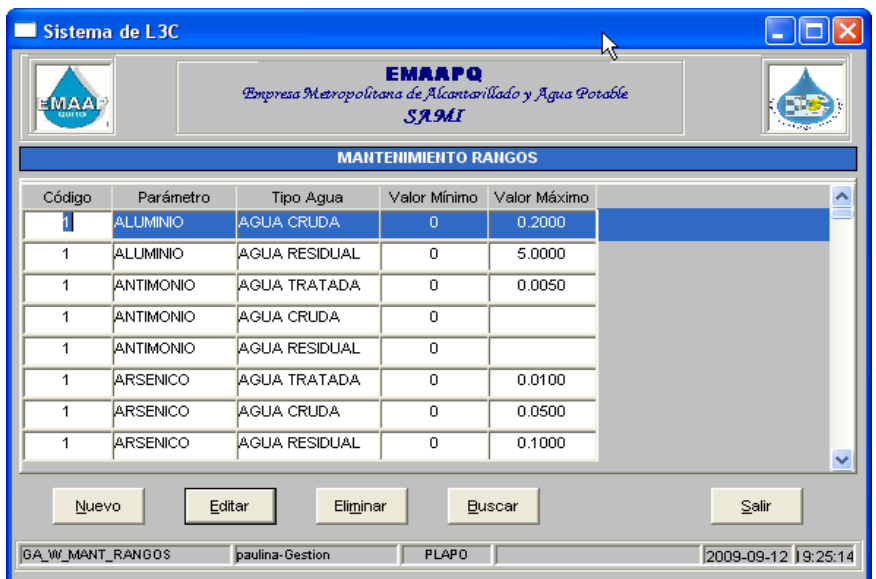

Al seleccionar "**Nuevo"** deberá ingresar la información requerida:

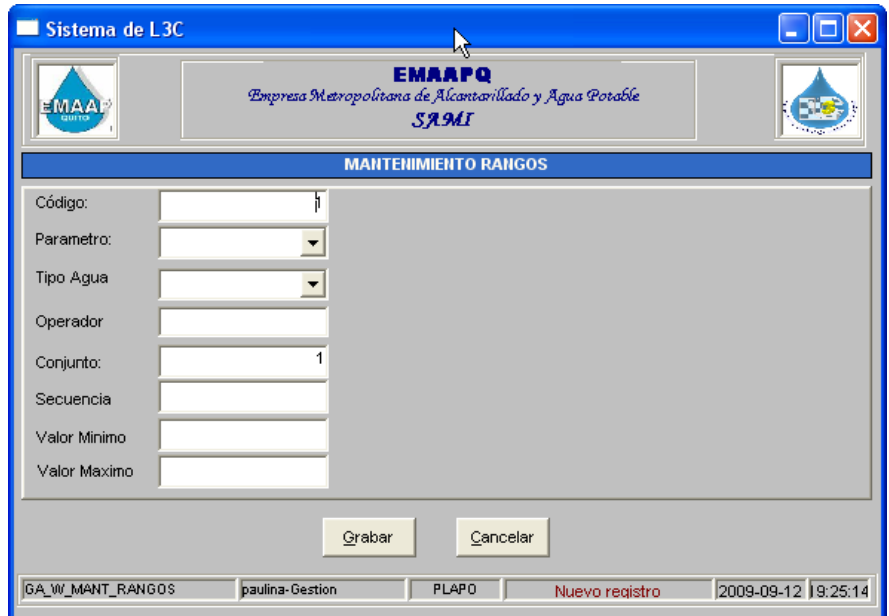

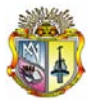

*Universidad Técnica Particular de Loja*

**Grabar:** Permite guardar la información ingresada.

**Salir:** Cierra la ventana actualmente activa

Al seleccionar "**Editar"** deberá cambiar la información:

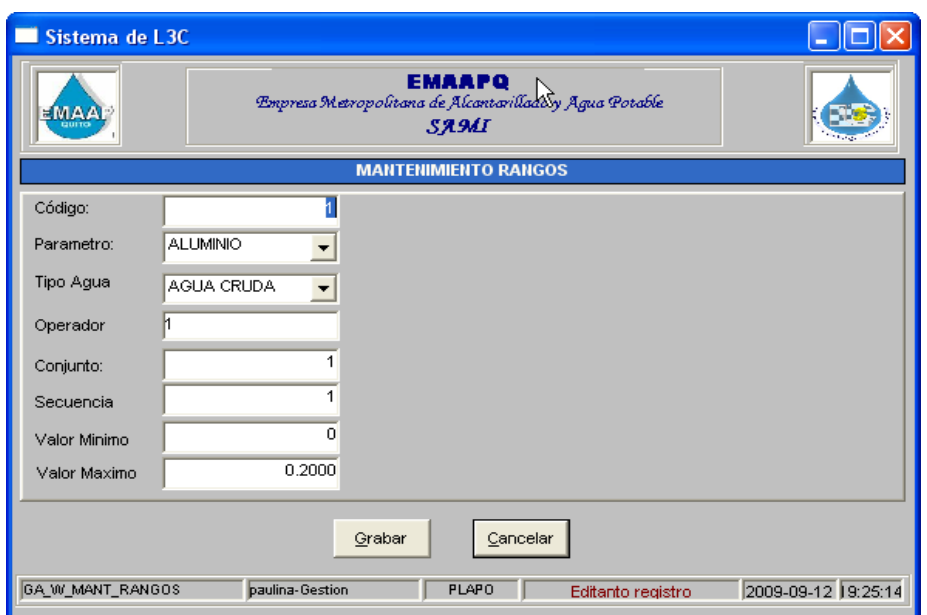

**Grabar:** Permite guardar la información editada.

**Salir:** Cierra la ventana actualmente activa.

Al seleccionar "**Eliminar"** mostrará el siguiente mensaje:

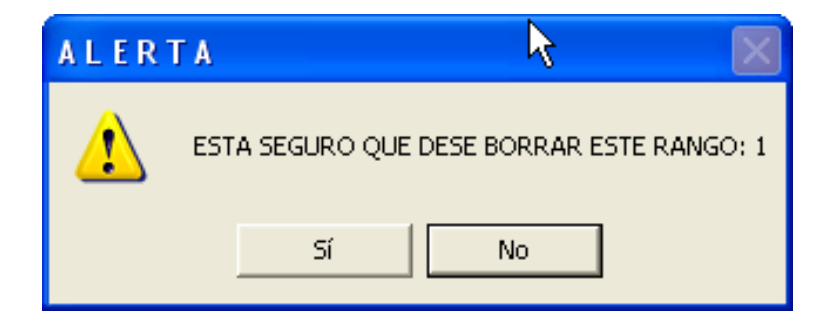

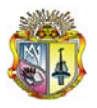

### **1.18 MANTENIMIENTO PARROQUIAS**

Al seleccionar el mantenimiento de parroquias usted como administrador accederá a esta pantalla:

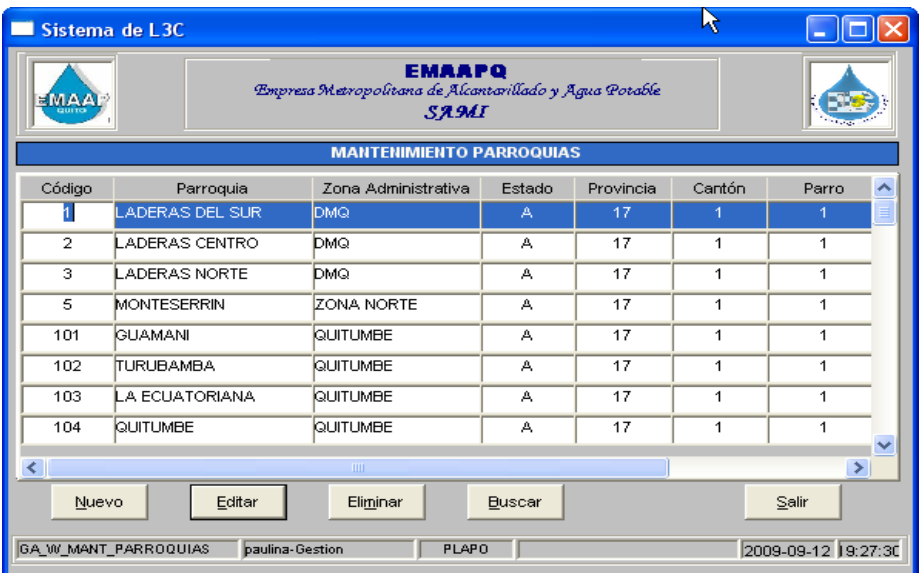

Al seleccionar "**Nuevo"** deberá ingresar la información requerida:

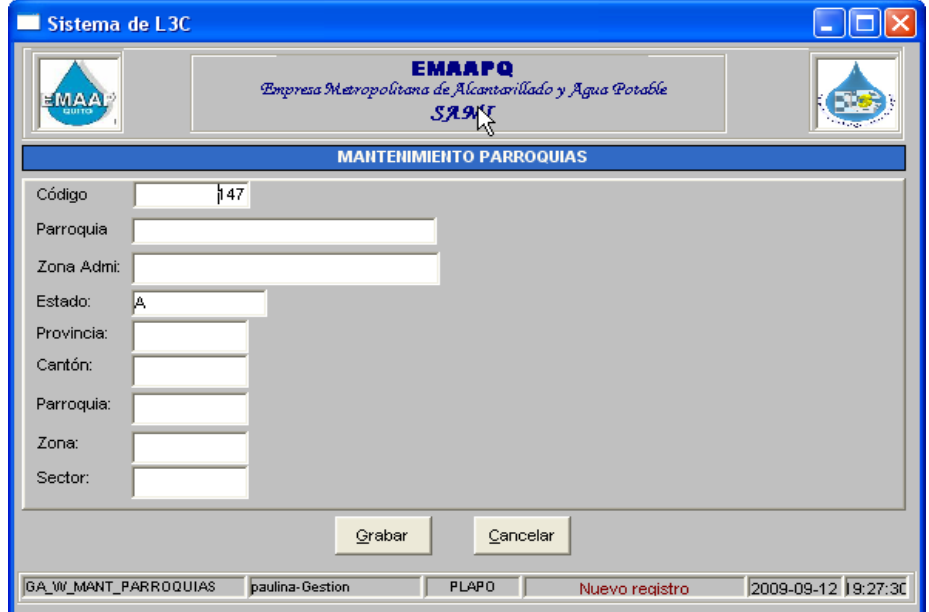
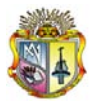

**Grabar:** Permite guardar la información ingresada.

**Salir:** Cierra la ventana actualmente activa

Al seleccionar "**Editar"** deberá cambiar la información:

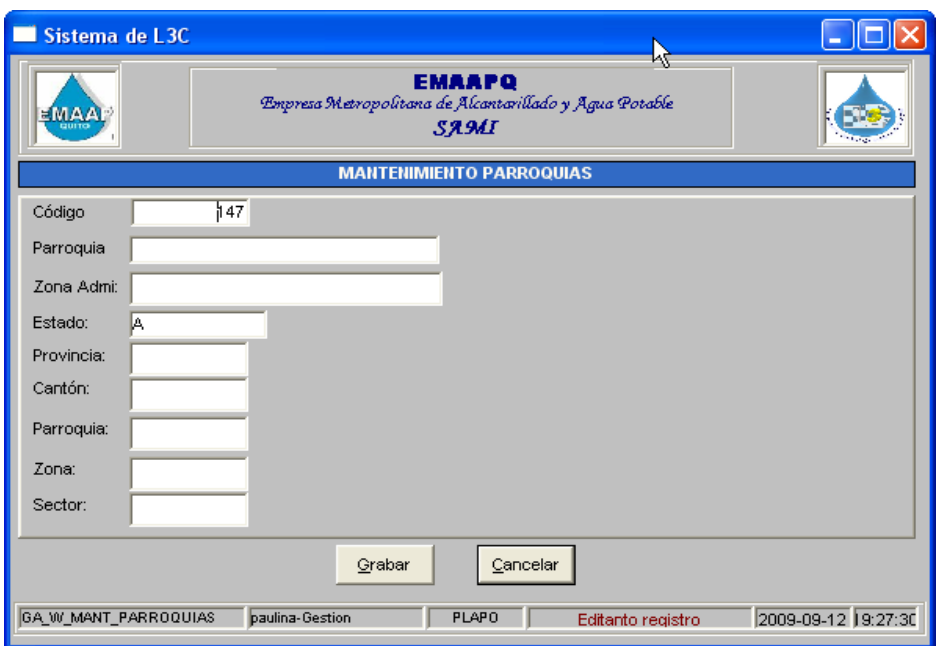

**Grabar:** Permite guardar la información editada.

**Salir:** Cierra la ventana actualmente activa.

Al seleccionar "**Eliminar"** mostrará el siguiente mensaje:

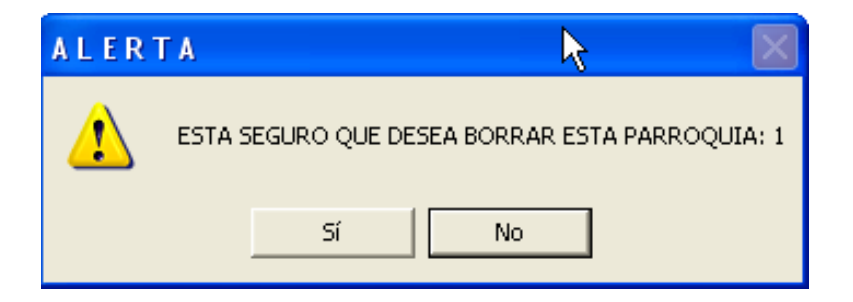

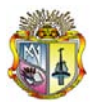

## **1.19 MANTENIMIENTO TULAS**

Al seleccionar el mantenimiento de tipo de datos usted como administrador accederá a esta pantalla:

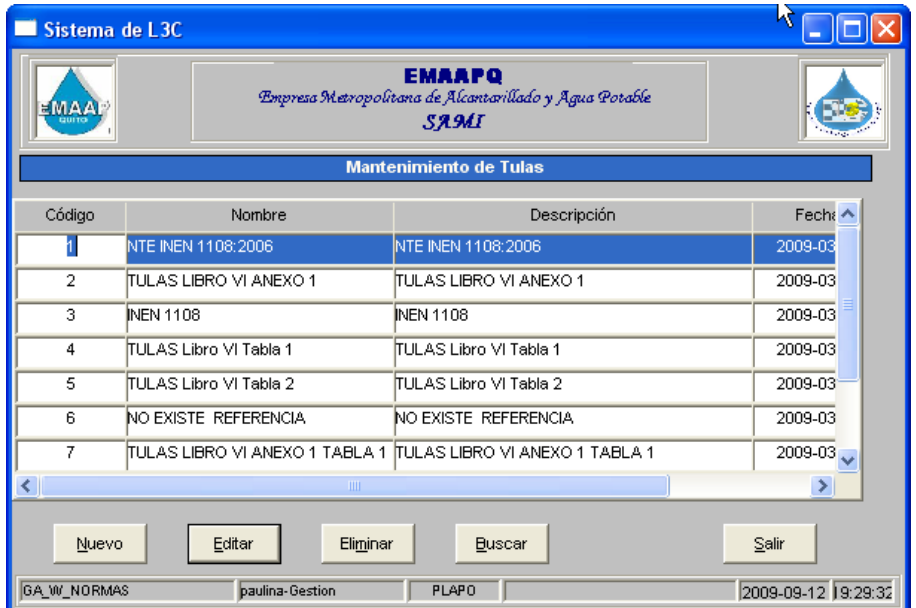

Al seleccionar "**Nuevo"** deberá ingresar la información requerida:

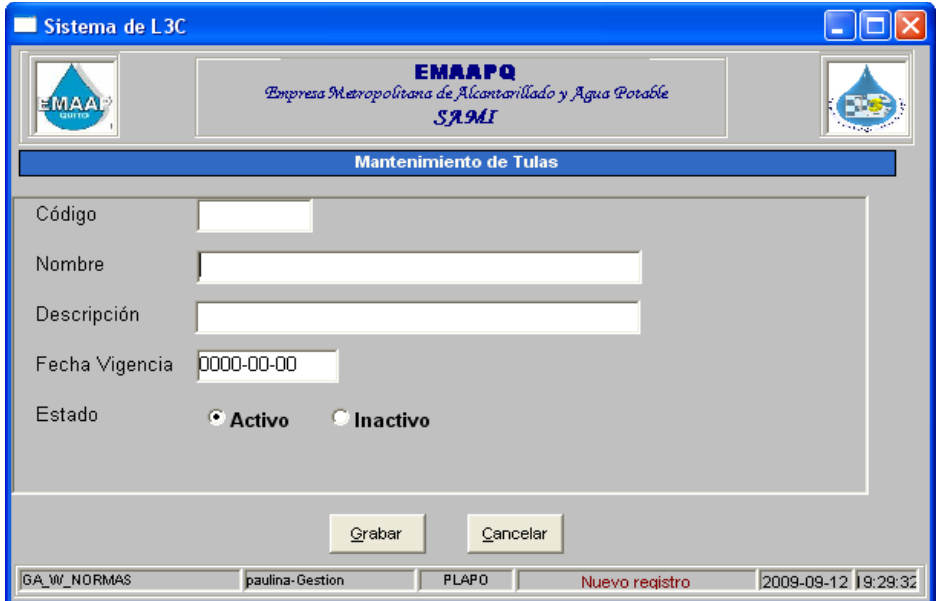

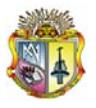

**Grabar:** Permite guardar la información ingresada.

**Salir:** Cierra la ventana actualmente activa

Al seleccionar "**Editar"** deberá cambiar la información:

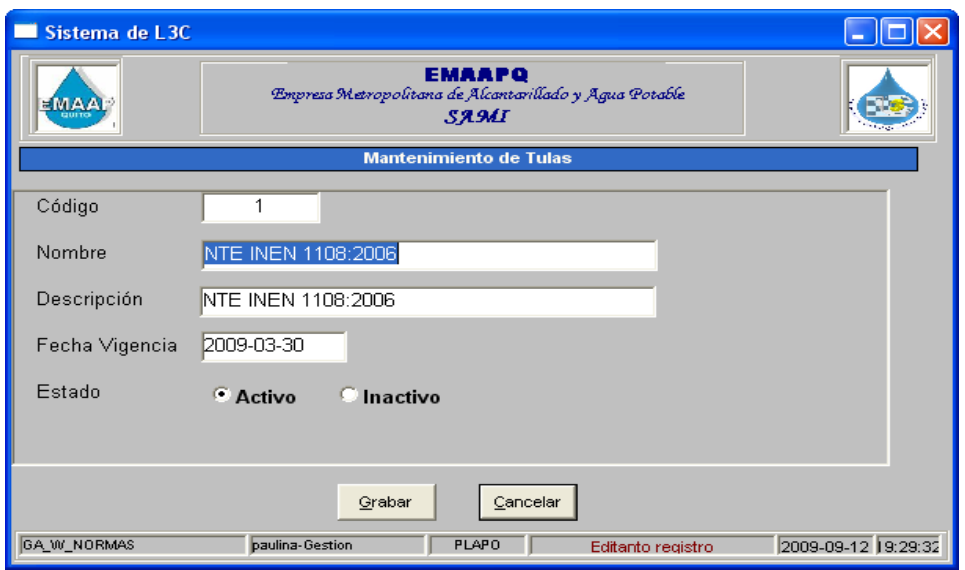

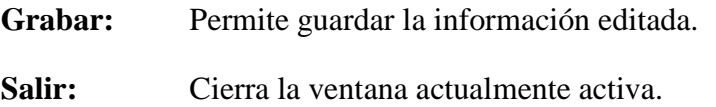

Al seleccionar "**Eliminar"** mostrará el siguiente mensaje:

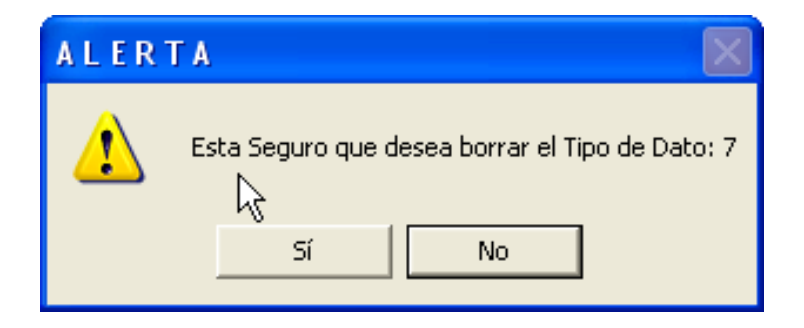

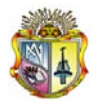

## 1.20 **MANTENIMIENTO MODULOS**

Al seleccionar el mantenimiento de tipo de datos usted como administrador accederá a esta pantalla:

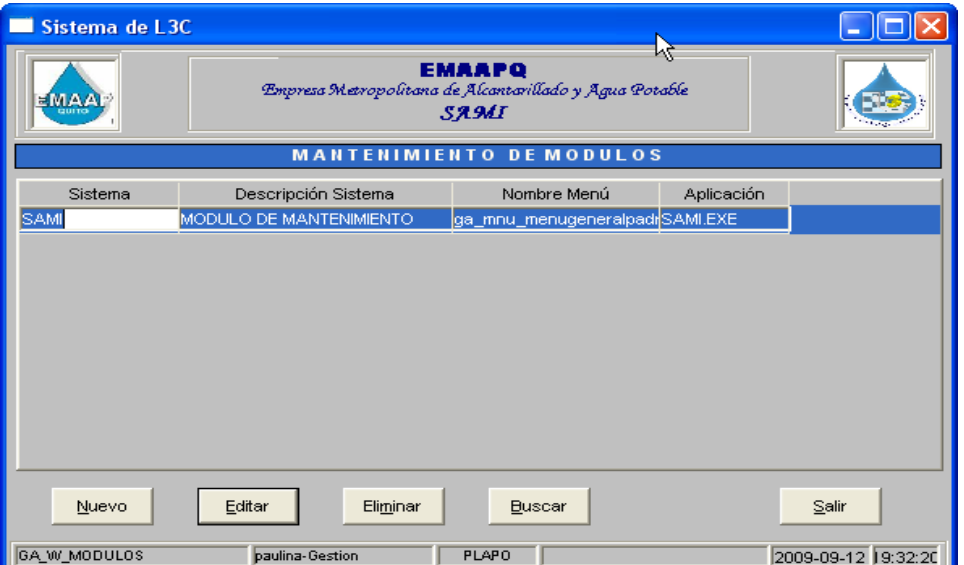

Al seleccionar "**Nuevo"** deberá ingresar la información requerida:

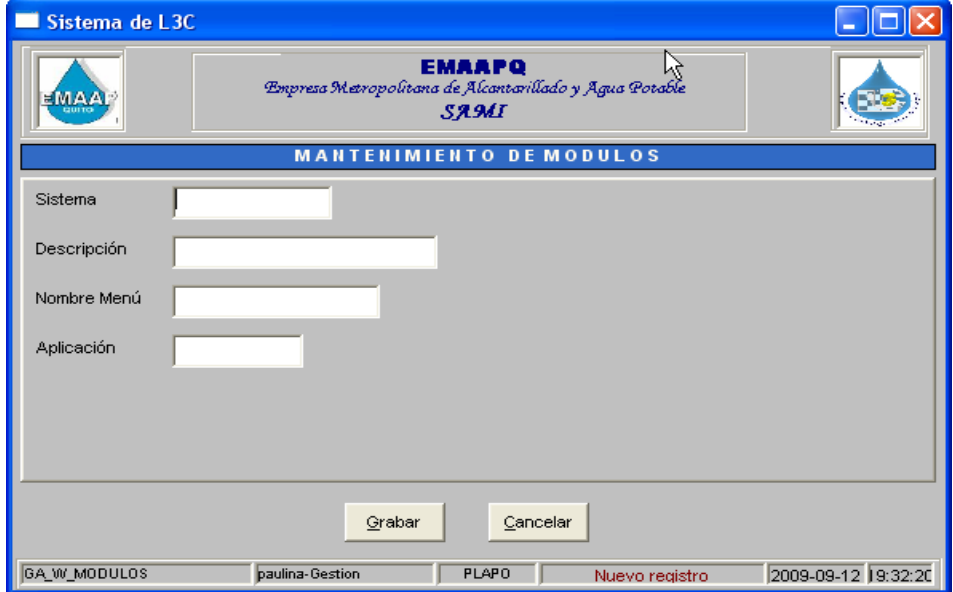

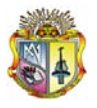

**Grabar:** Permite guardar la información ingresada.

**Salir:** Cierra la ventana actualmente activa

Al seleccionar "**Editar"** deberá cambiar la información:

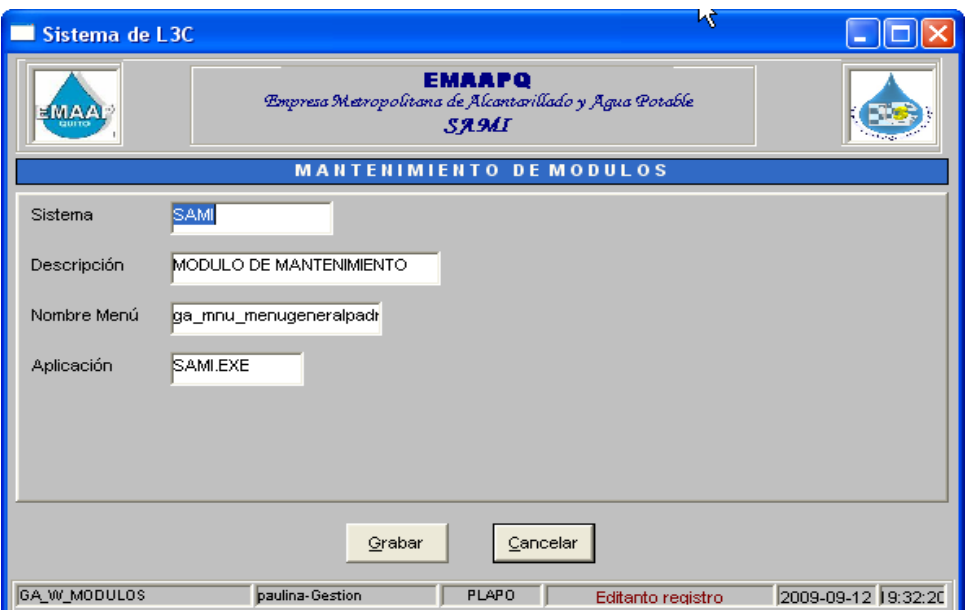

**Grabar:** Permite guardar la información editada.

**Salir:** Cierra la ventana actualmente activa.

Al seleccionar "**Eliminar"** mostrará el siguiente mensaje:

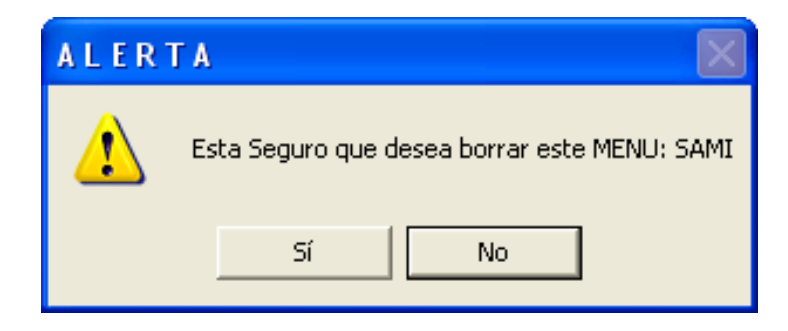

**MANUAL DE USUARIO**

# **OPCIÓN DE PROCESOS**

**(INGRESO DE MUESTRA – ORDEN )**

**EMAAPQ – L3C**

**QUITO, Agosto del 2009**

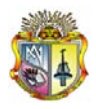

## **SISTEMA AUTOMATICO DE MANEJO DE INFORMACIÓN**

### **ACCESO AL SISTEMA**

Para acceder al sistema usted debe primero ingresar el usuario y contraseña.

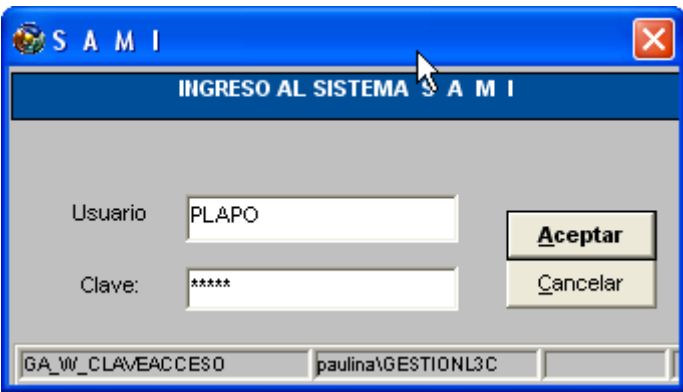

Si el usuario y contraseña son correctos aparecerá el siguiente mensaje, dar clic en aceptar:

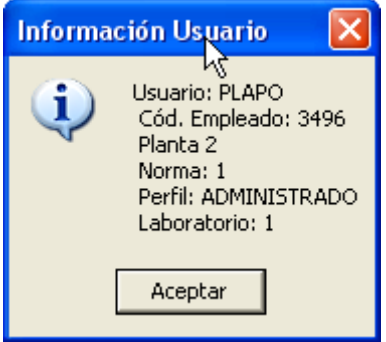

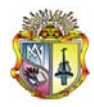

Si no ingresó correctamente el usuario y contraseña observará el siguiente mensaje.

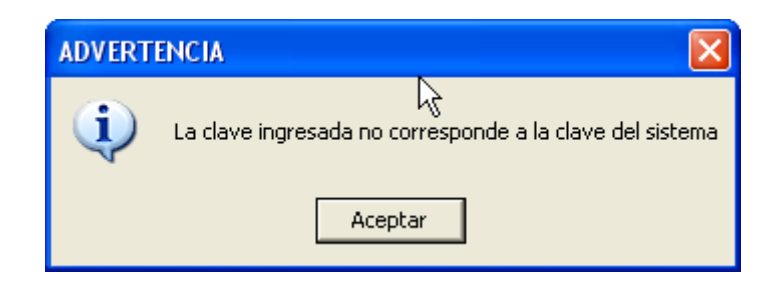

## **MÓDULO DE PROCESOS**

En esta pantalla usted debe seleccionar el módulo de Procesos/Ingreso de Muestra dando clic sobre el botón con el nombre antes mencionado

## **MENÚ PRINCIPAL**

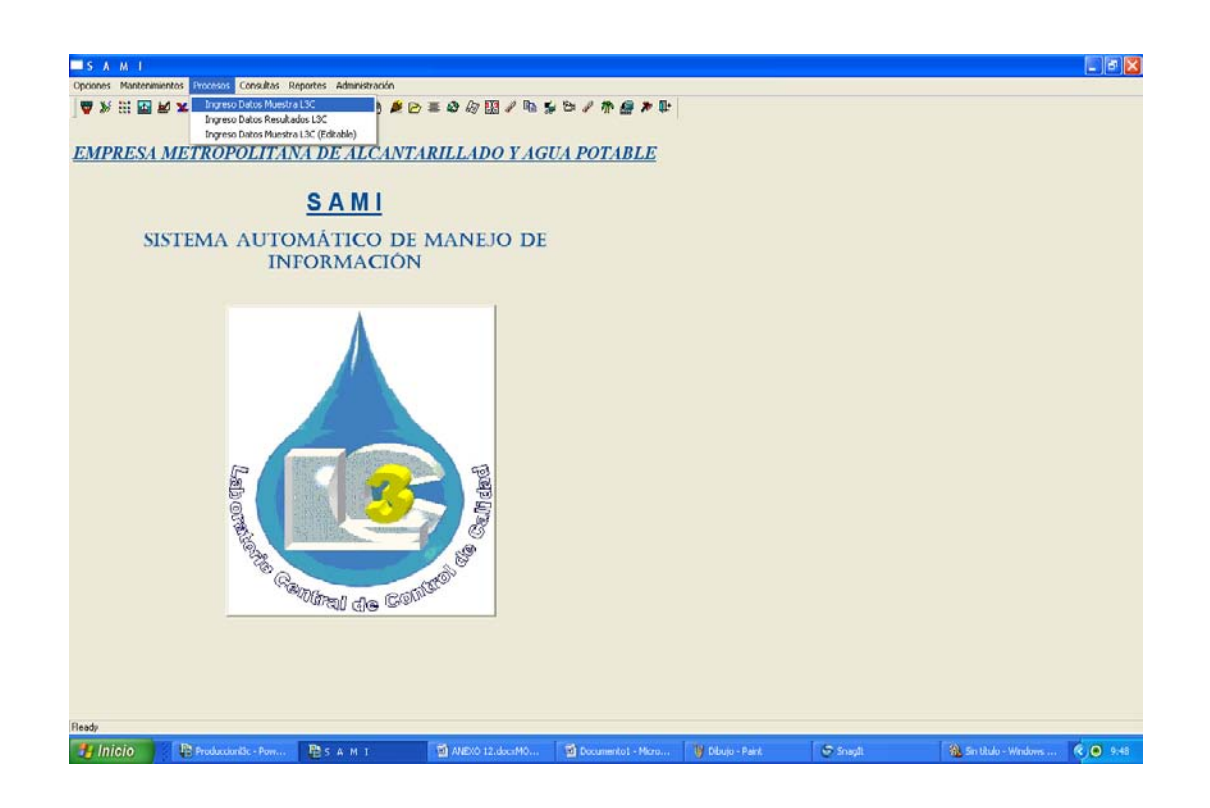

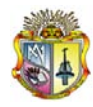

### 1.1**INGRESO DE MUESTRA**

Al seleccionar esta opción se mostrará la siguiente pantalla:

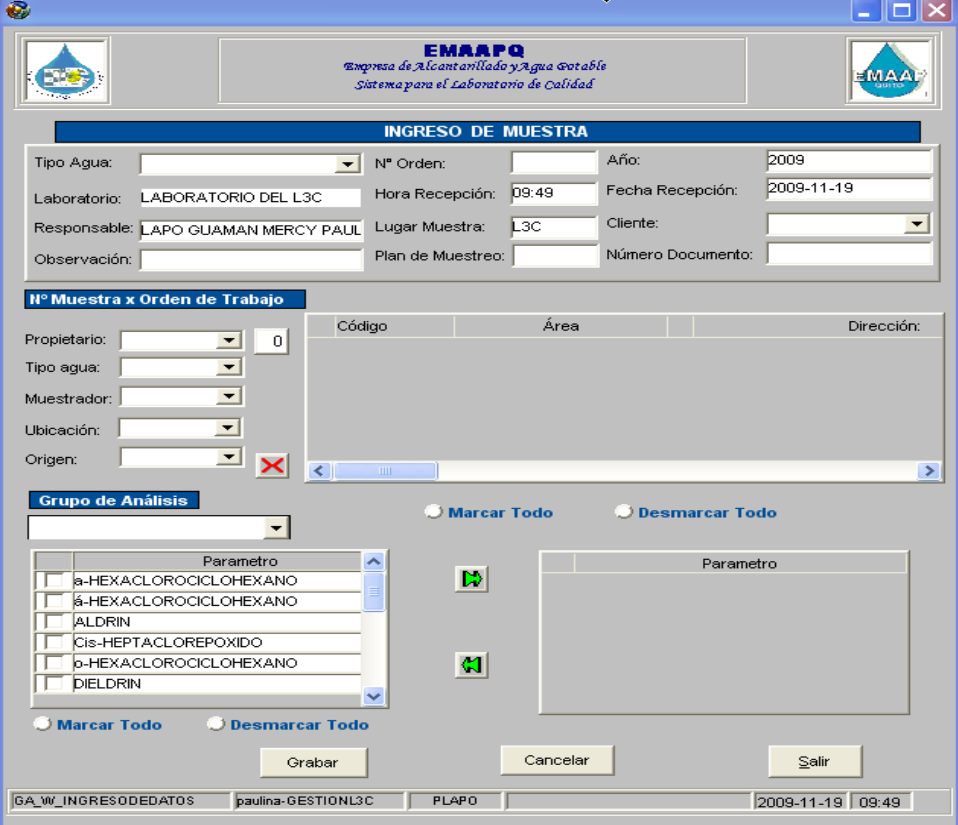

#### **ORDEN DE TRABAJO**

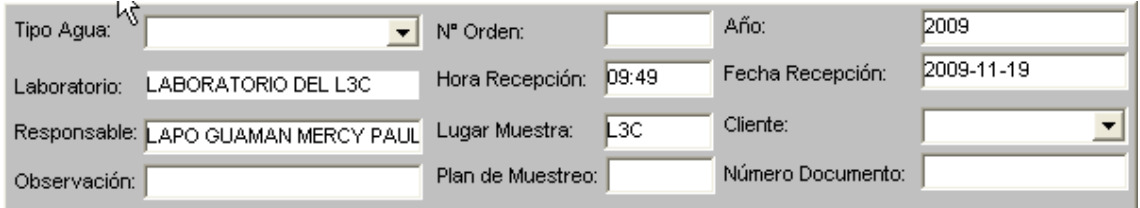

En esta parte se muestran datos de la orden de trabajo, esta pantalla muestra automáticamente datos como:

- Año
- Laboratorio
- Hora recepción

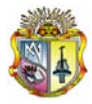

- Fecha recepción
- Responsable y
- Lugar de la muestra

Luego, debe seleccionar el Tipo de Agua, se genera automáticamente el número de la orden de trabajo, en esta primera parte existen los siguientes campos que son obligatorios seleccionar:

- Tipo de Agua
- Cliente
- Plan de Muestreo

Los campos opcionales son:

- Observación
- Numero de Documento

Al completar los datos en cada campo de la orden de trabajo obtendremos algo similar a lo siguiente:

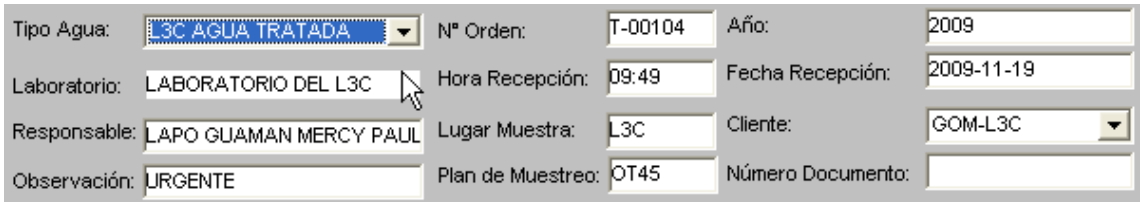

### **DATOS MUESTRA**

Una vez que hemos ingresado información en la orden de trabajo (primera parte), continuamos con la selección del código de la muestra.

El código de la muestra se genera dependiendo de la selección que haga el usuario, los siguiente campos son campos obligatorios a seleccionar:

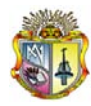

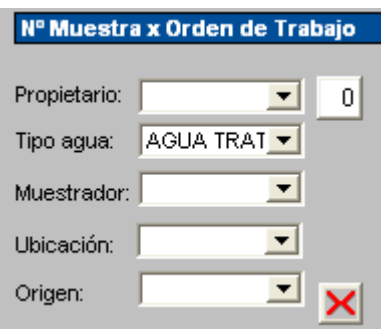

- Propietario
- Tipo de agua
- Muestre ador
- Ubicación
- Origen

En la parte izquierda en el casillero que muestra (0) ubicamos el número de muestra que deseamos se generen con ese código, presionamos enter y vemos que se ha generado el código con el número secuencial que le corresponde como se muestra en el ejemplo:

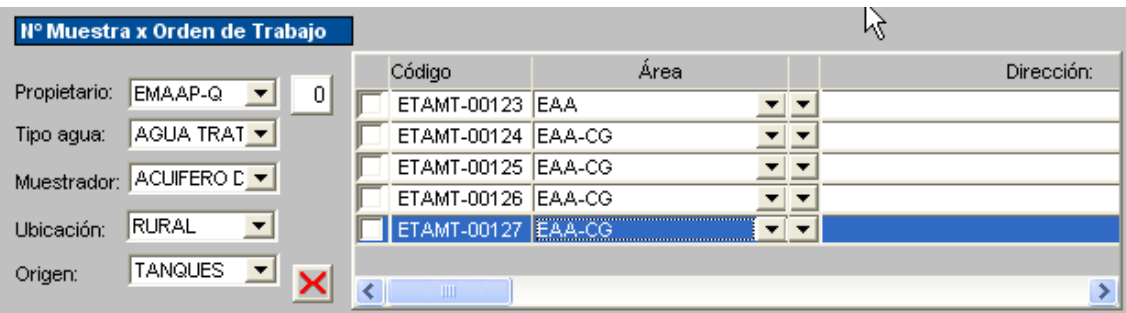

Generado el código de la muestra empezamos a ingresar la información obligatoria de:

- Código
- Área (selección)
- Dirección( selección de ser el caso)
- Parroquia(selección)
- Fecha de toma
- Tipo de envase (selección)

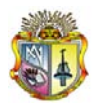

- Condición de la muestra (selección)
- Responsable de muestreo (selección)

Los campos opcionales son:

- Coordenadas X
- Coordenadas Y

## **ÁREA**

Para la selección del área se listara lo siguiente:

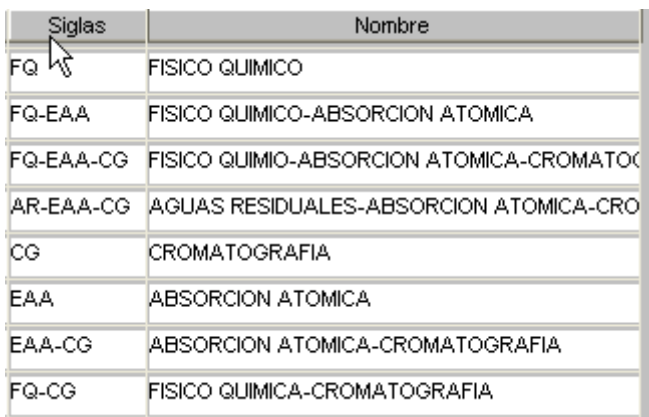

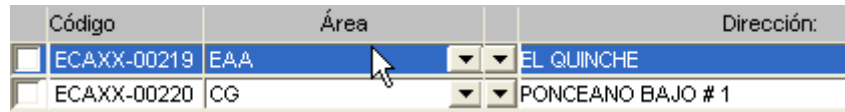

# **DIRECCIÓN**

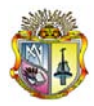

Al seleccionar la dirección el usuario tiene dos opciones la primera escribir la dirección específica que no se encuentre en lista y la segunda se desplegara la siguiente lista:

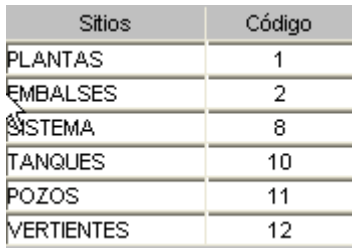

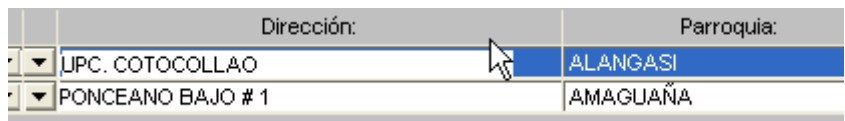

• Si selecciona Plantas se despliega la siguiente lista de plantas:

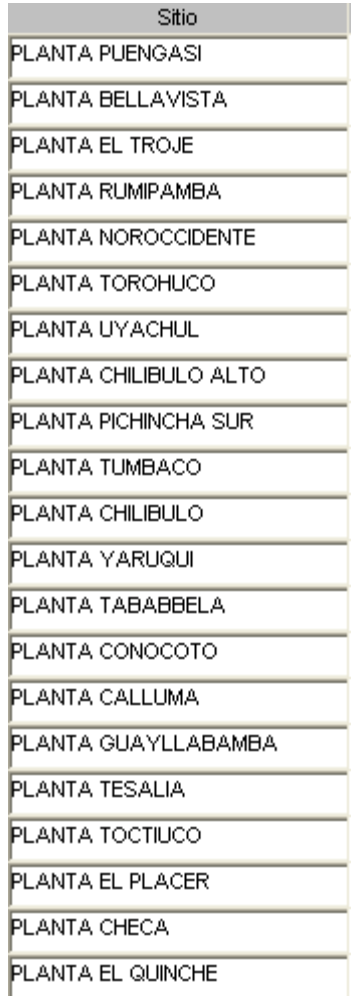

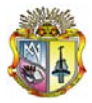

• Si selecciona Embalses se despliega la siguiente lista:

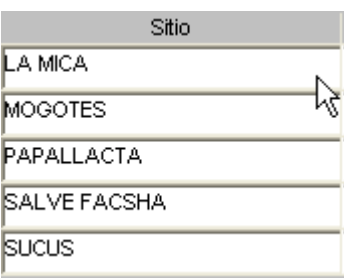

• Si selecciona Sistemas se despliega la siguiente lista:

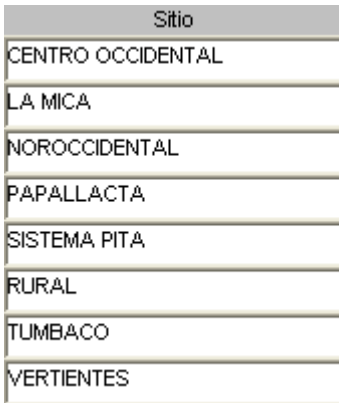

• Si selecciona Tanques se despliega la siguiente lista:

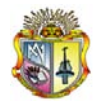

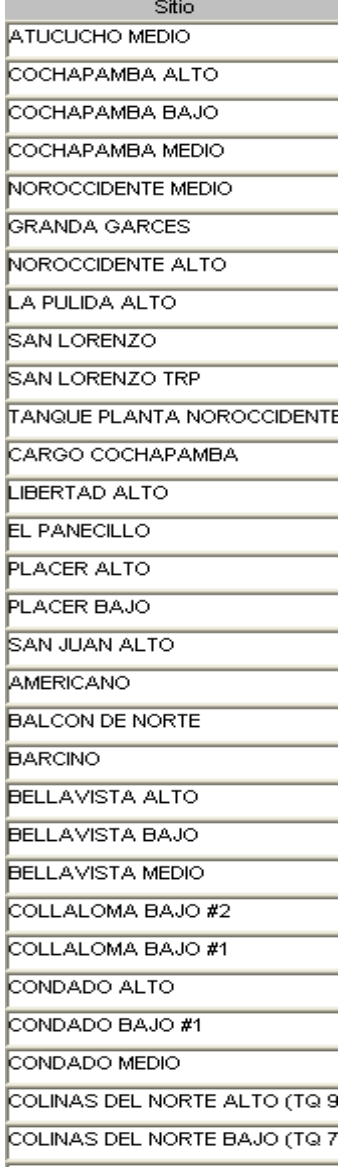

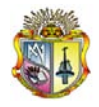

• Si selecciona Pozos se despliega la siguiente lista:

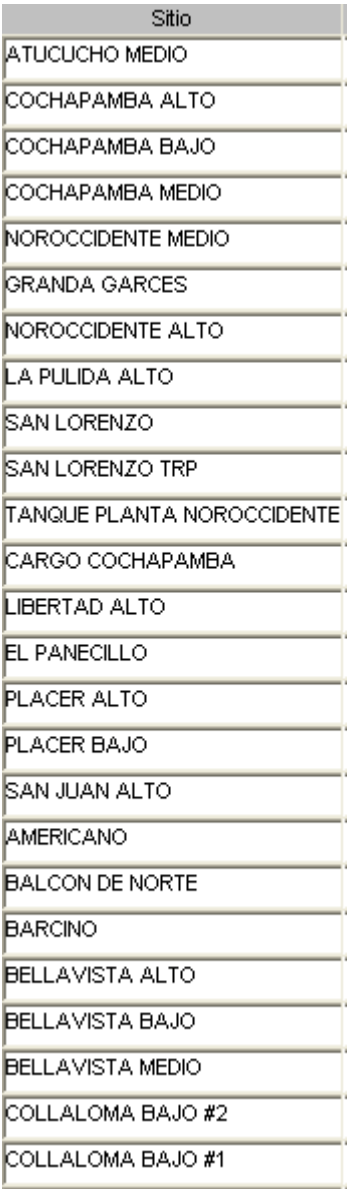

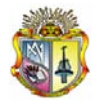

• Si selecciona Vertientes se despliega la siguiente lista:

Sitio **VERT. PISCINAS DE GUAPULO** VERT.SAMBOPOGYO(GUASHAY. **VERT. ANTIGUA ESTACION DE BO** VERT. SENA VERT. BATAN VERT. Nº 1 VERT. COLINAS NORTE Nº 3 VERT. LA PERLA VERT. HDA. ALVAREZ VERT. CAL Y PIEDRA VERT. PUGRO VERT. ATACAZO (6 uni) -ORIGEN VERT.EL CARNERO - 2 GALERIAS VERT. BOLICHE O LA CHORRERA VERT. PAPARETA **VERT. SAN ANTONIO DE PICHINCH** VERT. CURYPOGYO VERT. SANTA CLARA VERT. LA MERCED VERT. PARACAYACU **VERT. MONJAS** VERT. MEDRANO **VERT. PAREDES** VERT. LAS CHIRIMOYAS (2 galer)

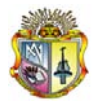

## **PARROQUIA**

La selección de parroquia desplegara la siguiente lista:

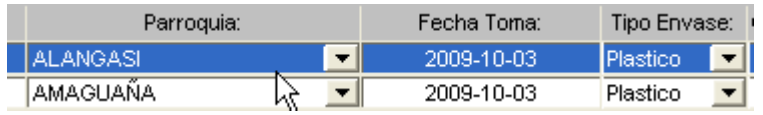

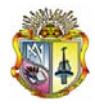

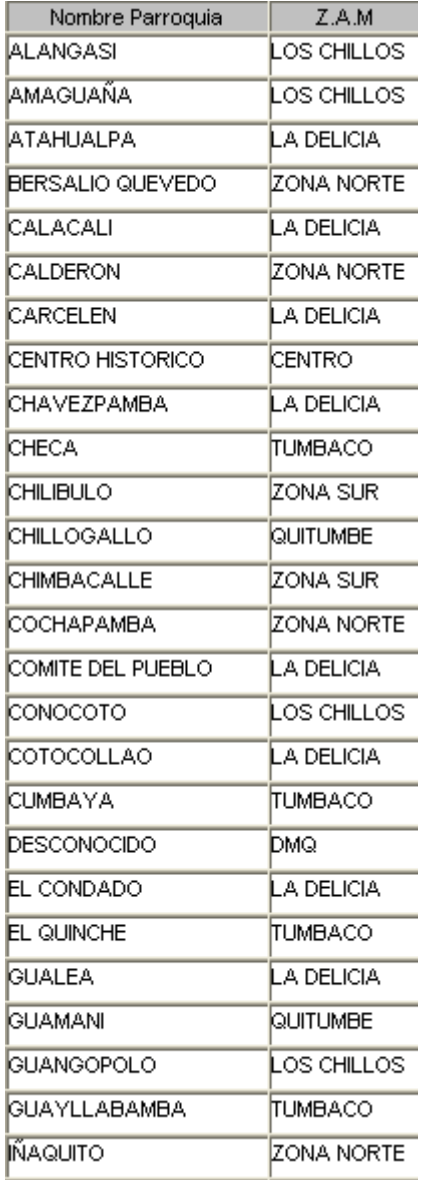

#### **FECHA DE TOMA**

La fecha de toma se ingresa en el prime manualmente (año-mes-día), y de acuerdo al número de muestras la fecha se ubica automáticamente en todos los campos.

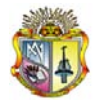

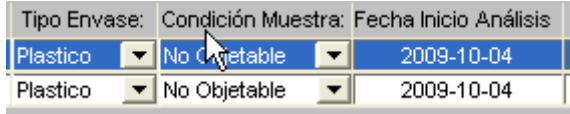

#### **TIPO DE ENVASE**

Al seleccionar el tipo de envase se mostrara la siguiente lista:

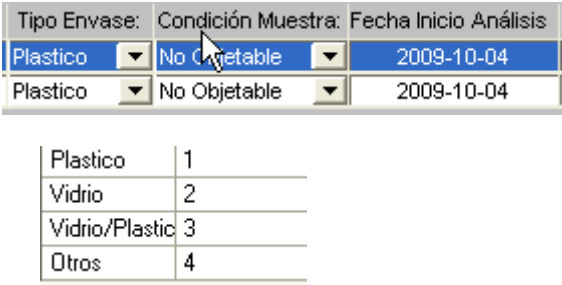

#### **RESPONSABLE MUESTREO**

La seleccionar el responsable del muestreo se desplegara la siguiente lista:

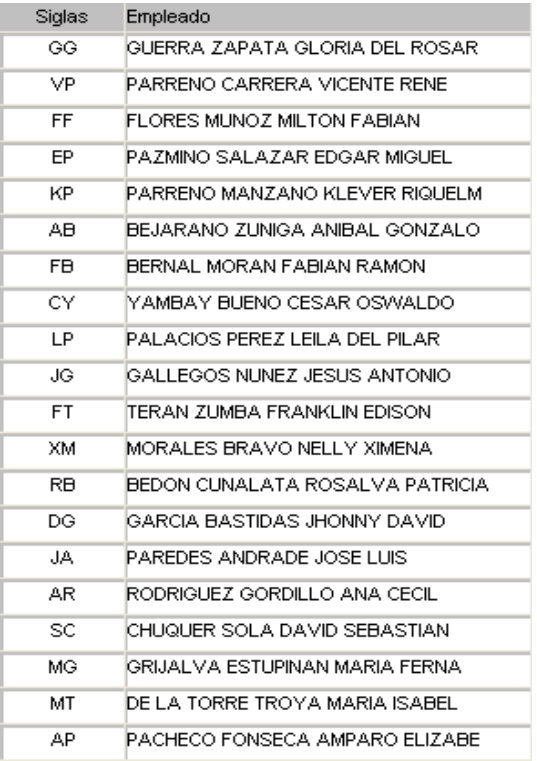

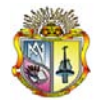

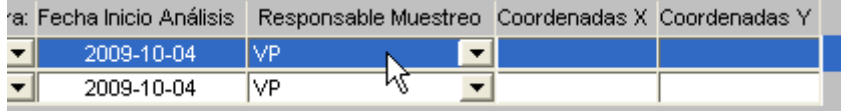

### **SELECCIÓN DE GRUPO DE ANÁLISIS**

La asignación de grupo de análisis permite seleccionar el grupo de parámetros ya sea para una o varias muestras según lo requiera el usuario.

#### **Selección múltiple**

La selección múltiple permite asignar a todas las muestras el mismo grupo de análisis como se muestra a continuación:

1.- Marcamos todas las muestras con la opción "marcar todo"

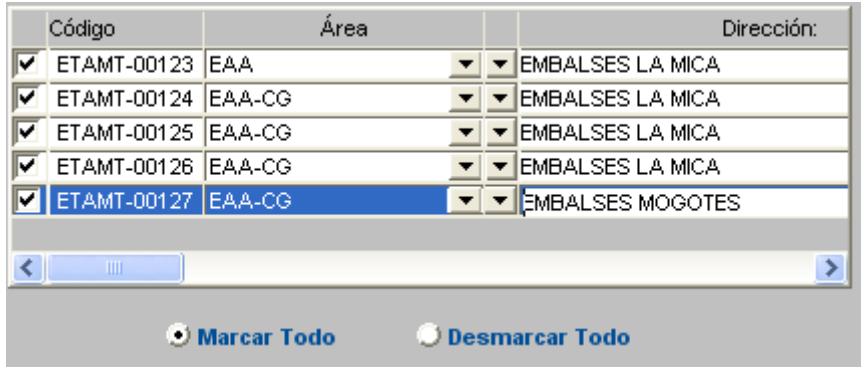

2.- Luego en el campo de grupo de análisis seleccionamos cualquier grupo, se listan los parámetros pertenecientes a cada grupo como se muestra a continuación:

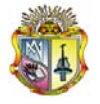

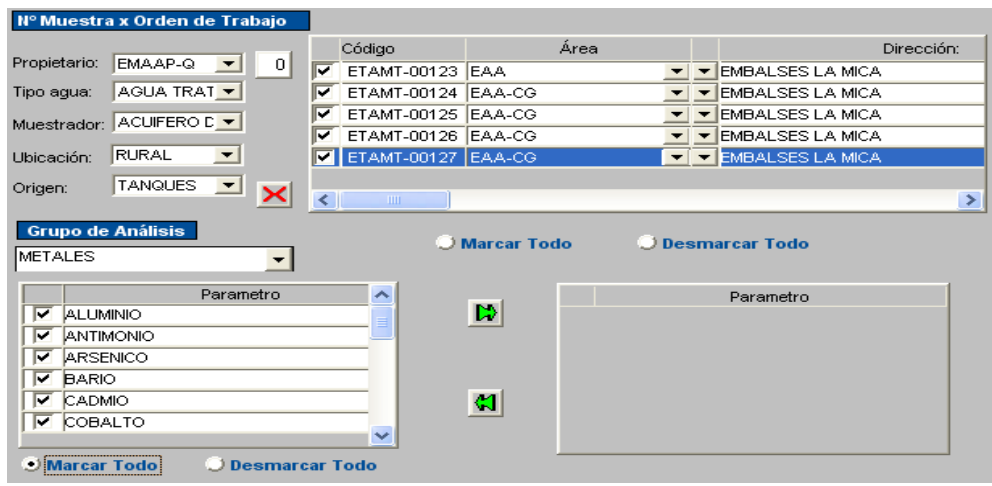

- 3.- En esta parte de la selección del grupo de análisis tenemos dos opciones:
	- Seleccionar todos los parámetros del grupo o
	- Seleccionar los que se requieren

## **OPCIÓN 1**

Se seleccionamos todos los parámetros de grupo elegimos "marcar todo".

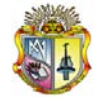

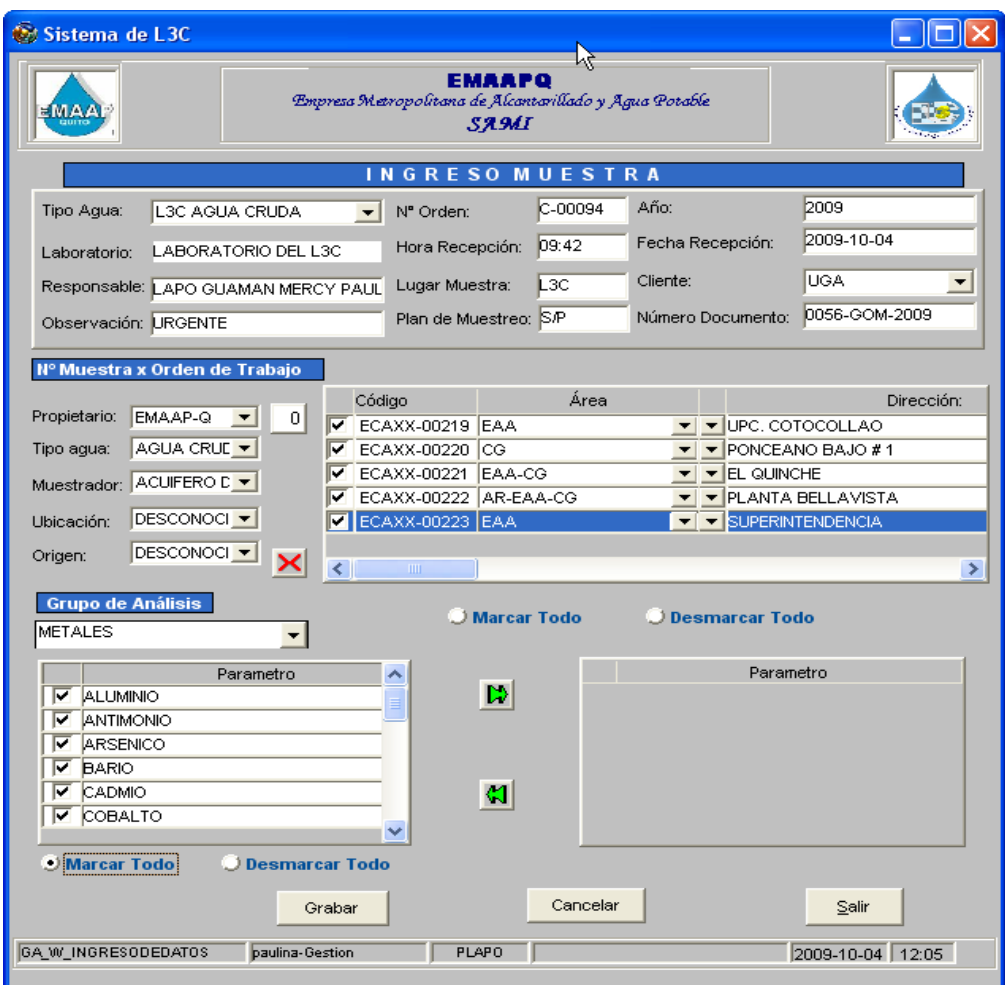

Luego presionamos el botón  $\Box$  aparecerá en la pantalla de la izquierda la selección que se ha realizado y desaparecerá de la pantalla inicial.

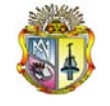

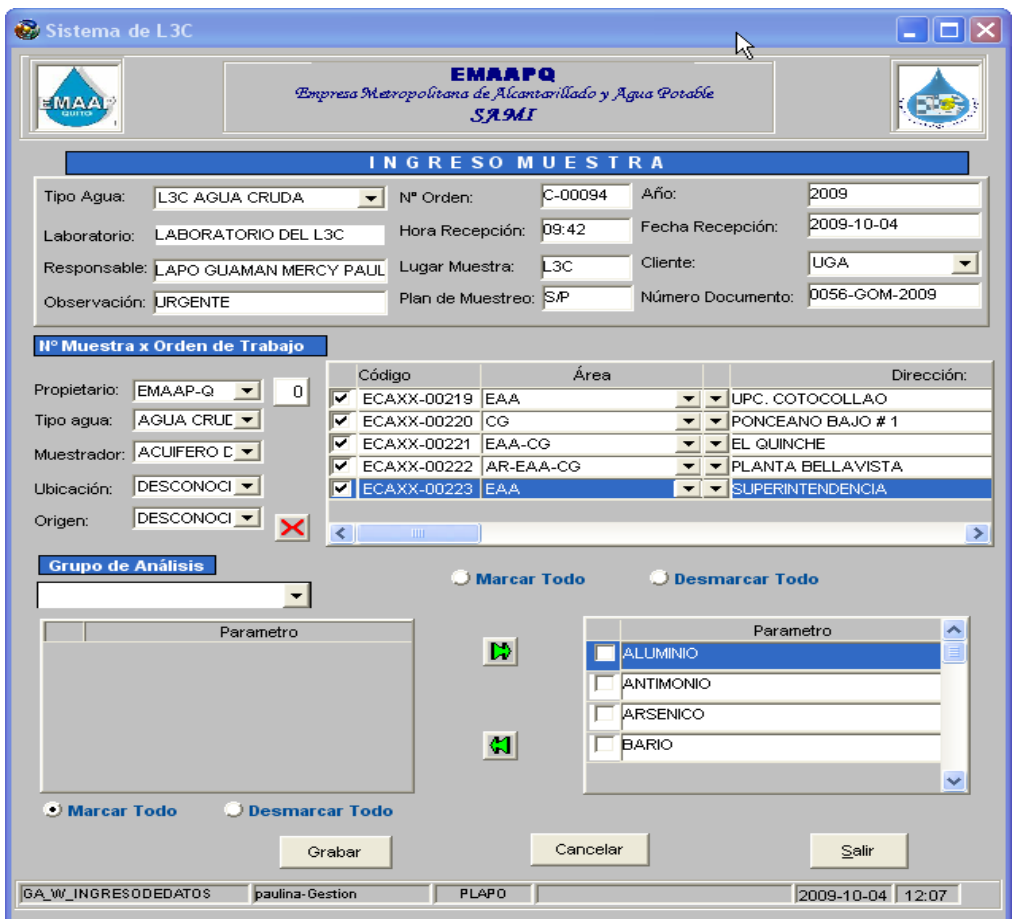

Si queremos seleccionar otro grupo de análisis realizamos el mismo procedimiento.

## **OPCIÓN 2**

Si queremos asignar el grupo de análisis a determinadas muestras, las seleccionamos manualmente en los chek box como se muestra a continuación

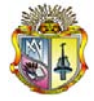

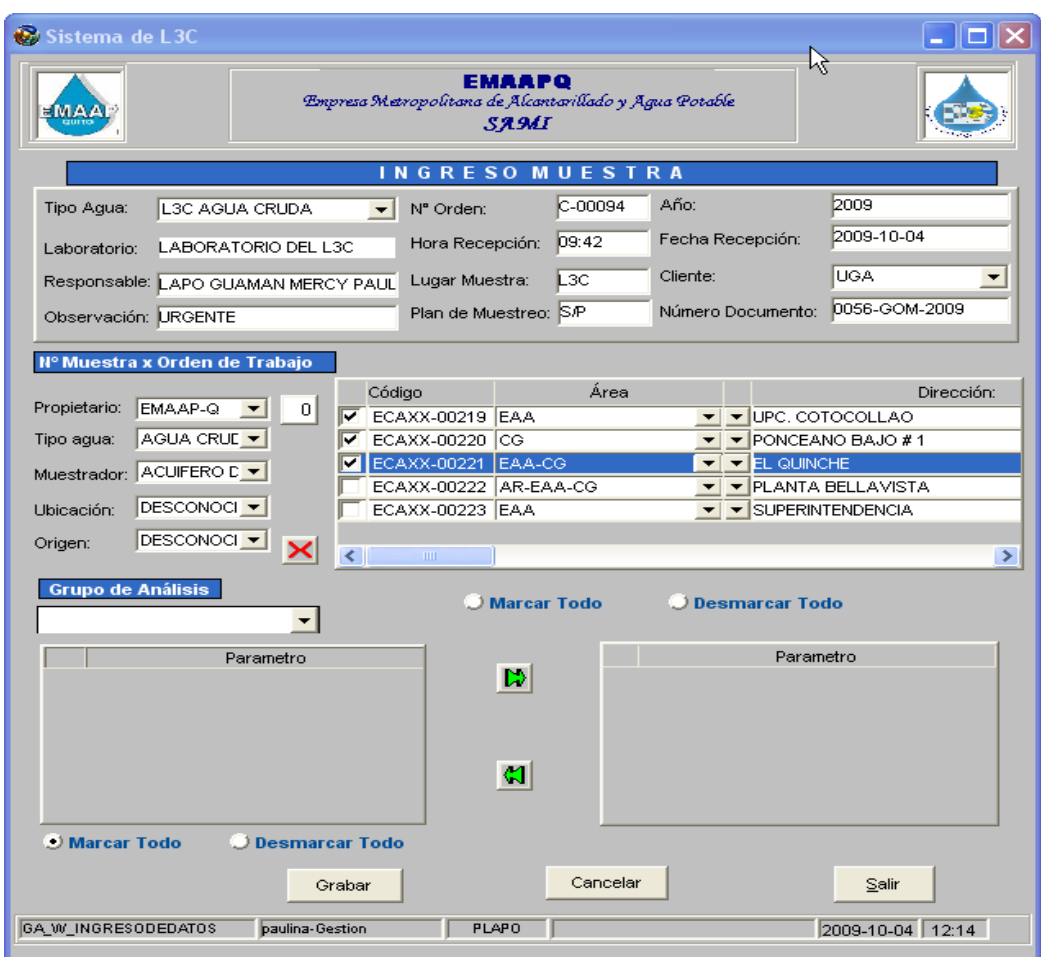

Luego procedemos a realizar la asignación del grupo de análisis ya sea marcando todo o seleccionando los parámetros que se requiere de cada grupo como se muestra a continuación:

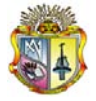

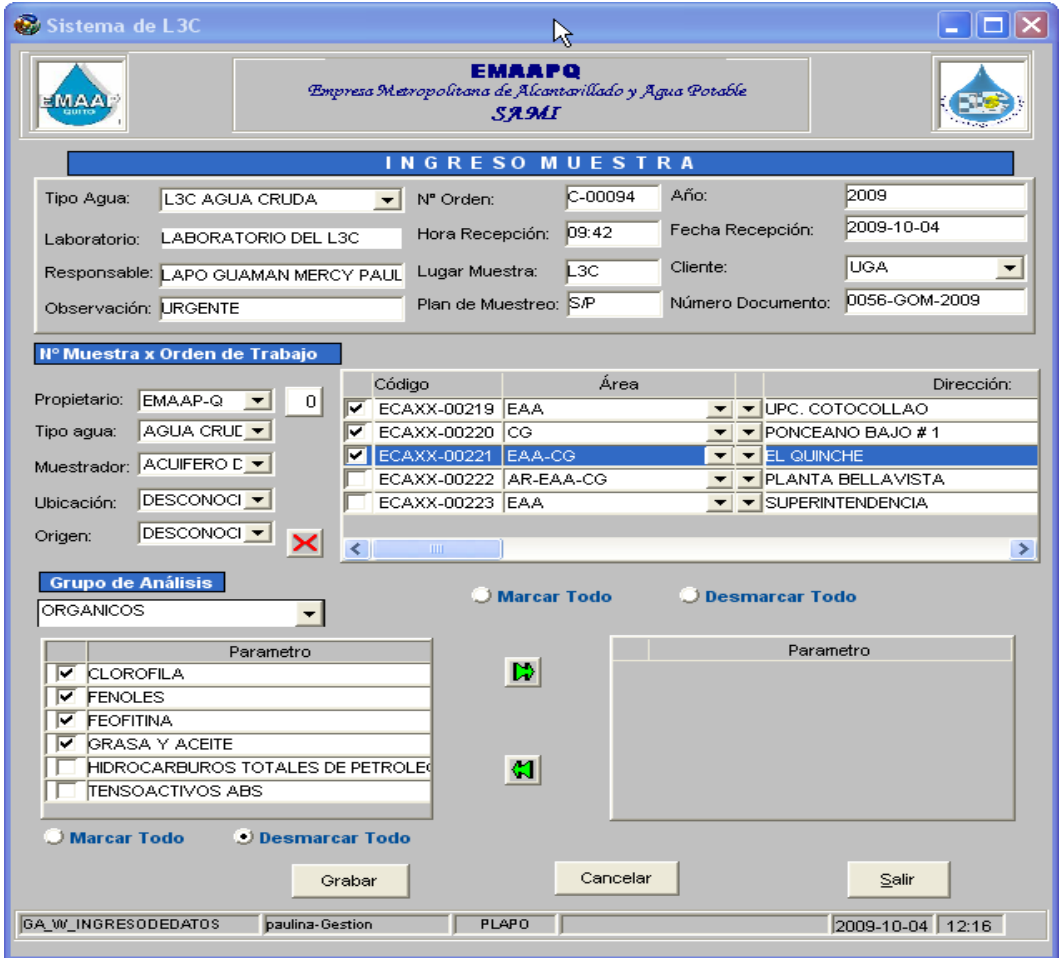

Luego presionamos el botón  $\Box$  aparecerá en la pantalla de la izquierda la selección que se ha realizado y desaparecerá de la pantalla inicial.

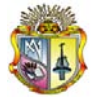

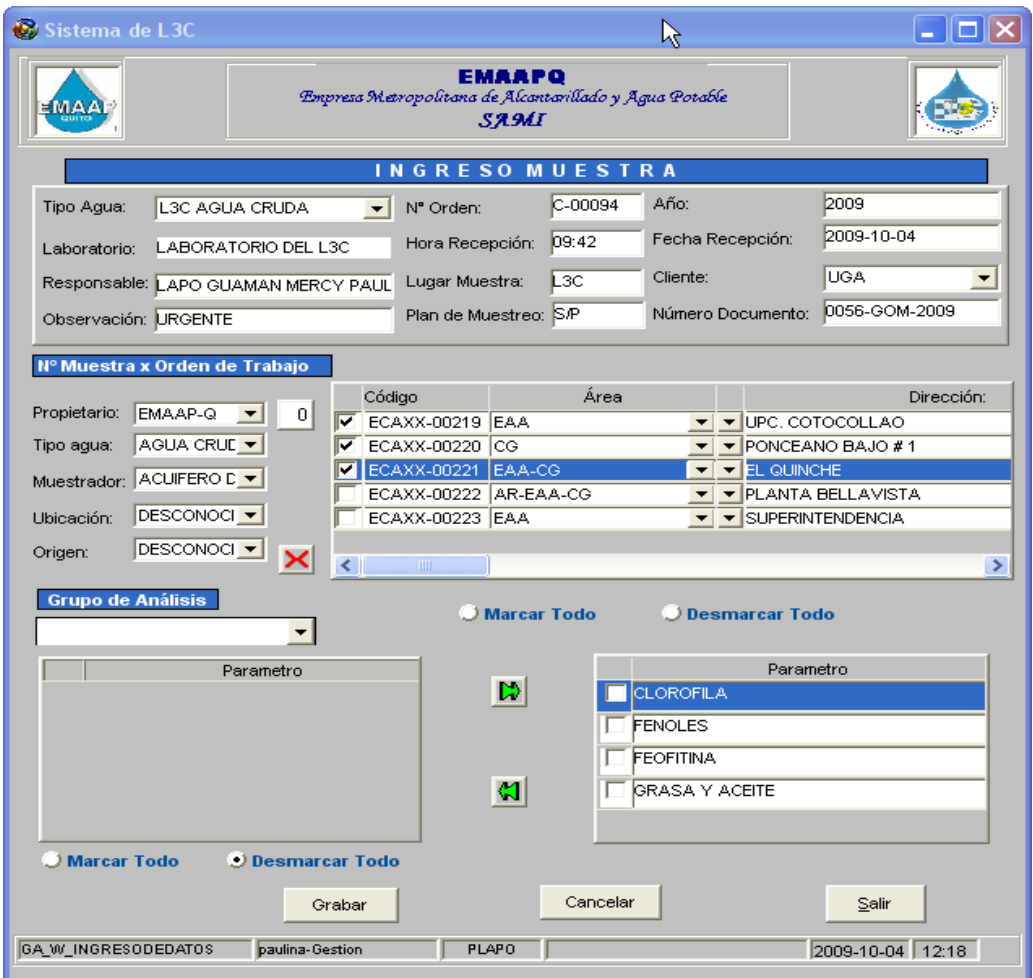

Luego desmarcamos las muestras y marcamos las que nos falta asignar el grupo de análisis:

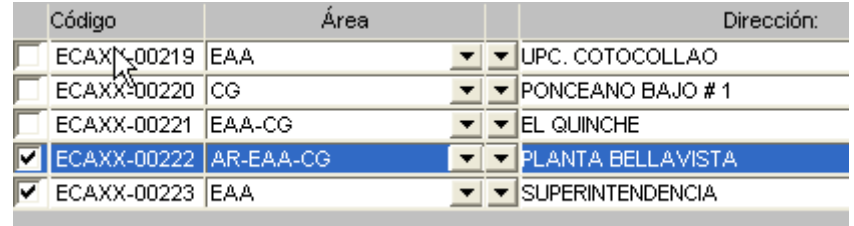

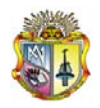

Realizamos la asignación de el grupo de análisis con las posibilidades de la opción 1 y opción 2.

Luego una vez que tenemos asignado el grupo de análisis para cada muestra presionamos el botón de "grabar".

Aparecerá el siguiente mensaje:

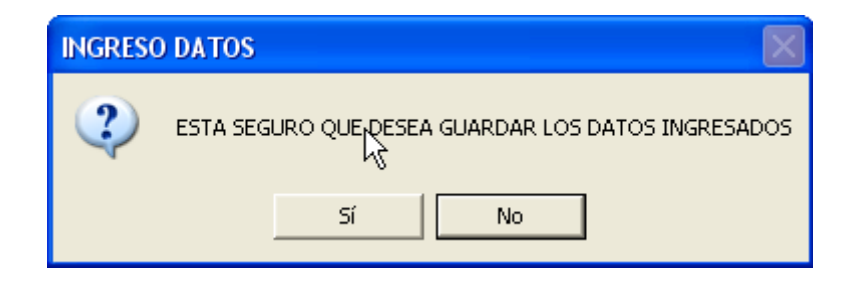

Presionamos "Si", y aparecerá el siguiente mensaje

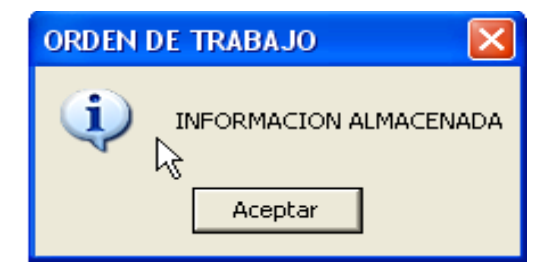

Luego se mostrara el siguiente mensaje:

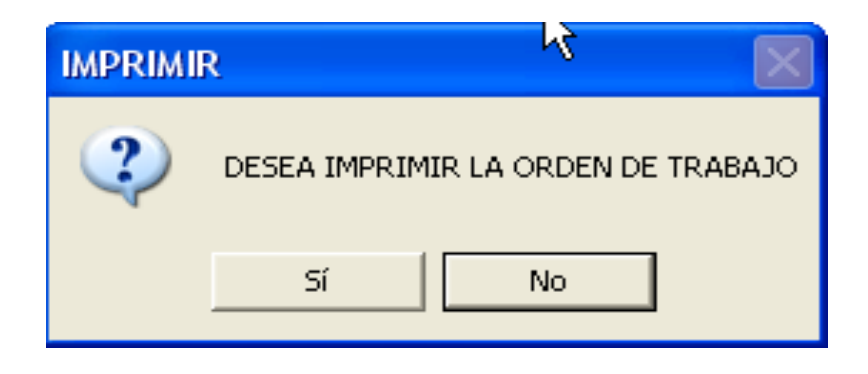

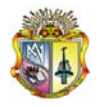

Sistema de L3C **EMAAPQ** Empresa Metropolitana de Alcantarillado y Agua Potable YY **SAMI IMPRESION** Impresora Enviar a OneNote 2007 -Copias  $QK$ 日 Número de Copias Rangos a imprimir Preliminar ⊙ Documento completo **Impresora** C Una / Varias páginas Ingrese un número de página o rango de páginas Cancelar Ejemplo 2,5,8-10 Imprimir hojas intercaladas  $\Box$  Archivo C Todas las páginas C Pares C Impares GN\_W\_REPORTE\_SALIDA 2009-10-04 12:36 paulina-Gestion  $PLAPO$ 

Si elige si se mostrara la pantalla de impresión.

Se imprime la orden de trabajo

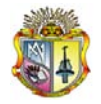

Total de Muestras:

 $\overline{2}$ 

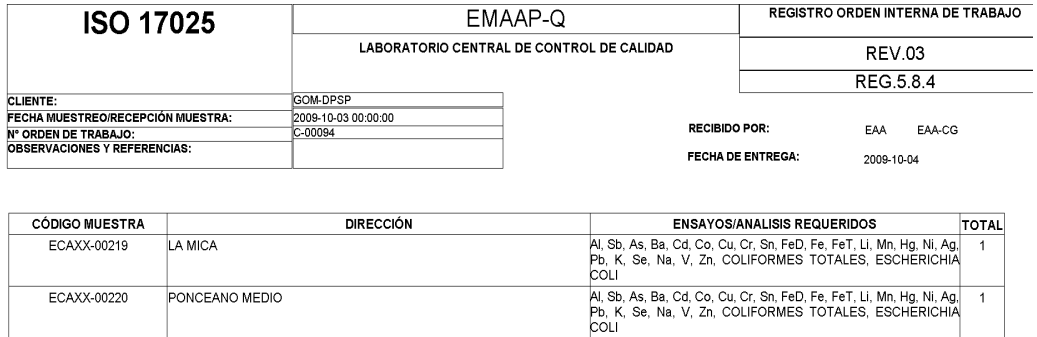

**JEFE DE LABORATORIO** 

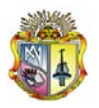

#### **MANUAL DE USUARIO**

**OPCIÓN DE PROCESOS (INGRESO DE DATOS)**

**EMAAPQ – L3C**

**QUITO, Agosto del 2009**

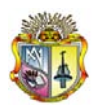

## **SISTEMA AUTOMÁTICO DE MANEJO DE INFORMACIÓN**

## **ACCESO AL SISTEMA**

Para acceder al sistema usted debe primero ingresar el usuario y contraseña.

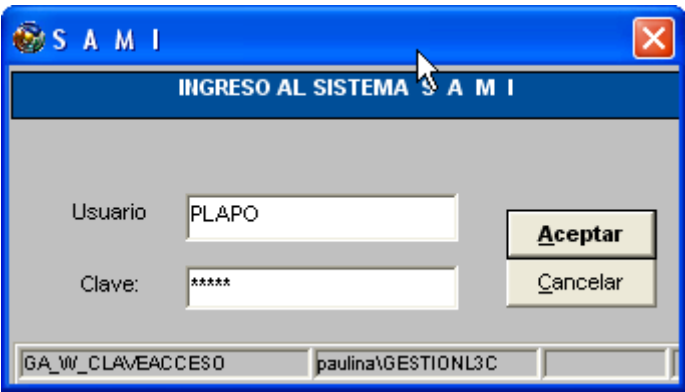

Si el usuario y contraseña son correctos aparecerá el siguiente mensaje, dar clic en aceptar:

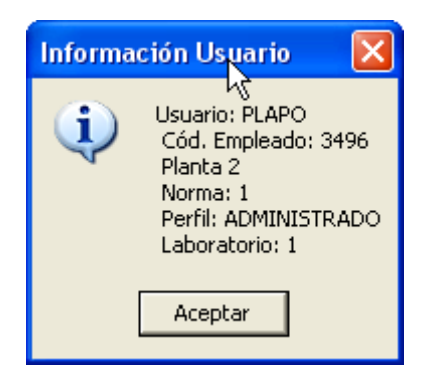

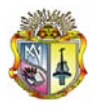

Si no ingresó correctamente el usuario y contraseña observará el siguiente mensaje.

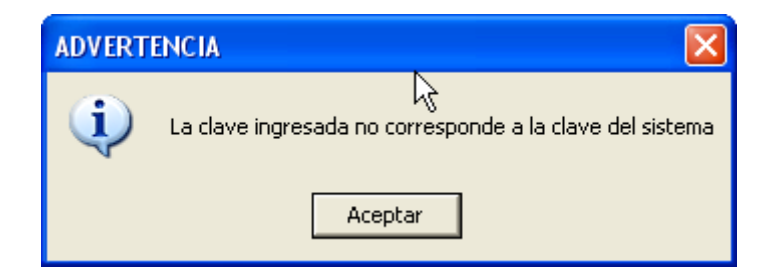

## **INGRESO DE DATOS**

En esta pantalla usted debe seleccionar el módulo de Ingreso de Datos dando clic sobre el botón con el nombre antes mencionado

# **MENÚ PRINCIPAL**

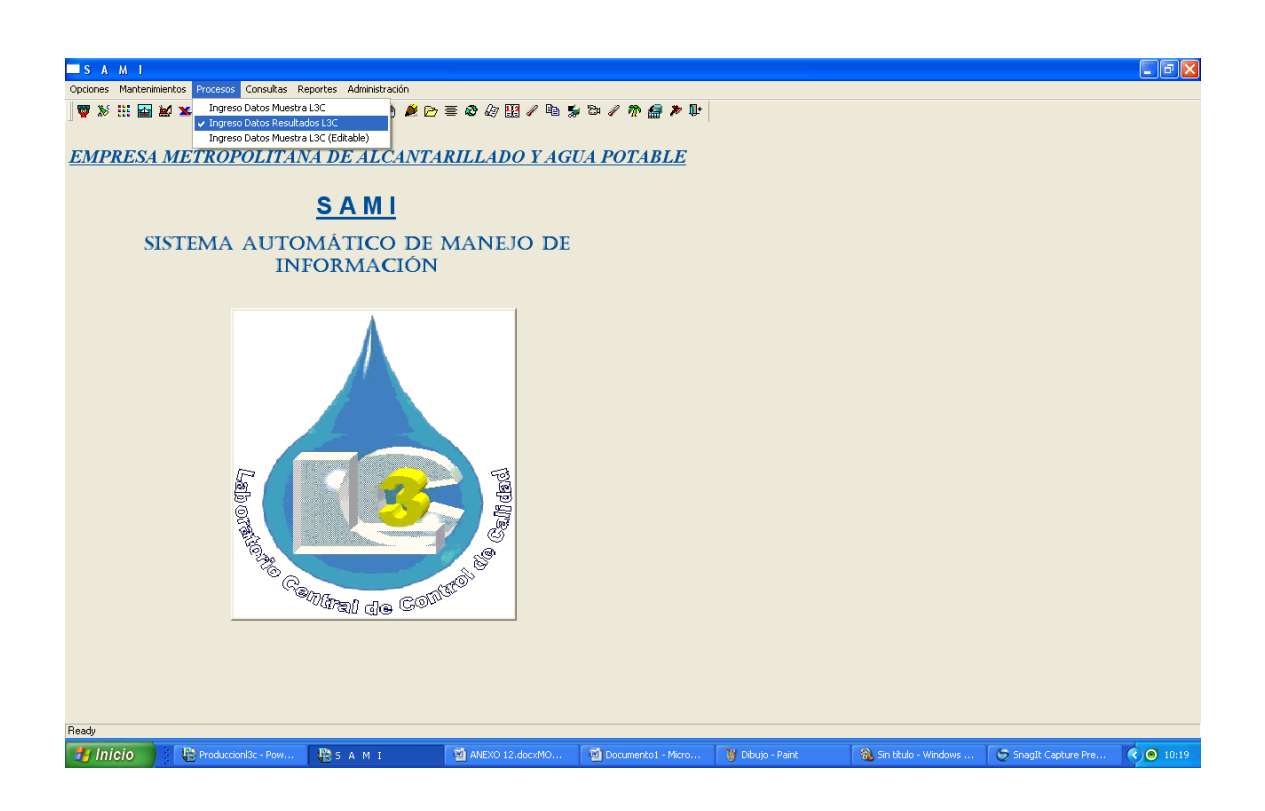

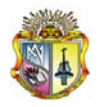

Aparecerá la siguiente pantalla:

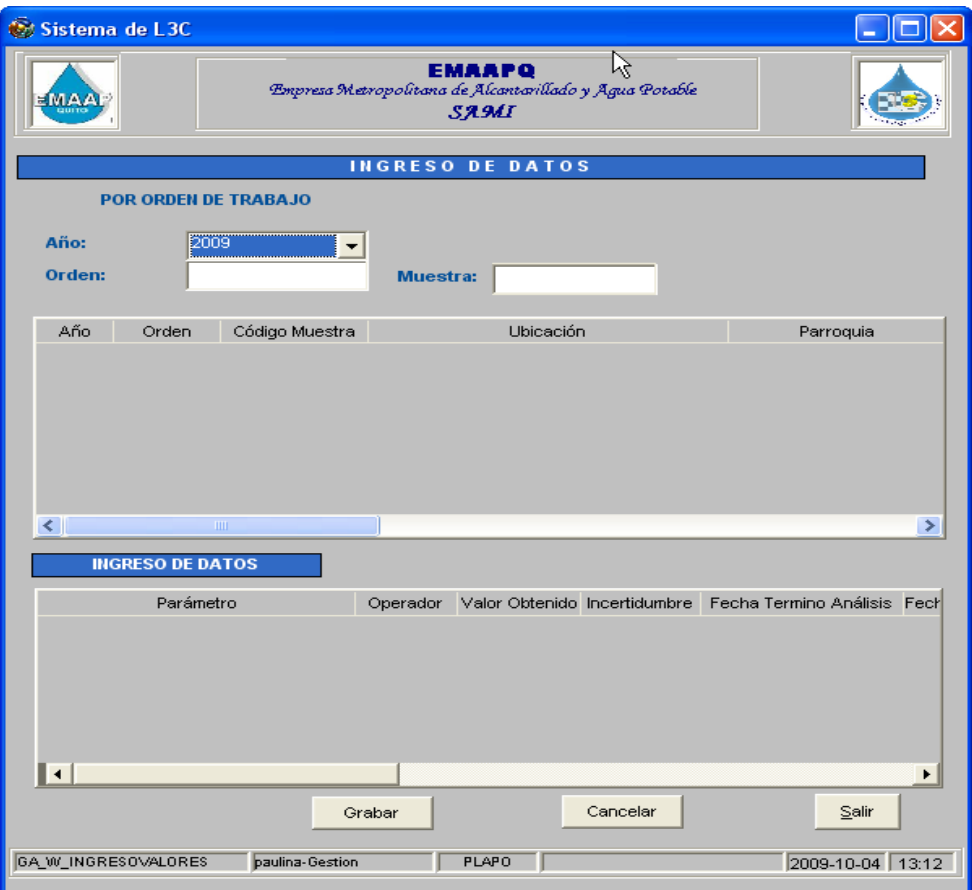

Esta pantalla ofrece dos opciones para poder ingresar:

- Orden de trabajo o
- Por muestra

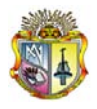

### **POR ORDEN DE TRABAJO**

Ingrese la orden de trabajo, esta debe ser ingresada conforme se muestra en el ejemplo;

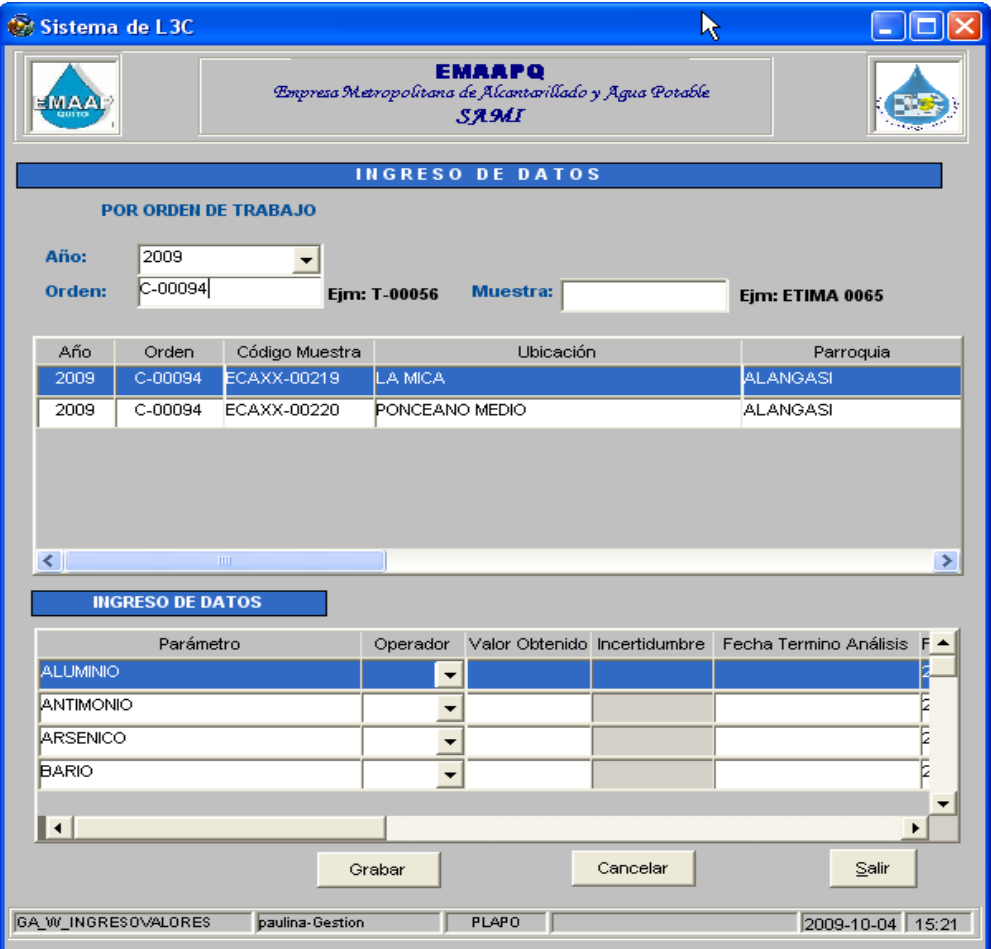

#### **POR MUESTRA**

Ingrese la muestra, esta debe ser ingresada conforme se muestra en el ejemplo;

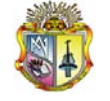

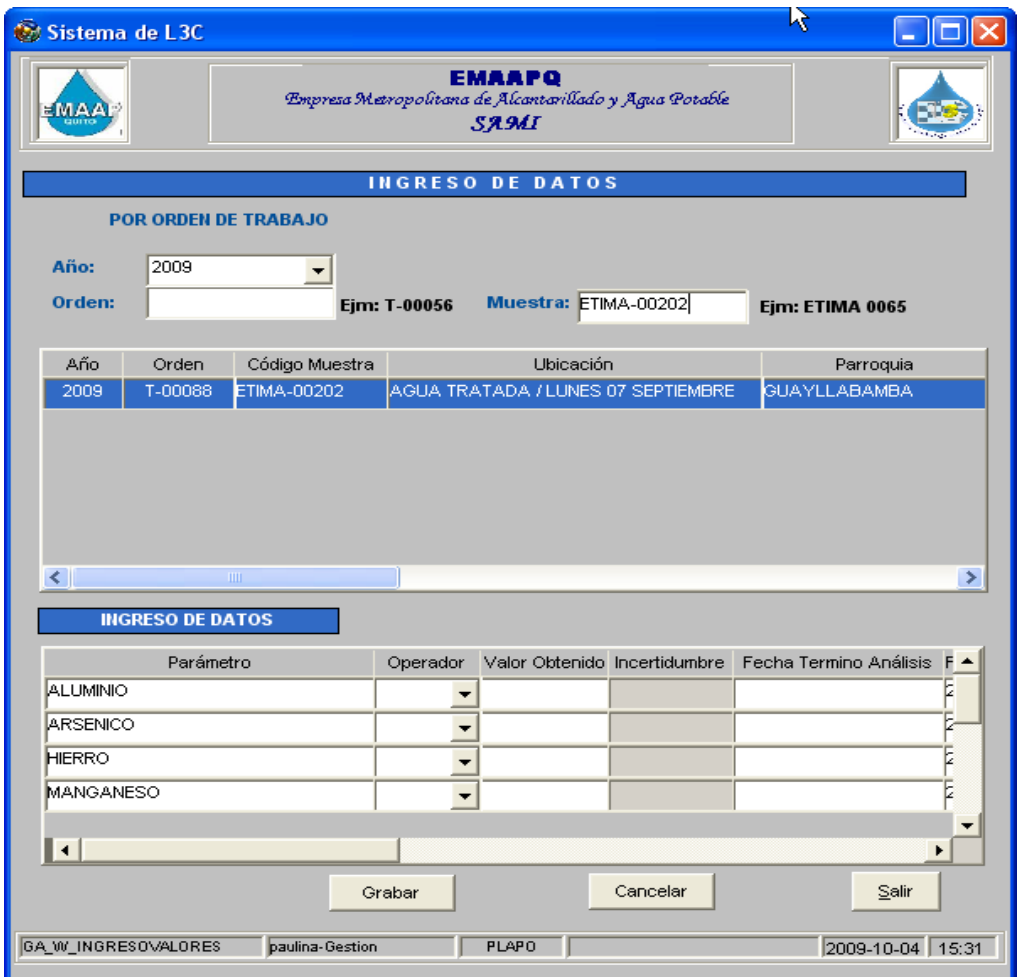

Al ingresar la orden de trabajo o la muestra se visualiza en la siguiente pantalla un resumen de información relevante de la orden y muestra.

El usuario debe empezar a ingresar los datos en la parte "Ingreso de Datos", para cada muestra conforme vaya seleccionando, este ingreso el sistema realiza una validación en cuanto al valor ingresado, es marca con color los rangos establecidos para cada parámetro.

ROJO= Cuando en valor ingresado esta fuera del rango establecido

AZUL= Cuando el valor ingresado esta dentro del rango permitido

BLANCO= Cuando el valor ingresado no tiene establecido ningún rango
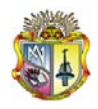

Si el usuario requiere ubicar el símbolo ">"o"<" debe seleccionar de la lista en el campo "Operador".

De igual forma la incertidumbre es un campo que se calcula automáticamente para los siguientes parámetros:

- Arsénico
- Hierro
- Manganeso
- Cobalto
- Litio
- Plata
- Cobre

• Zinc

Además el usuario debe ingresar la fecha de fin de análisis (año-mes-día)

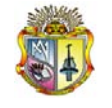

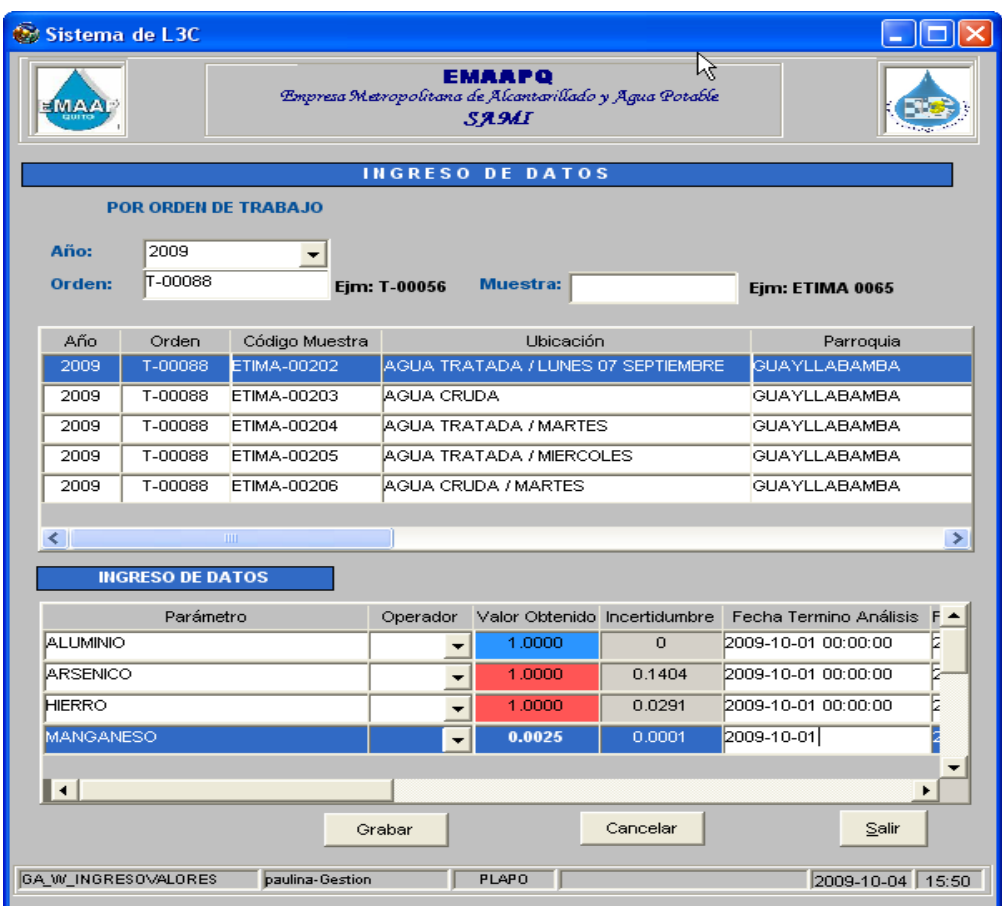

Luego de ingresar los valores presionamos "Grabar", se muestra el siguiente mensaje.

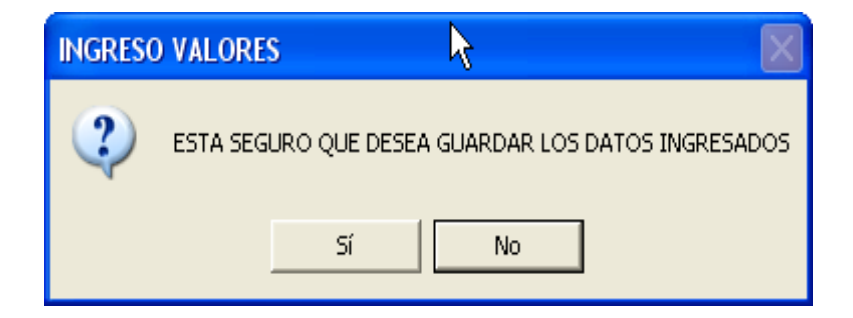

Si presiona Si, se muestra el siguiente mensaje.

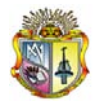

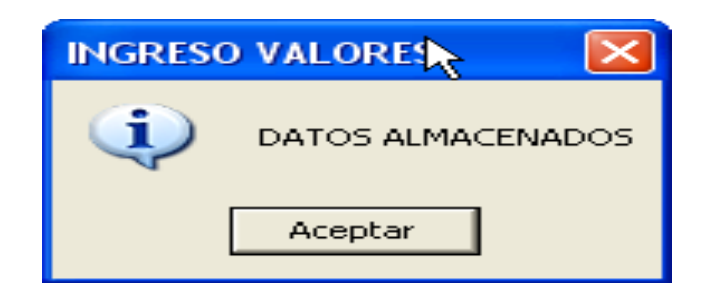

### **ADICIONAL**

Al ingresar la orden de trabajo o la muestra, se mostraran todas las muestras de la orden o únicamente la muestra ingresada, pero cabe indicar que el ingreso de datos se lo puede realizar con los datos que se tenga para los parámetros, se graba y cuando se tenga los demás análisis se sigue el mismo procedimiento y se ingresa los datos.

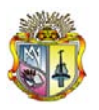

*Universidad Técnica Particular de Loja*

#### **MANUAL DE USUARIO**

**OPCIÓN DE CONSULTAS**

**EMAAPQ – L3C**

**QUITO, Agosto del 2009**

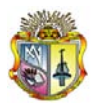

# **SISTEMA AUTOMÁTICO DE MANEJO DE INFORMACIÓN**

#### **ACCESO AL SISTEMA**

Para acceder al sistema usted debe primero ingresar el usuario y contraseña.

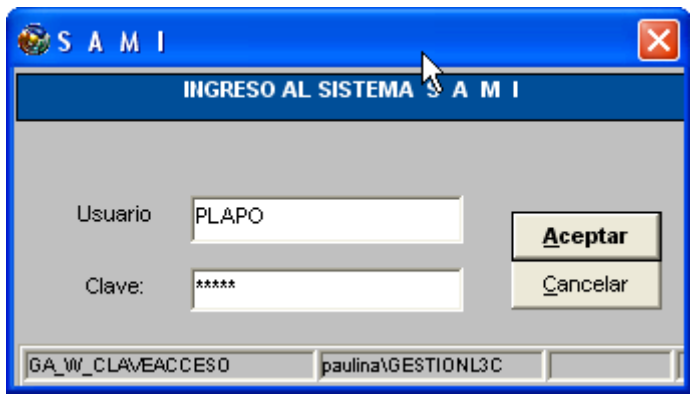

Si el usuario y contraseña son correctos aparecerá el siguiente mensaje, dar clic en aceptar:

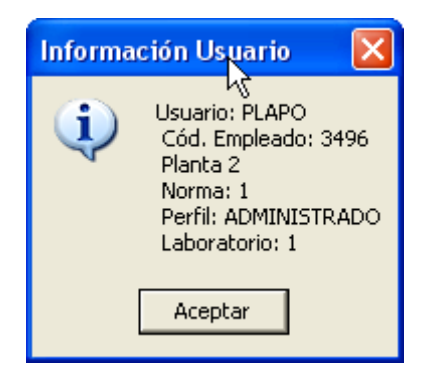

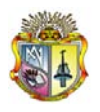

Si no ingresó correctamente el usuario y contraseña observará el siguiente mensaje.

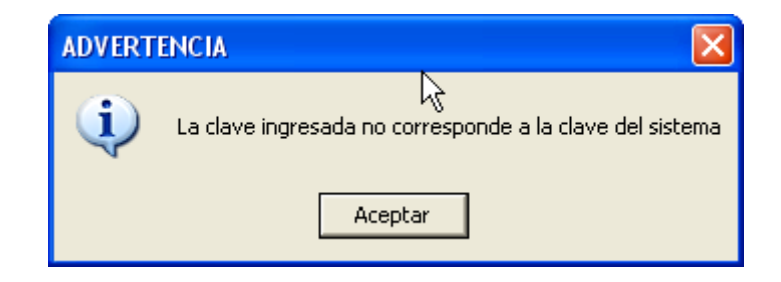

## **OPCIÓN DE CONSULTAS**

En esta pantalla usted debe seleccionar el módulo de Procesos/Consultas dando clic sobre el botón con el nombre antes mencionado

## **MENÚ PRINCIPAL**

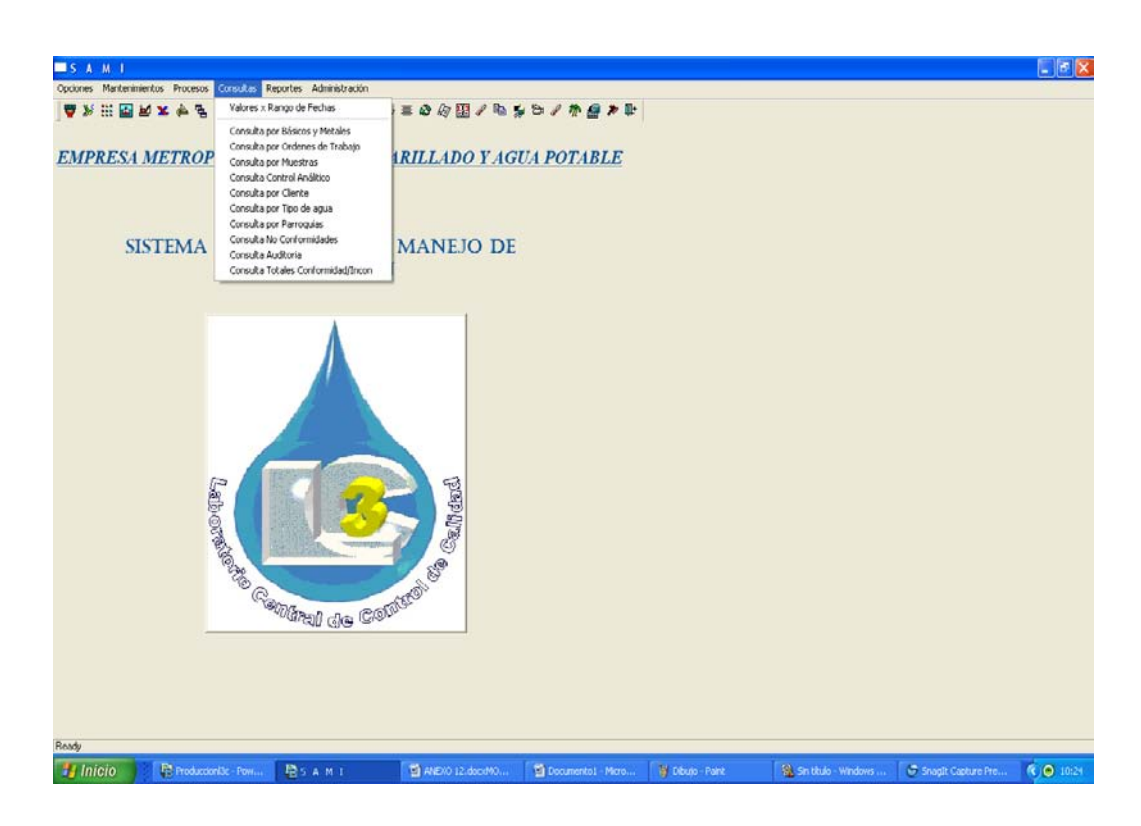

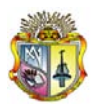

*Universidad Técnica Particular de Loja*

## **1.1CONSULTAS POR BÁSICOS Y METALES**

El usuario debe seleccionar "consulta por básicos y metales", se mostrara la siguiente pantalla:

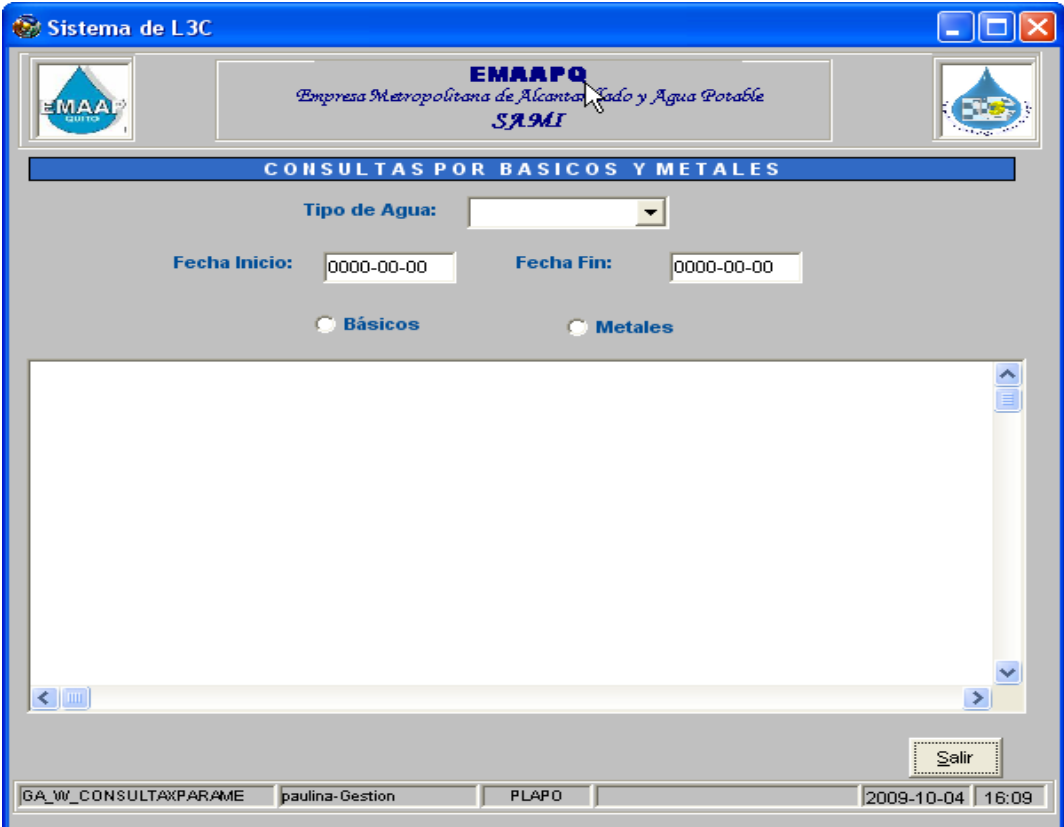

El usuario debe seleccionar el tipo de agua, además ingresar una fecha de inicio y una fecha fin, además debe seleccionar "Básicos" o "Metales", al ingresar o seleccionar esta información se mostrará la siguiente pantalla.

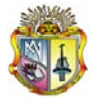

## **BÁSICOS**

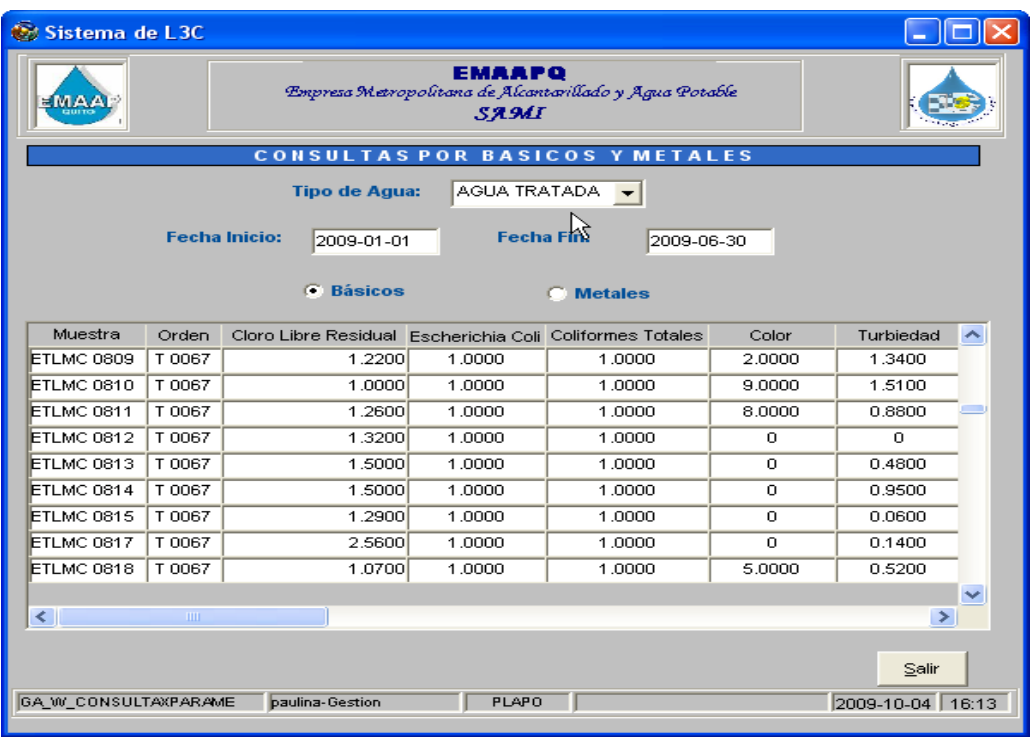

#### **METALES**

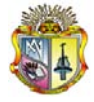

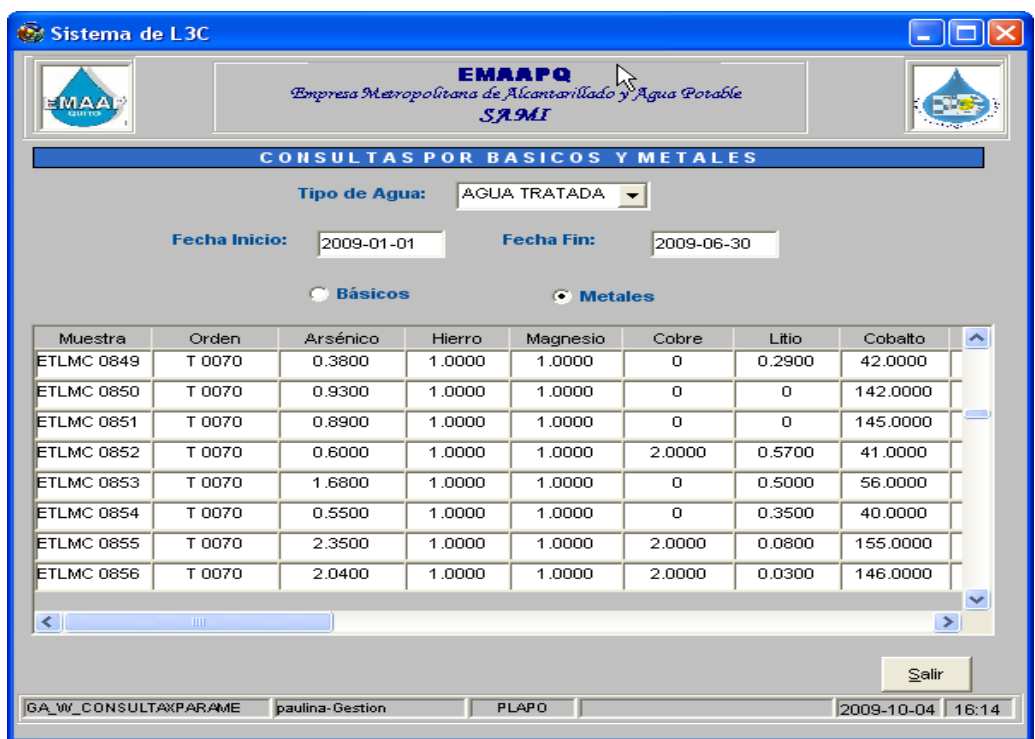

#### **CONSULTA POR ORDEN DE TRABAJO**

El usuario debe seleccionar "consulta por orden de trabajo", se mostrara la siguiente pantalla:

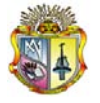

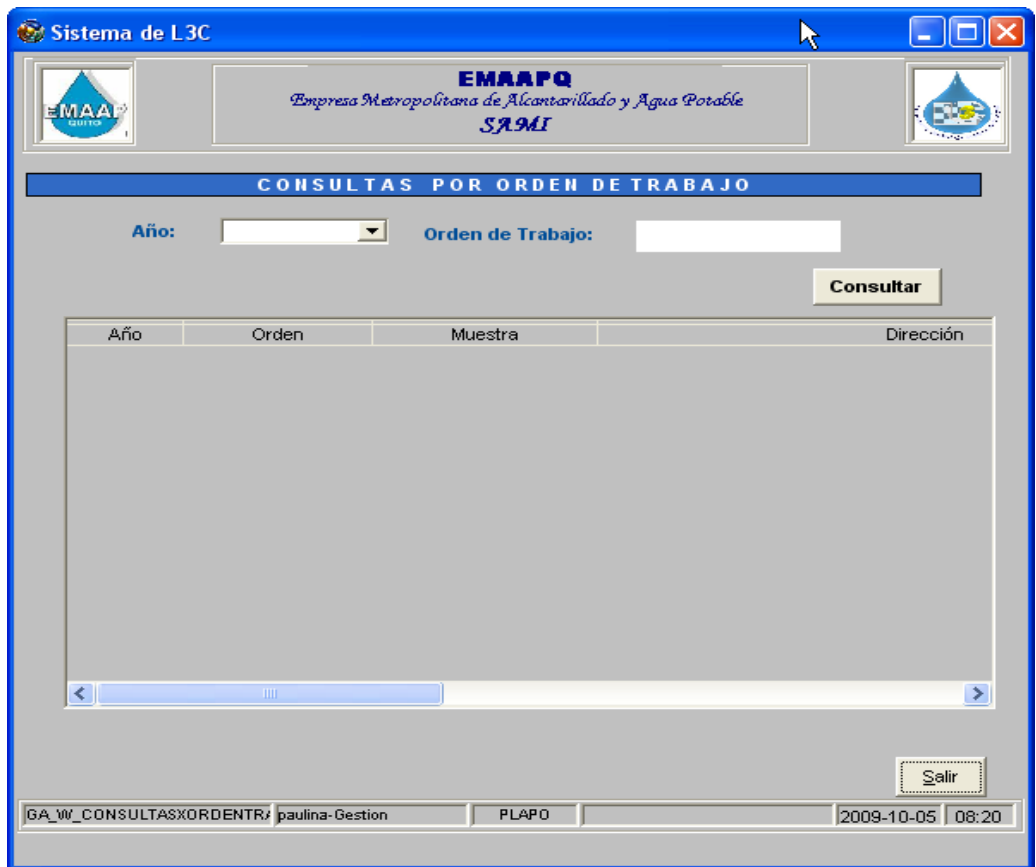

El usuario debe seleccionar el año, además ingresar la orden de trabajo, luego presionar el botón "Consultar", se mostrará la siguiente pantalla, la cual muestra información de cada muestra que conforma la orden de trabajo con los datos de los parámetros.

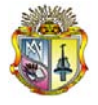

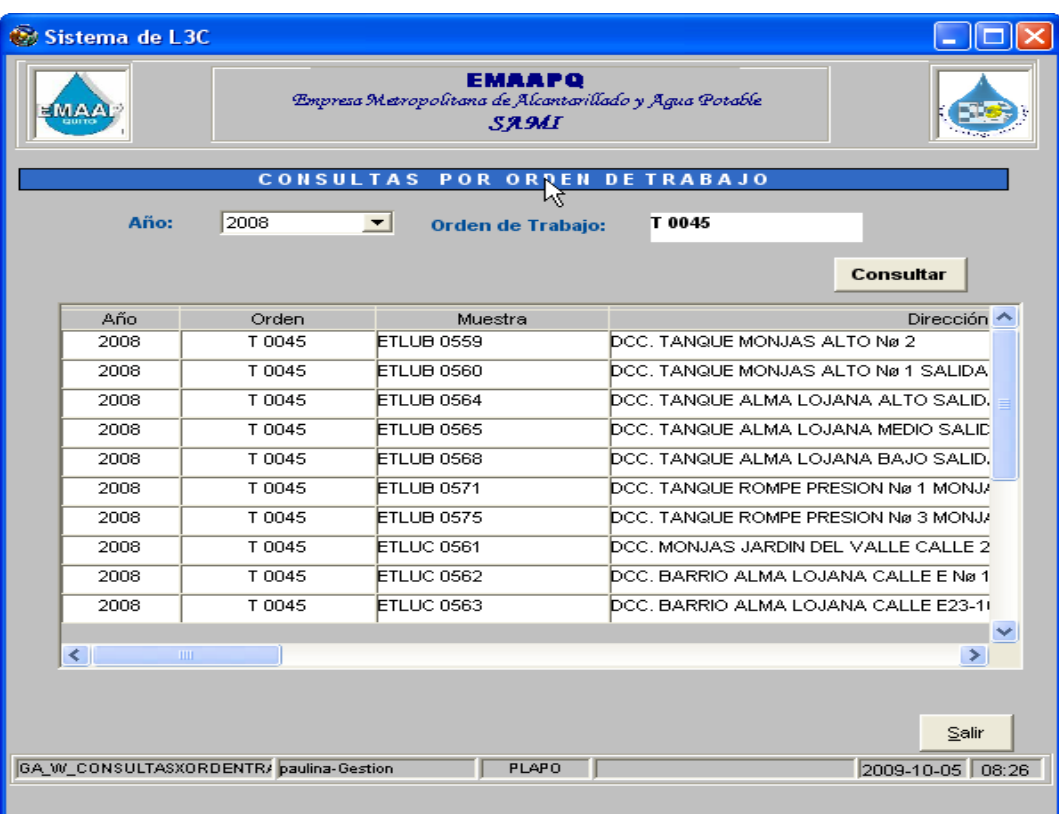

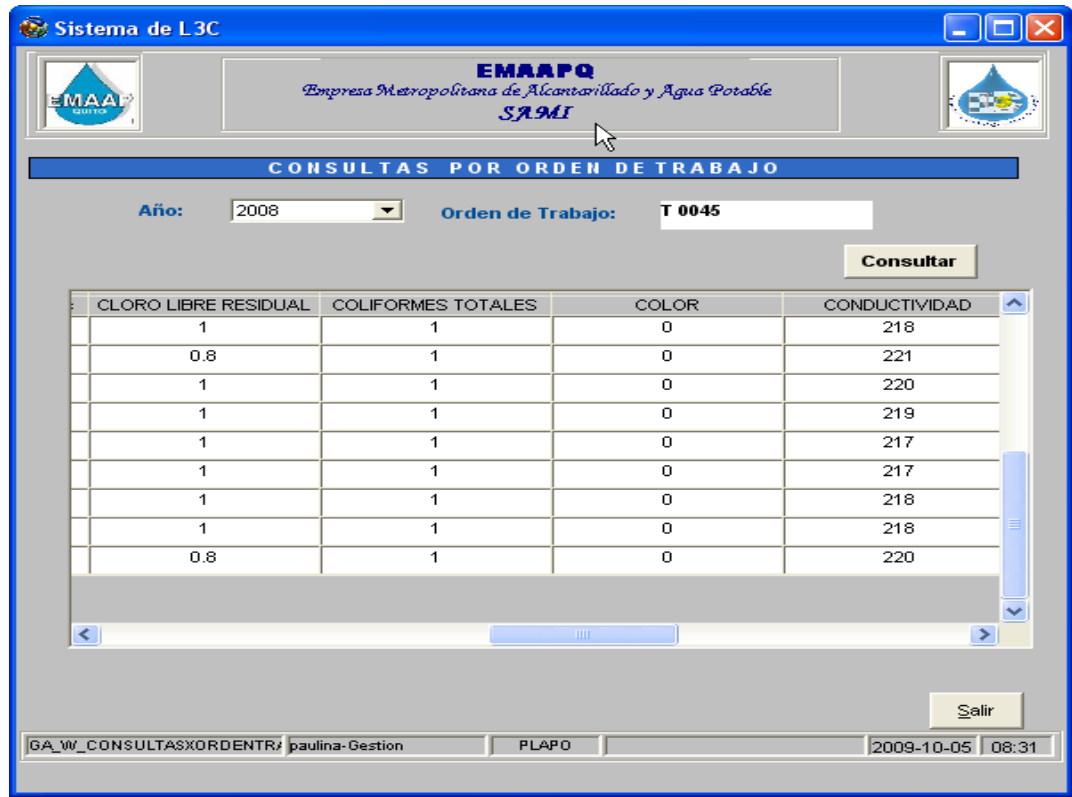

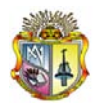

*Universidad Técnica Particular de Loja*

#### **1.2CONSULTA POR MUESTRA**

El usuario debe seleccionar "consulta por muestra", se mostrara la siguiente pantalla:

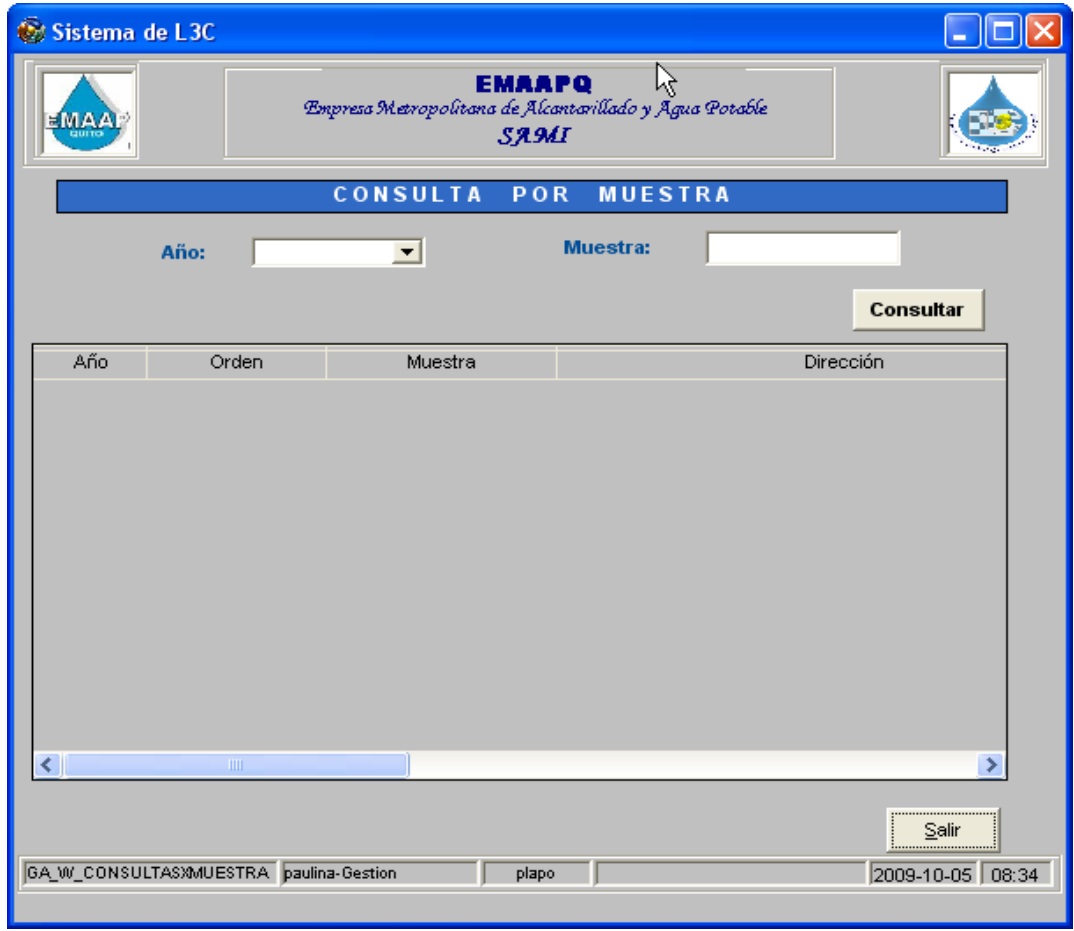

El usuario debe seleccionar el año, además ingresar la muestra, luego presionar el botón "Consultar", se mostrará la siguiente pantalla, la cual muestra información de la muestra que conforma la orden de trabajo y los datos de los parámetros.

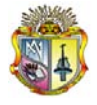

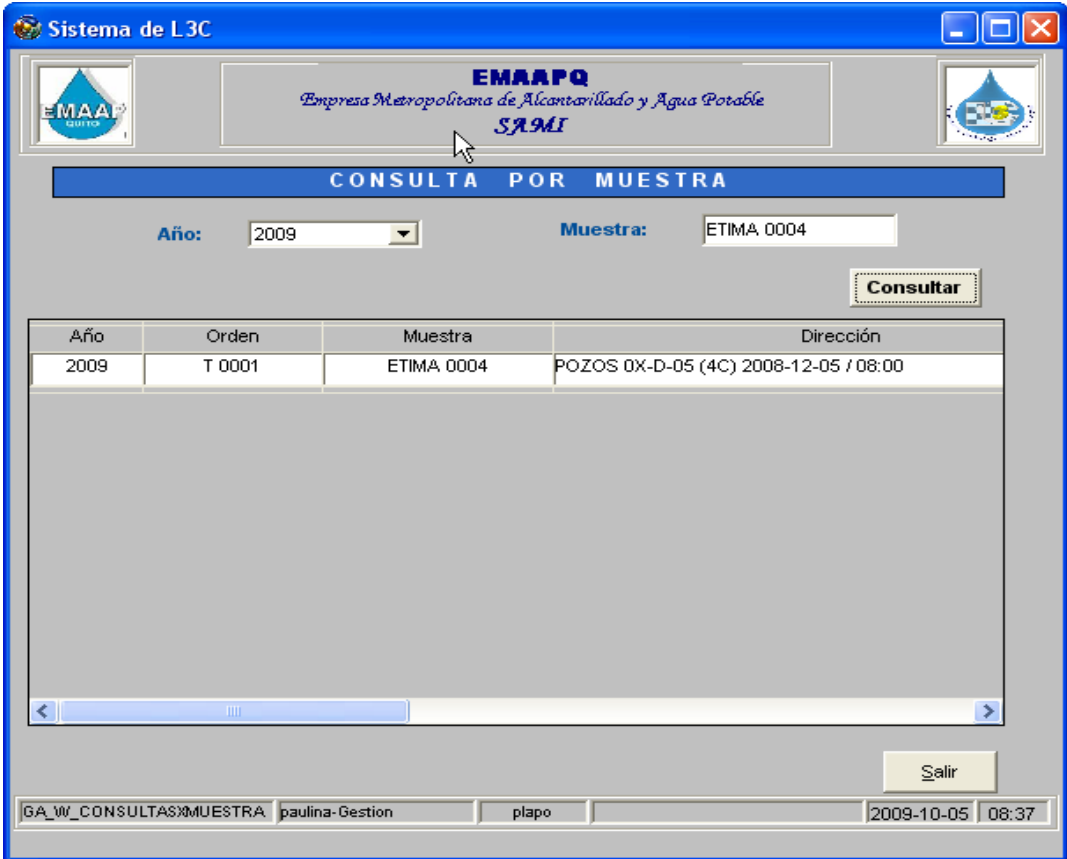

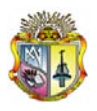

#### **1.3CONSULTA CONTROL ANALITICO**

El usuario debe seleccionar "consulta por control analítico", se mostrara la siguiente pantalla:

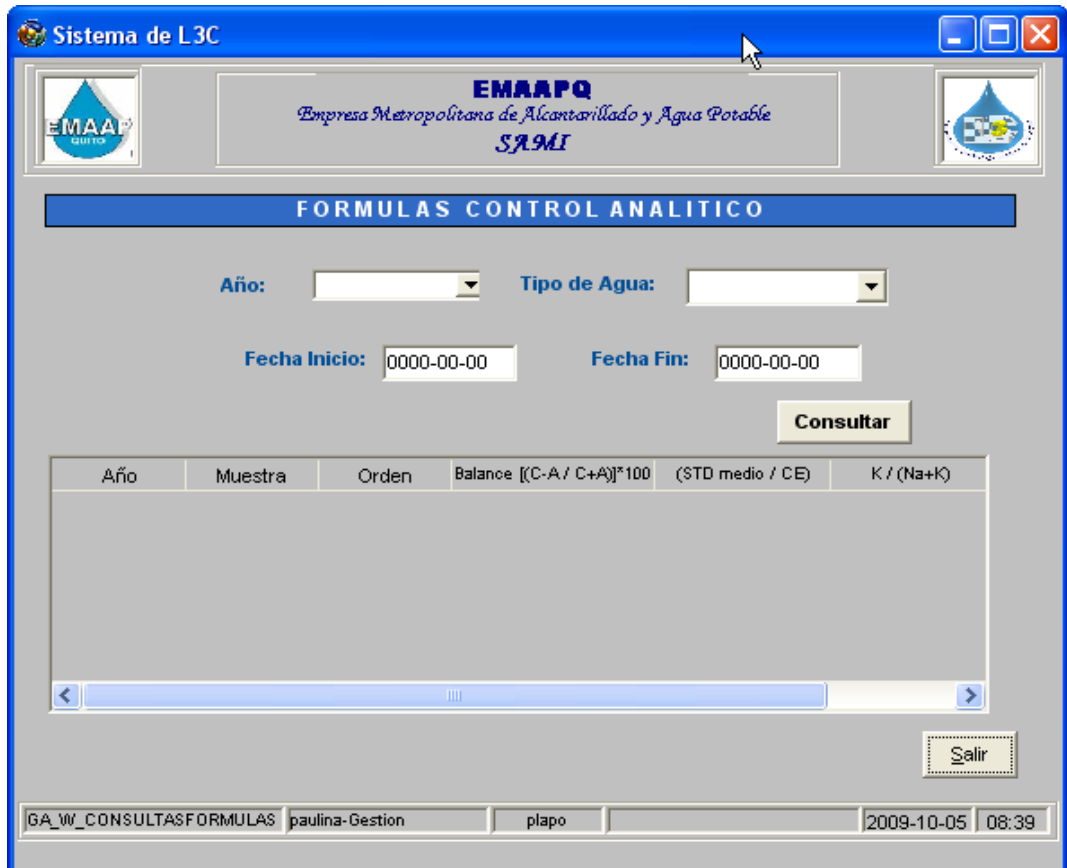

El usuario debe seleccionar el año y el tipo de agua, luego debe ingresar la fecha de inicio y la fecha fin, presionar el botón "Consultar", se mostrará la siguiente pantalla, la cual muestra información del control analítico con datos de la orden y muestra.

(Manual Usuario) Sistema Automático de Manejo de Información

.

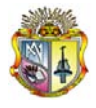

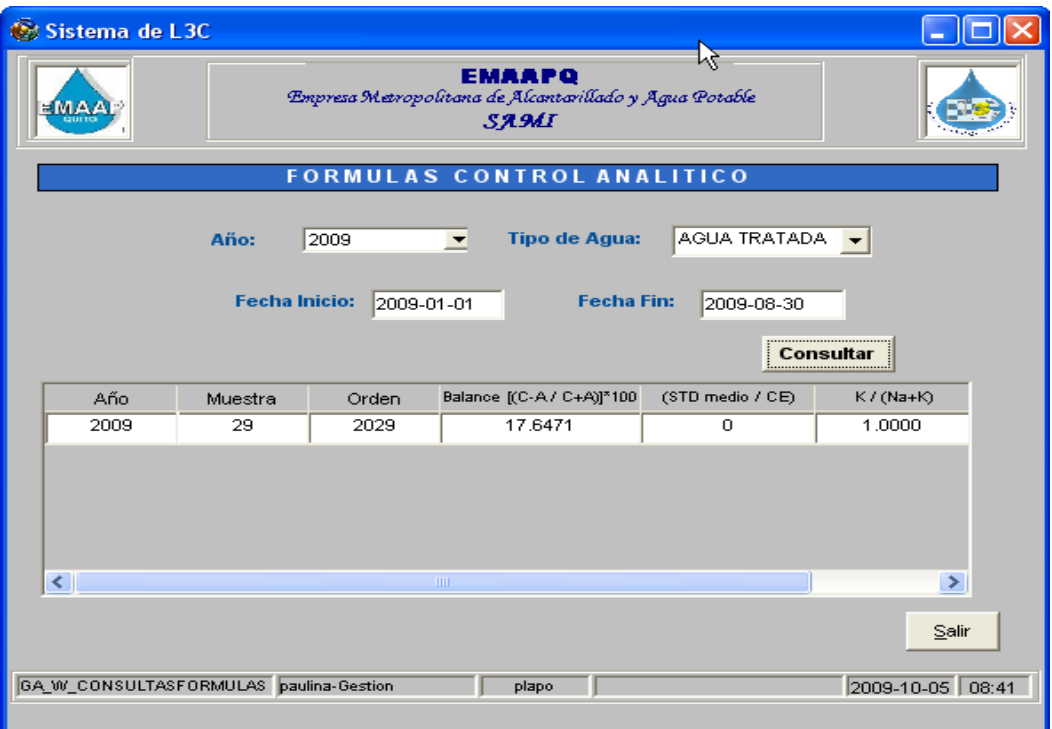

#### **1.4 CONSULTA POR CLIENTE**

El usuario debe seleccionar "consulta por cliente", se mostrara la siguiente pantalla:

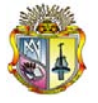

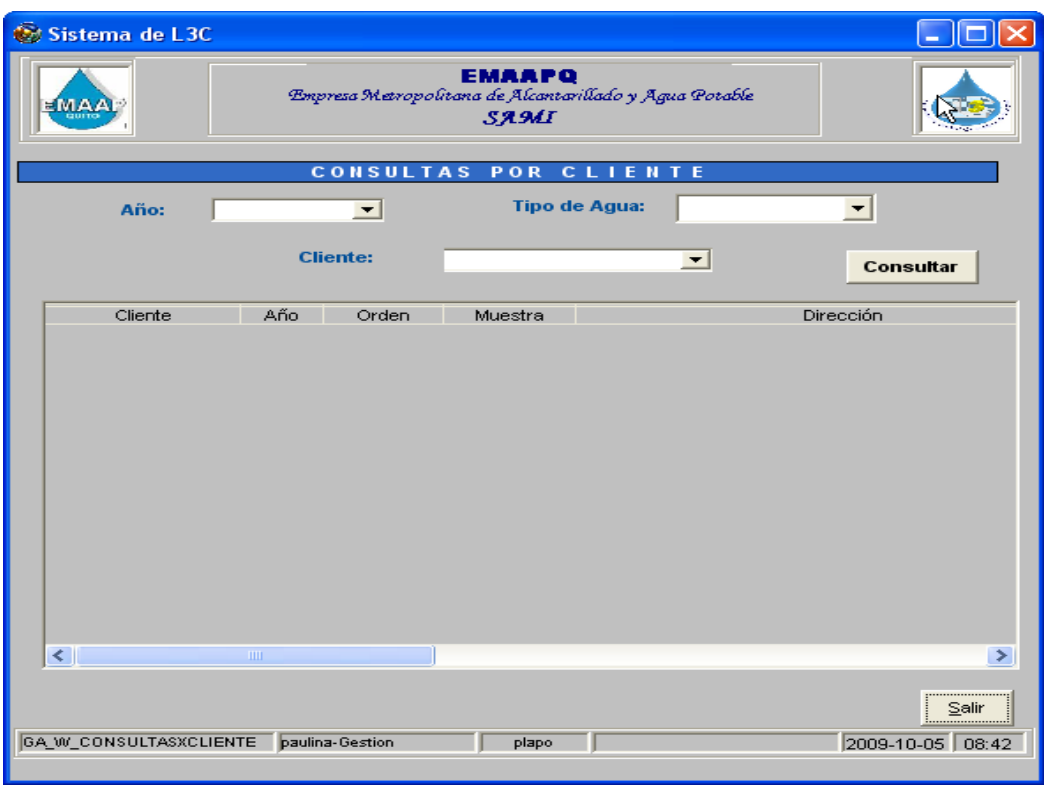

El usuario debe seleccionar el año, el tipo de agua y el cliente, presionar el botón "Consultar", se mostrará la siguiente pantalla, la cual muestra información con datos de la orden, muestra y parámetros.

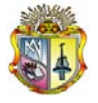

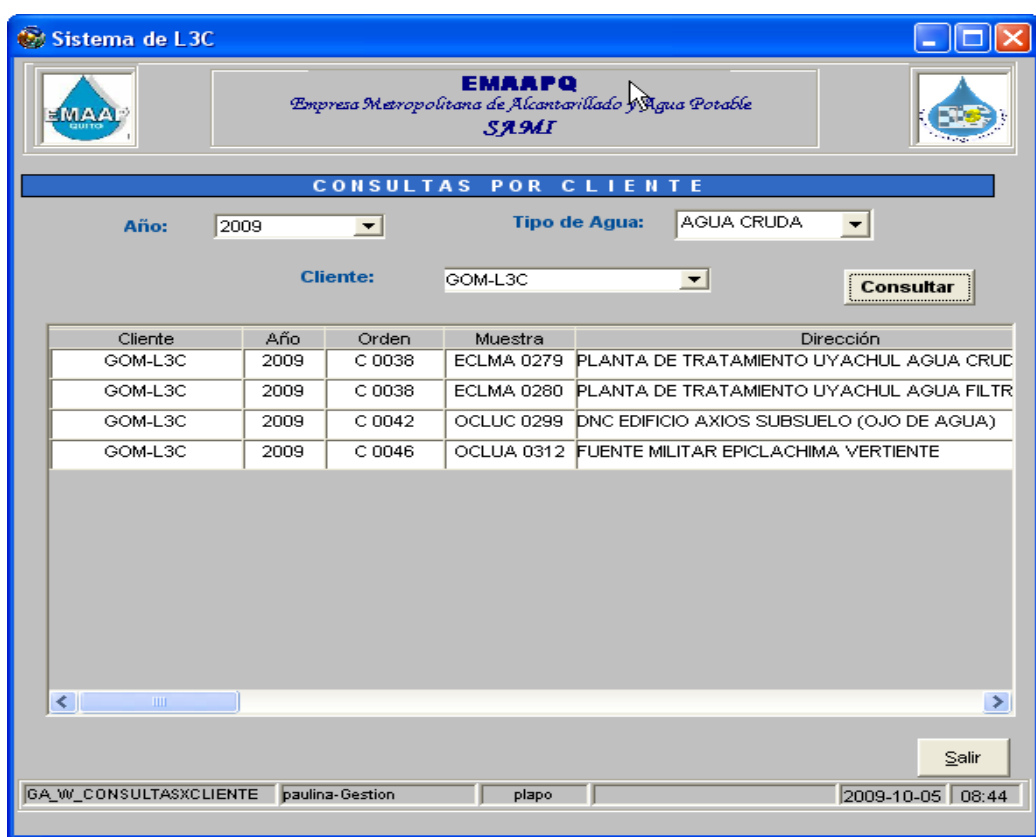

#### **1.5 CONSULTA POR TIPO DE AGUA**

El usuario debe seleccionar "consulta por tipo de agua", se mostrara la siguiente pantalla:

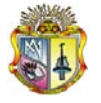

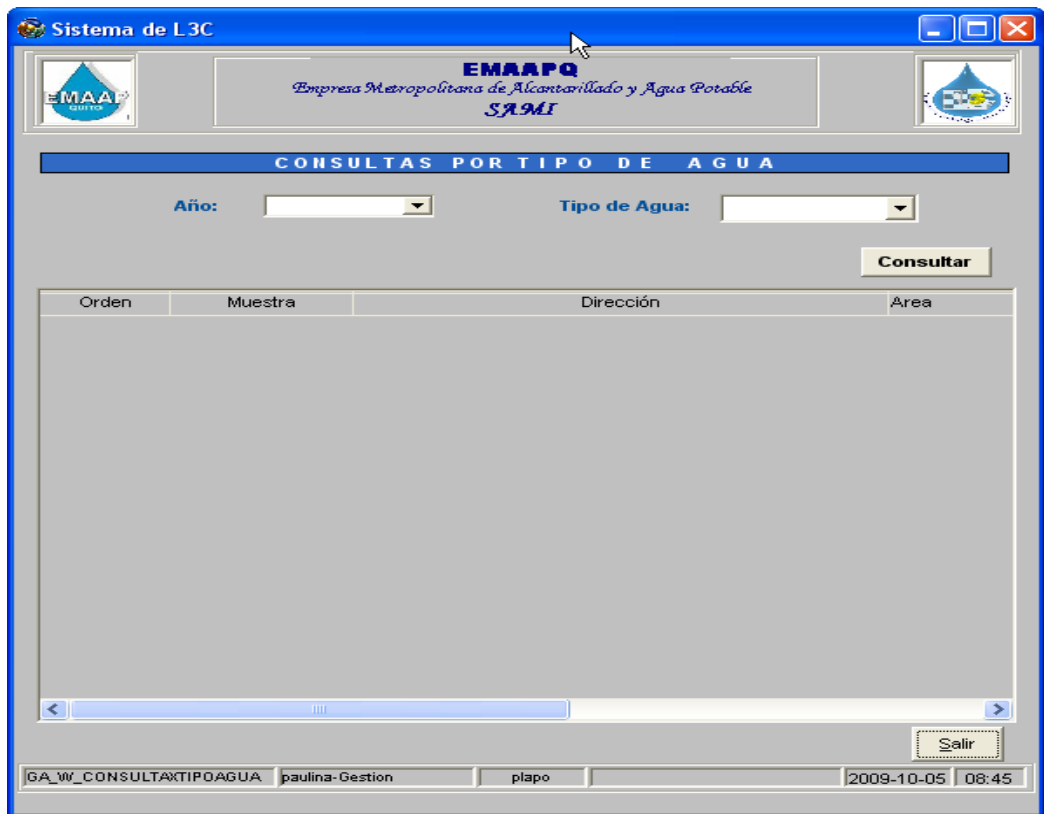

El usuario debe seleccionar el año, el tipo de agua, presionar el botón "Consultar", se mostrará la siguiente pantalla, la cual muestra información con datos de la orden, muestra y parámetros.

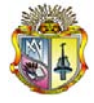

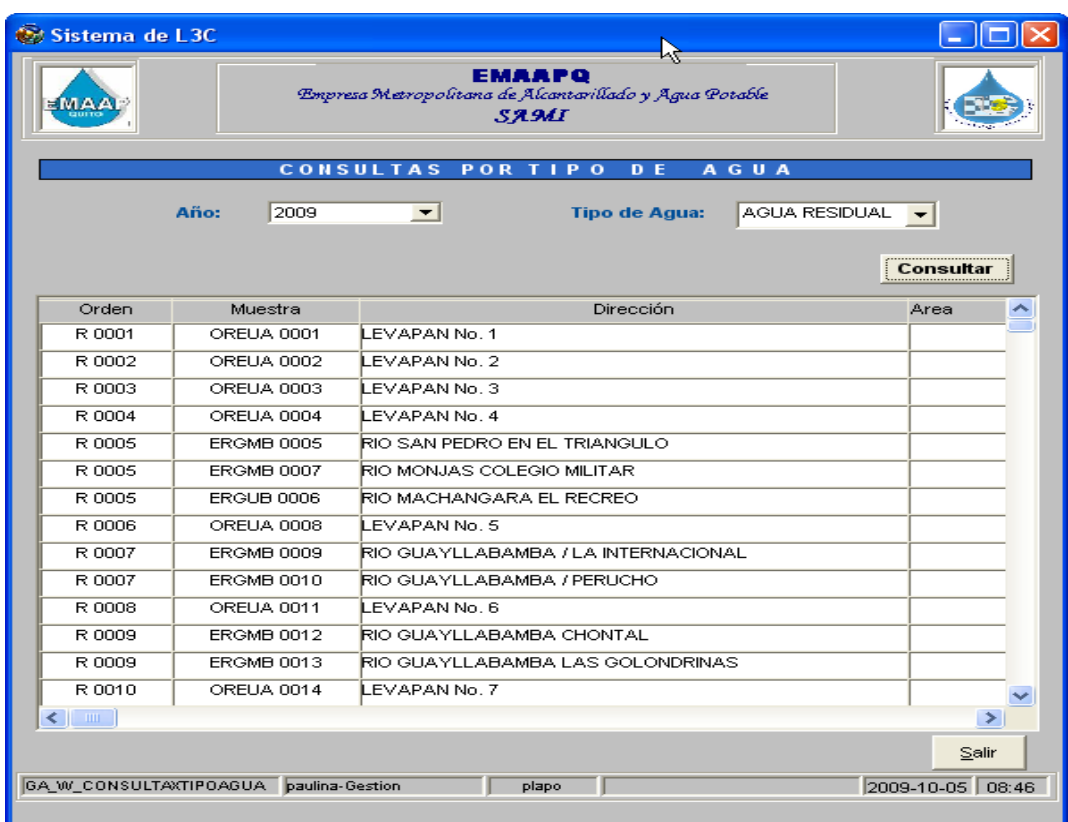

#### **1.6 CONSULTA POR PARROQUIA**

El usuario debe seleccionar "consulta por parroquia", se mostrara la siguiente pantalla,

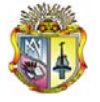

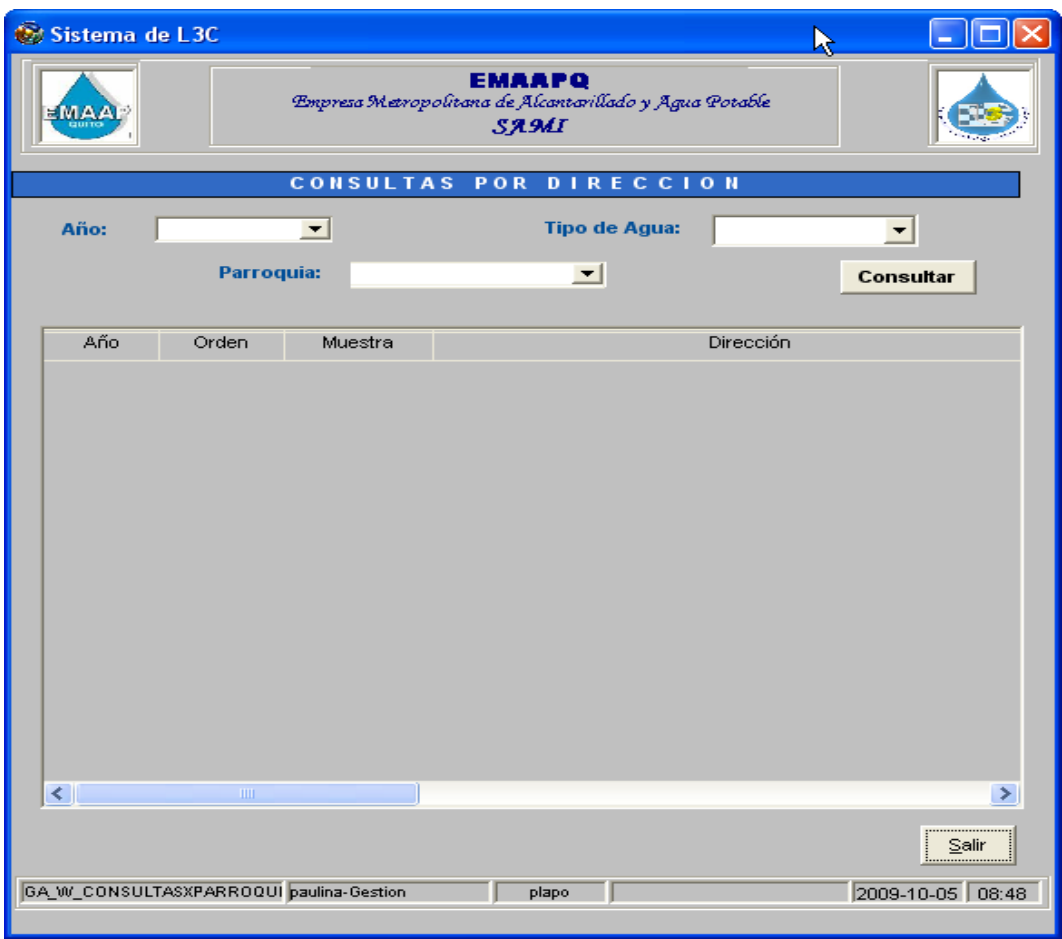

El usuario debe seleccionar el año, el tipo de agua y la parroquia, presionar el botón "Consultar", se mostrará la siguiente pantalla, la cual muestra información con datos de la parroquia, orden, muestra y parámetros.

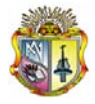

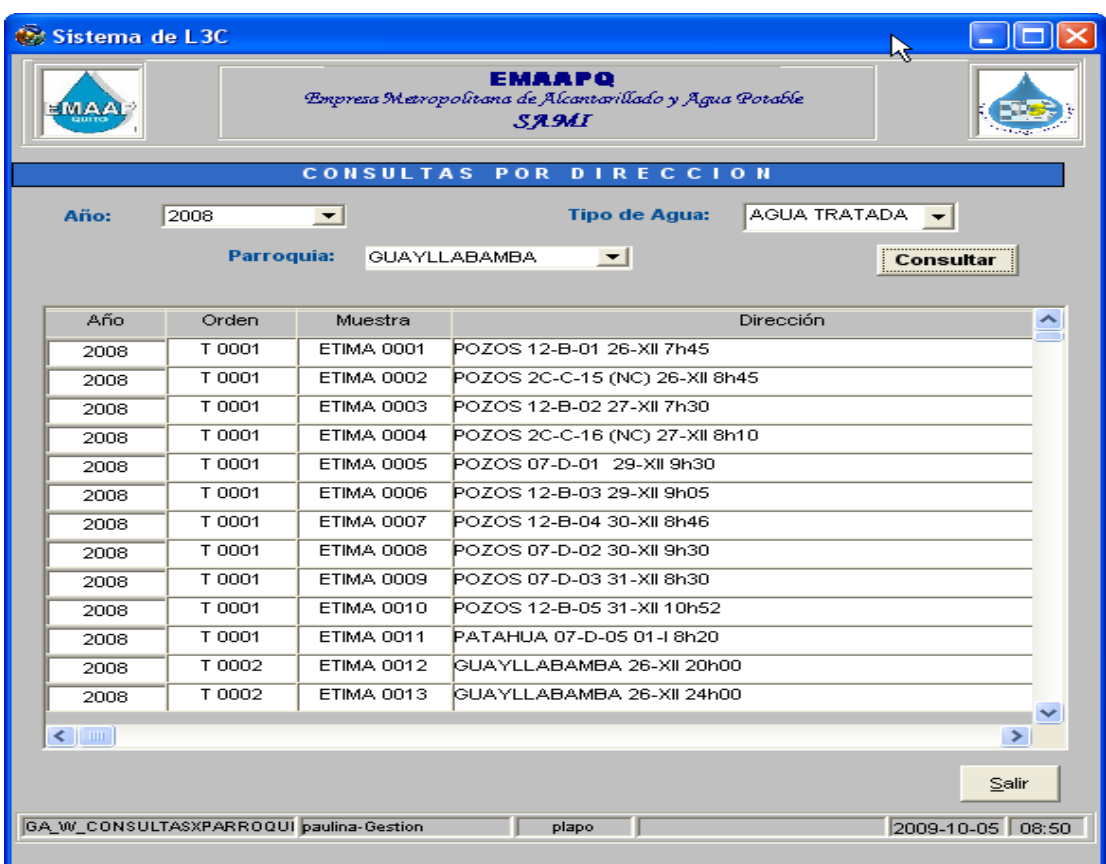